# Connected Vehicle Application Development

# Final Report

September 2023

Kun Zhou

California Partners for Advanced Transportation Technology (PATH) University of California, Berkeley

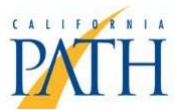

Submitted to

California Department of Transportation under Contract No. 65A0714

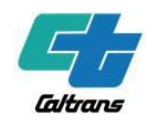

#### **DISCLAIMER STATEMENT**

This document is disseminated in the interest of information exchange. The contents of this report reflect the views of the authors who are responsible for the facts and accuracy of the data presented herein. The contents do not necessarily reflect the official views or policies of the State of California or the Federal Highway Administration. This publication does not constitute a standard, specification or regulation. This report does not constitute an endorsement by the Department of any product described herein.

For individuals with sensory disabilities, this document is available in alternate formats. For information, call (916) 654-8899, TTY 711, or write to California Department of Transportation, Division of Research, Innovation and System Information, MS-83, P.O. Box 942873, Sacramento, CA 94273-0001.

# Table of Contents

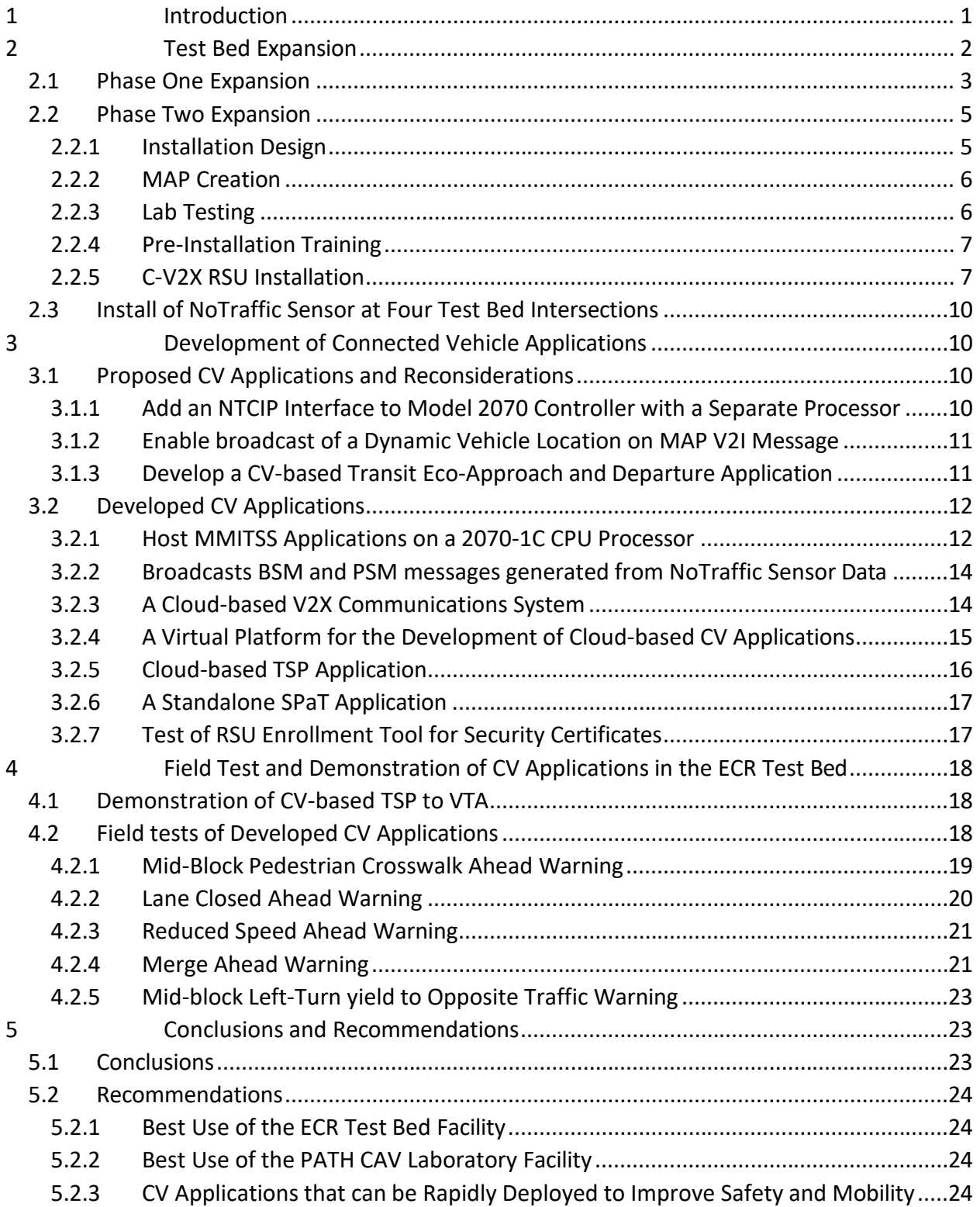

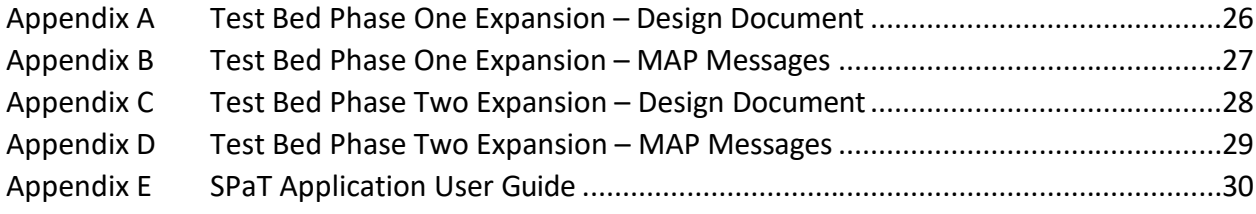

# Table of Figures

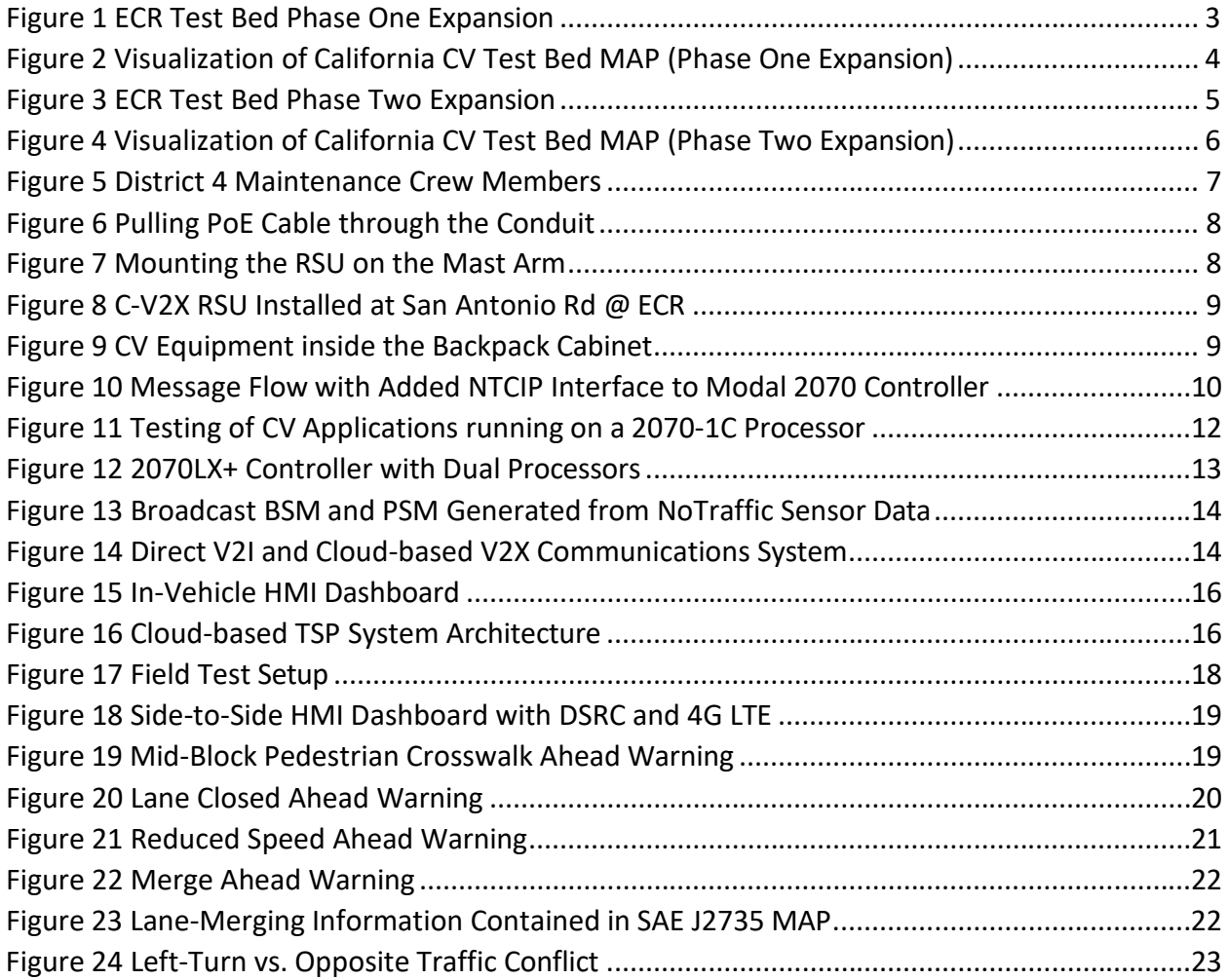

## List of Abbreviations

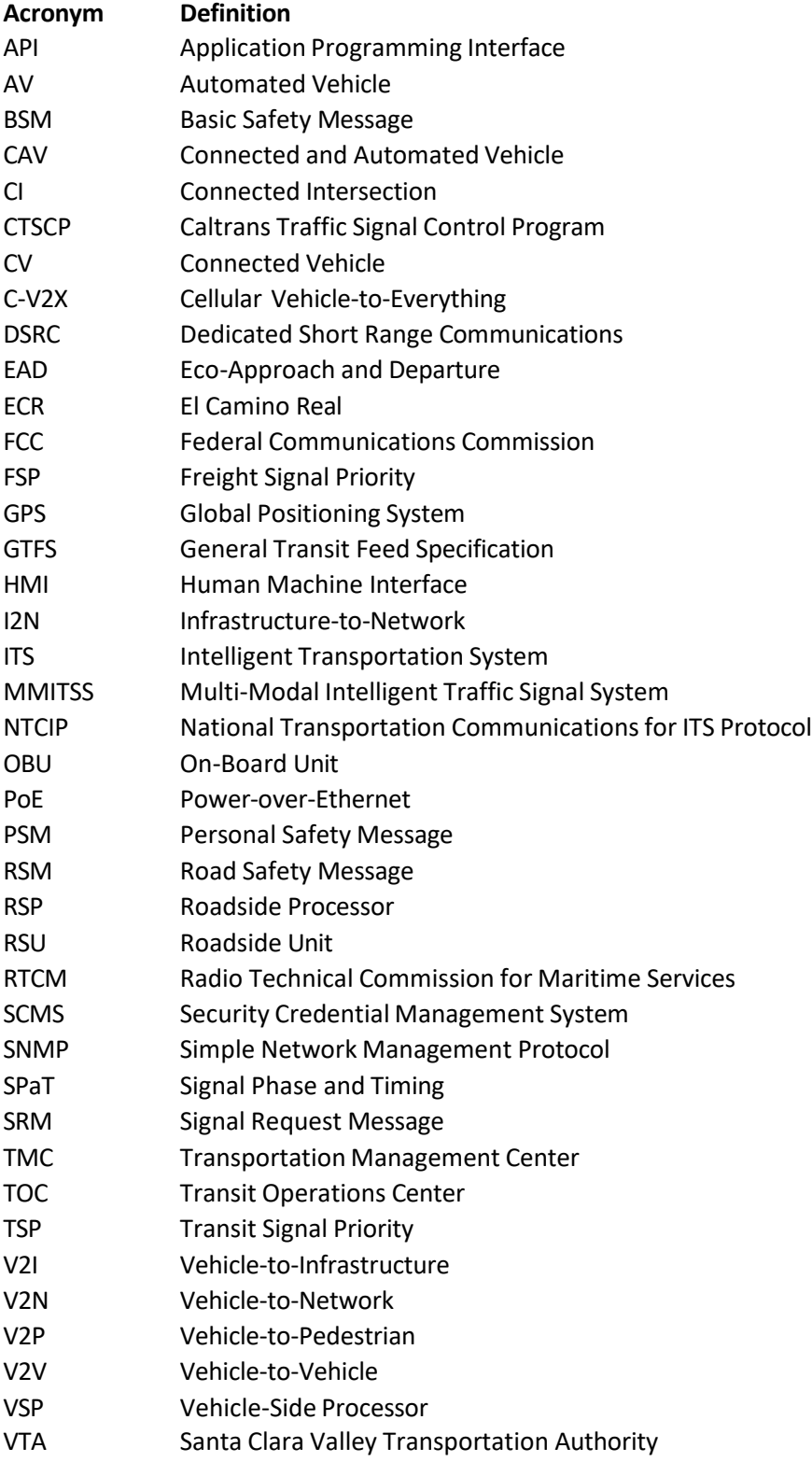

#### Acknowledgements

The author thanks the California Department of Transportation (Caltrans) for their support, in particular Steven Turner and Supanpreet Kaur, the contract managers for this task, as well as Melissa Clark and Jagtar Dhaliwal, all from the Division of Research, Innovation and System Information (DRISI). The author would also like to thank Melissa Chee, Rob Gill, Einar Acuna, Michael Lee, Min Yin Lee, Hector Garcia, Alex Ayala, Antonio Lopez, Daniel Bui, Emanuel Hernandez, and Jared Pulido from Caltrans District 4 for their support, field installation, and maintenance of field equipment throughout this work; Manjit Chopra, David Kobayashi, Gary Miskell, Jay Petty, and James Wilhelm from Santa Clara Valley Transportation Authority (VTA) for their valuable inputs and advices on the Transit Signal Priority (TSP) application and support on instrumenting on-board unit (OBU) on a VTA bus and demonstration of connected vehicle (CV) based TSP along the California CV Test Bed in Palo Alto.

#### <span id="page-6-0"></span>1 Introduction

Connected Vehicle (CV) communication technology (i.e., Vehicle-to-Everything, V2X) enables vehicles to "talk" to other vehicles on the road (Vehicle-to-Vehicle, V2V), roadside infrastructure (Vehicle-to-Infrastructure, V2I), vulnerable road users (Vehicle-to-Pedestrian, V2P), and the "cloud" (vehicle-to-network, V2N).

The V2X connectivity will provide more precise knowledge of the traffic situation across the entire road network and vehicle awareness of surroundings, which in turn will help to:

- · Reduce accidents by providing drivers with warning about potential danger at intersections and/or aiding automated driving.
- · Ease traffic congestion through real-time optimization of traffic flow and platooning; and thereby cut fuel consumption and reduce emissions.

V2X allows a shift of focus from helping people survive crashes to preventing crashes from happening in the first place. According to the National Highway Traffic Safety Administration (NHTSA), up to 80 percent of non-impaired crashes may be prevented by V2X, which, it is hoped, may save a significant number of lives, and may prevent millions of crash-related injuries each year. USDOT estimates V21 applications have the potential to reduce travel time by up to 27 percent on signalized arterial and 42 percent on freeway and yield up to 22 percent of fuelsaving and [1](#page-6-1)1 percent reduction in emissions<sup>1</sup>.

In the past decade, the USDOT has been sponsoring research to develop more than three dozen CV application concepts, spanned in seven categories including V2I Safety, V2V Safety, Agency Data, Environment, Road Weather, Mobility, and Smart Roadside.

California has been the national leader in the development of connected vehicle, Automated Vehicle (AV), and their combination as Connected and Automated Vehicle (CAV) technologies. In 2005, the California Department of Transportation (Caltrans) partnered with the Metropolitan Transportation Commission (MTC) and the California PATH Program (PATH) to create the nation's first Connected Vehicle Test Bed for facilitating the development and testing of CV applications on public roads. The Test Bed spans 11 consecutive signalized intersections along a two-mile stretch of El Camino Real (ECR, State Route 82) in Palo Alto, California.

Caltrans has been sponsoring research to enhance the capability of the ECR Test Bed and to implement and demonstrate CV applications that can benefit the traveler, the environment, and the economy of California.

Under Task Order 65A0596 – Maintenance, Operations and Enhancement of Dedicated Short-Range Communications (DSRC) Communications Infrastructure, the ECR Test Bed has been upgraded to fully complaint with the national Connected Vehicle Standards, including SAE J2735,

<span id="page-6-1"></span><sup>1</sup> USDOT. Connected Vehicle Benefits. [https://www.its.dot.gov/factsheets/pdf/ConnectedVehicleBenefits.pdf.](https://www.its.dot.gov/factsheets/pdf/ConnectedVehicleBenefits.pdf)

SAE J[2](#page-7-1)945/1, and IEEE 1609 family of Standard<sup>2</sup>. PATH keeps the Test Bed fully operational and provides technical support to new users.

Under Task Order 65A0601 – One California Deployment Support, PATH has deployed Multi-Modal Intelligent Traffic Signal System (MMITSS) as the core CV-based traffic control applications, and deployed broadcast of Radio Technical Commission for Maritime Services (RTCM) Corrections messages for improving the accuracy and reliability of vehicle positioning.

This project is an extension of Task Order 65A0601. The goals of this project are:

- 1) To expand the California CV Test Bed to meet the requirements of the National Connected Vehicle Signal and Phase Timing (SPaT) Deployment Challenge (i.e., SPaT broadcasts in approximately 20 signalized intersections in each of the 50 states by January 2020<sup>[3](#page-7-2)</sup>).
- <span id="page-7-4"></span>2) To develop, implement, and field test a set of connected vehicle applications to establish technological foundations for California CV deployment.
- 3) To support the deployment of CV in California.

This report contains the work conducted under this project. The rest of this document consists of the following sections and contents:

· Section 2 [–](#page-7-0) Test Bed [Expansion](#page-7-0).

<span id="page-7-5"></span>Describes the two phases of the ECR test bed expansion – adding five DSRC intersections in phase one expansion and adding fifteen Cellular V2X (C-V2X) intersections in phase two expansion, and installation of NoTraffic<sup>[4](#page-7-3)</sup> sensors at four test bed intersections.

· Section [3](#page-15-1) – [Development of Connected Vehicle Applications](#page-15-1).

Describes CV applications developed and tested under this project.

- · Section [4](#page-23-0) [Field Test and Demonstration of CV Applications in the ECR Test Bed.](#page-23-0) Describes conducted field test and demonstration of developed CV applications in the ECR test bed.
- · Section [5](#page-28-1) Conclusions and [Recommendations](#page-28-1)

#### <span id="page-7-0"></span>2 Test Bed Expansion

Test bed expansion consists of two phases. In phase one expansion, five (5) DSRC intersections were added to the existing eleven (11) operational DSRC intersections between Stanford Ave @ ECR and W Charleston Rd @ ECR. The sixteen (16) DSRC intersections started operations in November 2019. In phase two expansion, fifteen (15) additional intersections were equipped

<span id="page-7-1"></span><sup>2</sup> Connected Vehicle Standards. [https://www.its.dot.gov/factsheets/pdf/lTSJPO](https://www.its.dot.gov/factsheets/pdf/lTSJPO Connected Vehicle Standards.pdf) Connected Vehicle Standards.pdf.

<span id="page-7-2"></span><sup>&</sup>lt;sup>3</sup> SPaT Challenge Overview. [https://transportationops.org/spatchallenge.](https://transportationops.org/spatchallenge)

<span id="page-7-3"></span><sup>4</sup> NoTraffic Inc. [https://notraffic.tech.](https://notraffic.tech/)

with a C-V2X RSU, completed by December 2021. These 15 C-V2X intersections are not operational yet, pending for Federal Communications Commission (FCC) experimental licenses.

#### <span id="page-8-0"></span>2.1 Phase One Expansion

To meet the requirement of SPaT Challenge<sup>[3](#page-7-4)</sup>, USDOT provided Caltrans with six (6) DSRC RSUs for expanding the ECR test bed. [Figure](#page-8-1) 1 illustrates the 6 expansion DSRC intersections (red pins) and 11 existing DSRC intersections (green pins).

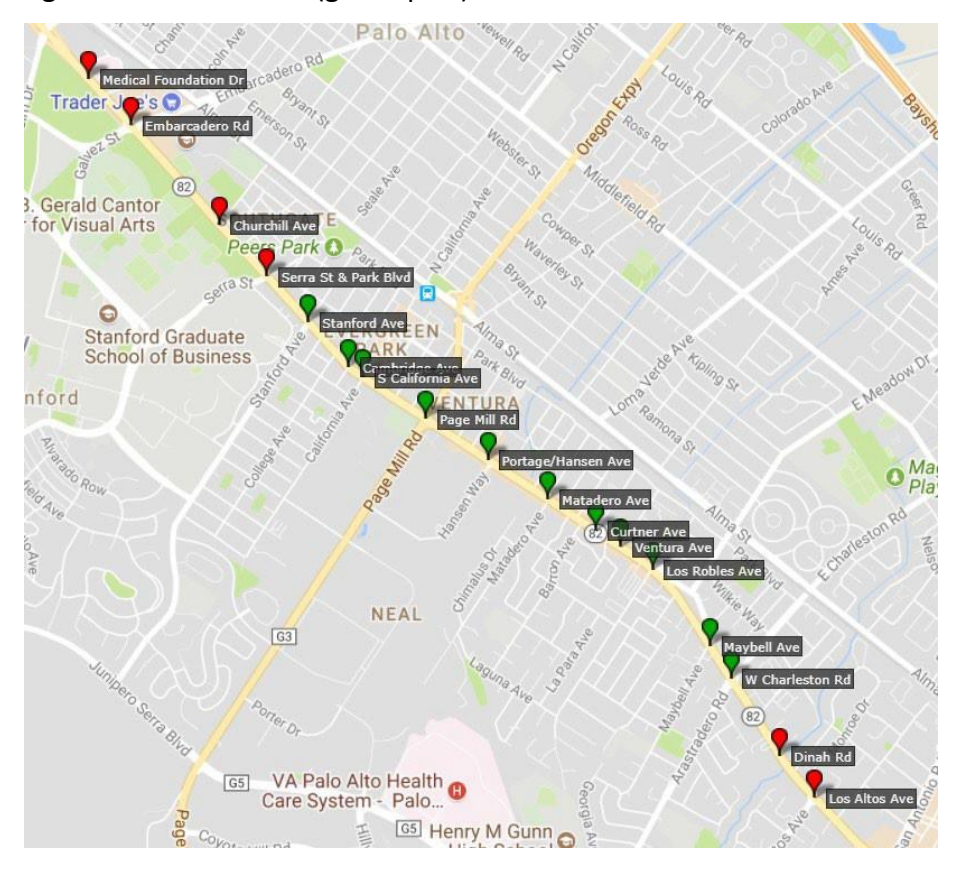

*Figure 1 ECR Test Bed Phase One Expansion*

<span id="page-8-1"></span>The six planned expansion intersections consist of four intersections in the north of the existing DSRC intersections, namely Medical Foundation Dr @ ECR, Embarcadero Rd @ ECR, Churchill Ave @ ECR, and Serra St / Park Blvd @ ECR, and two intersections in the south of the existing DSRC intersections, namely Dinah's Ct @ ECR and Los Altos Ave @ ECR. When conducting site survey before the RSU installation, it was found that the intersection of Los Altos Ave @ ECR has a field master traffic signal controller which could not provide enough serial ports to connect with a roadside processor (RSP) that hosts the MMITSS applications, therefor, the intersection of Los Altos Ave  $\omega$  ECR was removed from the phase one expansion and included in the phase two expansion.

PATH completed the phase one expansion design document for installing CV equipment at the selected sites in March 2019. The design document is provided in [Appendix E](#page-30-0) of this document. PATH also completed creating MAP messages for the six expansion sites (see [Figure 2](#page-9-0)). The created MAP message payload is provided in [Appendix B](#page-32-0) of this document.

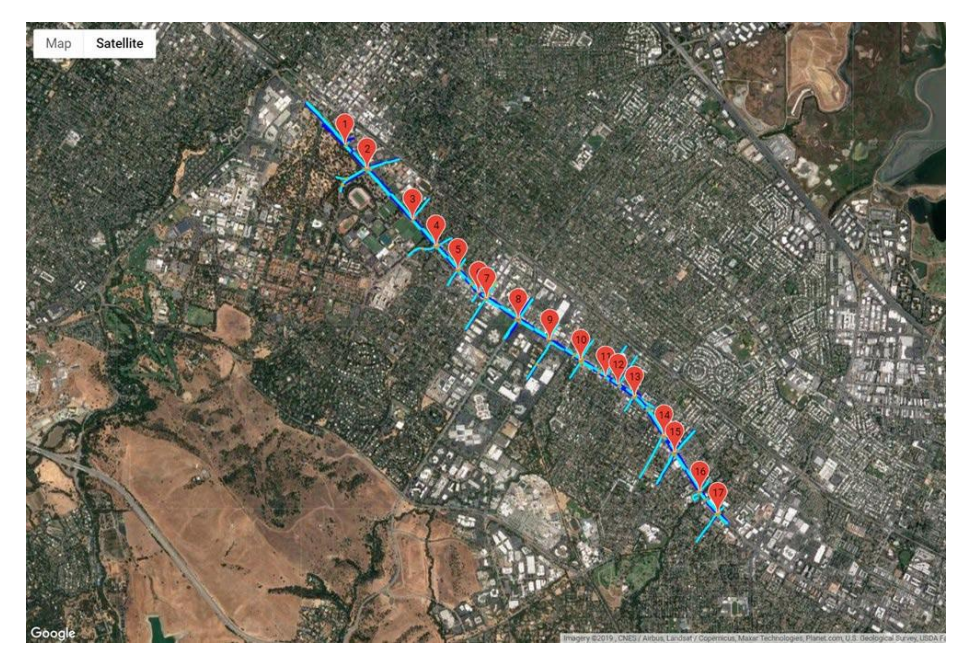

*Figure 2 Visualization of California CV Test Bed MAP (Phase One Expansion)*

<span id="page-9-0"></span>Installing CV equipment at a selected site includes:

- Replacing the existing Type 170E controller with a 2070E controller.
- · Updating 2070E's Caltrans Traffic Signal Control Program (CTSCP) firmware with a CV compliant version.
- · Installing cabinet CV equipment, including one RSP, one 4G modem/router, one RSU power supply, and one power strip with surge protector in the backpack cabinet.
- · Pulling a Power-over-Ethernet (PoE) cable from the traffic cabinet to the signal pole where the RSU is going to be mounted.
- · Mounting the RSU on the pole and connecting it with the PoE cable.
- · Mounting DSRC radio antennas on the mast arm and connecting with the RSU.
- · Configuring the RSU's Application Programming Interfaces (APIs), including
	- o The *Store-and-Repeat* API to store the intersection MAP message and broadcast the MAP message on the radio interface at a 100-millisecond interval.
	- o The *Immediate Forward* API to broadcast V2X messages received from the RSP (e.g., SPaT message, Signal Status Message – SSM) on the radio interface.
	- o The *V2X Message Forward* API to forward V2X messages received on the radio interface (e.g., Basic Safety Message – BSM, Signal Request Message – SRM) to the RSP.

The RSU was mounted on the vertical signal pole rather than directly mounted on the mast arm because the LED lights on RSU's front panel are visible to travelers.

Upon the completion of CV equipment installation, PATH conducted field testing with an DSRC On-Board Unit (OBU) to verify V2I communications are working properly at the expansion intersections and included the real-time operational status of the expansion intersections into the California CV Test Bed website<sup>[5](#page-10-2)</sup>. The expanded ECR test bed with 16 DSRC intersections started operations in November 2019.

#### <span id="page-10-0"></span>2.2 Phase Two Expansion

Test Bed phase two expansion added fifteen C-V2X intersections in the south of the ECR test bed with sixteen operational DSRC intersections. [Figure 3](#page-10-1) illustrates locations of the expansion C-V2X intersections (blue pins) and the existing operational DSRC intersections (green pins).

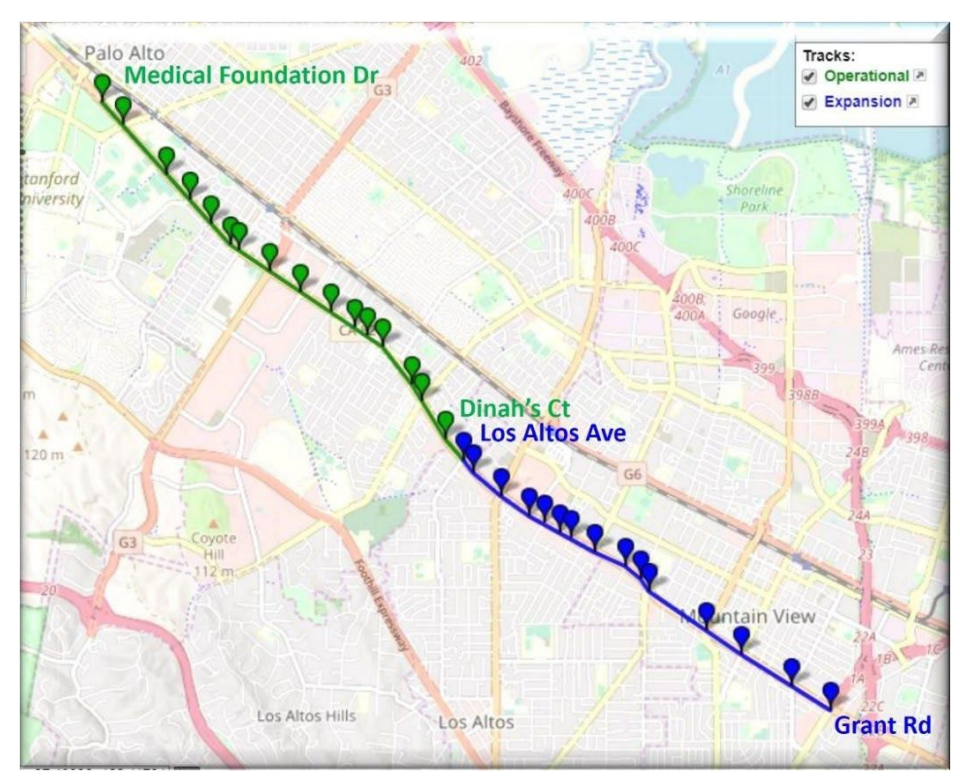

*Figure 3 ECR Test Bed Phase Two Expansion*

#### <span id="page-10-1"></span>2.2.1 Installation Design

PATH conducted site survey and completed the phase two expansion design document for installing CV equipment at the selected sites in Dember 2019. Phase two expansion design document is provided in [Appendix C](#page-33-0) of this document.

<span id="page-10-2"></span><sup>5</sup> California Connected Vehicle Test Bed Website. [https://caconnectedvehicletestbed.org.](https://caconnectedvehicletestbed.org/)

#### <span id="page-11-0"></span>2.2.2 MAP Creation

PATH completed creating MAP messages for the fifteen expansion sites in December 2019 (see [Figure 4](#page-11-2)). The created MAP message payload is provided in [Appendix D](#page-34-0) of this document.

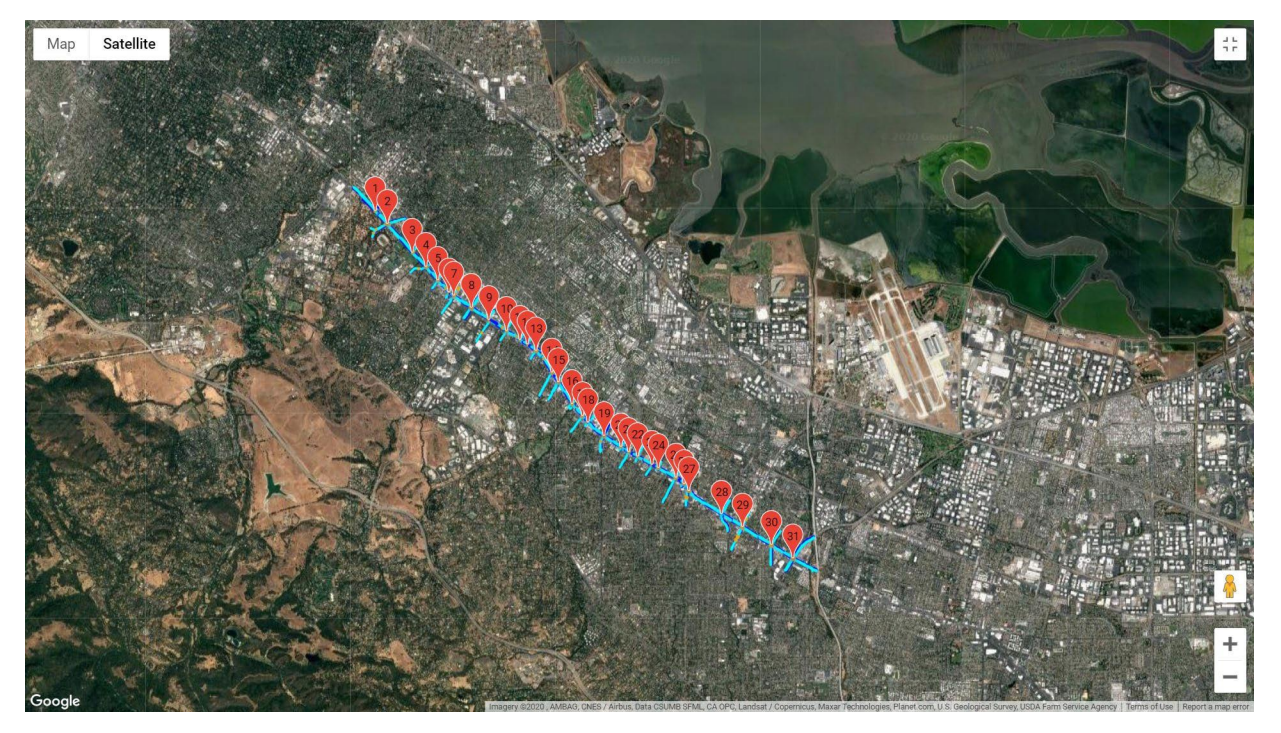

*Figure 4 Visualization of California CV Test Bed MAP (Phase Two Expansion)*

#### <span id="page-11-2"></span><span id="page-11-1"></span>2.2.3 Lab Testing

On December 12, 2019, FCC published news release – FCC Seeks to Promote Innovation in the 5.9 GHz Band<sup>[6](#page-11-3)</sup>. Due to uncertainties on the V2X communications technology to be deployed in the ECR test bed, the Caltrans contract manager notified PATH to postpone the purchase and installation of RSU in the fifteen expansion sites until FCC to provide a clear instruction.

<span id="page-11-5"></span>On November 20, 2020, FCC released *FCC Modernizes 5.9 GHz Band to Improve Wi-Fi and Automotive Safety*[7](#page-11-4) , which divides the 5.9 GHz band into two sub-bands – the lower 45 MHz of the 5.9 GHz band for unlicensed operations and the upper 30 MHz for safety-related Intelligent Transportation System (ITS) – and requires DSRC-based operations must transition to C-V2X technology.

With a clear FCC instruction, the Caltrans contract manager and PATH contacted multiple C-V2X RSU vendors requiring them to provide PATH with a sample unit to test in the PATH CAV lab before purchasing. One vendor provided PATH with a sample unit. PATH conducted lab testing

<span id="page-11-3"></span><sup>&</sup>lt;sup>6</sup> FCC Seeks to Promote Innovation in the 5.9 GHz Band. [https://www.fcc.gov/document/fcc-seeks-promote](https://www.fcc.gov/document/fcc-seeks-promote-innovation-59-ghz-band)[innovation-59-ghz-band.](https://www.fcc.gov/document/fcc-seeks-promote-innovation-59-ghz-band)

<span id="page-11-4"></span><sup>&</sup>lt;sup>7</sup> FCC. Use of the 5.850-5.925 GHz Band. [https://www.fcc.gov/document/fcc-modernizes-59-ghz-band-improve-wi](https://www.fcc.gov/document/fcc-modernizes-59-ghz-band-improve-wi-fi-and-automotive-safety-0)[fi-and-automotive-safety-0.](https://www.fcc.gov/document/fcc-modernizes-59-ghz-band-improve-wi-fi-and-automotive-safety-0)

to ensure the existing MMITSS software can communicate with the sample unit via the three RSU APIs, namely, the *Store-and-Repeat* API, the *Immediate Forward* API, and the *V2X Message Forward* API. Upon successful lab testing, PATH purchased C-V2X RSUsfrom this vendor for phase two expansion.

#### <span id="page-12-0"></span>2.2.4 Pre-Installation Training

A pre-installation training session was held in Caltrans District 4 (D4) Maintenance Yard in September 2021. Caltrans contract manager, D4 traffic engineers, and D4 maintenance crew participated in the training session. PATH prepared training materials and demonstrated step-bystep RSU installation procedures. D4 maintenance crew members practiced use of installation tools and materials.

#### <span id="page-12-1"></span>2.2.5 C-V2X RSU Installation

Installation of fifteen C-V2X RSUs were performance in October to December 2021. Five D4 maintenance crew members – Alex Ayala, Antonio Lopez, Daniel Bui, Emanuel Hernandez, and Jared Pulido – participated in the C-V2X RSU installation (see [Figure 5](#page-12-2) and [Figure 6\)](#page-13-0).

<span id="page-12-2"></span>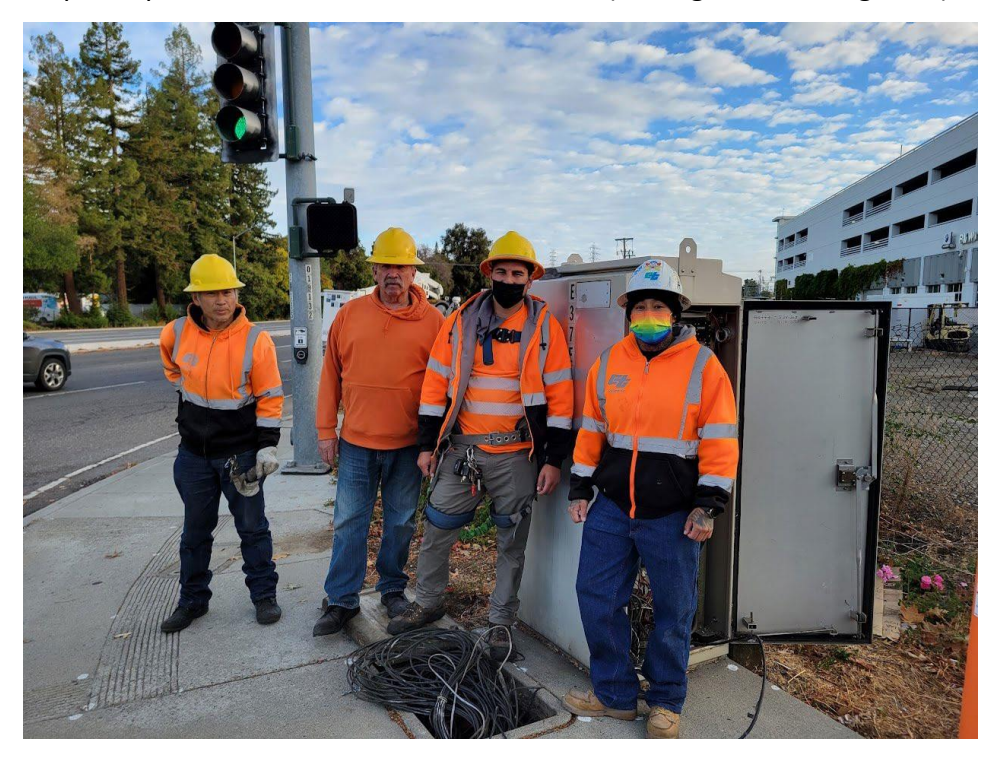

*Figure 5 District 4 Maintenance Crew Members (From left to right: Daniel Bu, Alex Ayala, Antonio Lopez, and Jared Pulido)*

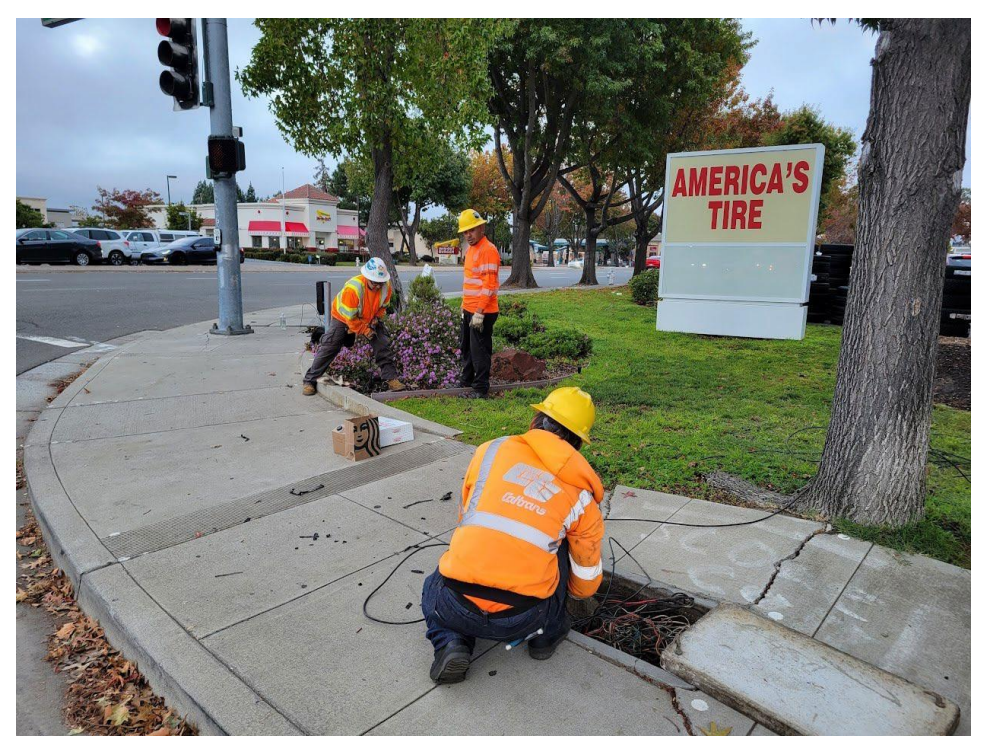

*Figure 6 Pulling PoE Cable through the Conduit (From left to right: Jared Pulido, Emanuel Hernandez, and Daniel Bu)*

<span id="page-13-1"></span><span id="page-13-0"></span>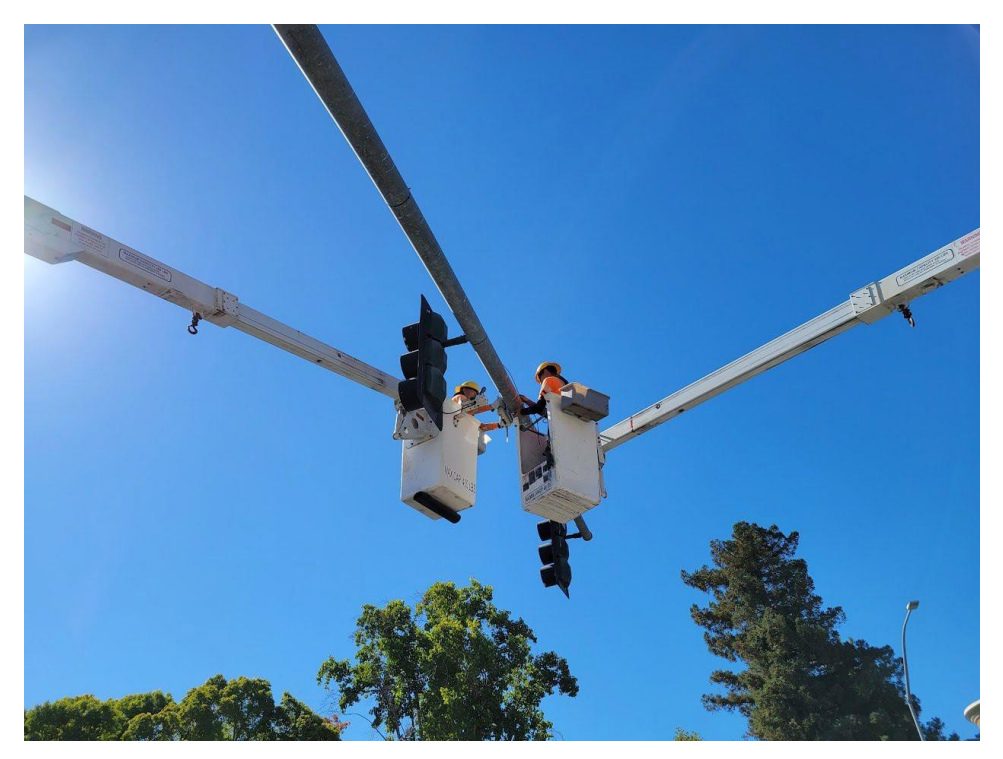

*Figure 7 Mounting the RSU on the Mast Arm (From left to right: Daniel Bu and Antonio Lopez)*

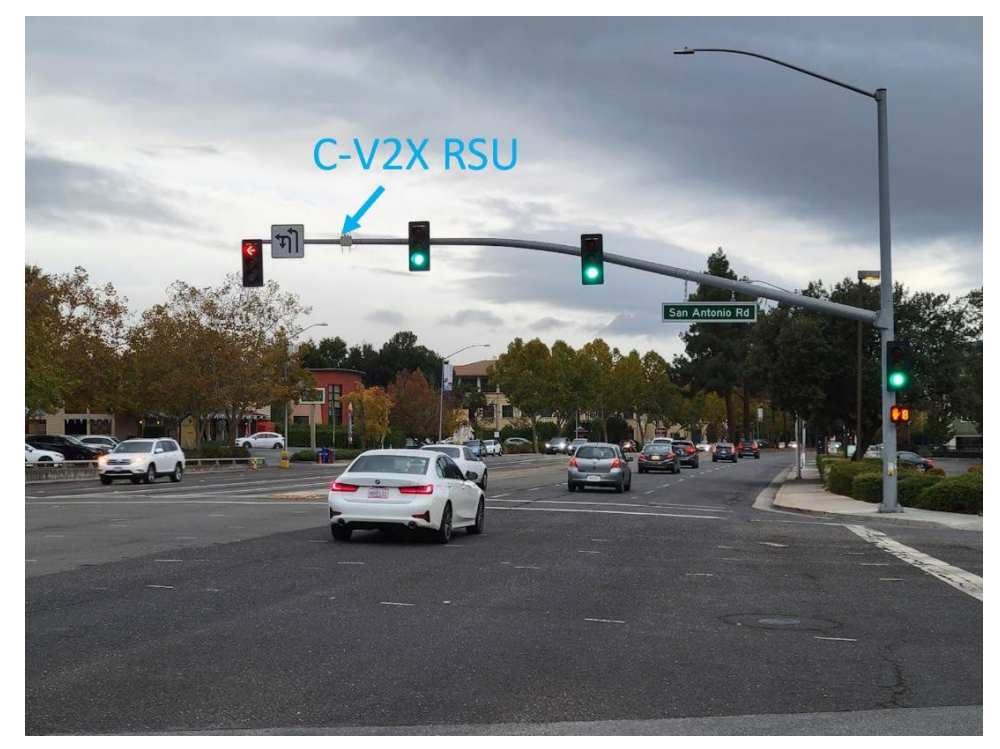

[Figure](#page-14-0) 8 shows the C-V2X RSU installed at the intersection of San Antonio Rd @ ECR.

*Figure 8 C-V2X RSU Installed at San Antonio Rd @ ECR*

<span id="page-14-1"></span><span id="page-14-0"></span>[Figure](#page-14-1) 9 illustrates the CV equipment installed inside the backpack cabinet.

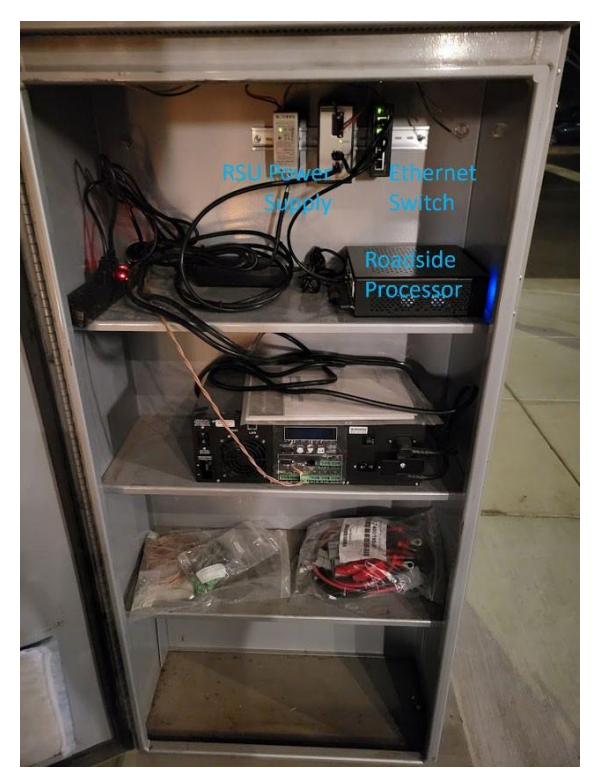

*Figure 9 CV Equipment inside the Backpack Cabinet*

#### <span id="page-15-0"></span>2.3 Install of NoTraffic Sensor at Four Test Bed Intersections

It was planned to install Smart Microwave Sensors (SMS) at three test bed intersections under this project. SMS is a radar sensor which is not able to provide target classification. NoTraffic sensor<sup>[4](#page-7-5)</sup> integrates radar sensor and image sensor in the sensor unit and can provide Artificial Intelligence (AI) powered detection and classification of multi-modal road users, including vehicle, pedestrian, and cyclist. In July to September 2019, PATH worked with NoTraffic Inc on installing NoTraffic sensors at four test-bed intersections, namely, Medical Foundation Dr @ ECR, Embarcadero Rd @ ECR, Churchill Ave @ ECR, and Serra St / Park Blvd @ ECR.

NoTraffic sensor installation was completed in November 2020. D4 Maintenance crew performed the installation work. NoTraffic and PATH provided technical support for the sensor installation. A total of 16 NoTraffic sensors have been installed at the four test-bed intersection, with one sensor covering one leg of the intersection:

- · Medical Foundation Dr @ ECR: T-intersection with three NoTraffic sensors installed.
- · Embarcadero Rd @ ECR: Four-leg intersection with four NoTraffic sensors installed.
- · Churchill Ave @ ECR: T-intersection with three NoTraffic sensors installed.
- · Serra St / Park Blvd @ ECR: four-leg intersection with four NoTraffic sensors installed.

#### <span id="page-15-1"></span>3 Development of Connected Vehicle Applications

#### <span id="page-15-2"></span>3.1 Proposed CV Applications and Reconsiderations

Three CV applications to be developed are included in this contract:

- · To add a National Transportation Communications for ITS Protocol (NTCIP) Interface to Model 2070 Controller with a Separate Processor.
- · To enable broadcast of a Dynamic Vehicle Location on MAP (DVLoM) V2I Message.
- <span id="page-15-3"></span>· To develop a CV-Based Transit Eco-Approach and Departure (EAD) Application.

#### 3.1.1 Add an NTCIP Interface to Model 2070 Controller with a Separate Processor

The objective of this application is to implement an NTCIP adapter on a separate processor – either the RSP or an additional processor plugged into the – to improve deployability of California CV applications (see [Figure 10\)](#page-15-4).

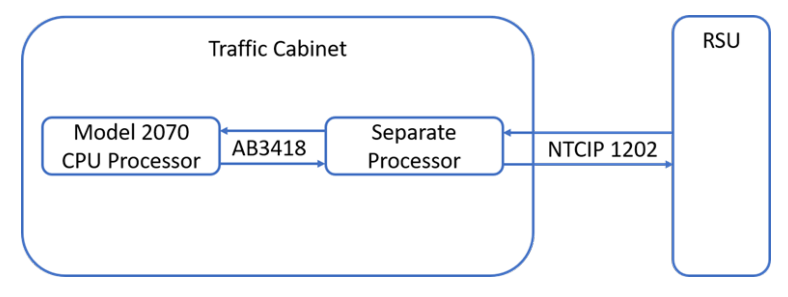

<span id="page-15-4"></span>*Figure 10 Message Flow with Added NTCIP Interface to Modal 2070 Controller*

NTCIP 1202 v03A was published in May 2019. Due to the following considerations, the development of an NTCIP adapter is on hold, waiting for further NTCIP standards development:

- · NTCIP 1202 v03A is not a replacement of the existing RSU APIs(i.e., the *Store-and-Repeat*, *Immediate Forward*, and *V2X Message Forward* APIs).
- · NTCIP 1202 v03A defines SPaT and MAP data objects and communication protocols to transmit SPaT data and MAP data to an RSU. Other broadcast V2X messages, such as SSM and RTCM, still need to use the *Immediate Forward* API.
- · NTCIP 1202 v03A does not specify how to forward BSM, Personal Safety Message (PSM), and SRM messages received from connected vehicles to an NTCIP-compliant controller and how the controller utilizes these forward messages.
- · NTCIP 1202 v03A does not specify a SSM data object which is required to support the applications of Transit Signal Priority (TSP) and Freight Signal Priority (FSP). NTCIP 1211 v2 defines data objects and communications protocols to exchange data between an NTCIPcompliant controller and an RSU for signal prioritization. However, NTCIP 1211 v2 was published in September 2014, a relative older standard compared to the SAE J2735 standard<sup>8</sup> which is published in November 2022 in supporting TSP and FSP.
- · Potential SPaT communication latency issues. NTCIP 1202 v03A uses the Simple Network Management Protocol (SNMP) version 3 for data exchange. SNMP is a widely used protocol in network monitoring and it is not designed for real-time operations which will likely increase SPaT communication latency. It is expected the SNMPv3 will be updated in the future in response to the real-time need for transmitting the SPaT messages.

#### <span id="page-16-0"></span>3.1.2 Enable broadcast of a Dynamic Vehicle Location on MAP V2I Message

The objective of this application is to utilize infrastructure-based traffic detection and classification data to improve connected vehicles' awareness of surroundings. The proposed Dynamic Vehicle Location on MAP (DVLoM) V2I message consists of data elements of timestamp, vehicle ID, vehicle classification, intersection ID, approach ID, lane ID, distance to the stop-line, speed, and heading. Due to the considerations of potential broader use of infrastructure-based data on the vehicle side, development of this application switched to broadcast BSM (for vehicle) and PSM (for pedestrian and cyclist) messages that are generated from the infrastructure-based traffic detection and classification data.

#### <span id="page-16-1"></span>3.1.3 Develop a CV-based Transit Eco-Approach and Departure Application

The objective of this application is to integrate Transit Eco-Approach and Departure (EAD) with TSP so that EAD speed advisories are consistent with obtained TSP treatments. After discussions with the Santa Clara Valley Transportation Authority (VTA), development of this application switched to develop a cloud-based TSP application due to the following considerations:

<sup>8</sup> SAE International. V2X Communications Message Set Dictionary J2735\_202211.

- · Bus drivers constantly multitask as they drive passengers to their destination. Adding additional EAD speed advisory information for bus drivers to process in real-time could lead to safety concerns.
- · Applications that aim to improve transit efficiency and reliability, such as TSP, should run in the background, without direct interactions with bus drivers.
- · Using an OBU for CV-based TSP requires connecting the OBU with transit vehicles onboard computer systems to obtain operational status data, such as schedule adherence, headway adherence, and passenger counts. This integration is a challenge for continuing operations and maintenance.
- · VTA already equipped the entire bus fleet with mobile backhaul to transmit second-bysecond bus operational status data to VTA Transit Operations Center (TOC). A cloud-based TSP system that utilizes the data already available in the TOC is much easier and more cost-effective for large-scale deployment.

#### <span id="page-17-0"></span>3.2 Developed CV Applications

#### <span id="page-17-1"></span>3.2.1 Host MMITSS Applications on a 2070-1C CPU Processor

PATH obtained the toolchain for programming software running on the 2070-1C CPU card from Caltrans Headquarters Traffic Operations in May 2020. PATH successfully compiled MMITSS applications using the toolchain and conducted lab testing to verify the communications between the MMITSS 2070-1C processor, the CTSCP 2070-1E processor, the RSU, and the OBU.

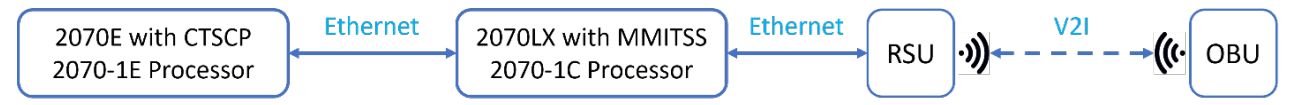

*Figure 11 Testing of CV Applicationsrunning on a 2070-1C Processor*

<span id="page-17-2"></span>Settings of the lab testing is illustrated in [Figure](#page-17-2) 11. CV equipment used in this lab testing includes:

- · A 2070E controller with a 2070-1E CPU processor which runs the CTSCP software
- · A 2070LX controller with a 2070-1C CPU processor which hosts MMITSS applications (the same applications running on the RSP in the ECR CV Test Bed)
- · A DSRC RSU
- · A C-V2X RSU
- · A DSRC OBU

CV applications that have been successfully tested in the lab testing include:

- · SPaT broadcasts:
	- o The MMITSS processor receives SPaT data from the CTSCP processor, encodes SAE J2735 SPaT message, and sends the message to the RSU via the *Immediate Forward* API.
	- o The RSU transmits the received SPaT messages on its radio interface.
	- o Confirming the OBU receives the SPaT messages on its radio interface.
- · MAP broadcast:
	- o The RSU broadcasts MAP messages on its radio interface, via the *Store-and-Repeat* settings.
	- o Confirming the OBU receives the MAP messages on its radio interface.
- · CV-based actuation:
	- $\circ$  The MMITSS processor sends actuation commands to the CTSCP processor to place a service call on a vehicular phase, a pedestrian phase, or a bike phase.
	- o Confirming the CTSCP processor grants the service calls.
	- $\circ$  The MMITSS processor sends actuation commands to the CTSCP processor to hold the active vehicular/bike phase in green (i.e., green extension).
	- o Confirming the CTSCP processor extends the green.
	- $\circ$  In the future, triggers for the MMITSS processor to generate actuation commands will be based on BSM and PSM messages received from connected traveler.
- · CV-based TSP:
	- o The OBU broadcast SRM messages to request signal priority.
	- o The RSU forwards the received SRMs to the MMITSS processor.
	- $\circ$  The MMITSS processor sends a priority call to the CTSCP processor, generates SSM message and sends SSM to the RSU.
	- o RSU broadcasts SSM on its radio interface.
	- o Confirming the CTSCP processor grants the signal priority.
	- o Confirming the OBU receives SSMs on its radio interface.

[Figure 12](#page-18-0) illustrates communications links between a 2070LX+ controller with dual processors, an RSU, and Caltrans Transportation Management Center (TMC). One of the dual processors runs CTSCP and the other hosts MMITSS. In this scenario, there is no need for a standalone RSP.

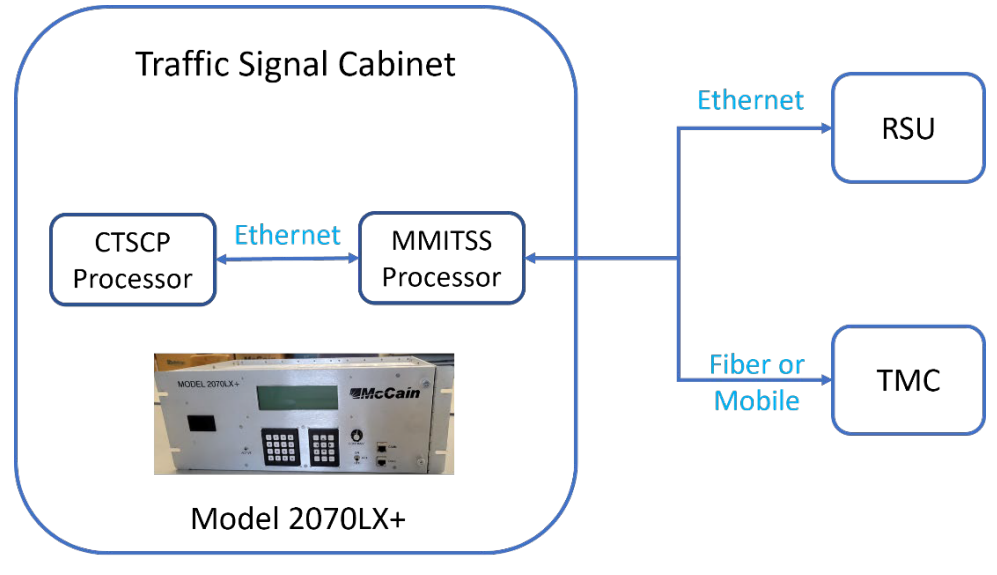

<span id="page-18-0"></span>*Figure 12 2070LX+ Controller with Dual Processors*

#### <span id="page-19-0"></span>3.2.2 Broadcasts BSM and PSM messages generated from NoTraffic Sensor Data

As illustrated in [Figure 13,](#page-19-2) the NoTraffic cabinet processor outputs BSMs for detected vehicles and PSMs for detected pedestrians or cyclists to the RSP. In this application, the RSP forwards the received BSM and PSM messages to the RSU via the *Immediate Forward* API and the RSU transmits the messages on its radio interface to OBUs.

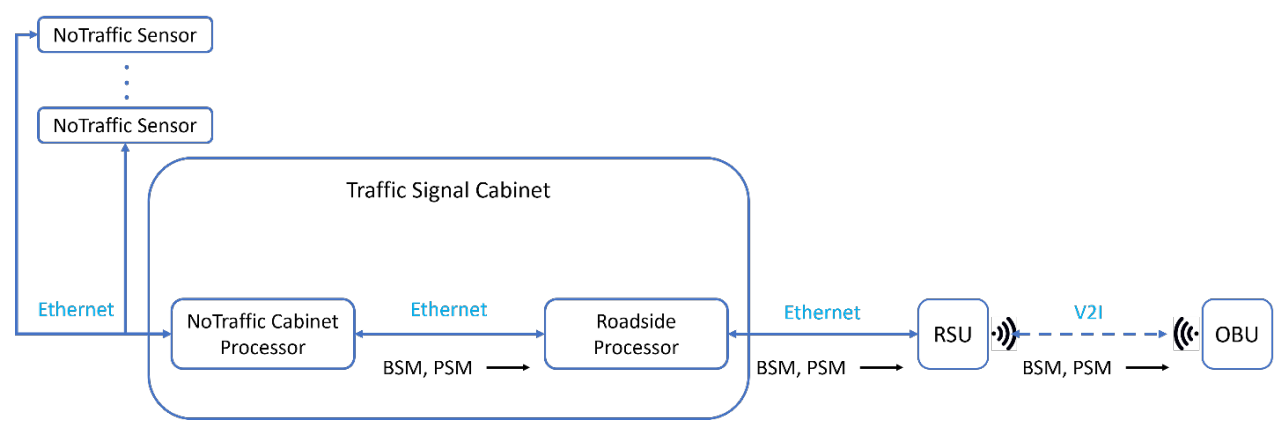

*Figure 13 Broadcast BSM and PSM Generated from NoTraffic Sensor Data*

<span id="page-19-2"></span>PATH tested this application at the intersection of Embarcadero Rd  $\omega$  ECR, using an OBU to verify receiving BSM and PSM messages on itsradio interface. This application wasturned off after field testing since the detection accuracy and classification reliability of NoTraffic data need to be evaluated against ground truth before turning the application on.

#### <span id="page-19-1"></span>3.2.3 A Cloud-based V2X Communications System

To support cloud-based CV applications, PATH developed a cloud-based V2X communications system (see [Figure 14](#page-19-3)).

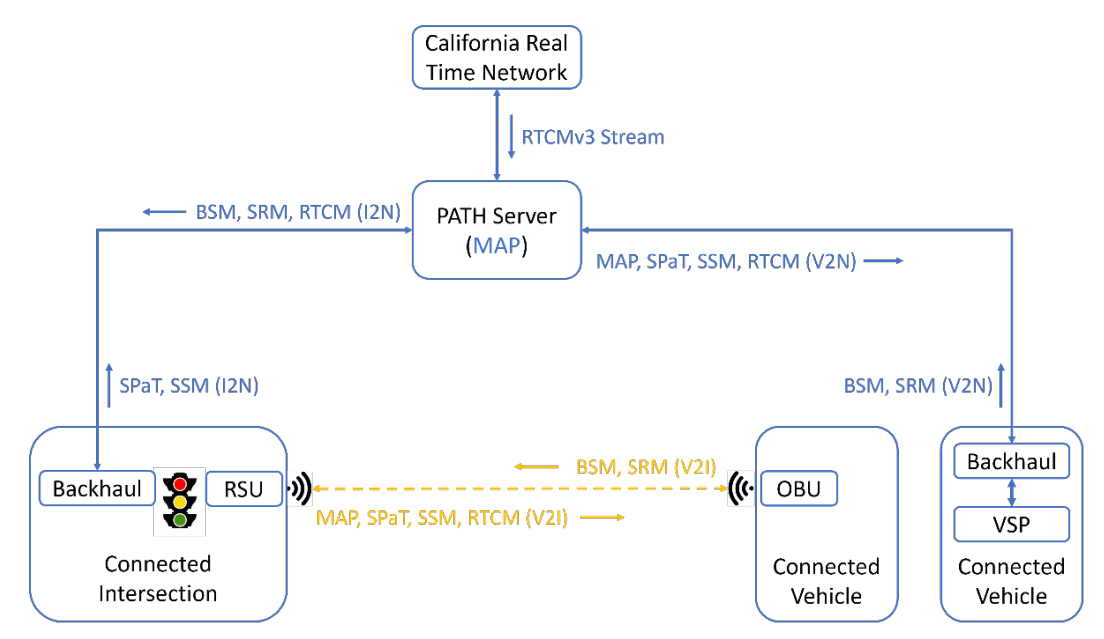

<span id="page-19-3"></span>*Figure 14 Direct V2I and Cloud-based V2X Communications System*

Each test bed intersection is equipped with an RSU for direct communications with OBUs and a 4G modem/router for backhaul. Each intersection sends SPaT and SSM messages that are broadcasted by the RSU to a server located at PATH Headquartersin Richmond Field Station (RFS), using the backhaul (i.e., I2N). The PATH server stores the MAP of all connected intersections. For a connected vehicle equipped with backhaul, a vehicle-side processor (VSP) generates BSM and SRM messages and sends the messages to the PATH server via the backhaul (i.e., V2N). The PATH server processes BSM and SRM messages received from the vehicle, determines the relevant intersections to the vehicle – based on vehicle location and MAPs, forwards MAP, SPaT and SSM messages of the relevant intersections to the vehicle, and forwards BSM and SRM messages to the relevant intersections. [Figure 14](#page-19-3) also includes a communications link between the PATH server and the California Real-time Network (CRTN) for obtaining differential correction data streams. Interested readers are referred to the project final report for Contract No 65A0775<sup>[9](#page-20-1)</sup>.

Under Contract No 65A0704, PATH compared SPaT communication latency between DSRC and 4G long-term evolution (LTE). Although as expected, SPaT communication latency over 4G LTE is higher than that over DSRC, SPaT communication latency over 4G LTE is within 100 milliseconds for more than 95 percent of the time, which is adequate to support a wide range of cloud-based CV applications. Interested readers are referred to the project final report for Contract No 65A0704[10](#page-20-2) .

#### <span id="page-20-0"></span>3.2.4 A Virtual Platform for the Development of Cloud-based CV Applications

To best utilize the PATH CAV lab equipment, PATH developed a virtual platform for the development and test of cloud-based CV applications. In this virtual platform, a VSP located in the PATH CAV lab reads Global Positioning System (GPS) trace files that were logged by driving around in the ECR test bed, generates BSM and SRM messages, and sends the messages to the PATH server via backhaul. The PATH server will perform the same processes as if the vehicle is traveling in the ECR test bed. Further, a Human Machine Interface (HMI) – a web-based dashboard that is connected to the VSP – displays information received from the PATH server (e.g., SPaT countdown, lane of travel, allowed maneuvers at the stop-line) and provides visual and auditory warning / alert about upcoming traffic hazards (e.g., lane close ahead, reduced speed ahead).

[Figure 15](#page-21-0) shows a screenshot of the in-vehicle HMI dashboard, with explanation of displayed information. This virtual platform significantly increases productivity in the development and test of cloud-based CV applications. When conducting testing using this virtual platform, test bed intersections are turned off granting signal priority requested from network (i.e., cloud) to avoid potential impacts to traffic.

<span id="page-20-1"></span><sup>9</sup> California PATH Program. Support Deployment of RTCM Broadcasts. Final Report. December 2022.

<span id="page-20-2"></span><sup>&</sup>lt;sup>10</sup> California PATH Program. Red-Light Violation Warning over Cellular Network. Final Report. October 2022.

#### Connected Vehicle Application Development

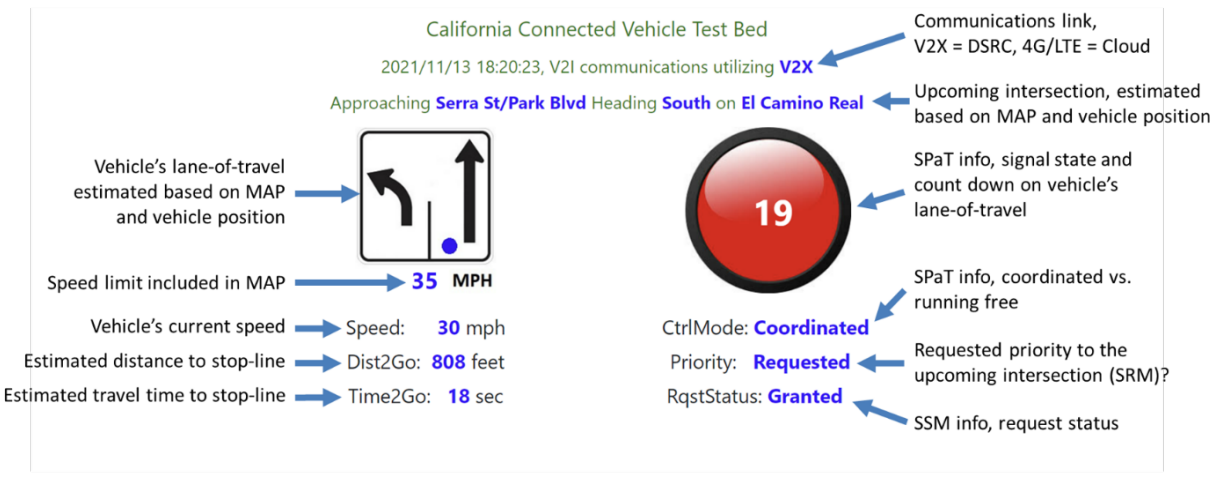

The in-vehicle HMI is for the demo purpose, not for drivers

*Figure 15 In-Vehicle HMI Dashboard*

#### <span id="page-21-0"></span>3.2.5 Cloud-based TSP Application

PATH proposed a cloud-based TSP system architecture to VTA as illustrated in [Figure 16](#page-21-1). This system utilizes the existing communications links between a VTA bus and the VTA POC and between a ECR test bed intersection and the PATH server, and the existing VTA public general transit (GTFS) and GTFS real-time data feeds to determine the needs for signal priority and to transmits the needs (as SRM messages) to ECR test bed intersections for granting the priority.

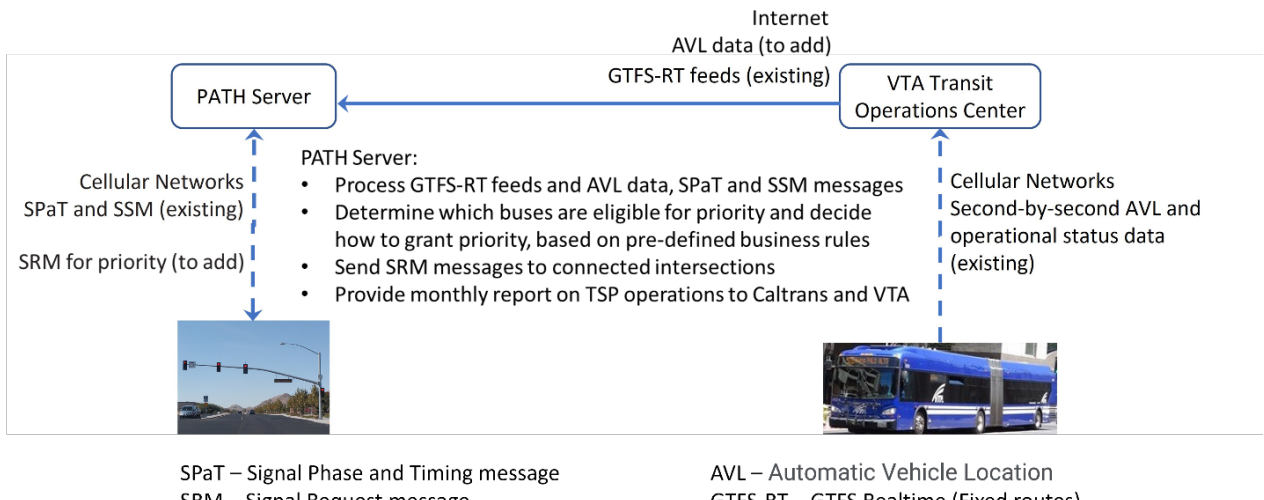

SRM - Signal Request message SSM - Signal Status Message

GTFS-RT - GTFS Realtime (Fixed routes) GTFS-Flex - Demand-responsive or paratransit service

#### *Figure 16 Cloud-based TSP System Architecture*

<span id="page-21-1"></span>VTA concurred the proposed cloud-based TSP system architecture and expressed their concerns on supporting the field testing and potential wide-range deployment:

· The ECR test bed with 31 intersections accounts for about one-fourth of VTA routes 522 and 22, which are the two major VTA bus routes that travel along ECR. It will be a challenge for VTA busesto continue obtain priority treatments using two approaches: the cloud-based TSP along the ECR test bed and the traditional TSP along the rest of 522 and 22 bus routes.

· Rules to grant TSP should be conditional on transit schedule adherence or headway adherence. Unconditional TSP treatments that VTA buses are obtained along the ECR worse the bus bunching problems, where two or more buses that were scheduled at regular intervals along a common route arrive at the same bus stop simultaneously.

Realizing that adding backhaul to another 34 Caltrans owned ECR intersections and implementing rules for granting TSP based on transit schedule adherence or headway adherence are out of the scope of this project (we do hope these could be done under a separate project or an extension of this project), PATH developed a cloud-based TSP application using the system architecture as illustrated in [Figure](#page-19-3) 14 and focusing on generating SRM messages on the PATH server and sending the SRMs to local controller for priority granting.

#### <span id="page-22-0"></span>3.2.6 A Standalone SPaT Application

For connected intersections that just need to enable SPaT broadcasts and without sending commands to the traffic signal controller, PATH developed a standalone SPaT application in communications with the traffic signal controller and the RSU. User guide of the standalone SPaT application is provided in [Appendix E](#page-35-0) of this document.

#### <span id="page-22-1"></span>3.2.7 Test of RSU Enrollment Tool for Security Certificates

The C-V2X vendor provided an RSU enrollment tool to use experimental security certificates with the vendor partnered Security Credential Management System (SCMS) service provider. RSU enrollment procedures and certificates downloading procedures are the same as that for enrolling with production SCMS service. PATH conducted lab testing of RSU enrolling experimental SCMS service and certificate downloading in March 2021. The lab testing was successful – all RSU transmitted messages, including *store-and-repeat* messages and *immediate forward* messages, were properly signed with security certificates. There was no noticeable message latency by enabling message signing. All signed messages received by the RSU were properly processed and forwarded to the RSP.

Currently, there are very few SCMS service providers. When RSUs and OBUs become widely deployed, there will be coexist of multiple SCMS service providers. Sharing information between SCMS service providers so that a vehicle enrolled with SCMS service provider A can communicate with an RSU enrolled with SCMS service provider B is critical for the interoperability of security certificates.

### <span id="page-23-0"></span>4 Field Test and Demonstration of CV Applicationsin the ECR Test Bed

#### <span id="page-23-1"></span>4.1 Demonstration of CV-based TSP to VTA

In the contract, it is proposed to install OBU on five (5) VTA buses to conduct a field operational test of CV-based TSP. VTA has 29 buses for route 522. VTA expressed concern that if conducting a field operational test with five equipped buses, the majority 522 buses will be able to obtain TSP treatments which will impact transit service. The plan is then switched to install OBU on one VTA bus and use that bus to provide a demonstration of CV-based TSP to VTA.

In July 2020, PATH staff and Caltrans contract manager worked with VTA maintenance staff at the VTA North Yard in Mountain View to install an OBU on one VTA 60-foot BRT bus. A successful field demonstration of CV-based TSP using the instrumented VTA BRT bus was conducted on August 5, 2020. CV-based TSP worked well at all the sixteen operational ECR intersections. The CV-based TSP system obtained positive feedback from VTA maintenance staff and the bus driver who participated in the field demonstration.

#### <span id="page-23-2"></span>4.2 Field tests of Developed CV Applications

Field tests of developed CV applications in the ECR test bed were conducted by using a PATH test vehicle. As illustrated in [Figure 17](#page-23-3), the PATH test vehicle is equipped with an OBU for direct V2I communications, a 4G modem/router for cloud-based communications, a VSP for hosting vehicle-side CV applications, and an HMI device – Android tablet – for displaying V2I communications information and warnings/alerts generated to the driver.

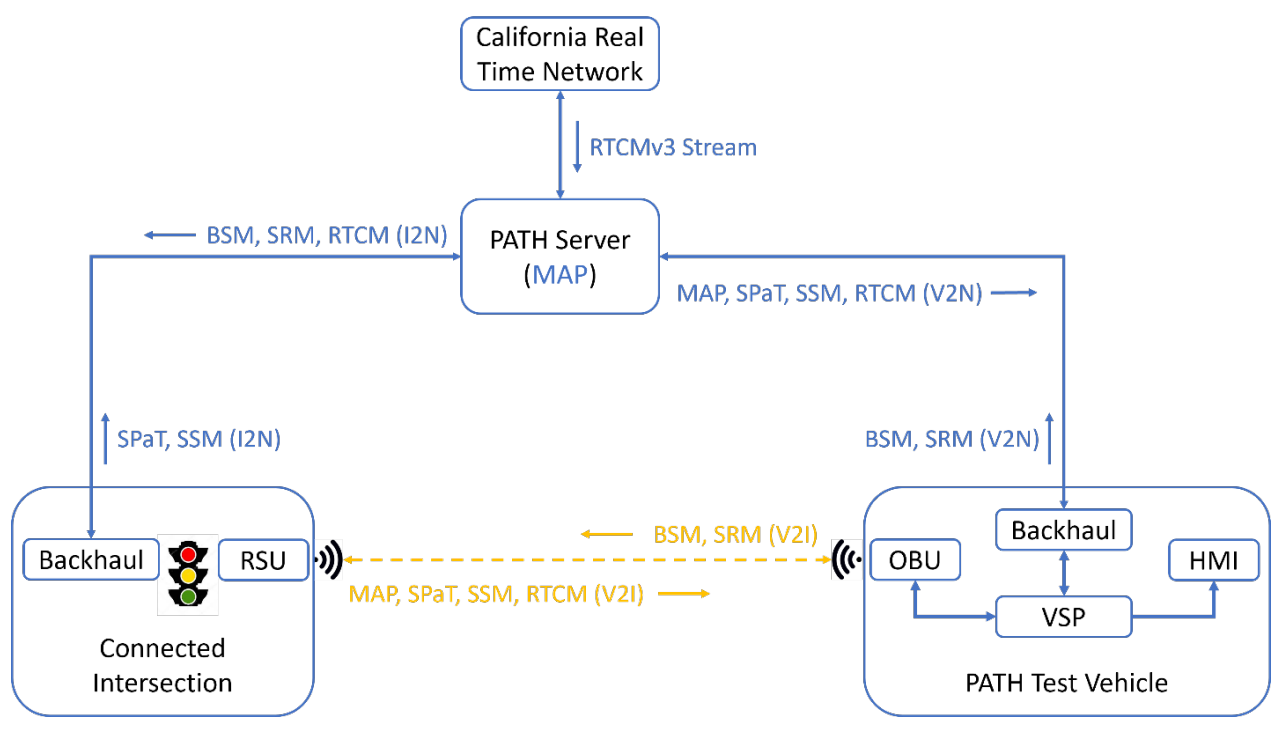

<span id="page-23-3"></span>*Figure 17 Field Test Setup*

The VSP runs two instances of vehicle-side CV applications, with one instance communicating with test bed intersections using direct communications (i.e., DSRC) and the other using cloudbased communications (i.e., 4G LTE). [Figure 18](#page-24-1) shows a screenshot of side-to-side dashboard displays using the two communications approaches.

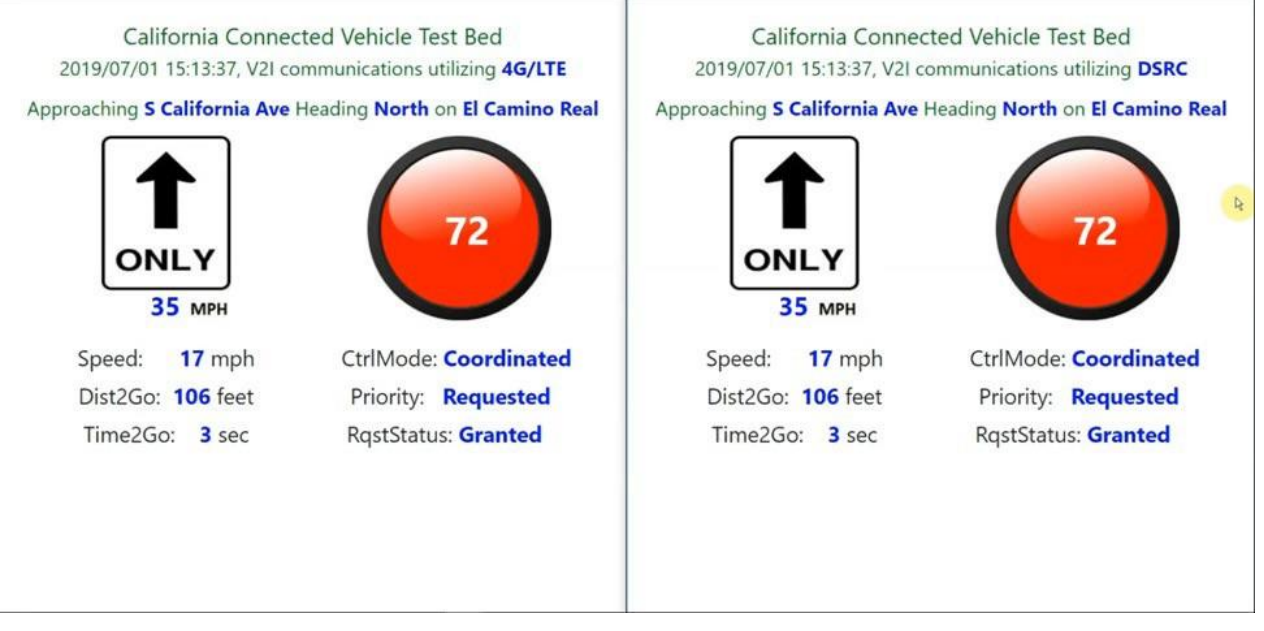

*Figure 18 Side-to-Side HMI Dashboard with DSRC and 4G LTE*

#### <span id="page-24-1"></span><span id="page-24-0"></span>4.2.1 Mid-Block Pedestrian Crosswalk Ahead Warning

Figure 19 [shows a](#page-24-2) screenshot of mid-block pedestrian crosswalk ahead warning.

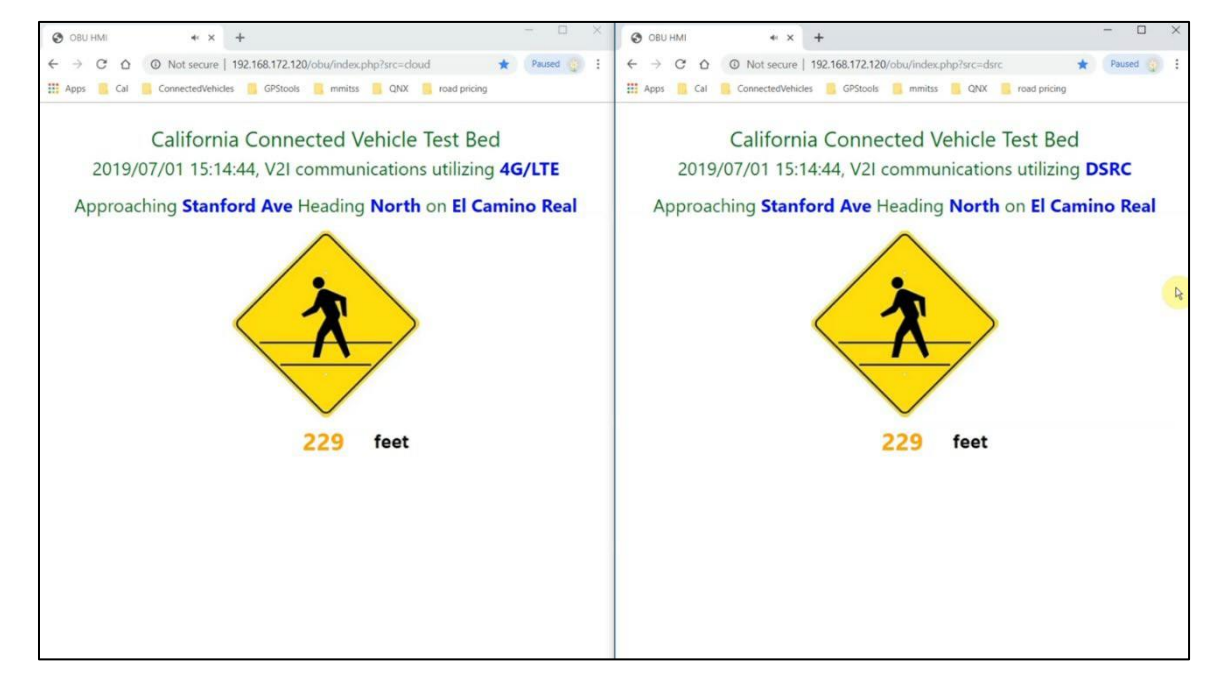

<span id="page-24-2"></span>*Figure 19 Mid-Block Pedestrian Crosswalk Ahead Warning*

This application aims to warn a driver about unsignalized mid-block pedestrian crosswalk ahead. The warning is generated based on distance and estimated travel time to the crosswalk. Both visual and auditory warnings are provided to the driver. In the future when pedestrian presence and/or movement data are available via PSM, this application can generate active warnings to only warn the driver when a pedestrian is walking on the crosswalk.

#### <span id="page-25-0"></span>4.2.2 Lane Closed Ahead Warning

Figure 20 [shows](#page-25-1) a screenshot of lane closed ahead warning. This application aimsto warn a driver about lane-closed ahead due to work zone so that the driver is aware that a lane-changing is required. Both visual and auditory warnings are provided to the driver. The application utilizes Road Safety Message (RSM) broadcasted by the RSU to know work-zone configurations(e.g., lane closures and reduced speed zones).

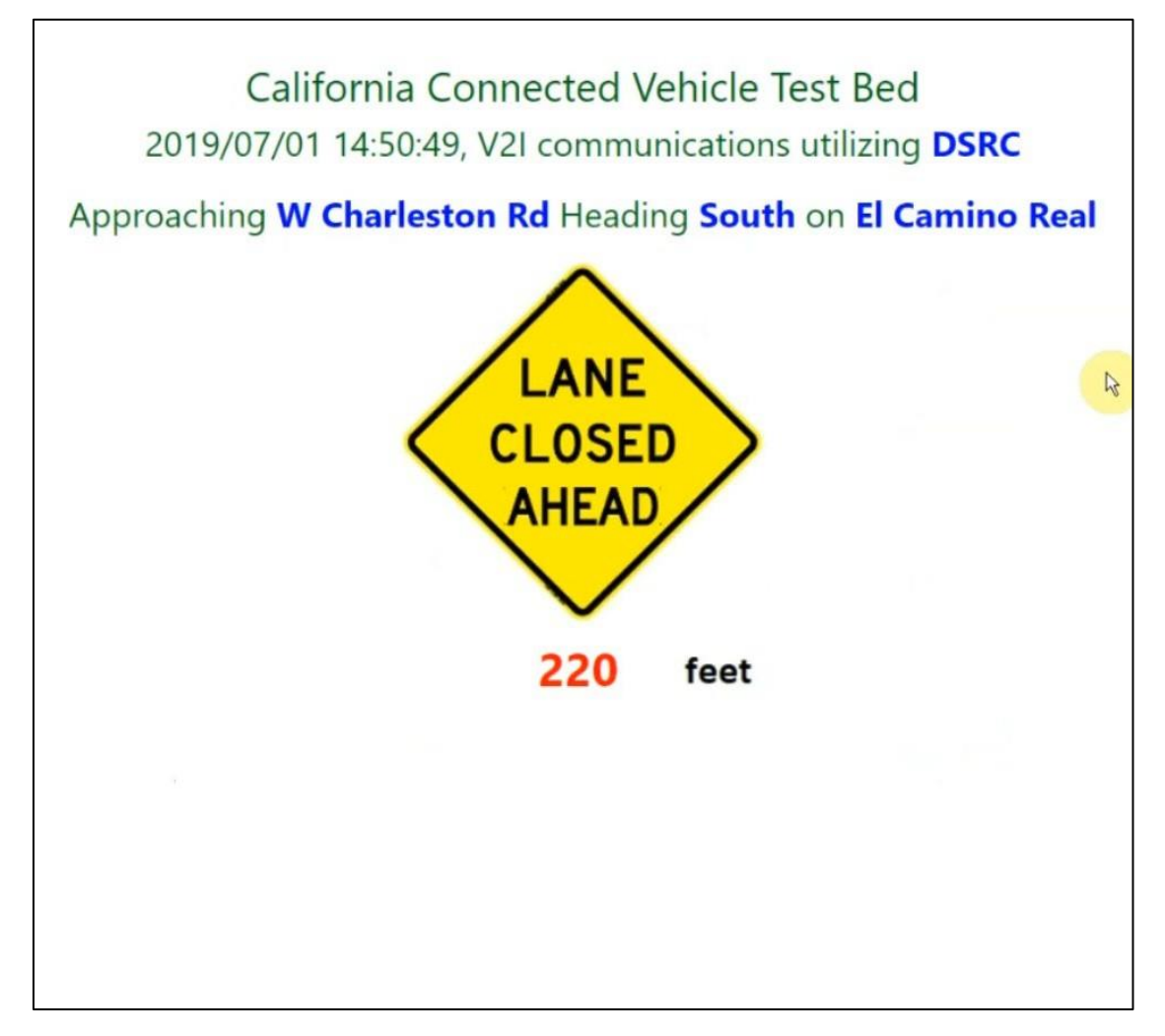

<span id="page-25-1"></span>*Figure 20 Lane Closed Ahead Warning*

#### <span id="page-26-0"></span>4.2.3 Reduced Speed Ahead Warning

[Figure 21](#page-26-1) shows a screenshot of reduced speed ahead warning. This application aims to warn a driver about reduced speed ahead due to work zone. The application utilizes RSM broadcasted by the RSU to know work-zone configurations(e.g., lane closures and reduced speed zones). Both visual and auditory warnings are provided to the driver.

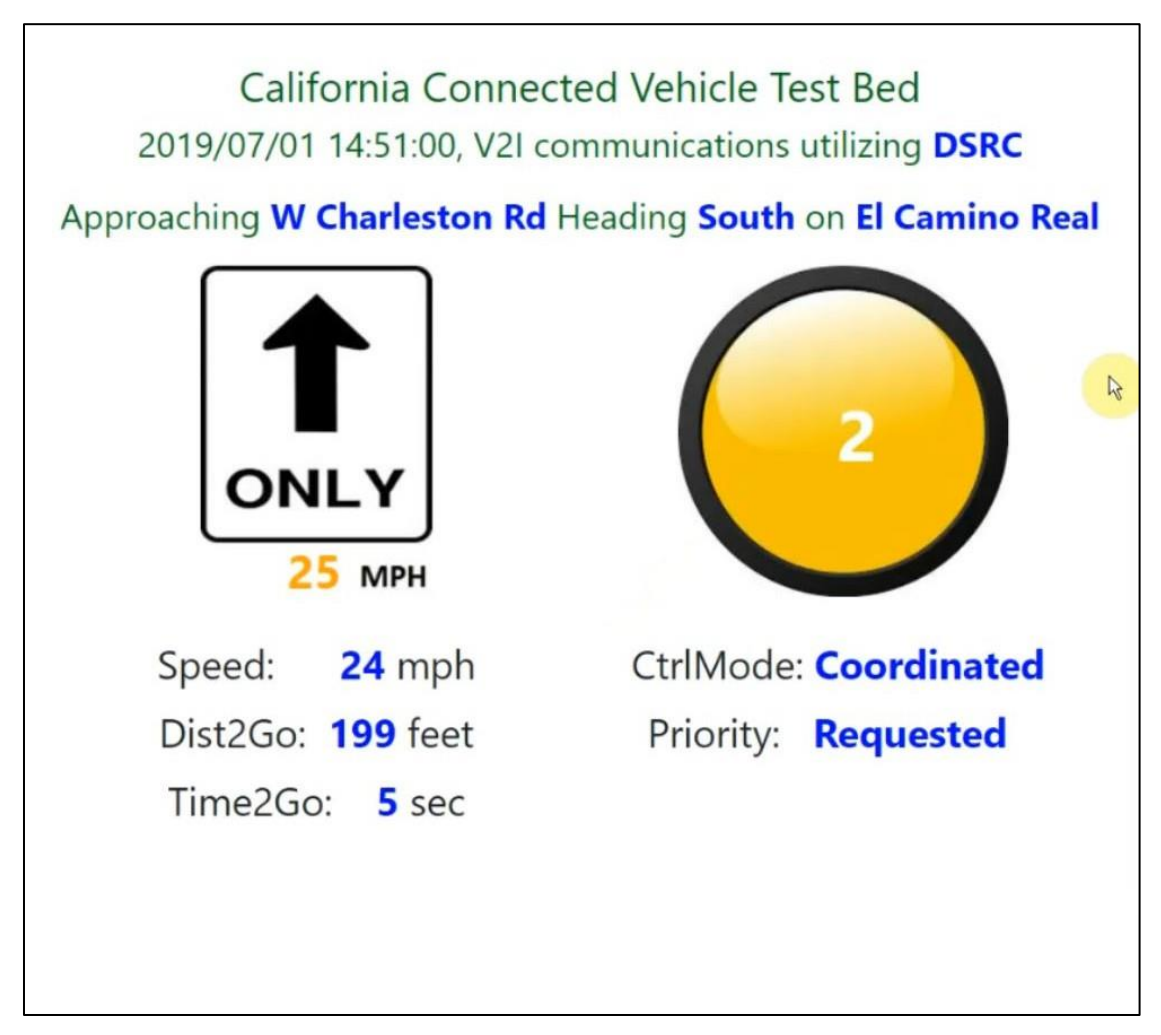

*Figure 21 Reduced Speed Ahead Warning*

#### <span id="page-26-1"></span>4.2.4 Merge Ahead Warning

[Figure 22](#page-27-0) shows a screenshot of merge ahead warning. This application aims to warn a driver about lane merging ahead so that the driver can pay attention to the merging maneuver. The warning is generated based on distance and estimated travel time to the merging point (see [Figure 23](#page-27-1)). Both visual and auditory warnings are provided to the driver.

In the future when vehicles are equipped with connectivity  $-$  either via OBU or via mobile network – and share movement data via BSM, this application can generate active warnings to only warn the driver when a potential merging hazard is detected.

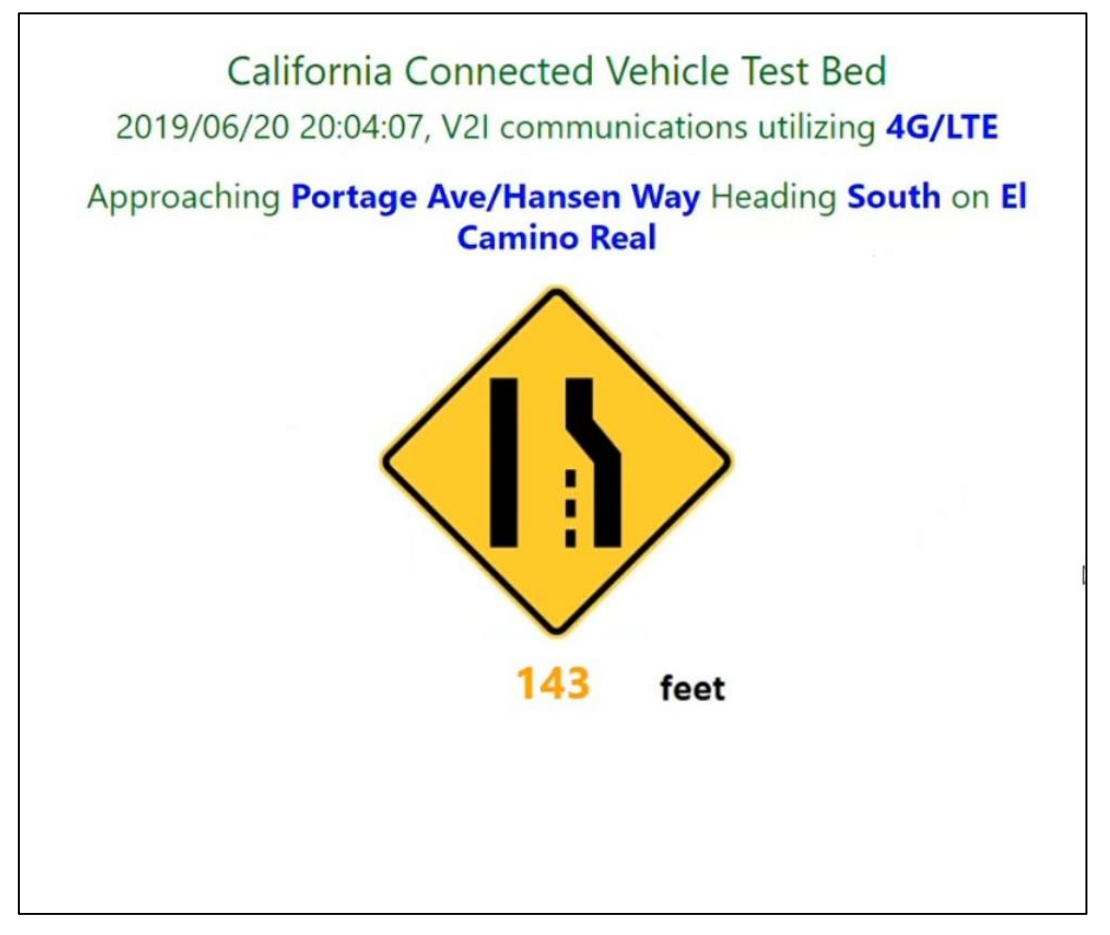

*Figure 22 Merge Ahead Warning*

<span id="page-27-1"></span><span id="page-27-0"></span>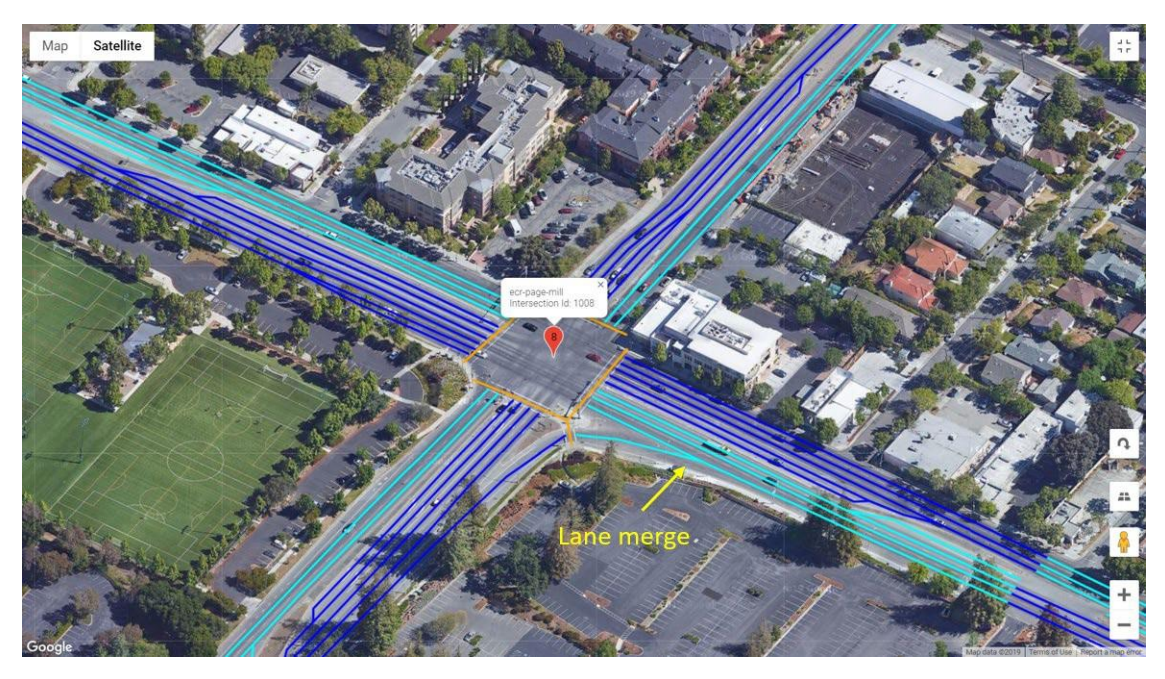

*Figure 23 Lane-Merging Information Contained in SAE J2735 MAP*

#### <span id="page-28-0"></span>4.2.5 Mid-block Left-Turn yield to Opposite Traffic Warning

The application aims to warn a driver to watch out for opposite traffic when making a left-turn movement at an unsignalized intersection or a mid-block left-turn pocket. The warning is generated based on distance and estimated travel time to the turning point (see [Figure](#page-28-1) 24). Only auditory warning is provided to the driver to avoid potential distraction. In the future when vehicles are equipped with connectivity – either via OBU or via mobile network – and share movement data via BSM, this application can generate active warnings to only warn the driver when a potential turning hazard is detected.

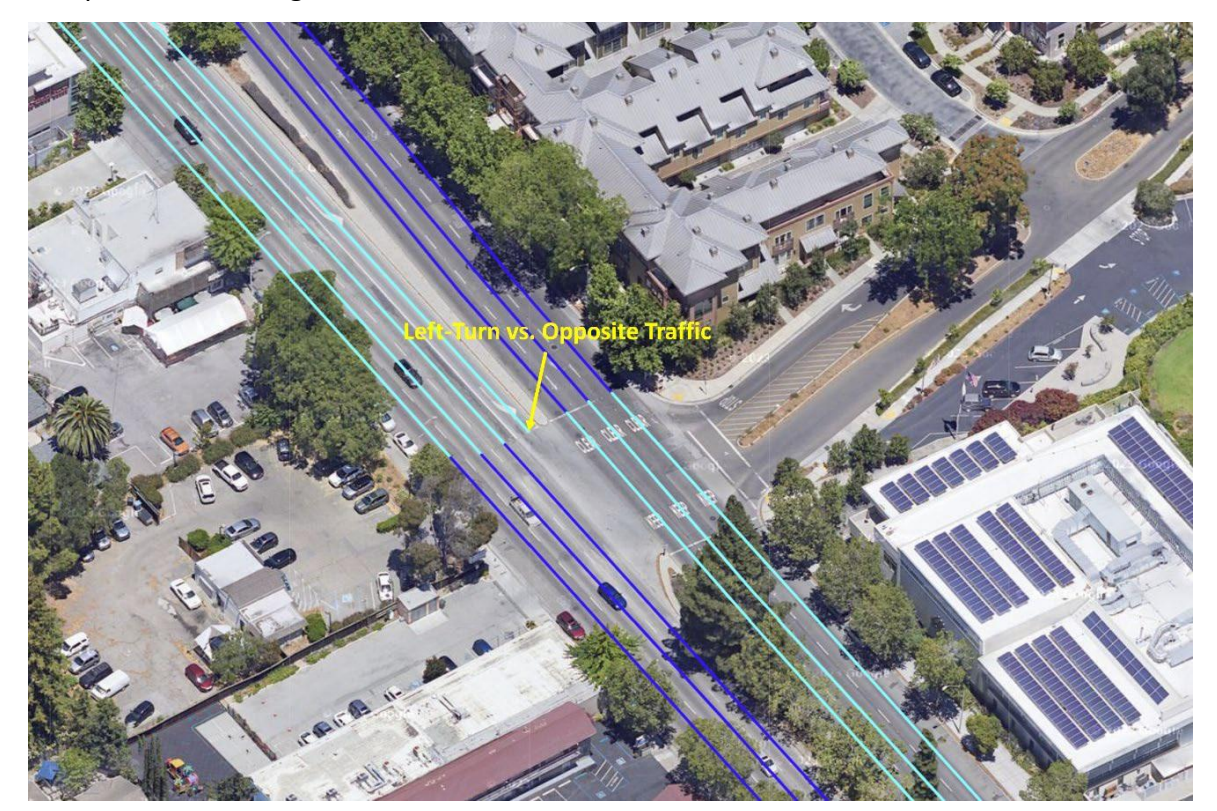

*Figure 24 Left-Turn vs. Opposite Traffic Conflict*

#### <span id="page-28-1"></span>5 Conclusions and Recommendations

#### <span id="page-28-2"></span>5.1 Conclusions

Under this contract, five (5) DSRC intersections have been added to the ECR test bed to form a total of sixteen DSRC intersections in a 3-mile stretch on the ECR. These sixteen DSRC intersections started operations in November 2019 and stopped operations in November 2022 due to FCC's ruling on the use of the 5.9 GHz band<sup>[7](#page-11-5)</sup>. Under Contract No 65A0917, these 16 DSRC RSUs will be replaced with C-V2X RSUs by the end of 2023.

In phase two expansion, fifteen (15) C-V2X RSUs have been added to the ECR test bed to form a total of thirty-one intersections in a 7-mile stretch on the ECR. These C-V2X intersections will be put into operation once FCC experimental licenses are obtained.

A successful field demonstration of CV-based TSP has been provided to VTA in August 2020, using a VTA bus that is instrumented with a DSRC OBU. Further, a set of CV applications, including lane closed ahead warning, reduced speed ahead warning, pedestrian crosswalk ahead warning, lane merge ahead warning, and watching out for opposite traffic warning, have been developed and tested in the ECR test bed, using both direct V2X communications and cloud-based (network) communications. These developments establish technological foundations for California CV deployment.

#### <span id="page-29-0"></span>5.2 Recommendations

#### <span id="page-29-1"></span>5.2.1 Best Use of the ECR Test Bed Facility

The ECR test bed facility supports simultaneous direct V2I communications – between RSU and OBU – and cloud-based (network) V2I communications. This unique setup makes the ECR test bed an idea facility for comparing the performance of CV applications using different V2I communicationslinks, establishing an application map in terms of which V2I communicationslink supports better which CV applications, and developing guidelines for California CV deployment.

#### <span id="page-29-2"></span>5.2.2 Best Use of the PATH CAV Laboratory Facility

The PATH CAV lab not only has CV equipment such as various traffic signal controllers, RSUs, OBUs, and RSPs but also a virtual platform for the development and testing of CV applications. This unique setup makes the PATH CAV lab an idea facility for testing V2X devices and CV applications from various vendors and developing application specifications to support CV deployment in California.

#### <span id="page-29-3"></span>5.2.3 CV Applications that can be Rapidly Deployed to Improve Safety and Mobility

The following two CV applications are ready to be rapidly deployed:

· Cloud-based Conditional TSP

Many transit agencies already have mobile backhaul installed on bus fleets to provide high-resolution bus operational status data to transit TOC and made GTFS and GTFS realtime data feeds available to the public as well as Google Transit. The cloud-based TSP application developed and tested under this contract has laid out foundations for the deployment of cloud-based conditional TSP, where requests for priority are granted based on transit needs – to improve schedule adherence or headway adherence. To facilitate this deployment, we recommend having an extension of this contract to:

- o Establish center-to-center communications between the PATH server or D4 TMC and VTA TOC for receiving GTFS real-time feeds, and
- o Develop strategy, business rules, and parameters for conditional priority.

#### <span id="page-30-0"></span>· Cloud-based Bike Signal Priority

Cloud-based bike signal priority – where when approach a signalized intersection, a cyclist will obtain appropriate bike timing automatically and when traveling inside the intersection conflict area, the intersection will extend the green to allow the cyclist to clear the conflict area safely – and cloud-based TSP have very similar system architecture. To improve the safety of vulnerable road users, we recommend having an extension of this contract to develop a smartphone application as a tool to collect cyclist's movement data to be used as input to the cloud-based bike signal priority.

<span id="page-31-0"></span>Appendix A Test Bed Phase One Expansion – Design Document

## Design Guidance for Installation of CV Infrastructure Equipment Six Expansion Intersections at Palo Alto **Testbed**

**California PATH** 

Version 2.0

**March 2019** 

#### <span id="page-32-0"></span>Appendix B Test Bed Phase One Expansion – MAP Messages

#### payload ecrimedical-foundation

0128327280B3019000003E900A5FADEFE913CA291885F015E0288BC54B0045000000640061D0AADBE2C5CB03161ECDC8 A906F3434976F86F562B16924EC8F45137F1484A0002244480010B008500000040006166D6D18B2C6C343E92CB0ABEF17 C347B6F86DDDF216674C78F44F38E0485200020C0191000001400022DFEBD0163859B87C3D502C0434000002900095C26 F0010140A30E1E218D303B45225C973F9EE4290320006488C000316029A000001000042D4F6901E0C8D423B4522E8974A 1E460912600062C063400000200006591AB063BEC9CA8769543B12EAA3C9812270000C380E840000040000A9C0C09411E<br>C16C914C6B2151C6021100038108400000400008A13C50478CB2F792FD135B42231001000003EA1C09420000020000452 000000800036A522D7A9023C433F65664ACF012A6812336D021D00022A263141E15CD204C038D3A088D400400000CRABB02DD<br>000000800036A522D7A9023C433F65664ACF012A6812338D021D20080432000B031D00000080004105FB2711010C73486 5D6956325E6A306908B7F95805A6EB0120F00004581AE80000040003A8971F10123221F0390710D4BD4848A9C58B655D3<br>5A60E2278B6A290D8BCBD4ACE872D4C42C774B704844000096073A0000010000E23568952211989310C3ED9648A7158F0 55D52A5A6227C16B290D6CCC7CACE9B2DDE42D9B43D0464C00009607BA0000010000E242F96E2234381A10B2CDE008A58<br>591E55D63A5872280F6B410D5ACC2CACEB72DAE42C634641485400006442000B041D000000500024979C4A08E70CF9D8F A11D665F046EDC51461A0002A44C4001460460800000800075453EAB82464430EB58621E899189149BB210ABA6B4B8E48<br>E1AD3621D8B91C10E51C846AC6ED3464302504000004000389EB7268860F6AC043CD323E2296562F15744A99008A0759B A439E325521CAF8D09592FE69BC704E08000004000713515ED90C3DD4E08775E4FA453E2C392AEAED2F2913B2B524874F E41E439EF1B32B238CD2B0045200060520800000400017113C58814BF63E95047B046BF4AC56830970D04156000830000 0E5AB7E9162E6DD6245660038105960020C00022F329A411D999F6899CAB0122A80018

#### ayload ecr-embarcader

.<br>00128534280B3019000003EA00A5FAB273913CD5540850012C0288BC90B0045000000A4008171EE4593B7BA6B87CECA3D 6F2A935217355046B3223DC7E546F16F72D2491E30644E4ED02943146AC0002247460010B0065000000600061769DC613<br>D97A9247A6E9C60F23F3601743D1C6B16E4E47E6C6DB0F62320B1E9EA56A4EAA66FF146B40002040E000B00C500000040 0025E03E50E090F132709920784497B06F3E100487A00020E021100000100002BF6CAAB4121E1546F7A8F5A74E50082C0<br>00E029100000100008BD0441C011E22646330B934519BAC793B9AE8F1C134515F44E78041A00060188800000800081E41 22CC4C95E6582698F36B8F20534B1E3766182C8C8F71EDAE5623DA0C88C7A5195F93B1CA4A8B01CD0000002400265D7AC 7C6605026C3A1E15121F26ED4C66515A119B6241060016B020D000000000031E11596A4CA10BC52627C67F16622594E0B 44B2B50A210780048EC000316049A000001000062EC942C265D659D1315D3378B3116CB0A5A25E5A7C048F4000316051A 20000020000C4E3A26C4CC60B51264EA5E51669918C3CB44C0B3E2110B800800001F58E07210000010000628971C2264E 65D6932962F40B33E4C73A5A2FD599F0866400400000FAC703D08000008000314FA937131B03260996D162259946644F2 00012351F283864BB4A510B084DD0AA532C994229E43E11C49FA6D1F46011B34D0BE26CF3F91B76903C27091711483400<br>040446000B04D5000000400035A53D62408F10C9E2973216589B215491D927C4344874091F400031C1462000002000056  ${\tt 4037220243C253C4B511669C700456000605568000002000859DCSA8608E20C9369442167E9F01066E45FC425C\\4121F5D0C20208601975645C325ADO9660598800000800095A131870091E0C950978215AE9C59079D4828884D2E7233$ AAA6C4693C4980D2DA5C31AFFCC3436E015A44E7E2AA582EE80000012000AC85B0CA080A0518709B0B07048E7BE009142<br>00022C18740000020000867E68A30CEF99902175DAFB95900E7AC0521B000041178002C19740000020000841EF42C3383 E6D486056B78563BF9F42048740001160D3A000001000062220AE119CBF34442FE35DE2B3D4CD5208F0F2E4921F000041<br>1B80008E400160DBA000000A0004A333BB304788683DC3C10BE2D8C827D6020A4190001523E2000A5838E800000080011 5749A92888999DC02344FE04C47F149E011F1001C1D82000002000054E13D0A090F158DA67F00ACEB3357611048008000<br>01F48E0F41000001000022622DC62B173CFEA959EFA694C220B001000003E91C1F820000020000449C79EC5632B9FDB2B 3E04D2C0441A002000007D20840C00106000155F0F0D823C43B3D9FF4769E5590A484800392468001C0842C0010680032<br>61F4C650D2C554E1A055AE0226A506131DA330A48100041244400200844C0010680021AC589E829C5B9A1A6C2DB623236 971490A0005248C80028108D80020C000430D7380059BB2D22DE7C6816755BE8A48080031244800180048C00100000029<br>788ACAE09658BE40095800200000251ED238C31236D4E04EA5E40

#### payload ecr-churchill

00128293280B3019000003EB00A5FA54D9913D3F53084B01680288BC4CB0045000000240011CD0F0161CBD33839D6F782 43C60010B0085000000400055629705023882BC4CBE255D16AC0AE8325C98D16D402C6BD5C2CB4D4E6108406001214800 0830064400000700030B5273DC74F3B580F2B9BDD15DCE5D131DED9BC5859AD44CF2F88715A0DC296021A00000048002A F427E40C0A051874783D4A1054555E6B00903200062C0534000002000045CA0E0C4B8D504B2CB6E33AA08412001221000 0C580C6800000400008B5818C897299FEA5969C676F0488C000316039A000001000022C4B53F25D1E7F41659619E14122 50000C381084000004000089EE03C47A66249966C9189B8221F001000003EC1C09420000020000451963823D4991A8B35 6CC5941110800800001F60E05210000010000229BD2B91E9C092C59AD3629B0888C00400000FB0B02DD000000000310A 6BE290CB3D7466615E466431D363D2B19A4F676242200008B031D00000080003112445790C90D764681BE45A4312365D2<br>B1CDCF990242600008B035D0000006000411B34C690CC5D6604661B8A450A2D7721971AD7958E5A7D3652150000410E60 02C0E740000014000948E74F408F111343B7FC6786C8E890BED6052068000A912100051C0F82000002000057070C10824<br>3C23F8B6819E26FEE01108001C10820000020000C4F03D72451C2CC72B35ACE9710EA5CF78AC40140DC1108800800001F 50E08C10000010000626CFD55220516C415ABF260D4873267F256205A0FF0884C00400000FA8704A08000008000312F2D<br>FC91026C666AD583314C43A473972B0F5D0740442A002000007D40826C0010680025C92B2C408F106790B416291B686D9 68C048A10007020A300041800087940A07852717411A99A788BF4CCC122680020

payload ecr-serra-park<br>0012837C280B3019000003EC00A5FA2307913D77BE084B015E0288BC64B0045000000240021D976CC62EDDB9216FDD578 783BDC04899000216010A000001800043BBC546097624ED04E78AD241F66B09E410180048520002243A00010600C88000<br>00200031E1D67F82EA3B701E07282C4DF42C1A25E913B916021A00000148004AFDF7370C0A051874143D0E955095BFA73 Appendix C Test Bed Phase Two Expansion – Design Document

# <span id="page-33-0"></span>Design Guidance for Installation of CV Infrastructure Equipment

Fifteen Expansion Intersections at El Camino Real Testbed

December 2019

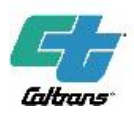

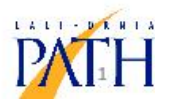

#### <span id="page-34-0"></span>Appendix D Test Bed Phase Two Expansion – MAP Messages

#### payload ecrimedical-foundation

0128327280B3019000003E900A5FADEFE913CA291885F015E0288BC54B0045000000640061D0AADBE2C5CB03161ECDC8 A906F3434976F86F562B16924EC8F45137F1484A0002244480010B008500000040006166D6D18B2C6C343E92CB0ABEF17 C347B6F86DDDF216674C78F44F38E0485200020C0191000001400022DFEBD0163859B87C3D502C0434000002900095C26 F0010140A30E1E218D303B45225C973F9EE4290320006488C000316029A000001000042D4F6901E150D7E3B3422709757 9E5E0912800062C063400000200008591AB063BEC9CA8769543B12EAA3C9812270000C380E840000040000A9C0C09411E<br>C16C914C8B2151C8021100038108400000400008A13C50478CB2F792FD135B42231001000003EA1C09420000020000452 000000800036A522D7A9023C433F65664ACF012A6812336D021D00022A263141E15CD204C038D3A088D4004000000FA8B02DD<br>000000800036A522D7A9023C433F65664ACF012A6812338D021D20080432000B031D00000080004107033710FEFC6B486 5D6956325E6A306908B7F95805A6EB0120F00004581AE80000040003A8971F10123221F0390710D8AD5308A7CD86055D3<br>5A60E2278B6A290D8BCBD4ACE872D4C42B4F49404844000096073A0000010000E23568952211989310C63D9548A5ED8F8 55D52A5A6227C16B290D6CCC7CACE9B2DDE42D233FF0464C00009607BA0000010000E10A35D686C65FC042C6F7CC22961<br>64795760E961C6A03DAD04356B30B2B3B74B6110B05D1645215000021106002C10740000014000925E7126239C33E763E 8475997C11DD5E452068000A913100051811820000020001D514FAAE091910C3AD61887A264624526EC842AEA2D2E3913<br>86B4D88762E470439472122B23B4D190C09410000010000E27ADCA22183DAB010F34C8F88A6158BC55D12A6402281D66E 90E78C954872BE342564BF9A6F1C13820000010001C4D457B6430F753821DD793E914F8B0E4ABABB4BCA44ECAD4921D3F 90790E7BC6CCAC8E334AC011480018148200000100005C44F162052FD8FA5411EC11AFD2B15A0C25C34105580020C0000 396ADFA458BA37609162000E041660008300008BCCA690476667E22672AC048AA00060

#### ayload ecr-embarcader

.<br>00128534280B3019000003EA00A5FAB273913CD5540850012C0288BC90B0045000000A4008171EE4593B7BA6B87CECA3D 6F2A935217355046B3223DC7E546F16F72D2491E30644E4ED02943146AC0002247460010B0065000000600061769DC613<br>D97A9247A6E9C60F23F3601743D1C6B16E4E47E6C6DB0F62320B1E9EA56A4EAA66FF146B40002040E000B00C500000040 0025E03E50E090F132709920784497B06F3E100487A00020E021100000100002BF6CAAB4121E1546F7A8F5A74E50082C0<br>00E029100000100008BD0441C011E22646330B934519BAC793B9AE8F1C134515F44E78041A00060188800000800081E41 22CC4C95E6582698F36B8F20534B1E3766182C8C8F71EDAE5623DA0C88C7A5195F93B1CA4A8B01CD0000002400265D7AC 7C6605026C3A1E15121F26ED4C66515A119B6241060016B020D000000000031E20D95E4C916BCB2627C67F16619D965CB  $\frac{44F6B44C210780048ECO003160493000001000062E F14282657E5B89318A32ECB30C4CABA5A25E5A7C048F4000316051A}{000001000062D793C526708539930B828F0B31F0C93A5A2615A85148FCO003042E000B02CD0000005000256099B823C4}{000001000062D793C526708539$ 20000020000C4E3A26C4CC60B51264EA5E51669918C3CB44C0B3E2110B800800001F58E07210000010000628971C2264E 65D6932962F40B33E4C73A5A2FD599F0866400400000FAC703D08000008000314FA937131B03260996D162259946644F2 00012351F283864BB4A510B084DD0AA532C994229E43E11C49FA6D1F46011B34D0BE26CF3F91B76903C27091711483400<br>040446000B04D5000000400035A53D62408F10C9E2973216589B215491D927C4344874091F400031C1462000002000056  ${\tt 4037220243C253C4B511669C700456000605568000002000859DCSA8608E20C9369442167E9F01066E45FC425C\\4121F5D0C20208601975645C325ADO9660598800000800095A131870091E0C950978215AE9C59079D4828884D2E7233$ AAA6C4693C4980D2DA5C31AFFCC3436E015A44E7E2AA582EE80000012000AC85B0CA080A0518709B0B07048E7BE009142<br>00022C18740000020000867E68A30CEF99902175DAFB95900E7AC0521B000041178002C19740000020000841EF42C3383 E6D48628EB8E563789F37048740001160D3A000001000062220AE119CBF34442FE35DE2B3D4CD5208F0F2E4921F000041<br>1B80008E400160DBA000000A0004A333BB3047886692D3610D8DD0F827D6020A4190001523E2000A5838E800000080011 5749A92888999DC02344FE04C47F149E011F1001C1D82000002000054EA9D14090F158C7A7EECACEB3357611048008000<br>01F48E0F41000001000022622DC62B173CFEA959F6A6978220B001000003E91C1F820000020000449C79EC5632B9FDB2B 3E04D2C0441A002000007D20840C00106000155F0F0D823C43B3D9FF4769E5590A484800392468001C0842C0010680032<br>61F4C650D2C554E1A055AE0226A506131DA330A48100041244400200844C0010680021AC589E829C5B9A1A6C2DB623236 971490A0005248C80028108D80020C000430D7380059BB2D22DE7C6816755BE8A48080031244800180048C00100000029<br>788ACAE09658BE40095800200000251ED238C31236D4E04EA5E40

#### payload ecr-churchill

00128293280B3019000003EB00A5FA54D9913D3F53084B01680288BC4CB0045000000240011CD0F0161CBD33839D6F782 43C60010B0085000000400055629705023882BC4CBE255D16AC0AE8325C98D16D402C6BD5C2CB4D4E6108406001214800 0830064400000700030B5273DC74F3B580F2B9BDD15DCE5D131DED9BC5859AD44CF2F88715A0DC296021A00000048002A F427E40C0A051874783D4A1054555E6B00903200062C0534000002000045CA0E0C4B8D504B2CB6E33AA08412001221000 0C580C6800000400008B5818C8973F9FF85967067680488C000316039A000001000022C4B53F25D1E7F41659619E14122 50000C381084000004000089EE03C47A66249966C1988B0221F001000003EC1C09420000020000451963823D4991A8B35 54C5481110800800001F60E05210000010000229BD2B91E9C092C59AD3629B0888C00400000FB0B02DD00000000003109 F3D390CA0D7C48828E464431D363D2B19A4F878242200008B031D00000080003112445790C90D7648818E4CC4319B6272<br>B1C1CF978242600008B035D0000008000411B34C890CC5D6604651B5E45102D8D21971AD7958E5A7D3852150000410E80 02C0E740000014000948E74F408F111359B874679DC9388FAAC6852068000A912100051C0F82000002000057070C10824<br>3C23F8B6819E26FEE01108001C10820000020000C4F03D72451C2CC72B35ACE9710E73CF30AC46541001108800800001F 50E08C10000010000626CFD55220516C415ABF260D48730E81456208A0EE0884C00400000FA8704A08000008000313065<br>F911009C740AD57330EE43AFF3972B0F250858442A002000007D40826C0010680025C92B2C408F106790B416291B686D9 68C048A10007020A300041800087940A07852717411A99A788BF4CCC122680020

payload ecr-serra-park<br>0012837C280B3019000003EC00A5FA2307913D77BE084B015E0288BC64B0045000000240021D976CC62EDDB9216FDD578 783BDC04899000216010A000001800043BBC546097624ED04E78AD241F66B09E410180048520002243A00010600C88000<br>00200031E1D67F82EA3B701E07282C4DF42C1A25E913B916021A00000148004AFE67340C0A051874143C9C98E4962E257

### <span id="page-35-0"></span>Appendix E SPaT Application User Guide

## **Connected Vehicle Application** Development (CVAD) Task 3 Development of CV Applications: User Guide for SPaT Application

California PATH Program

12/27/2021
## Design Guidance for Installation of CV Infrastructure Equipment Six Expansion Intersections at Palo Alto Testbed

California PATH

Version 2.0

March 2019

## **Design Guidelines for Installation of Connected Vehicle Equipment at 6 Signalized Intersections along El Camino Real in Palo Alto**

## **Background**

The California Partners for Advanced Transportation Technology (PATH) program of the University of California, Berkeley is assisting Caltrans with the installation of electrical equipment at six (6) signalized intersections along El Camino Real (SR 82) in the City of Palo Alto, California. This work is part of a national effort to build a number of test beds for a Connected Vehicle (CV) environment. Caltrans currently operates CV equipment at eleven (11) signalized intersections along El Camino Real in Palo Alto. With these six additional intersections, the test bed size will be increased to 17 intersections.

[Figure 1](#page-37-0) shows the locations of existing eleven (11) DSRC-equipped intersections (Green pin) and six (6) expanding intersections (red pin).

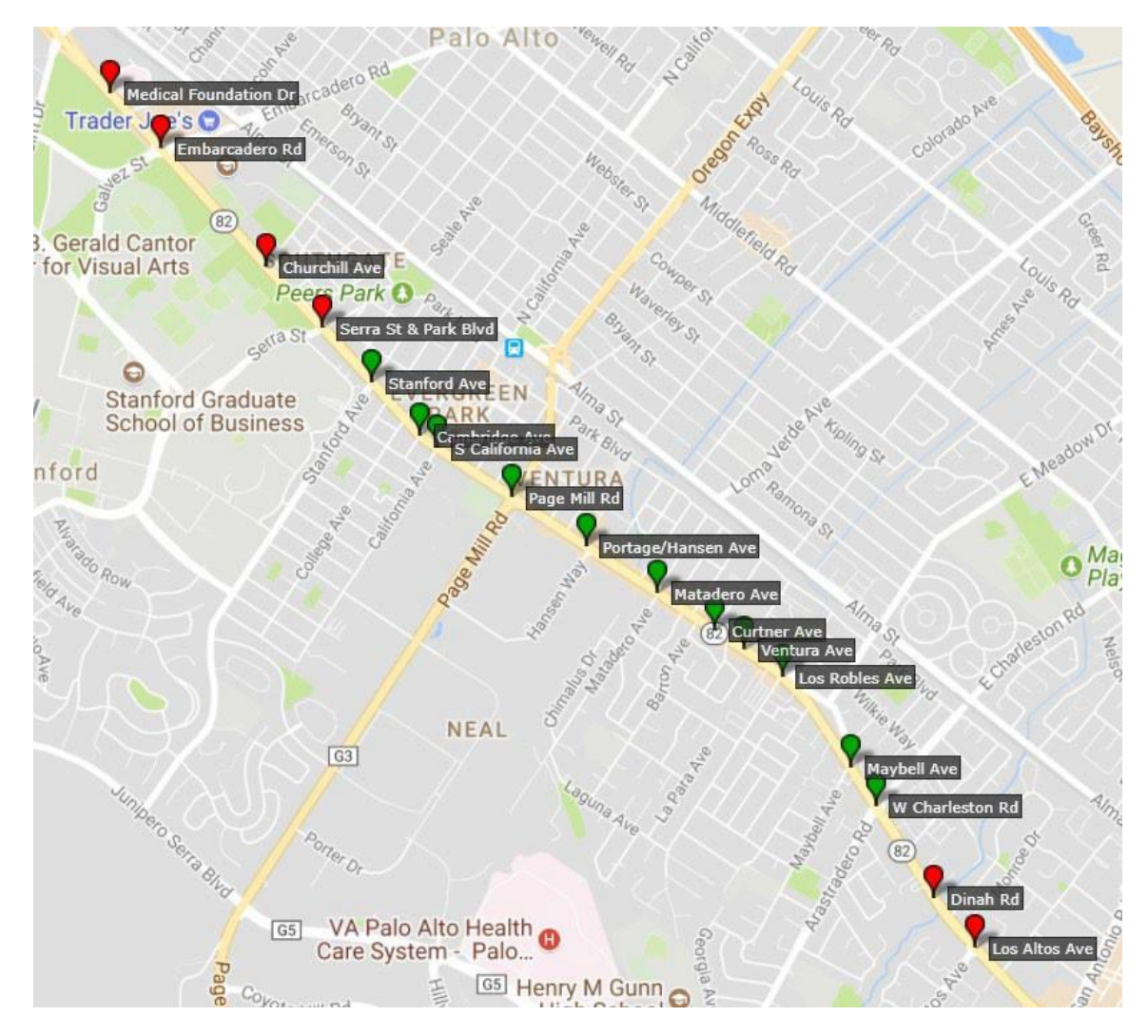

<span id="page-37-0"></span>**Figure 1 Palo Alto CV Test Bed Intersections (Green – Existing, Red – Expanding)**

## **Scope of work**

[Figure 2](#page-38-0) shows a generic schematic for a typical installation. Each installation is unique since each intersection is unique in terms of number and location of underground conduits, availability of space in the conduits, geometry, and signal equipment such as the number and types of poles and mast arms. [Table 1](#page-39-0) includes a list of intersections where the equipment is to be installed.

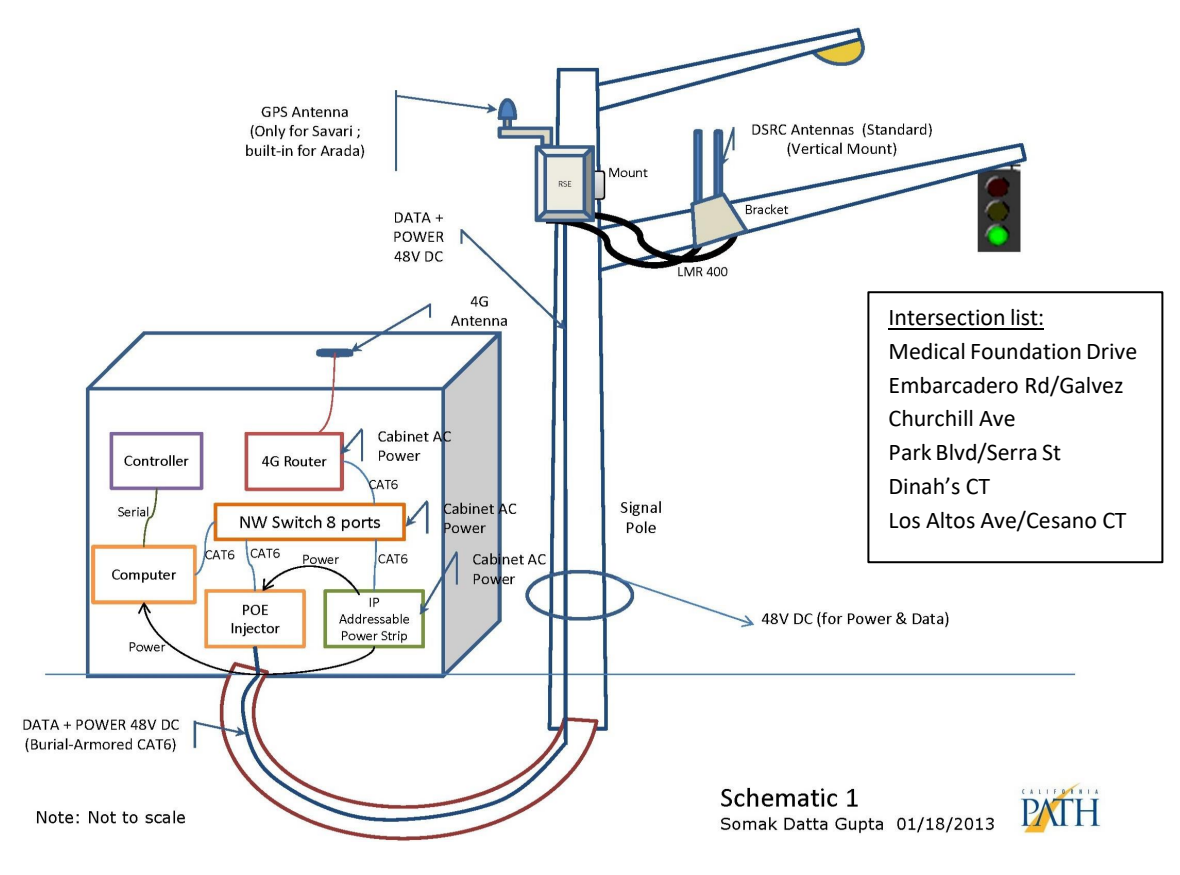

**Figure 2 Installation schematic**

<span id="page-38-0"></span>The following provides a general description of the work required at each installation:

- procure specified CV and ancillary equipment (see [Table](#page-40-0) 1 and Table 2);
- · produce brackets to hold antennas (see Appendix A for details);
- · attach a 2-inch flexible conduit from an opening on the host pole near the signal head to the Roadside Unit (RSU);
- · attach RSU to the host pole (see Appendix B for pictures and dimensions and Appendix C for RSU mount accessories),
- · attach antenna bracket to the mast arm,
- · run low-loss, braided coax cables between the RSU and antenna,
- · place antenna on the bracket attached to the mast arm,
- · run a PoE cable from the traffic control cabinet to the RSU through Caltrans signal conduits and the host pole and the 2-inch flexible conduit,
- · Install a new auxiliary cabinet alongside the existing traffic signal controller cabinet if one does not exist and if controller cabinet has insufficient space for CV equipment
- · Install CV equipment (see [Table 1](#page-39-0) and [Table 2](#page-40-0)) in auxiliary cabinet or controller cabinet, if space allows
- · install a 4G antenna atop of the cabinet and connect it to a 4G router inside the auxiliary cabinet,
- · connect all the cables including those inside the cabinet and plug in all the devices
- · weather proof all the connections,
- · Support an end-to-end acceptance test at each site.

The antenna mount in the diagram is a placeholder. Details for this mast arm type of installation are available in Appendix A.2 and A.3.

## **List of signalized intersections and CV equipment**

[Table 1](#page-39-0) shows the intersections and major CV equipment components to be installed at each site. All of the intersections are in the city of Palo Alto, California, along El Camino Real.

<span id="page-39-0"></span>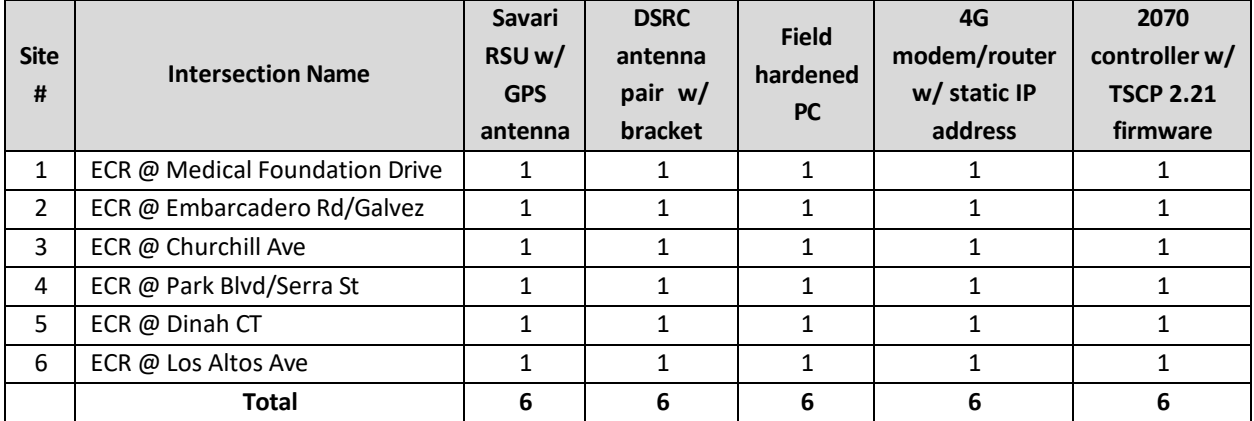

## **Table 1 CV Equipment needed for each installation**

Note: All of RSUs, GPS antennas, DSRC antennas and 4G antennas, 4G routers and computers will be furnished by California PATH and installed by Caltrans with assistance from PATH. The six new 2070 controllers will be furnished and installed by Caltrans. Each of the new 2070 controllers will need to have TSCP 2.2.1 firmware and will need a 7B serial card.

## **List of Additional Equipment**

With the exception of the auxiliary cabinet to be installed at El Camino Real and Park/Serra, all of the following equipment and supplies with stated specification, lengths, and quantities will be provided by PATH for each installation. Caltrans will furnish and install the auxiliary cabinet. Caltrans will install all other equipment with PATH assistance.

## **Table 2 Additional Equipment needed for each installation**

<span id="page-40-0"></span>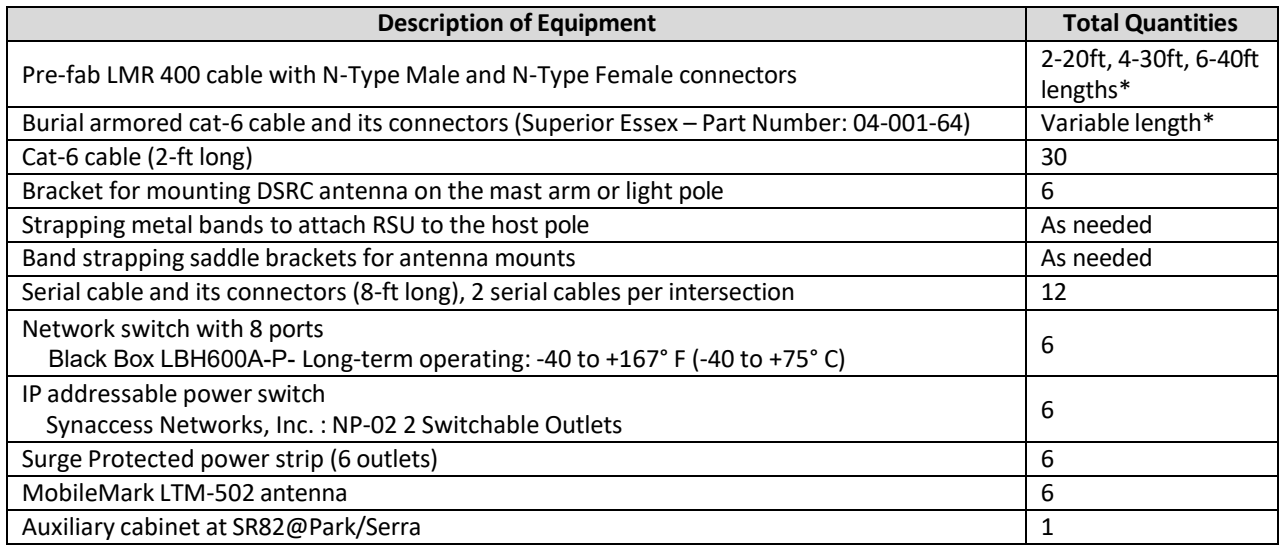

\* see the aerial photograph of each site for specific cable lengths

## **Installation details for RSUs and antennas at each intersection**

This section contains layout information for installation of RSUs and antennas along El Camino Real (ECR) in Palo Alto, California. The following Google Earth aerial pictures provide a visual for the location of each major component of installation at selected intersections. Construction notes are included with each aerial.

## NOTES:

- The following abbreviations are used in the document:
	- C = Cabinet, R = Road Side Equipment (RSU) and A = Antenna
- Wherever field conditions allow, the location denoted by "1<sup>st</sup> Choice for RSU" should be used.
- Further, the relative positioning of the RSU with respect to the pole it is being attached to, should always be on the side of the pole opposite the street.

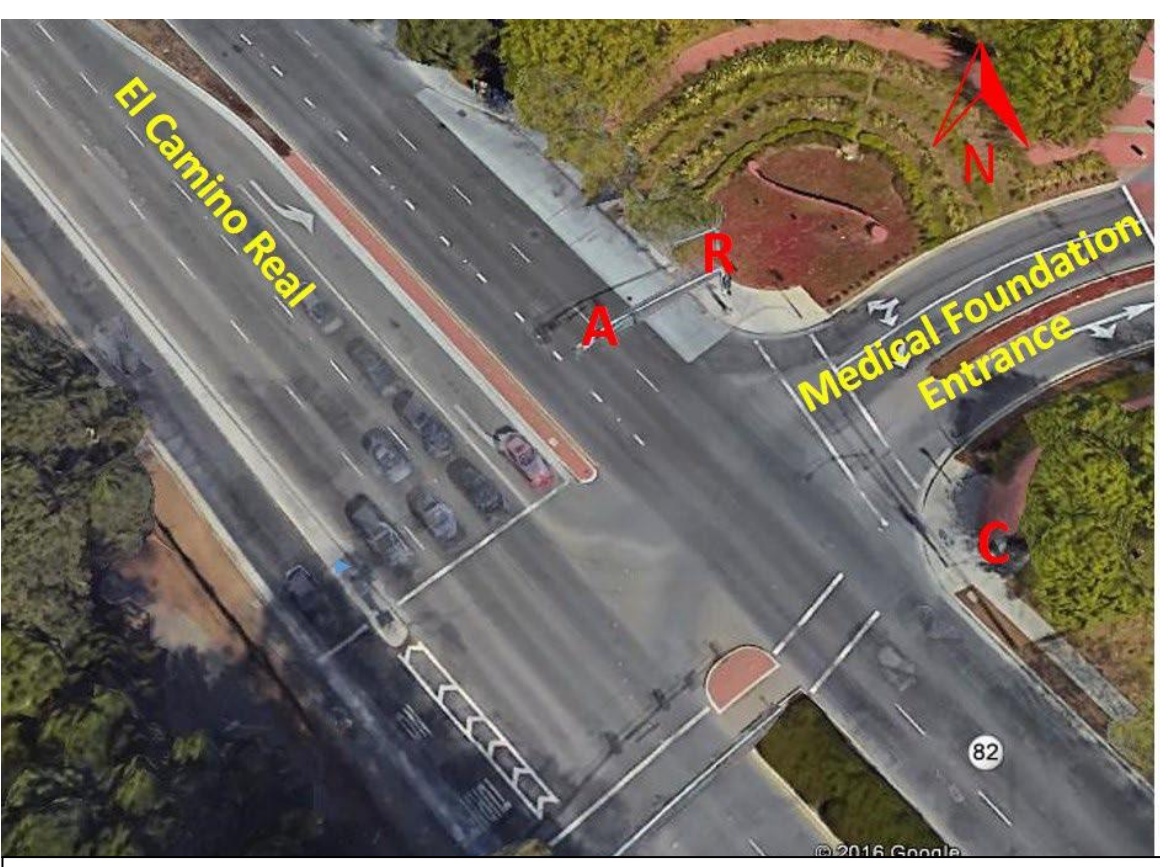

**Site #1: El Camino Real and Medical Foundation Dr.**

- 1. Install antenna (A) on mast arm with bracket.
- 2. Install RSU (R) on upright above mast arm.
- 3. Connect RSU to antenna with 30' coax cables.
- 4. Connect RSU to cabinet (C) through pole and pull boxes with PoE cable.
- 5. Install new 2070 controller in existing controller cabinet.
- 6. Install CV equipment in existing cabinet and connect to new 2070 controller and other equipment per cabinet diagram.

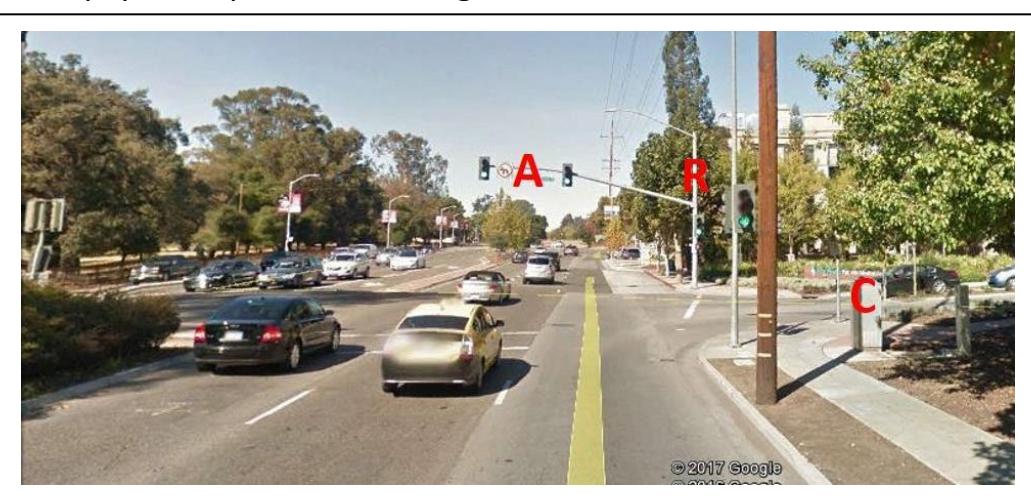

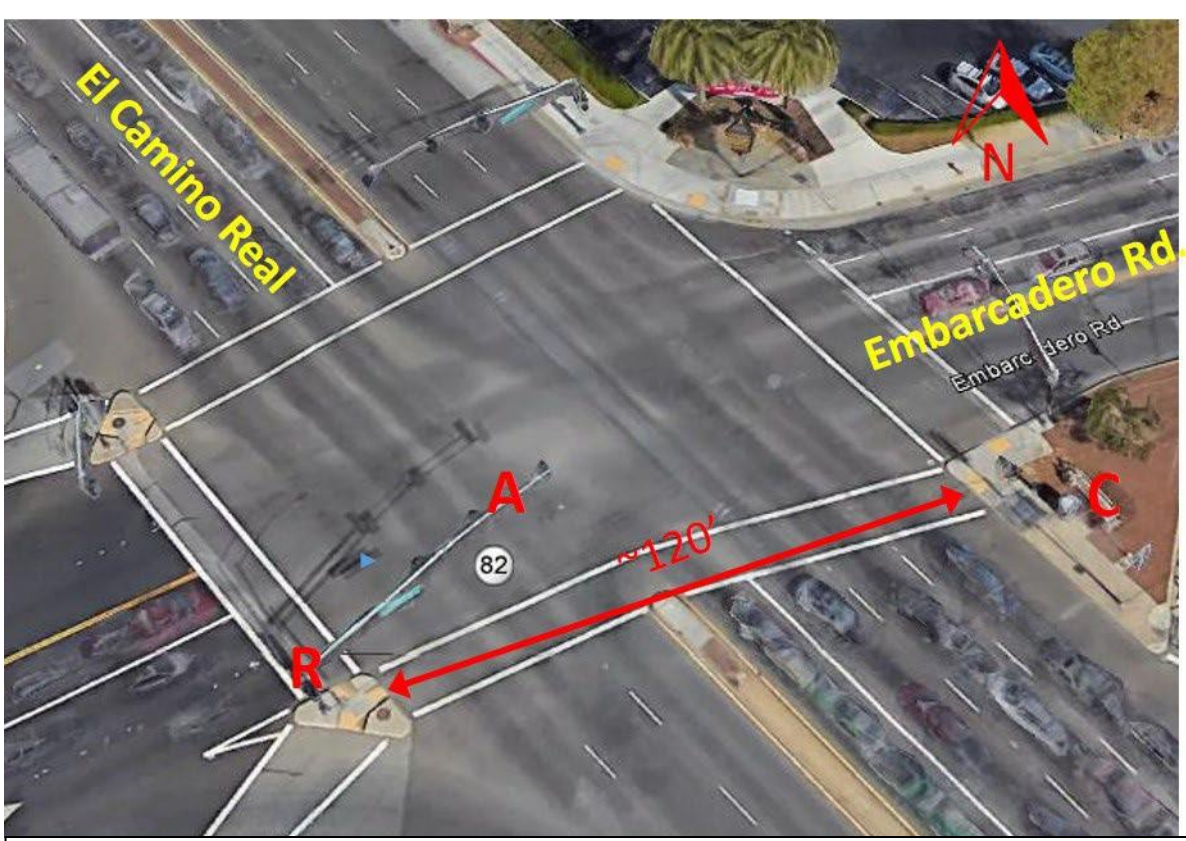

**Site #2: El Camino Real and Embarcadero Rd/Galvez St.**

- 1. Install antenna (A) on mast arm with bracket.
- 2. Install RSU (R) on upright above mast arm.
- 3. Connect RSU to antenna with 40' coax cables.
- 4. Connect RSU to cabinet (C) through pole and pull boxes with PoE cable.
- 5. Install new 2070 controller in existing controller cabinet.
- 6. Install CV equipment in existing auxiliary cabinet and connect to new 2070 controller and other equipment per cabinet diagram.

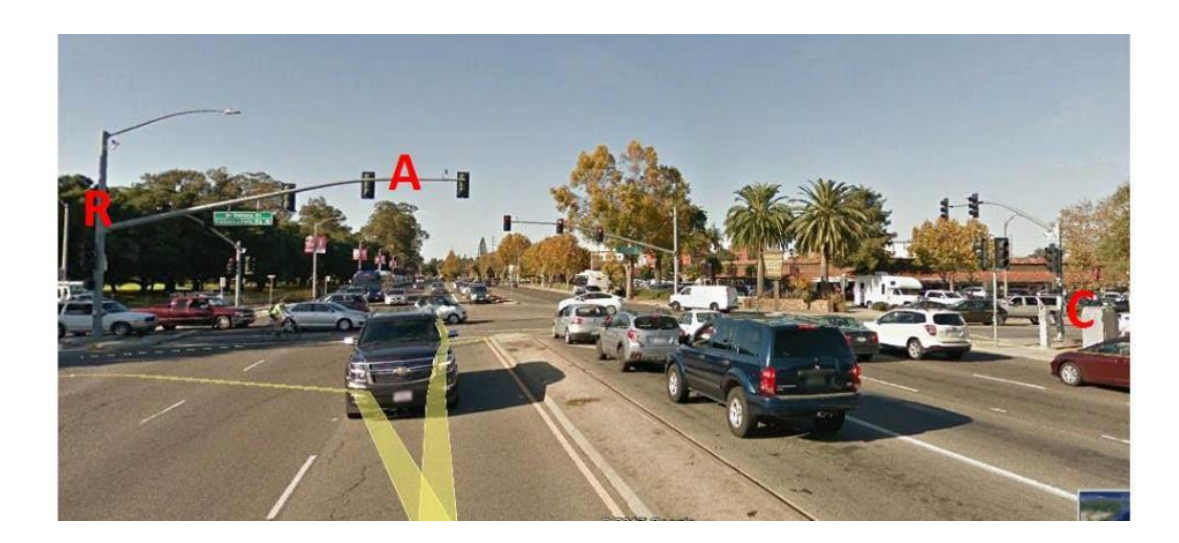

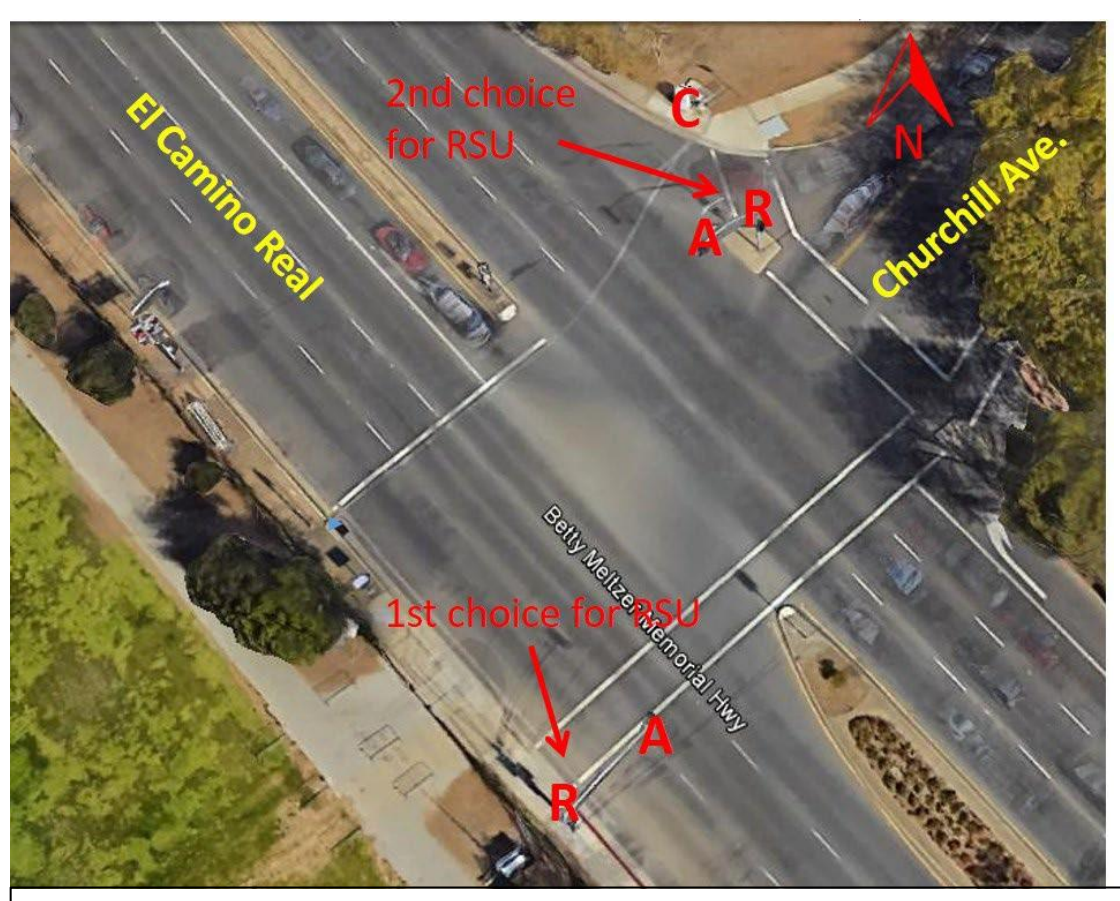

**Site #3: El Camino Real and Churchill Ave.**

- 1. Determine best RSU (R) location based on conduit capacity.
- 2. Install antenna (A) on mast arm with bracket.
- 3. Install RSU on upright above mast arm.
- 4. Connect RSU to antenna with 20' coax cables.
- 5. Connect RSU to cabinet (C) through pole and pull boxes with PoE cable.
- 6. Install new 2070 controller in existing controller cabinet.
- 7. Install CV equipment in existing auxiliary cabinet and connect to new 2070 controller and other equipment per cabinet diagram.

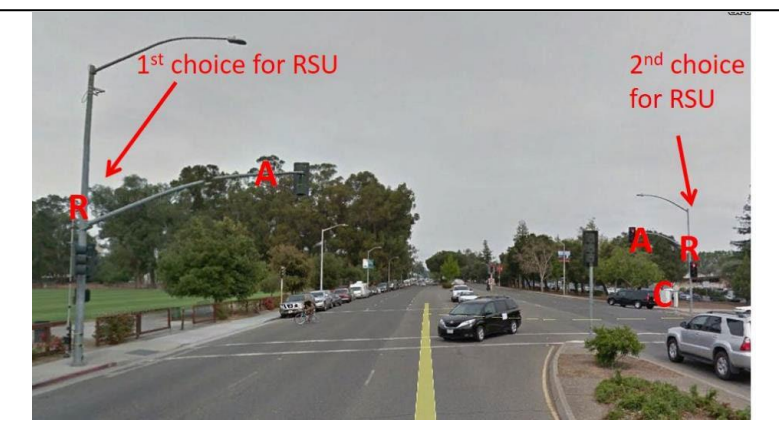

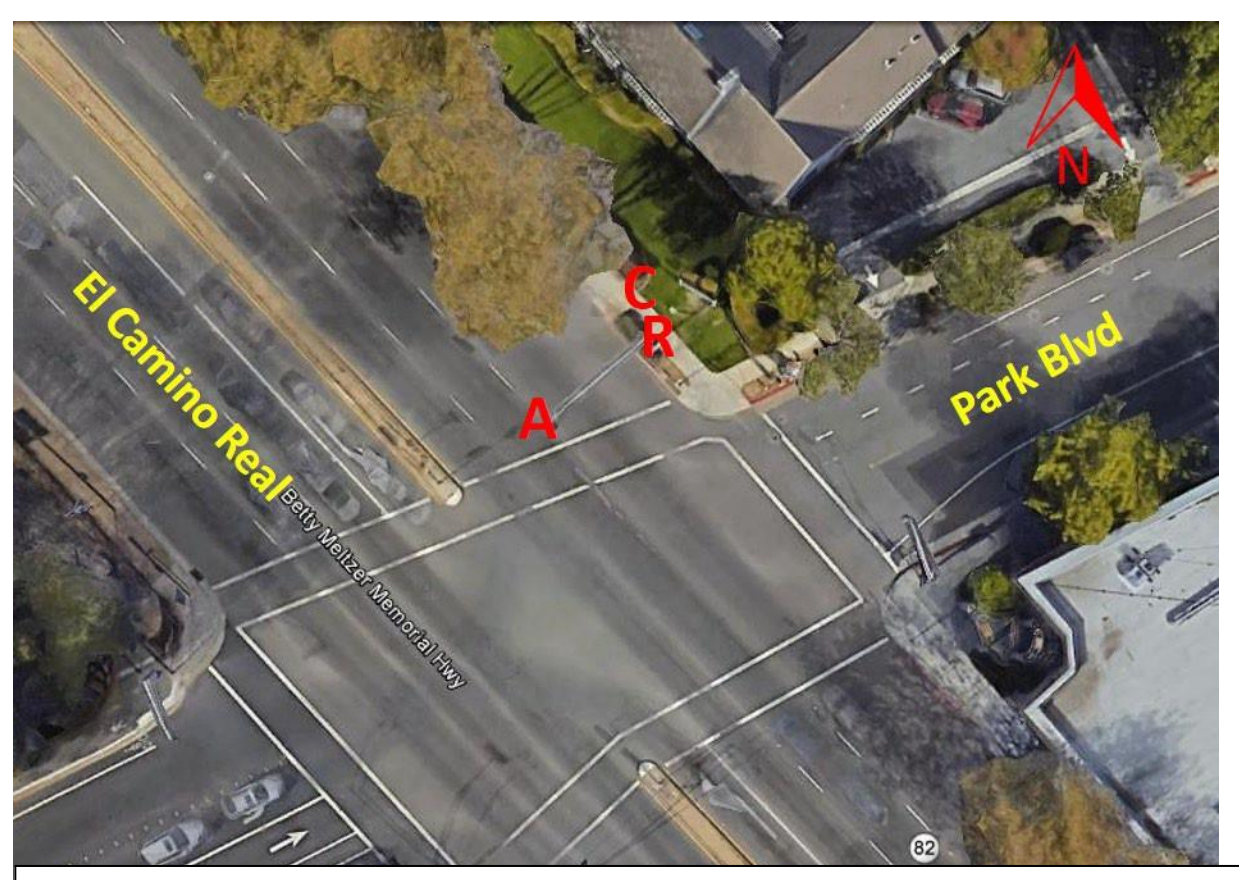

**Site #4: El Camino Real and Park Blvd/Serra St.**

- 1. Install antenna (A) on mast arm with bracket.
- 2. Install RSU (R) on upright above mast arm.
- 3. Connect RSU to antenna with 40' coax cables.
- 4. Connect RSU to cabinet (C) through pole and pull boxes with PoE cable.
- 5. Install auxiliary cabinet on street side of controller cabinet #E37G5.
- 6. Install new 2070 controller in existing controller cabinet.
- 7. Install CV equipment in auxiliary cabinet and connect to new 2070 controller and other equipment per cabinet diagram.

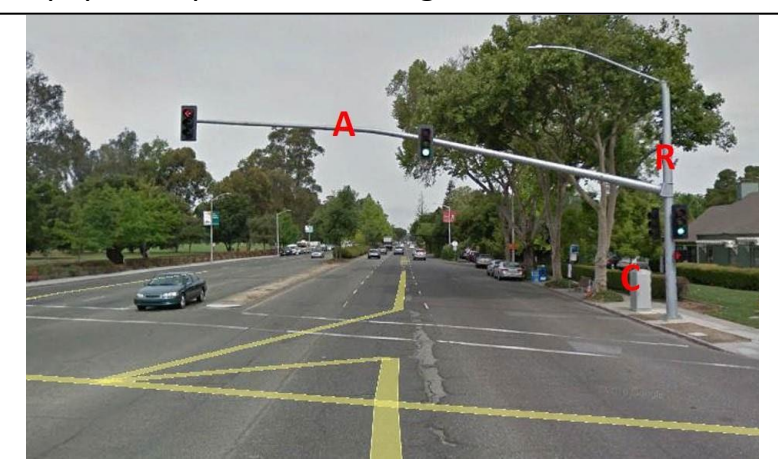

Oak M oice for RSU

## **Site #5: El Camino Real and Dinah CT.**

- 1. Determine best RSU (R) location based on conduit capacity.
- 2. Install antenna (A) on mast arm with bracket.
- 3. Install RSU on upright above mast arm.
- 4. Connect RSU to antenna with 20' coax cables.
- 5. Connect RSU to cabinet (C) through pole and pull boxes with PoE cable.
- 6. Install new 2070 controller in existing controller cabinet.
- 7. Install CV equipment in existing auxiliary cabinet and connect to new 2070 controller and other equipment per cabinet diagram.

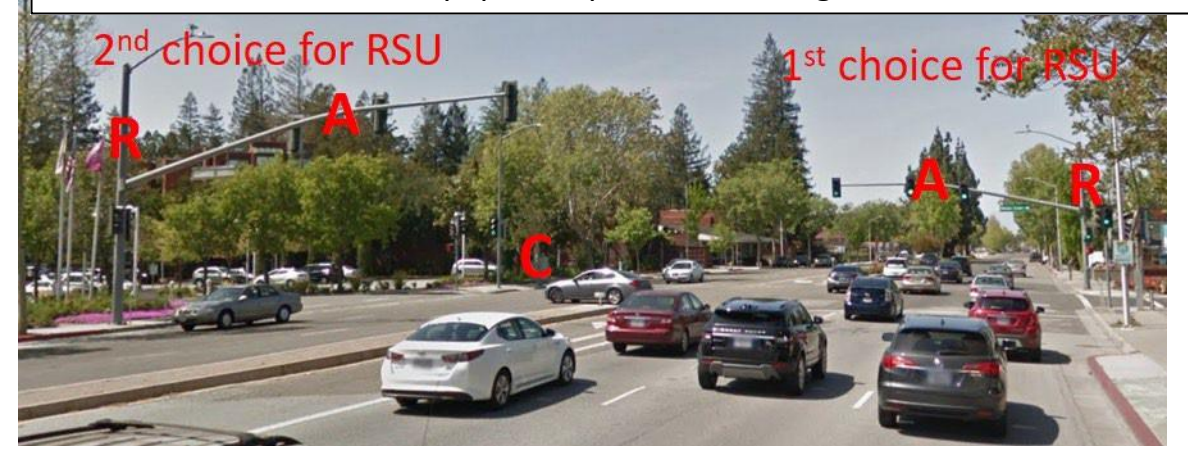

**Site #6: El Camino and Los Altos Ave.**

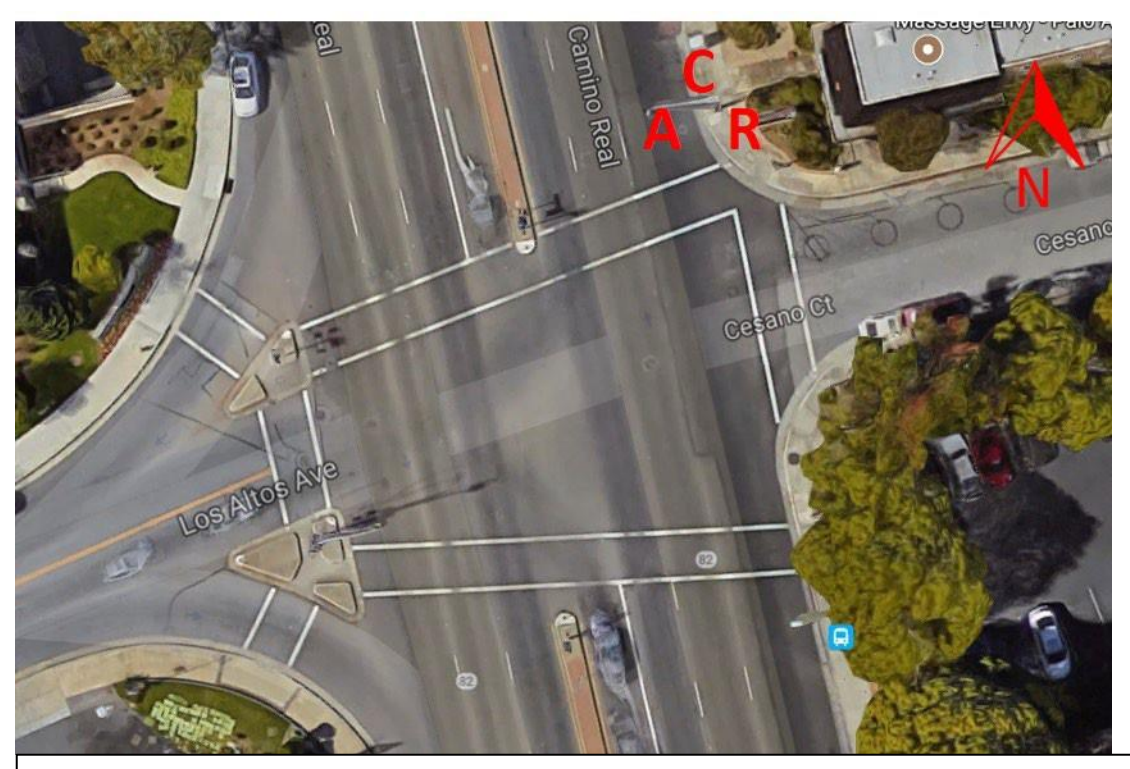

- 1. Install antenna (A) on mast arm with bracket.
- 2. Install RSU (R) on upright above mast arm.
- 3. Connect RSU to antenna with 30' coax cables.
- 4. Connect RSU to cabinet (C) through pole and pull boxes with PoE cable.
- 5. Install new 2070 controller in existing controller cabinet.
- 6. Install CV equipment in existing auxiliary cabinet and connect to new 2070 controller and other equipment per cabinet diagram.

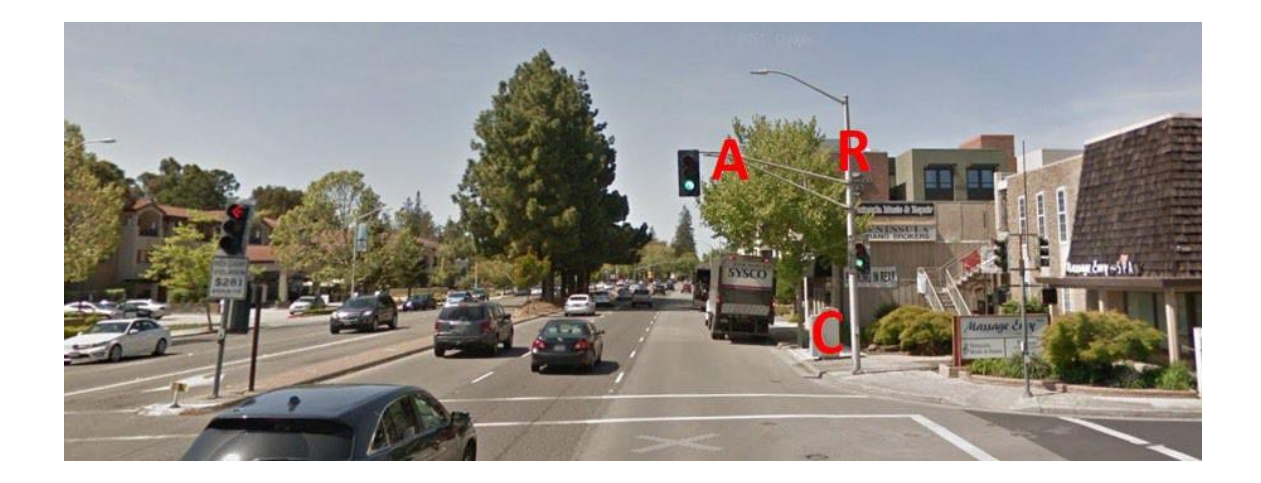

## **Appendix A: Design Specifications for DSRC Antenna Bracket(s)**

## **A1: Pole Mount:**

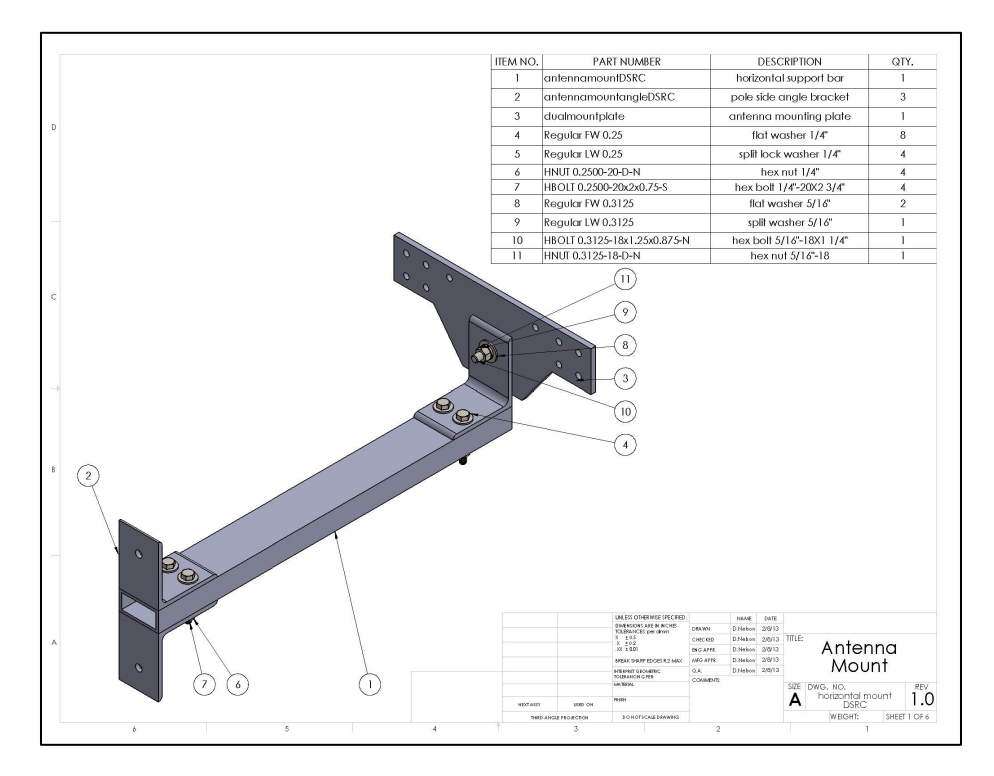

## **A2: Mast Arm Mount:**

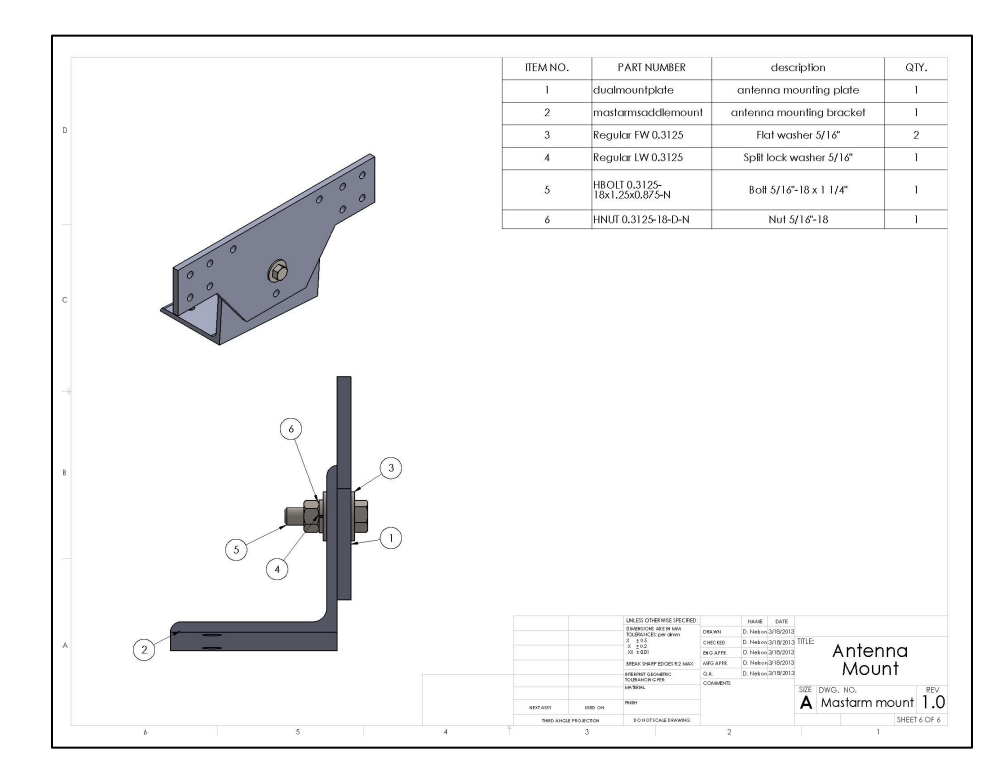

## **A3: Antenna Mount Assembly Part Details:**

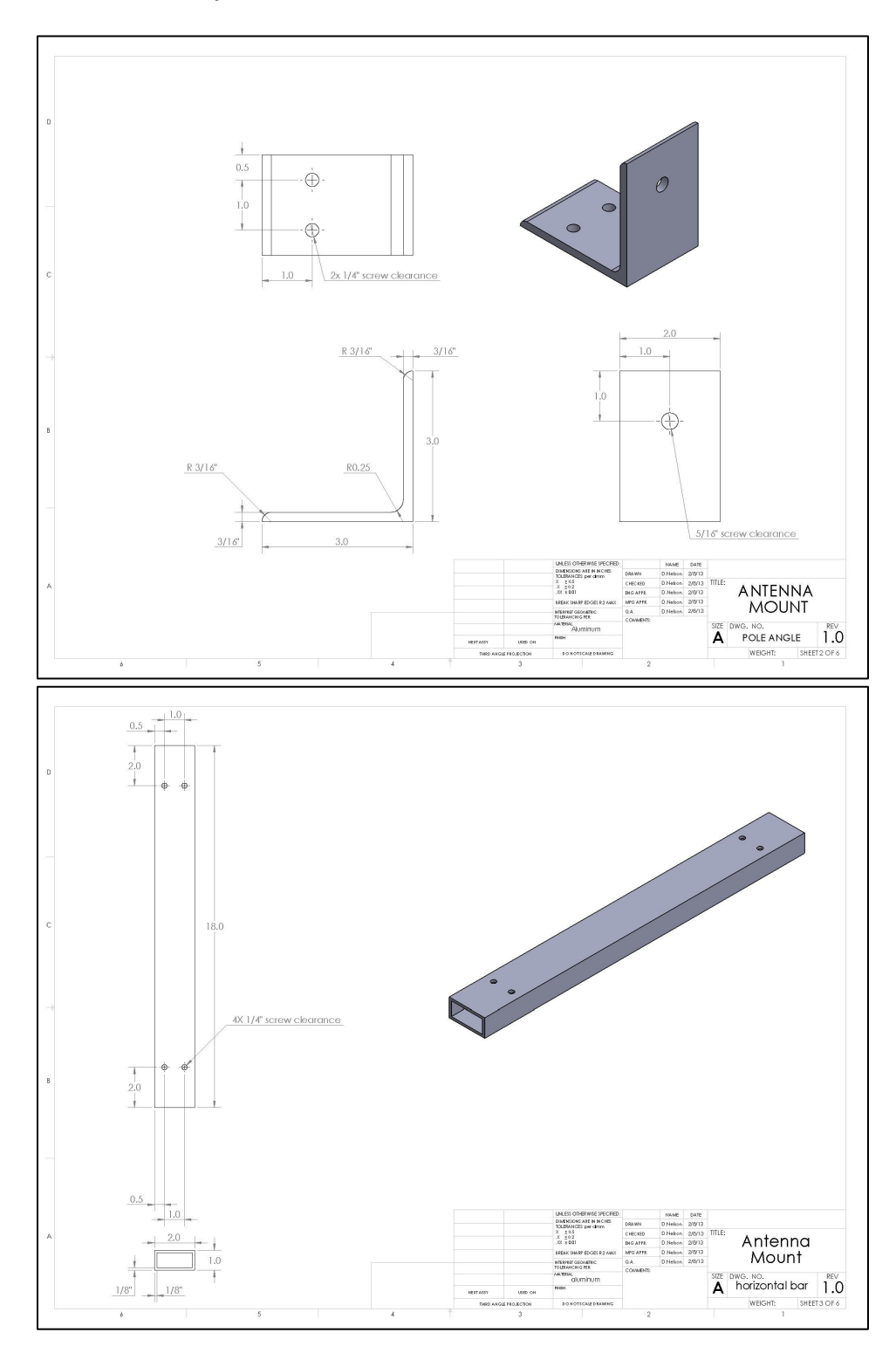

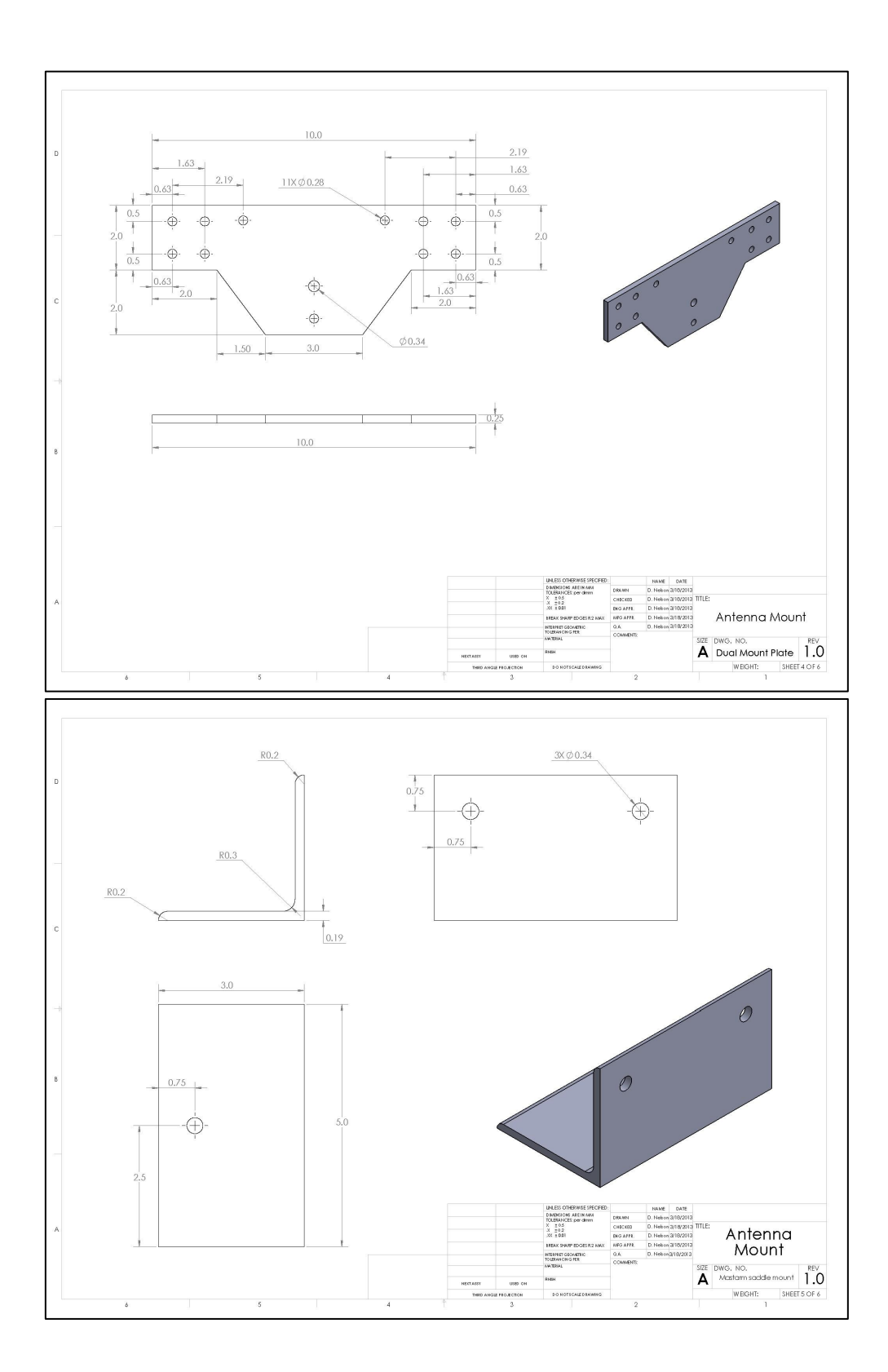

## **Appendix B: Pictures and dimensions of Road Side Equipment (RSE)**

**Arada RSE:**

**Dimensions: 9 ¼" (L) x 9 ¼" (H) x 3" (D)**

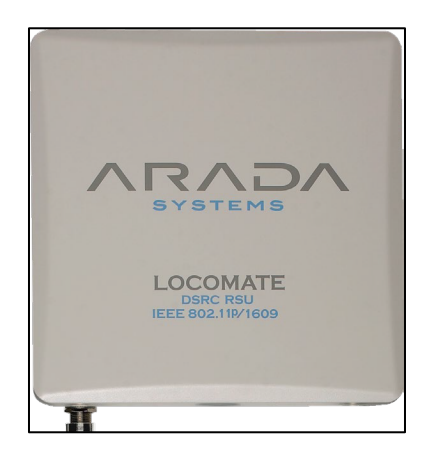

**Savari RSU:**

**Dimension: 8" (L) x 8 1/2"(H) x 2 3/4" (D)**

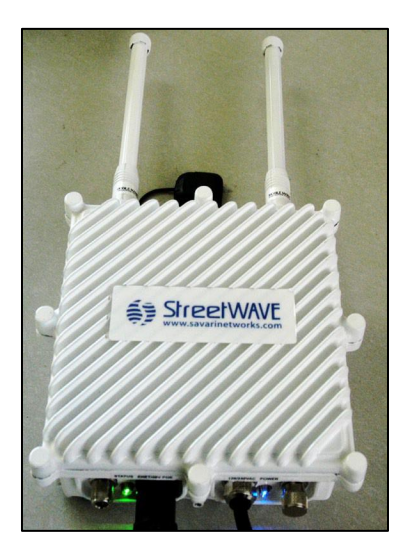

## **Appendix C: Design Specifications for Savari and Arada DSRC RSU Mounting Accessories**

There are some accessories required to secure the antennas to the Pole Mount and the Mast Arm Mount. They are listed below as needed by the different brand of RSUs.

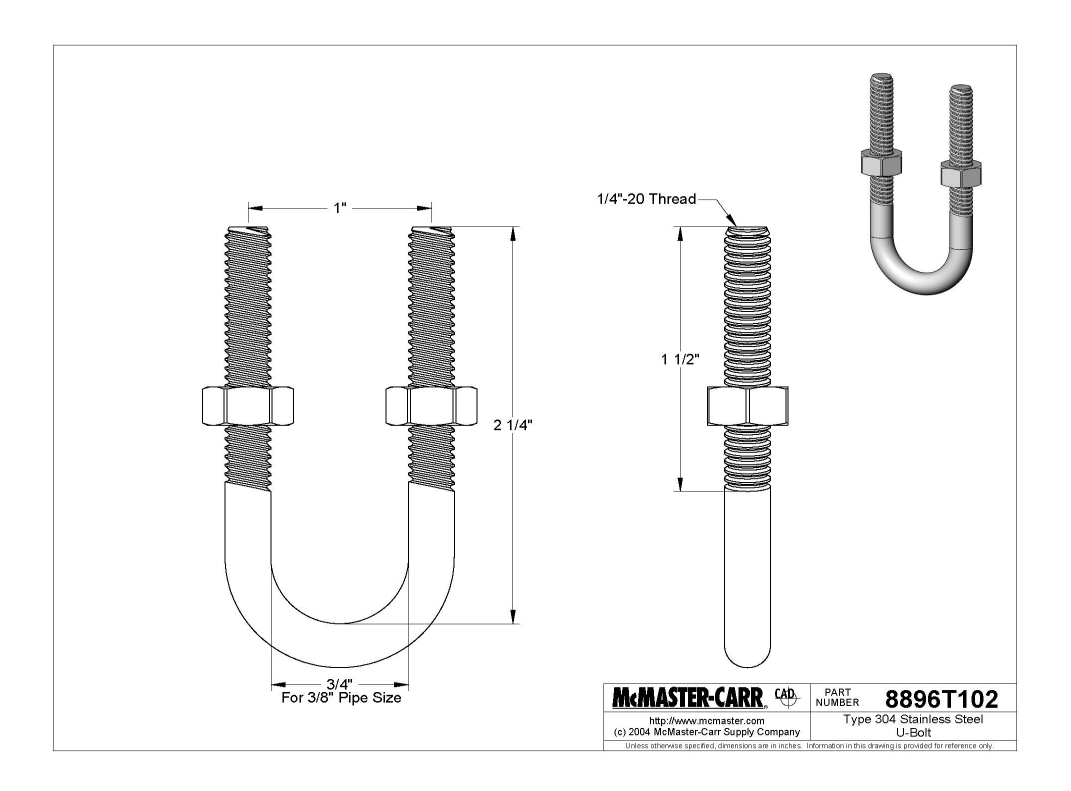

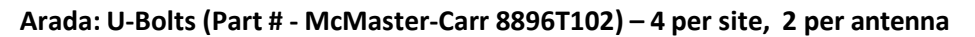

## **Savari: Mobilemark mounts (Part # - ECO-MK ) – 2 per site, 1 per antenna**

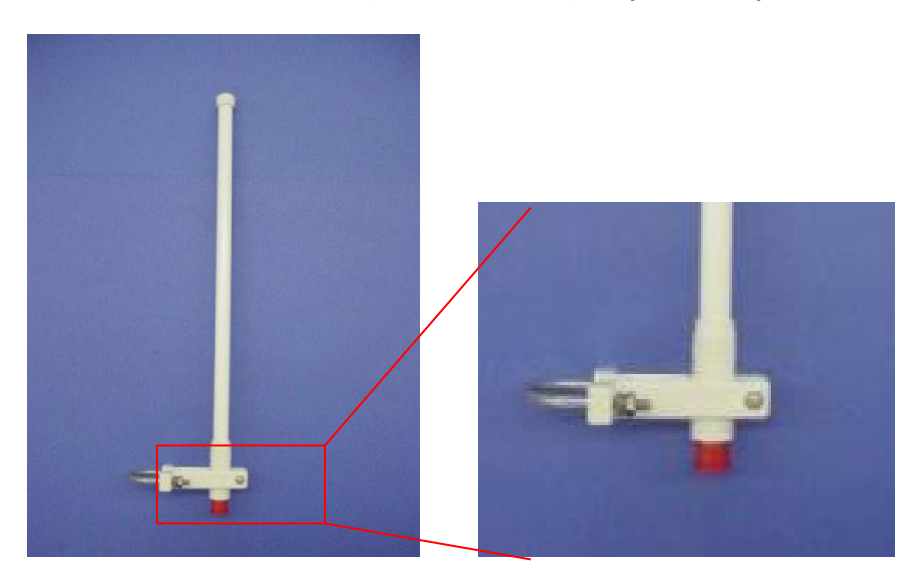

## **Appendix D: Two Intersections in the South of Charleston Ave**

Both intersections of Dinah CT @ ECR and Los Altos Ave @ ECR have a 170E controller and a side cabinet. Both side cabinets have enough room to put inside-cabinet devices (e.g., Linux PC, router, etc.). It looks like the conduits have space for additional wires for RSU but need D4 engineers to confirm.

## **D-1 Intersection of Dinah CT @ ECR**

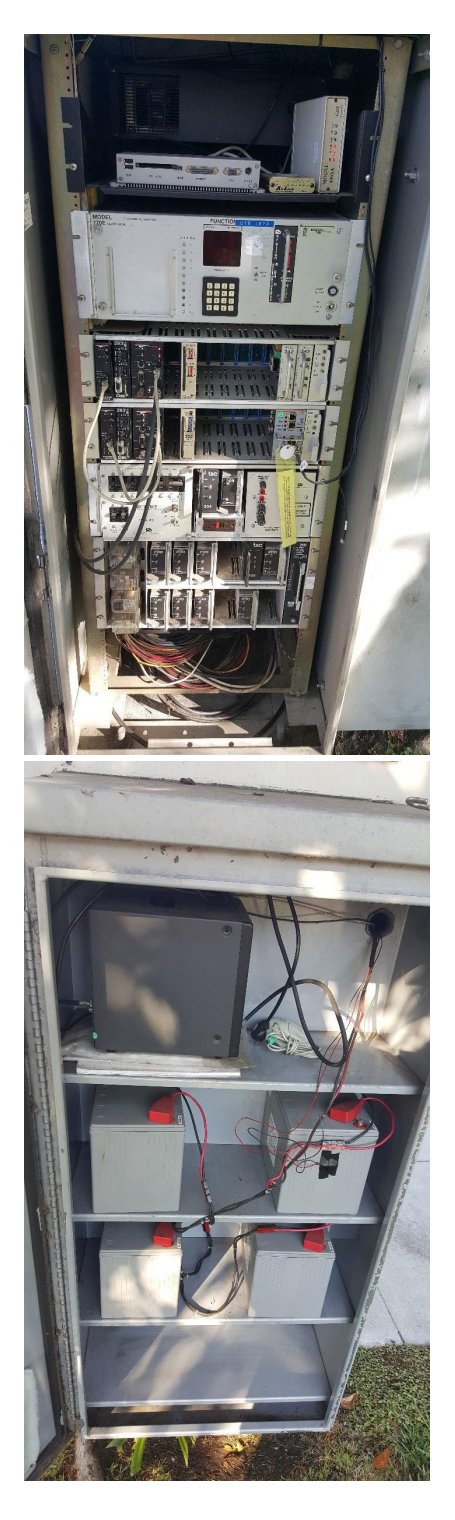

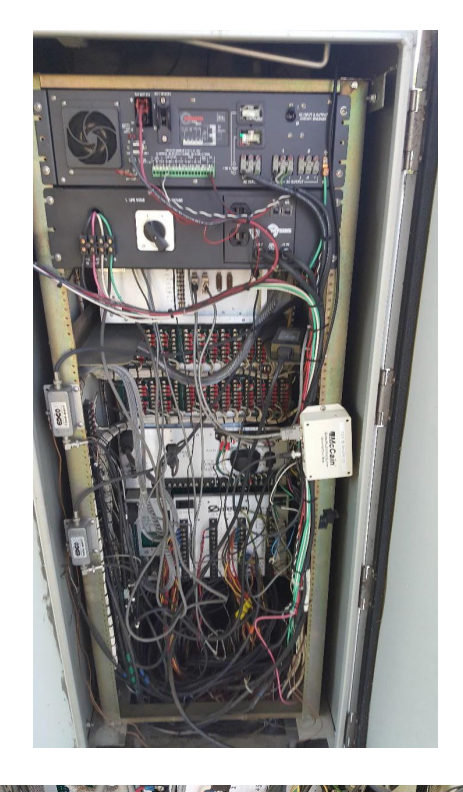

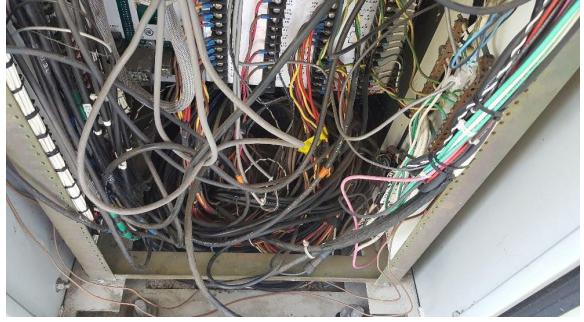

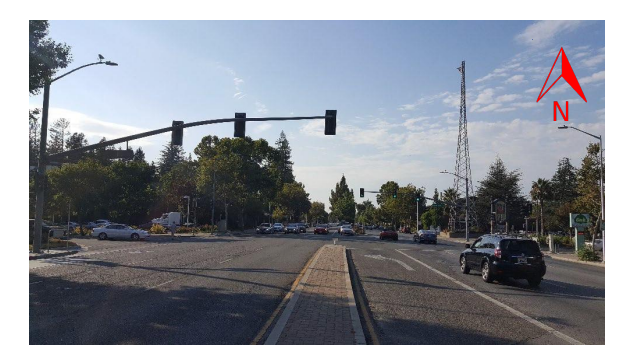

**D-2 Intersection of Los Altos Ave @ ECR**

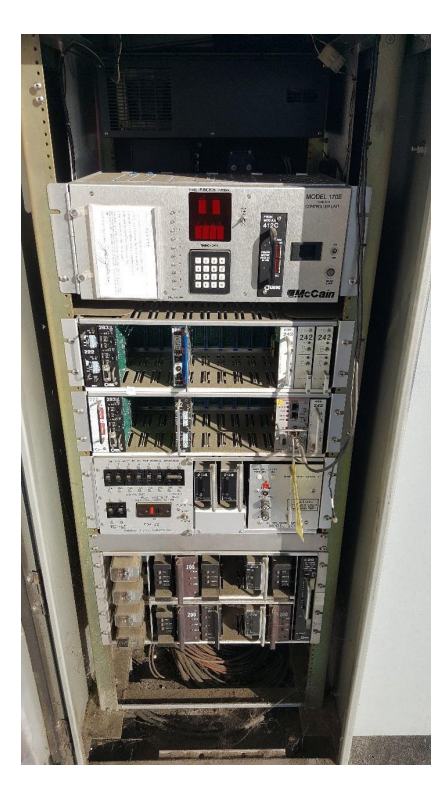

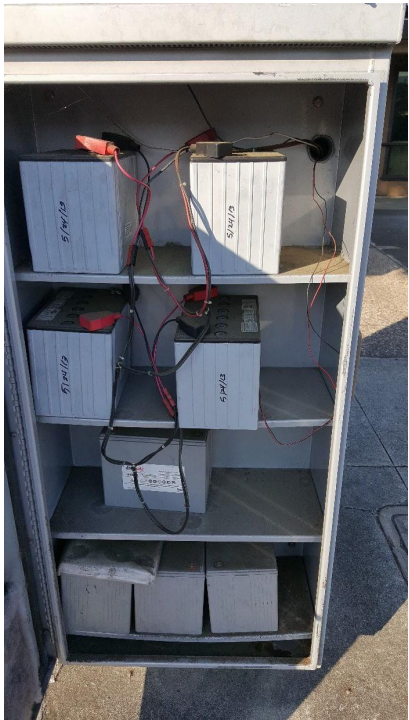

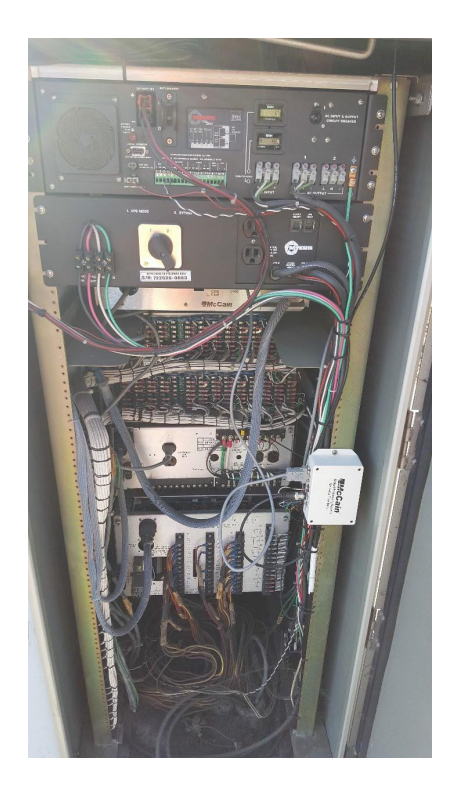

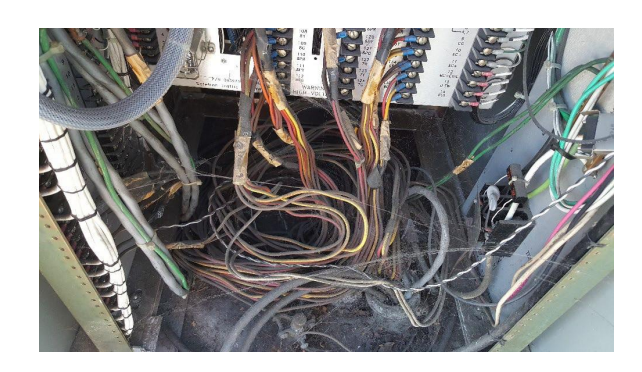

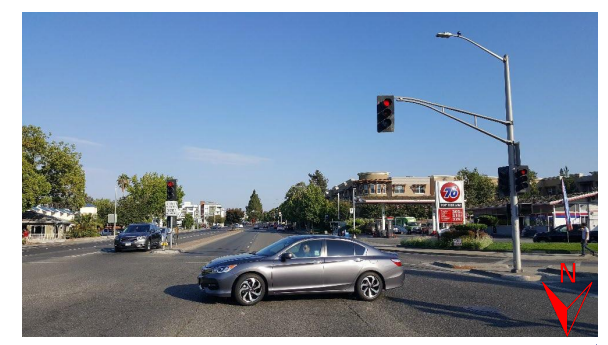

### payload ecr-medical-foundation

00128327280B3019000003E900A5FADEFE913CA291885F015E0288BC54B0045000000640061D0AADBE2C5CB03161ECDC8 A906F3434976F86F562B16924EC8F45137F1484A0002244480010B008500000040006166D6D18B2C6C343E92CB0ABEF17 C347B6F86DDDF216674C78F44F38E0485200020C0191000001400022DFEBD0163859B87C3D502C0434000002900095C26 F0010140A30E1E218D303B45225C973F9EE4290320006488C000316029A000001000042D4F6901E0C8D423B4522E8974A 1E480912800062C063400000200008591AB063BEC9CA8769543B12EAA3C9812270000C380E840000040000A9C0C09411E C16C914C8B2151C8021100038108400000400008A13C50478CB2F792FD135B42231001000003EA1C09420000020000452 944723C4518DC97E59AF21119800800001F50E0521000001000022A263141E15CD204C038D3A088D400400000FA8B02DD 000000800036A522D7A9023C433F65864ACF012A6812338D021D20080432000B031D00000080004105FB2711010C73486 5D6956325E6A306908B7F95805A6EB0120F00004581AE80000040003A8971F10123221F0390710D4BD4848A9C58B655D3 5A60E2278B6A290D8BCBD4ACE872D4C42C774B704844000096073A0000010000E23568952211989310C3ED9648A7158F0 55D52A5A8227C16B290D6CCC7CACE9B2DDE42D9B43D0484C00009607BA0000010000E242F96E2234381A10B2CDE008A58 591E55D83A5872280F6B410D5ACC2CACEB72DAE42C634841485400008442000B041D000000500024979C4A08E70CF9D8F A11D665F046EDC51481A0002A44C4001460460800000800075453EAB82464430EB58621E899189149BB210ABA8B4B8E44 E1AD3621D8B91C10E51C848AC8ED3464302504000004000389EB7288860F6AC043CD323E2298562F15744A99008A0759B A439E325521CAF8D09592FE69BC704E08000004000713515ED90C3DD4E08775E4FA453E2C392AEAED2F2913B2B524874F E41E439EF1B32B238CD2B0045200060520800000400017113C58814BF63E95047B046BF4AC56830970D04156000830000 0E5AB7E9162E8DD8245880038105980020C00022F329A411D999F8899CAB0122A80018

payload ecr-embarcadero

00128534280B3019000003EA00A5FAB273913CD5540850012C0288BC90B0045000000A4008171EE4593B7BA6B87CECA3D 8F2A935217355048B3223DC7E548F18F72D2491E30644E4ED02943148AC0002247480010B0085000000800081789DC613 D97A9247A8E9C80F23F3601743D1C8B18E4E47E8C8DB0F62320B1E9EA56A4EAA68FF148B40002040E000B00C500000040 0025E03E50E090F132709920784497B06F3E100487A00020E021100000100002BF6CAAB4121E1546F7A8F5A74E50082C0 00E029100000100008BD0441C011E22646330B934519BAC793B9AE8F1C134515F44E78041A00060188800000800081E41 22CC4C95E6582698F36B8F20534B1E3766182C8C8F71EDAE5623DA0C88C7A5195F93B1CA4A8B01CD0000002400265D7AC 7C8605028C3A1E15121F28ED4C86515A119B8241080018B020D000000800031E11596A4CA10BC52627C67F16622594E0B 44B2B50A210780048EC000316049A000001000062EC942C265D659D1315D3378B3116CB0A5A25E5A7C048F4000316051A 000001000062D793C526708539930B936F0B31F0C93A5A23A5A62148FC0003042E000B02CD00000050002560999B823C4 4D18C99A25C728590783A71148788000A4590000470310800000800015B25CD74090F0B1D592898989F06010D8001C0D4 20000020000C4E3A26C4CC80B51264EA5E51669918C3CB44C0B3E2110B800800001F58E07210000010000628971C2264E 85D8932962F40B33E4C73A5A2FD599F0886400400000FAC703D08000008000314FA937131B03260998D162259948644F2 D1BC2C9B84436002000007D65820A80000012000AD4DA6B4080A0511784752F41A205970090C200082C11540000020001 C6B094930C99E93A215AC9A5154A8D9354453E87C238F3EA1A4BCD0C25402A90AA04A629058000808840016092A000001 00012351F283864BB4A510B084DD0AA532C994229E43E11C49FA8D1F46011B34D0BE26CF3F91B76903C27091711483400 040446000B04D5000000400035A53D62408F10C9E2973216589B215491D927C4344874091F400031C1462000002000056 4037220243C253C4B511669C700456000605588000002000859DC5A8608E20C9369442167E9F01066E45FC425CA1220DF 601181F5D0C20208801975645C325AD09860598800000800095A131870091E0C950978215AE9C59079D4828884D2E7233 AAA6C4693C4980D2DA5C31AFFCC3436E015A44E7E2AA582EE80000012000AC85B0CA080A0518709B0B07048E7BE009142 00022C18740000020000867E68A30CEF99902175DAFB95900E7AC0521B000041178002C19740000020000841EF42C3383 E6D486056B78563BF9F42048740001160D3A000001000062220AE119CBF34442FE35DE2B3D4CD5208F0F2E4921F000041 1B80008E400160DBA000000A0004A333BB304788683DC3C10BE2D8C827D6020A4190001523E2000A5838E800000080011 5749A92888999DC02344FE04C47F149E011F1001C1D82000002000054E13D0A090F158DA67F00ACEB3357611048008000 01F48E0F41000001000022622DC62B173CFEA959EFA694C220B001000003E91C1F820000020000449C79EC5632B9FDB2B 3E04D2C0441A002000007D20840C00106000155F0F0D823C43B3D9FF4769E5590A484800392468001C0842C0010680032 61F4C650D2C554E1A055AE0226A506131DA330A48100041244400200844C0010680021AC589E829C5B9A1A6C2DB623236 971490A0005248C80028108D80020C000430D7380059BB2D22DE7C6816755BE8A48080031244800180048C00100000029 788ACAE09658BE40095800200000251ED238C31236D4E04EA5E40

### payload ecr-churchill

00128293280B3019000003EB00A5FA54D9913D3F53084B01680288BC4CB0045000000240011CD0F0161CBD33839D6F782 43C80010B0085000000400055629705023882BC4CBE255D16AC0AE8325C98D16D402C6BD5C2CB4D4E6108406001214800 0830064400000700030B5273DC74F3B580F2B9BDD15DCE5D131DED9BC5859AD44CF2F88715A0DC296021A00000048002A F427E40C0A051874783D4A1054555E6B00903200062C0534000002000045CA0E0C4B8D504B2CB6E33AA08412001221000 0C580C6800000400008B5818C897299FEA5969C676F0488C000316039A000001000022C4B53F25D1E7F41659619E14122 50000C381084000004000089EE03C47A66249966C9189B8221F001000003EC1C09420000020000451963823D4991A8B35 6CC5941110800800001F60E05210000010000229BD2B91E9C092C59AD3629B0888C00400000FB0B02DD0000008000310A 8BE290CB3D7488815E466431D363D2B19A4F878242200008B031D00000080003112445790C90D764881BE45A4312365D2 B1CDCF990242600008B035D0000008000411B34C890CC5D6604681B8A450A2D7721971AD7958E5A7D3852150000410E80 02C0E740000014000948E74F408F111343B7FC6786C8E890BED6052068000A912100051C0F82000002000057070C10824 3C23F8B6819E26FEE01108001C10820000020000C4F03D72451C2CC72B35ACE9710EA5CF78AC40140DC1108800800001F 50E08C10000010000626CFD55220518C415ABF260D4873267F256205A0FF0884C00400000FA8704A08000008000312F2D FC91028C668AD583314C43A473972B0F5D0740442A002000007D40826C0010680025C92B2C408F106790B416291B686D9 68C048A10007020A300041800087940A07852717411A99A788BF4CCC122680020

### payload ecr-serra-park

0012837C280B3019000003EC00A5FA2307913D77BE084B015E0288BC64B0045000000240021D976CC62EDDB9216FDD578 783BDC04899000216010A000001800043BBC546097624ED04E78AD241F66B09E410180048520002243A00010600C88000 00200031E1D67F82EA3B701E07282C4DF42C1A25E913B916021A00000148004AFDF7370C0A051874143D0E955095BFA73 E4D4188B3148190003244E00018B014D00000080002174DB2E0F53A5252562E9EA9353C234412290000C580C680000040 0010B65561C7AC027192B554F1C9A681206291580006083C0016039A000000A0004AC724B7047887AD225C0F2B26D60F0 D3D8290A10001487200008E042100000100004A85F1E8048787AF924392BD84C1099C794FA110D800800001F68E04A100 000100004297F2BF25616A3512B7D4F0899E613AA110E800800001F68E0521000001000042AA637425652A3E92B6D4F44 99D9937A110F800800001F69605AA00000048004A3301CE080A051178CF28BCB1059A6E8884DBE41210400085818A8000 0060006087F0CF867A55FC8D12CC4D11A9AF58875DBBC425F0063238C72863C98F38CE1AFE2107332C083194D845D2A26 23053AA2199E72F1240E00010217000915400041C0D620000020000567DE6F00245021ED49211181D90043A0006039880 0000E000C108A2390870939C424A99620C74B6114AB75884D1FF064B58E40C7871DB19AA1FD43407B908682765B88BD52 E044D8672438B8F722C0F7400000290009681A93A0605028C39D8223457C9158B4281008A6C5886290880002486900011 6083A000001000042187AFD222AD7F2158A6281408A60D8B40909800022C11740000020000845DD712436BB3D82B2DACE 7D114D1B0985215000041128002C127400000140009485583408F10D0918751A262F902392B0A1481A0002A4544001470 4E08000008000254B37138243C43A8B2C72B06BD11E0CD49A110882C00400000FAC705208000008000213DC6CC10F41C8 9CAC12144D833746808220D001000003EB1C1582000002000084CFF9F043F571572B01AD1608CD97A330883C00400000F AC105980020C0000BA6EDC7411E2168A1270A45C800392328001C082EC0010600011E7C62D6348F2D4C461C8D02916400 0C48C10006020C30004180000487224834F45E70522E800149192000A041960008300008CC430C01DED66442F07B3B148 B10006246100030006980020000005477C767B13BE9570

## payload ecr-stanford

001282D9280B3019000003ED00A5F9F7A7913DA9A6083C014A0288BC58B0045000000E40021CF9AE483B2C671075C2C2C 92A50BE4C92128000890C80004488900020C0111000001C00042CD4E141DC9740C3ACE611C95045F5C580668000005200 12B9FDD8020281461C4ADB532825592A0B8F510459148110003244600018B010D0000008000216DB31C12B344DA095802 7E23D01929C12250000C580A6800000400010B3E94F4956F277C4BAB0F6D1DB4912429138000608340016031A000000A0 004AC2A430047889570A7C24AC653AB16302560A4244000521880002380E8400000400012E3587D8048787A6924212B0A 4D7879362B684436002000007DC38108400000400010A97035C7AA421E12ADB4E8C79882A20443A002000007DC3812840 0000400010ABDC800956C282C4ACC53A51E6049CC110F800800001F716052A00000048004B68F1F9420281445E33FB929 849165DE23F13F40483900041605AA000001800063609A41067E61E90D3306981A1D096843DC46E2248140004042A0012 26800103018C40000070001A8BEC804121E19F6C72E34DB9A70687325310F6C1C08B035D000000A40015048CFC8605028 C39E221C3FA0B90BB7D8A0520F0000490C200022C0E740000020000443175BE438673F0217B1B1C8242200008B03DD000 00080001113FDC790DD3D19C8622EBA229098000208840016083A000000A0004A36BC64047888986DD5A245BBBF097FA4 C290240005489880028E08C100000100002A6E7FB00487888FAE0265694E99610882400400000FB0704A0800000800011 2FC758911DCC058AD2BF334E1105800800001F60E09C1000001000022518DB9223C980D95A49A669C220D001000003EC0 41460008300002E21B90D04788599257A29152000E48BA0007020AB00041800045E65316241A21C122A11C8A451000412 2C40020082CC0010600001BE80BC034C6DB64522A800149172000A0417600083000088045FB0591D9622C6EC70148A100 06245900030

### payload ecr-cambridge

00128338280B3019000003EE00A5F9CD29113DD979883C012C0288BC64B0045000000240011CBC70083A97DFD83826890 244880010B0085000000C00025CEE2E80090F0ECE39CC2C90FCDFE1689B2D2A892148000890C80004080C000C01910000 01C00042CC0E581DA9B43E591EE9BD32D16C5A5896021A00000148004AD149A50C0A0518743C2D383531616A9F8AFF152 C52064000C912800062C05340000020000858CF0B62CE63771602AA00B00557412270000C580C68000004000107C63201 66C9F00B3D91E03B89118A4520001820F000580E680000028001277E9EC0478858CE8A62BE15640E167AA290A10001486 200008E042100000100000A8131800487857F297C1111800800001F78E04A10000010000028FB2D415F7A560444A00200 0007DE38148400000400000A7B1118580E8881113800800001F79605AA000001C8006B624A37030281445EF10D2B660B1 A85CE3035561F5C4A3E82A490380008484100042451000206031880000060003118D0EE0D2AC5F61A76CD8E357D21E449 18772581AE80000052001A8BD18CC30281461D0F11344BB146878C308D0378A6219C1ABE0A4220000921840004581CE80 00004000188EC5F0489B6DC16341FE2CC688EC2C90CCED5D4121300004581EE80000040002042DD22223817F58D44967A 1A35309C443B70AE11EBE389242A000082210001118002C10740000014000924A330823C435185A306979BA684A54D314 81A0002A45040014B045D000000100022B0FED04D0CF3F96311966B4049C51E008A0800E094100000100006A7B5F05048 786652D628CFC98E01A0E7166431BF5EE0881C00400000FB4704E080000080003137FED40CBDDB1619E9729C3437E1FC8 6216C001104800800001F68E0A41000001000062643C6E229856430D11F8541A13F1204332B5751882C00400000FB422B 000382B040000008000B1305C3D011F608F4A363510DAC4021E200082CC0010600005C53F13608F60B174E24522E4001C 9194000E041760008300008B6B30904884326245F213148B20008246080040106180020C000037269F28472B896291740 00A48C90005020CB000418000443C482A3A1E5B345663B7229162000C48C20006000D30004000004ABADB39082DE3C2A1 66FDA90

### payload ecr-california

001283AD280B3019000003EF00A5F9C305913DEB918846012C0288BC74B00450000002400214A27E18ED8BA7E157DE350 70E51A048A9000216010A000001000042A46F3D1DAD34B82C26E2C0EE4CCA291080004080C0016018A000000800062AF9 E9D1DC2B4903B00E514974EEC703C44F3EC52188000E1028001C04220000020000C5A5BA7C3B206B3C5841DAE4C0878B6 1E347A5A010580018052200000080004B3F5D5F341E2B6B476B6D5D96031A00000148006AE9A8FC0C0A051874783E7A1C 7897092DF63E4B9E6898202AA029042000648AC000316039A000001000062DA579C1F5DCEC84B6B57031F324E824C1395 44048B4000316041A000001000062CE46771F504EE64B6617141E0414D24D549216148BC00030426000B024D000000500 02560CA99023C43EAD1E089921287C2C18675148608000A44100004702908000008000354620E18243C4B5BD6F125B8AB 7512E035B6497BE2B64111A800800001F80E05A10000010000629BE2AD1F4F0E4E3E841DBC97462C904BFFD5C8088DC00 400000FC07031080000080003154D1CE0FA447871F388EAA4BA7567625FD8AD48C472002000007E010D8001C0D4200000 040005B5676C1DC08F10B069C287CC43CF80420400B0395000000A40045B1D116C18140A22F7886A2B37B8CF1638F1A81 8E485597145EA2B4A8AEE4924120002021F00090A200082C0F540000010000846E02FE352B9CB469042A505AF946048BA 00018C083100000140008353EA7D46A0C3770D47677719FC457055A2C46052B4A1AF1C1608BA00000148006A17466D0C0 A051874783420D47045B56C42476A6B11805B48A42A00009220400045824E8000004000188891E7468AEA6B88AB2E4049

554B822BABA10485C00011609BA0000010000622B98DB1A4A69322202BD8111961604EAD931486400010452000B051D00 00005000251A1CF9823C4348CD2B865B5B6F80057E052088000A917100051C1582000002000054B2DC7E090F0D16B4FF1 21156284412002000007DC382D040000040000893C747C68C2A6B88E66BE8220B001000003EE1C17820000020000448B7 846345DD2C446416901106800800001F7020C300044800056F72C0B023C42C0854515DE2D98A464800392368001C0832C 001120001179B58708F2C768471A5FC29184001048D10008020D300044800006E8E3F308902EB852328001491B2000A04 1B60008900008D19CB9415CDF808AC2760452304001891A4000C001C60008000001276FCD505A928BE003AC0010000002 CDA558BF0B4991F4007980020000005A696BED0164BA838

payload ecr-page-mill 00128500280B3019000003F000A5F99BA5913E366E0832014A028C3894B0045000000A40041C6373983B916998761FB9D 12EC0D9B495F3E0464AD53136148B40002247C80010B0085000000800041CAB323C3B6A68B876D1BEE12F39DCD095975D BE4ADDF122148BC00020412000B00C5000000400021CFCF0A83B8E6B1C55A17042B77BAC04872000396020A000000A000 6BA6FDE5811E21DB635263ACFE08096DEE9C618EFCC0920C2000E90F40007081C000C029100000100004BBDB5630121E2 5AB9A1416483A6D98B25953926300C4400000400010ED1566B25A019F51647626BECB255F3840580E6800000520010F22 8FED1F2BCF264E6C4F0525DEAAEB8A4148001923F0000C58106800000400010F122ED31F3B4EB44E2F8F7F25E96AB5024 8200018B024D000000800021DF95BBC3E671DC4B380ADA083E239E7852430000C10A8002C0A340000010000C5E3C9563E 6B9DA89A0124762C605851630B3F0A4590000421700058166800000280012BA44E2811E21F4B4E8A4C90935F07EF110A4 3C4000522E800023818840000040000AE5F021E048785A78E5C3D4130BC021B000381A8400000400010E8C875F25CA4B0 E13117533C9ACDA43A110F800800001F88E0721000001000043A81A35497732C2E4C21549626AF692F84442002000007E 2381E8400000400010EB249EB25DFCB029308B52CC9AB1A4BC3111800800001F8844200070410800000100012D28DB251 8B7B592497F9AAF401091002C11540000008000D716E0FD0243C344422FC8B13A5A243D8487E21BC24470243080020B04 95000000800031B85CBDC33BB8E28691028F90FCF21F086D90F6E0905800082C13540000020000C6CDB3620CF6A3BA1A2 A0A0C4412C8A321B503EB0A41A000202290005828A800000200022D7987BD0478867BF1E50D10A4E822AE6830092C0C20 2D40280A4810000C22B000582AA800000280018D5A283D19F30884344012DC8B3223EE1804688522E2000692140003181 6620000028001167B151E8243C33F112A86838292916E94AD068AF29B10F611AE4705D8800000800051A3A92EA3401915 067FE26D0CDD43251A85CDFE3599A364896C9874011880018186200000140005AB3D8998E08F105E00EC21EBE3AA960CB A00000048002329B426088F7D1DC33325CA4122C400045834E800000400018CBFB16C223B94710CB616612104D7C610F4 1AD54521B000041198002C1B740000020000C66809321128BA3906544B3110839BE1C87BF5712090E800022C1C7400000 20000C67689AF11202A5146593B1610936BB6C8736D8A8290F8000208EC00160EBA000000800083419524C629FC600CF1 35172201D52408C1ACC8458B38C29054000508F400160F3A000000A0006B47555FC11E218E7F03C32445CF063FCBCC04A DC41148320002A48440014707E0800000800035AEDB222090F11105A6AC8699D87A4429E9C821EB75528441A002000007 DE38410400000400018D5EB7F1222694D990CA1B0C488B052C843CBEAB50883C00400000FBC70860800000800031A8D2D E44453E9B42166766A0C5A587221E2157C0C422002000007DE1228001C228200000040004AAD6D3AF411EF328866257A8 011C100042360008300008DCD1BB51DA915D82C1D56F149210007249900038109180020D00043CA84598488A3D6242015 D14451EE0A48D0004124A40020084AC0010680021C8FC1142776C241A2B295C2374A9D149220005249880028109980020 C000232463BFC758DB728B13F7445246400189254000C0

### payload ecr-portage-hansen

00128378280B3019000003F100A5F9750D913E8050882D012C0288BC68B0045000000640021B4074D64A4BADEE259CD9B 612E28D6D492148000890D40004489900020C011100000140004372E661094955D2A4B3D333D25BE3AA896019A0000014 0004BECEAEFC30281461D190F7EA81B2614CA81130F2544852044000C913800062C0434000002000087CE45520F8BA7E1 26068A7D130DE546812290000C580A6800000400018F82095F1F1F8FD64BFF55681EA951B82E7E3D4148AC0003041A000 B018D000000500021ED0908A3E8A9E449B8AA1121F88CBC52142000290E400011C074200000200005944FA16E090507CB 37A1E52175401088001C08420000020000878A72228F9AC796261D8A4C9306154D8221B001000003F21C0942000002000 0879702AF8F95E79D260F8A86130B453D4221D001000003F21C0A420000020000879FF3438F9A878D26026AB213162521 C221F001000003F22C0B540000009000D939EA12010140A29F11CE2D90933908468C02A508E2CB08120E400105818A800 000200012E8543660471087E40E12554B33E292ACC622CC1240900020217000914400081C0D62000002000056FCE24182 478183452C4AEC3B6010E800180E620000008000D731E20D8238835201E388AAB1EBE5584544312AAFE9FE09607BA0000 0140006B12B4BDC30281461D1E108CCBD0C6357C2511130A68C66F1AF58A4220000921A400045820E800000400018C5A5 4282130D7780C54F8972239B4B90CCA166B0484C00011608BA0000010000631B1561083FF5F323216DF88892C523A32E5 DA405215000041128002C1274000001400096426B4E82388335B580463D9BD68455CD2148120002A45440014704E08000 00800035A1C73CE091E10C43B3CC86A6581C31C4E1106613B6D8441E002000007E038290400000400018CDB591F219A36 4290D8FB0C06399C058CBCF6E20884400400000FC070560800000800031960F0CA435D2C3021A2B6138C86B7FA197C6DC C3109800800001F8045A000705A0800000100016A806505E023C411CB2186665B3D80444400105D80020C00003572EB9C 775F5AD8A460800392348001C0830C0010680021F9B5BA223E420E122C14C06E10A2148BA0008246480040106580020D0 0044A1ACF190A3EEBC22D2B1108DF5AE29184000A48D10005020D3000418000461E585B0ABD3A9C5C1971429172000C48 CA0006000DB0004000000A8F683A8A2C314D90

### payload ecr-matadero

0012837C280B3019000003F200A5F94FA3913EC8988832015E0288BC68B0045000000E40031C27F0CA3B966BD0949EDBB A4BB976DA25F9DBDC124250001121900008912200041802220000038000C53BBF403B6E6BE894B05C7C4BB3F6B8260A3B C316019A00000140004BC92BCBC30281461D05133FC4A0C7AEB470132864F4052044000C912800062C043400000200008 78546FA133BB4B987B6844D9325C4FB812270000C580A6800000400010EF08CDB269C48F80F48697B26432A010A452000 1820D000580C6800000280012ED94BA8047887A334920F1C6A030E867F8290910001486200008E03A100000100004B9F7 9E20121E2624AA8712DB85AFC98FAA84E110A800800001F98E0421000001000043A5F230C986D29EE4B7D96E8264349F3 8442E002000007E638128400000400010EB1A9E526164A6D92DF05BC4992727C4210A800886400400000FCC7029080000 0100026D217B2D8823C41E44DEC5B8086E3C92281C020A2005816A800000720012DDE66CB0C0A05117C3C33B40F248A9C 1EDE5689B5C02248140001A41C8000D228800063018C400000600010DB0E7B219FFC6BA45554F2F2B418AE0A1606BA000 00148006A0C26B9080A05187107F6BF1866FDABF90B07B3C86417BE38A41E0000921840004581CE80000040001882C62B

084825E04335B56D4859ED94C31D7E000121100004581EE800000400028830688088E4D29033D156306705AC810FFEA78 068FFA2D0CC4764E2484C000104420002230005820E800000280012D1533CD047886941A3888CE6BD0259E1B0A4090001 52282000A5822E800000080011567B65EFC64A6B668CDC356E08BA98801141001C12820000020000D6B35C1C8243C426F EE7519EB2ACE4376AACB2217150D0440E002000007E238270400000400018D47B6F5213BD7428CF2F57021BE3560910B8 A7EC2209001000003F11C1482000002000106987AF10CB9D6B8190E2F66339955848710558044362A011882C00400000F C422B000382B040000008000B0F55B26811E209AD78232E15AD0021E200082CC0010600001B8B324E2DB9463148B90007 246500038105D80020C00023CCEC44048663C624392FB148B20006246080030106180020C0000390497B841E76B229174 000A48C90005020CB000418000442F87CA37EB630456E391229162000C48C20006000D30004000004B769EC094240C36E 11C0958000DB0004000004ABDB11B342AE7CEA15F6F488

### payload ecr-curtner

00128251280B3019000003F300A5F93163113F02388837014A0288BC48B0045000000640031587784129E0BAB8B24AF37 92595A8A09E2CE3655A48A4250001121C4000830044400000300018B07797894D2DD765926E9BAF2CAE5D0651671E2AB6 CB00CD000000A40015682CF38605028C3A1E1DE716324CA1D3C8148110003243A00018B010D000000800011614C5C0EF5 AAFD263D4A1F0243E00018B014D000000800020F7874A3BC9AC1C96E42D9A2BCF586148840003041A000B018D00000010 0024EBF51208F10EEC0AF81EE810CC1E28E48121220002380E840000040000AA12491C121E1E16552C3CBE27242215001 000003F41C08420000020000451986E63C3AAA4879784E70442E002000007E8381284000004000086BD09D1E0FD5423CB BA7782219001000003F42C0A74000002000084602ACE4200F02D19952C2432B1DBF4120F000045816E8000004000108E7 9A74840BDFFC3326592465B0B660242200008B031D0000008000308437AC4404EAA71A082A4E3326593065B9B6B0A4260 000821B000581AE8000002800124695270478842FB88E348E520423AE470A409000152202000A381D04000004000129CF 37F4121E211017698CD036621993ECAE1103800800001F90E07C100000100004267BC67210E57BB8CD3762B1991AD0211 04800800001F90E08410000010000613B7D40636FC110CA0574119936C843311D9E8620B001000003F2088C000E08C100 000020002C452AB720478825DE080CD81625008608002093000418000445A06882B08E89154B6BF0244840030004D8002 000002561358BAE158FEAE0AF037E0

### payload ecr-ventura

0012822F280B3019000003F400A5F92216113F1F500837014A0288BC44B00450000006400315EFF1C929EDBB9495BE61D 2593AC9E382CFD157E30A4250001121C400083004440000030001AB55352C121E253A978892B35C464974FEC7E5A4E6B7 BA2C0334000002900095FB301C10140A30E174D1E88F4C48EA1E95927E2902200064874000316021A000001000042F2B6 F3172E1F10F5D08961E91128A090F800062C05340000020000C5CE4BA62E973A81E25144A2E813E117081E30A44200018 20D000580C6800000080012B71123411E21DB256FA3D98239458C2D240909100011C074200000200005564C154090F0B8 E4FDC5B0079C110F800800001FA8E0421000001000022BE71B316F22158B990EA42221001000003F51C09420000020000 4593A5902DC94251DB0D71C1111800800001FA96053A0000010000421D567619EAEA9C32F0DBA8673BAF78241E00008B0 2DD000000800021160BB10CF7B58119706D62337C58D81211000045818E8000004000108E3A23C67E3AB4910B6A84C471 160E290980002086C001606BA000000A000490F968811E219E92AF83206DFF847F51DE290240005488080028E07410000 0100002A748DBB0487867E8AAF0C8ED7A60881C00400000FCC703E0800000800011339E4E0D00953718F1F02E11048008 00001F98E08410000010000225C2B6B1A07AA8231A06128220B001000003F3041160008300002A7B7D0011E2168623902 44880038104980020C0002BC1649241296121410009348C441222800200

### payload ecr-los-robles

001283F2280B3019000003F500A5F90C5D113F45DA883C014A0288BC64B0045000000240031CC66F382B90A3216104968 B209BDC3580A28244C80010B0085000000800081629F2B879ADCA0FC99CE2D5A62F15931F98A8302A854EE6382B904AF2 5E7CAF8168A95A44C82030001038004874000216018A0000008000A2D7AD3E0E8EB461EFB2A859BAC222A863EE150C07B 0AD511C012168000E30084400000600040EECD31B0F468921CB4C0854F49A82A5840015BCA0B0B1391985B2E8323DC8A1 D8B44D8D2D8580A680000052002ABC41E0030281461D0F0EDDE9F61D6E94A83C211ECC773A41D8EE188161DE94D522904 20006489C000316031A0000010000A2E226941D98D4063B07AA0C78373D48EE3A8621DBE90543BDF1A3012290000C580E 6800000400028B4E968C75F65250EC50A1B1E0C0FFC3BAAA1A876F04000EF5A686148AC00030422000B020D0000005000 4561DA5A823C43AEEA90C76815190EFDE8051D6253F81D98D1452162000290E400011C0942000002000195140270090F0 ECDAA7B169098A0B4F4A7C770746B8ECBE8FE167C13D0EDCE79C0887400400000FD8702908000008000614D19310ECD6A 2B168E1840B5CCAA476FE4700EC4A901169092A8EDCE79F0887C00400000FD8702D080000080006155699D0ECBAA01169 599D0B694A1476C44788EC4892016A59128ED847AA0888400400000FD8B0315000000A400351D70B986050288BDE21A49 CD0E35AE24486AC948495B1158B2892090001010D800484900041606AA000000800023517A88C69D63438D858862048AA 00018C0731000001C0006B4C22B58121E1ACED1C034E118A46B6A47F15B3398A74B03DD000000A400450244278405028C 384405A0A3414D7D86894AB18CFFB57321F3F5430A4260000921C400045820E80000040002084F24DC69A1A950D09D5F8 1A27EB0C33FDD5F48816D4C6090A800022C117400000200014444142A34BF55E06838AFE0D1015731A07AB1A3246DE684 7D7520290B8000208940016093A000000A000AA358B3D0478868F3AD90D0A55D31A1C2AF8340B55806631B2B04D6C2F14 8220002A45440014704E08000008000353647500243C33FFD9D0683CAE40D0F957319DBEBE21103800800001FA0E0A410 000010000625D1DB11A126C50343A56A86844ACD8CF4B5C90882400400000FD070560800000800031272E528D0F16281A 26AAE6342E56A4679EACB04416002000007E8082CC0010600015C67F14608F10B05CD6C3A94948A45C800392328001C08 2EC0010600011E16E24E22A733011F21E78A45900041230400200830C0010600001B52509C347FD444522E80014919200 0A041960008300008CC90D5F1D822C5A2D4FD17148B10006246100030006980020000005AD5F6AE6128F9CF0

## payload ecr-maybell

001283EC280B3019000003F600A5F8C3EE913F8A61084B014A0288BC68B0045000000A40021CCB711218B3D184CA7A683 680EED4521B00008912200042C02140000010001C745DB5D0A0C74944C6DBC4360B6BDC8D036244365EE2A8ADDD35D202 6EBD101A28A7C02101800485200038C019100000140010AE86AFC048785073A3A272ECE013186BB0D84DAB22336D89F8D 9678D22B752579D09C5F148686AA2396021A00000148006AF4F4E3080A051870E8F687C1D620F8C3A2A251075A838E8A4 0C800192250000C580A6800000400018B8B0FE874C24450EA927FC16048B40EB9C6BA0489C000316031A000001000042D 0F3091D2D117C4A4D11771D85CD4A291480006083C0016039A000000A0004AC0124E0478874EF41A8ED3C62715B4A4A0A

4284000521A800023810840000040000AE0846FE0487874EF44D8E8D68DA088DC00400000FDC70250800000800011C540 FBE3A6AA26074C444304472002000007EE38148400000400008A95039074F64400E9B681B088EC00400000FDCB02D5000 000A40035AE1922410140A22F1211A360967D2EC4AC65F624964241481C0004242080020B031500000040006114216308 EA0B586BB441409584E50897C900A5625148892B623ADC915B32170FC421700091440003180D620000028001841FE9DA2 3D61611AF410FA25472E2226384379589292110AD876B68056C155D792C0E740000029001941554AC10140A30E228C191 C91245D4AC878974DC341EF0206B16BAF91670B6286938C7F8A4220000921A40004581EE800000400030871AE148A31E3 C24489B57621E29D198D08DBFD1AC2EEB845A06D4F1A5032460909800022C10740000020001845519564534318722449A A390EE6E8E8684DE118D61F76F22CCB6AC8D2739031485400010446000B045D0000005000251D16C7823C423E1E811AAD B044127F80052068000A914100051C1282000002000196F33C740243C4531318922563A4090F8BE6E0679DE730D6DF6C5 22BE772A0D2C38950882C00400000FD4704E0800000800061B9170304530B13122577A4C90EF1E99067EBE4D88E53A8C8 AE8DC5A34A4E3C4220D001000003F51C1482000002000184A85E44453731212251FA7B10EF1E9E48B80DB96354FDF9C67 C6DD80D2458A91883C00400000FD422B000382B040000008001352A7F55F411E211B063C88FEF7686A04C200044040010 5980020C000038EE66FC761A3358A45C800392328001C082EC0010600011E169D2E22AC34511832140A45900041230400 200830C0010600001B830C0834C1684C522E800149192000A041960008300008CF1D017168FEEF0B176FA8522C4001891 84000C001A600080000094D61F8E705A858AA2DA7C57001B600080000015E5EEDCC845F6B8E0

### payload ecr-charleston

0012850F280B3019000003F700A5F8A510913FA384084B014A0288BC90B0045000000A40051D35F2DE3B515CD076DEBDB 0F2359042574565E167C7E8B547768C5D8A45A0001123E4000858042800000400030EB318731D9AEE2E3B9ADFF0574571 63AE356B09597D91459F60A3131DC3F0AA291780004081C0016018A00000080004BB18DCD411E21DB62F443C5AE638347 356024410001C70108800000800015E86A5CC090F0A5BF168552F95401058001805220000028001077E3A600EC7B72A25 AFD7DA12E2CBFF8B3E8745463B6BDEF460188800000C00045DC7EB7608F10ECFF78325A4978C12DE4BEB0B3E9346003BA 9E0DCB01CD000000240025E7FE30418140A30E87850BE76A2B5623C0420398241080018B020D00000080005178E4220ED 505A22589E64F0EDFE40C1DBEC8F23B3D932075563E88841E00123F0000C58126800000400028B925C6C76F829F12AF43 BFC77C11478EE0648D1D9E89303A8B9F5C12410000C58146800000400028B69D884769F2C3129E9415877BF1540EF6C30 A1DA1499C3AA59E6452430000C10B8002C0B34000001000085994A0E3B2E974897F78D602AD851C148B200008432000B0 30D0000005000215FE1FB0EBFE67125B9A5328AD392F4522E80002910100011C0D42000002000046FB30CA0AF3986458C 27D8010E8001C0E420000020000C708439B0EEBC463254C07D492B2639A4972412A6110D800800001FC0E07A100000100 00629670591DDAC8744A920F7A256AC71C92ECB2394221D001000003F81C10420000020000C546A2CA3BC61034954B9DA 64ACA0EF825D6844B8C43E002000007F01118001C114200000100008B28B0B88A2B874AB2515694512EDF24F402148005 824A80000012000ADC9421B080A0511784D7319090740A090D200082C13540000020000C6CF02C58903C6B868A7147116 9B3A5C6A4437B8A416000202250005828A800000400040D81A6D212148DF8D58260712B2997116F23C286B3734295B7C5 89446A6930A114BF2DF88C25A3E8411380008AC00241A00020B0555000000500021AD74FB2240B1401A3D070018004B45 24280006917100031C166200000280024697C5690D5006091A888AD6359498D06ADD3068D6046762283C5C61152A35E06 BBC40C8D12225D1A2DC4CC01198001C1762000002000186A594D70D53A67D1A2544DE24E717E1A9F4BBA359F19EC6A5A3 2C0D17A5C1108B400046200060618800000400012B6C5B14D09C24B2C699D2050C0CB1000000800025442A1A1A1376184 0D5C86B52C1A740000009000541591DE10140A30E229818950D461AD8048B10001160DBA00000100004215A9E722A8185 A8D205A5522AFD8030A43A000082350005838E8000004000108806C788AC860C8349A69148AD15F74090F800022C1D740 000020000C45A988C458AEF3F1A37361234576C604A358BA29108000208F400160F3A000000A0006A39FD51047888B26D E14348E6A0C6A3CC9804A2D98148320002A48440014707E0800000800025BCB355C091E0D5197401234E6B8D159B46088 2400400000FD870820800000800021B953332352ADE3C48C998E343FECDC220B001000003F61C2182000002000086DA1C 4C0D3D17C3122167D8D183B110883400400000FD8108980020D0004B99B6D5C11E215A116A86E50780F2968029232000E 492A00070211B00041A00087B6B8F2046BCC022BB88F68A2E8ED852448002092420010042460008340008DDB004713A36 250D4998321491A0005249480028109580020C000020277611E14B91829222000C4922000600

### payload ecr-dinahs-court

00128311280B3019000003F800A5F85C29113FDE04085A012C0288BC58B0045000000E40011CF830084B6AAF02262919C B924250001121900008911200041802220000020000474CAB5412D7ABDB898BF677C5806680000052001AB5B621830281 461D1E0F1DC2E01D53D0063C18958875854960A408800192230000C58086800000400018B2C5C68947325483A7B235C77 E82B00EB1491804894000316029A000001000062BEF5A61E0DC7222C3F1C71E4008583ABAA43C52270000C1068002C063 400000140009564487C08F10EB62742160C8E78ADE56BC52122000290C400011C074200000200009701D3D78243C4AAE4 FEB1E4F07443B04236C2223001000003F91C084200000200008526E1764A9B50592536A9950EB828DF0889400400000FE 47025080000080002150A90A1295A4798959722443ABB23B44215001113800800001FC8E052100000020002CADBCBFA04 7883AE9470F2CC35D00828801605AA000001C800EA3722170C0A05117BC431821E7C686B55D8920CD28337C1587310E50 F2345A2C358281E4D2D0E49028000848390004244D00020603188000008000711201ED8C6627261A1954F0248A2671472 9D90AAF925056FCB942D498921E51ECDA581AE80000052001A868260830281461D1E115B6C030AD7193F624574EFFA226 CB9CC0A41E0000921840004581CE8000004000188A72A108AD8603E56B979FDF22C23799113B2CD2C121100004581EE80 00004000208E66E6C8AB8E0DE33BB756C8A4263DC456BAFE2227DB9398A426000082210005820E8000002800129247300 11E222B2D80D0D4619381214DA98A409000152262000A38230400000400012E0658BC04878AD34D448056A7CA19719FD7 9C61108800800001FB8E0941000001000042714F582B4CE514415A9EE855867CAEC084426002000007EE3827040000040 0010983B954AD297461256A87A14C19FFFA80110A800800001FB820A300041800017216CF7023C42B5E2CF048B2000702 0AB00041800006E683128D5E37B8048B10005020B300041800004148EE43CB969F05228400189154000C0017600080000 096771D87E046487DA221F3E50

### payload ecr-los-altos

00128389280B3019000003F900A5F833BC9140080F885F014A0288BC6CB0045000000E400215E0F800F701AD01642E120 B0E6B8C92148000890E8000448A900020C011100000040004AC86E1F048787B92D760B1F315457EB5BE58066800000520 01ABC55C2420281461C3CFA942C77D93CD8F0326E91E3C0CD229022000648AC000316021A000001000062DE26281E838A 423BE41E44784637D8F1BC663048B4000316029A000001000062CA85631E97C97E3BE29EE45A444AC4AE55364148BC000

3041A000B018D0000005000255C2A58823C43D3512DC959227C21DB6BA0521E8000290A100011C0742000002000056D32 3BB0243C1F48B785B4A77E01088001808420000020000C4E1E4243BB620049664244E3B55A32C78183B90C04A10000010 000628952AB255C0A0D0F1086F51DB711103C381BBC702908000008000314D51B30F5004F7256C29C38ED6289E1D9692B 2010B800180B4200000140005B2F16C7C808F10AF157AC7A5026796062A00000048002B5EC9BCC30281445F0F04A53221 1659848241C80020B0355000000C0003515B93D823C4349B9A8CAD088C022568175F9C2B228AD891240A0002021900091 7400081C0E620000020000566CF6520243C16CE2404918204010F800180F620000028000D435E6BE08F10D2266D72B42B 2FC395A0AD7EE8AC8AEB61A5820E80000012000ACDC4E170C0A0518743C1679E706992C658243880008B045D000000800 0310DB3DE0CBF5AC221E938DF8CFC392F1A3370CC29088000208840016093A0000010000622878D7226DB6C511286BB98 6772C7E0D1758950484C00011609BA000001000062375A012210D8558CA67B6519E972B0346661685215000041148002C 147400000140009489961808F10D30D7061A6CED5A24769ED148120002A45C40014705608000008000253BE7688243C43 6973F71986F57644EC6E2F0881C00400000FE0705A08000008000213486E190DDCCDB0657DDB2913A2B8D022090010000 03F81C1782000002000084B579924385736019C6F2E6446330581882C00400000FE02310003831040000008001358B6E8 67011E209459B623F6CA31A0C32120113100041960008300000E3378D0165496F8A468800392388001C0834C001068002 1E05614221FC403112024D0621088148CA0008246C80040106D80020D0004364997182EFBBC0927F0842181FD0A469000 29238400140838C00106800219541AB21F41018594FBAC2C04D9B148C90006246D000300

## Design Guidance for Installation of CV Infrastructure Equipment

Fifteen Expansion Intersections at El Camino Real Testbed

December 2019

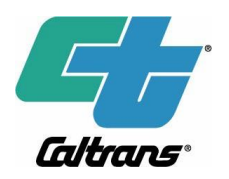

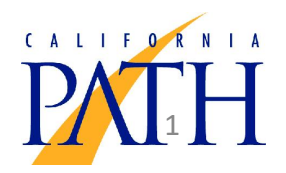

## El Camino Real (ECR) CV Test Bed

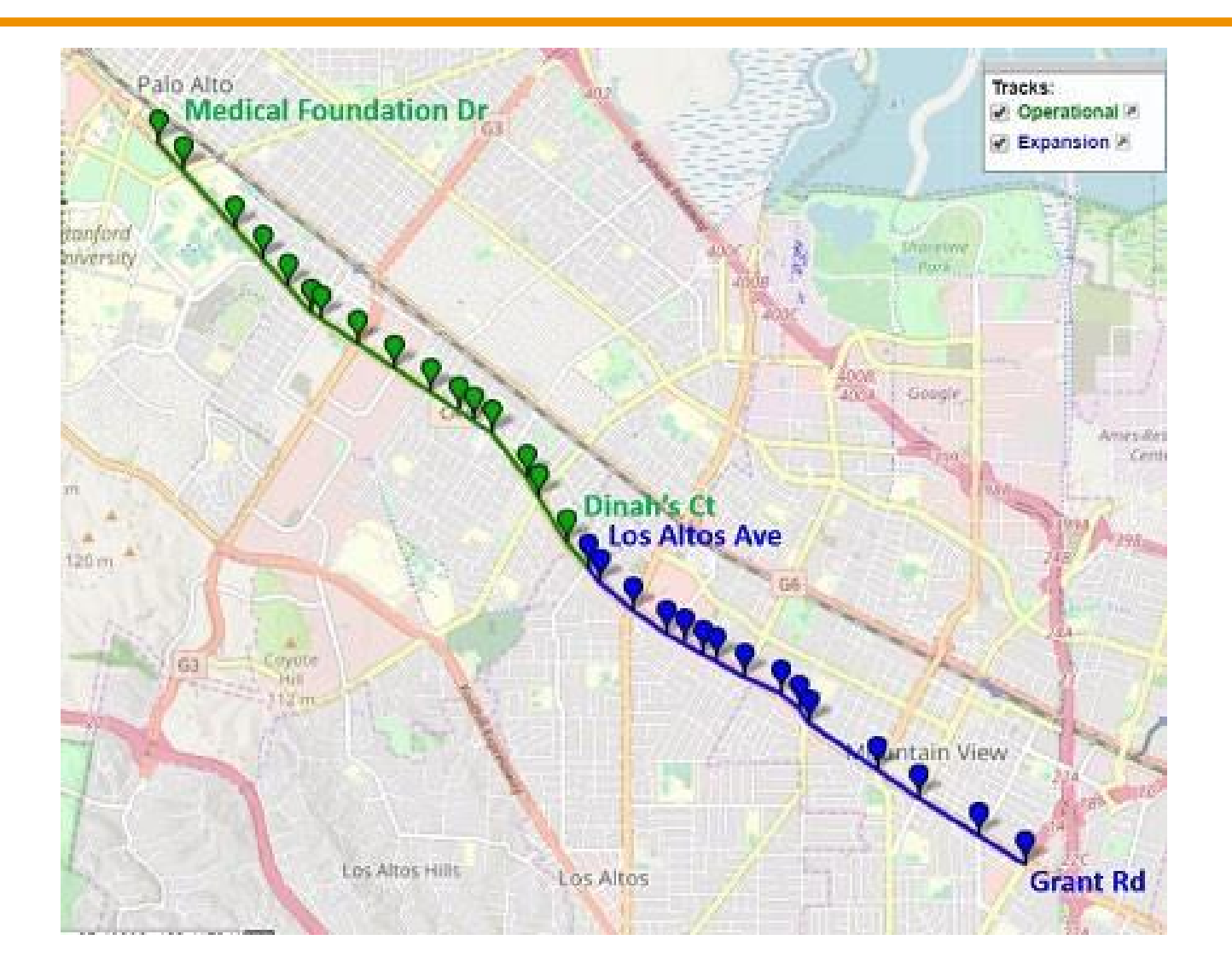

## Connected Vehicle (CV) Intersection Equipment

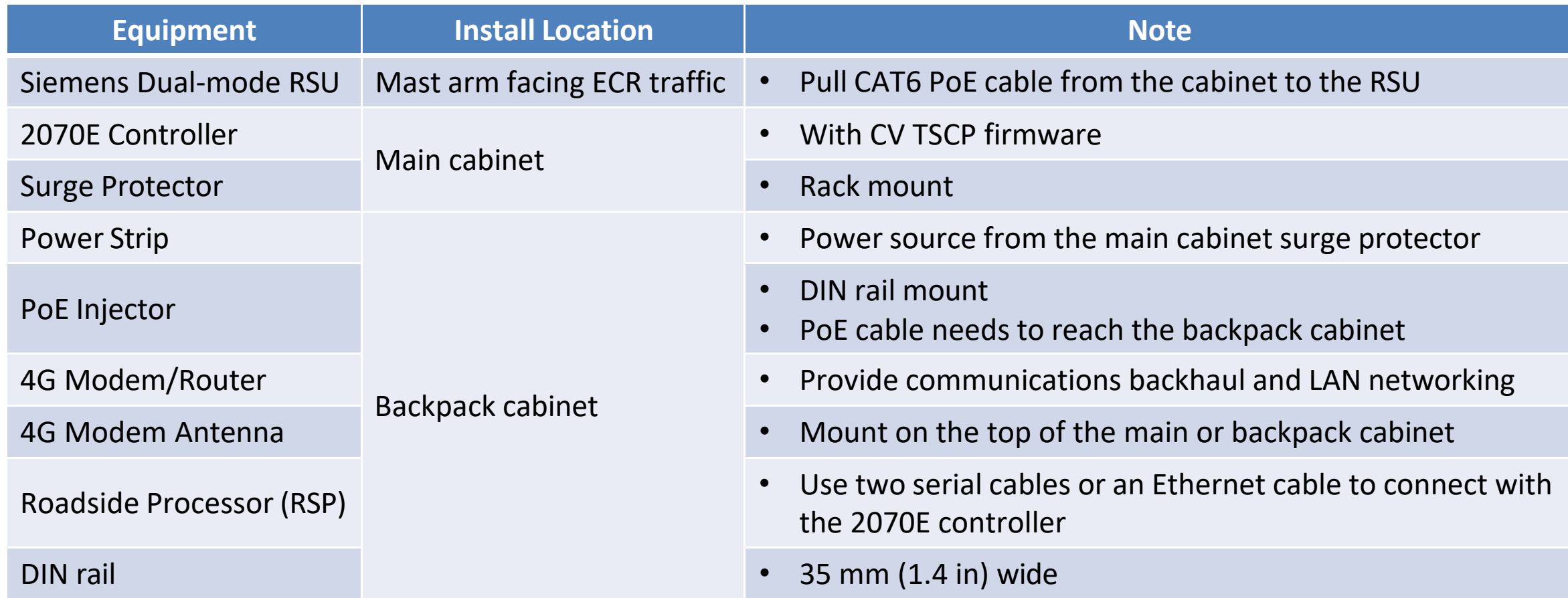

## Cabinet Devices

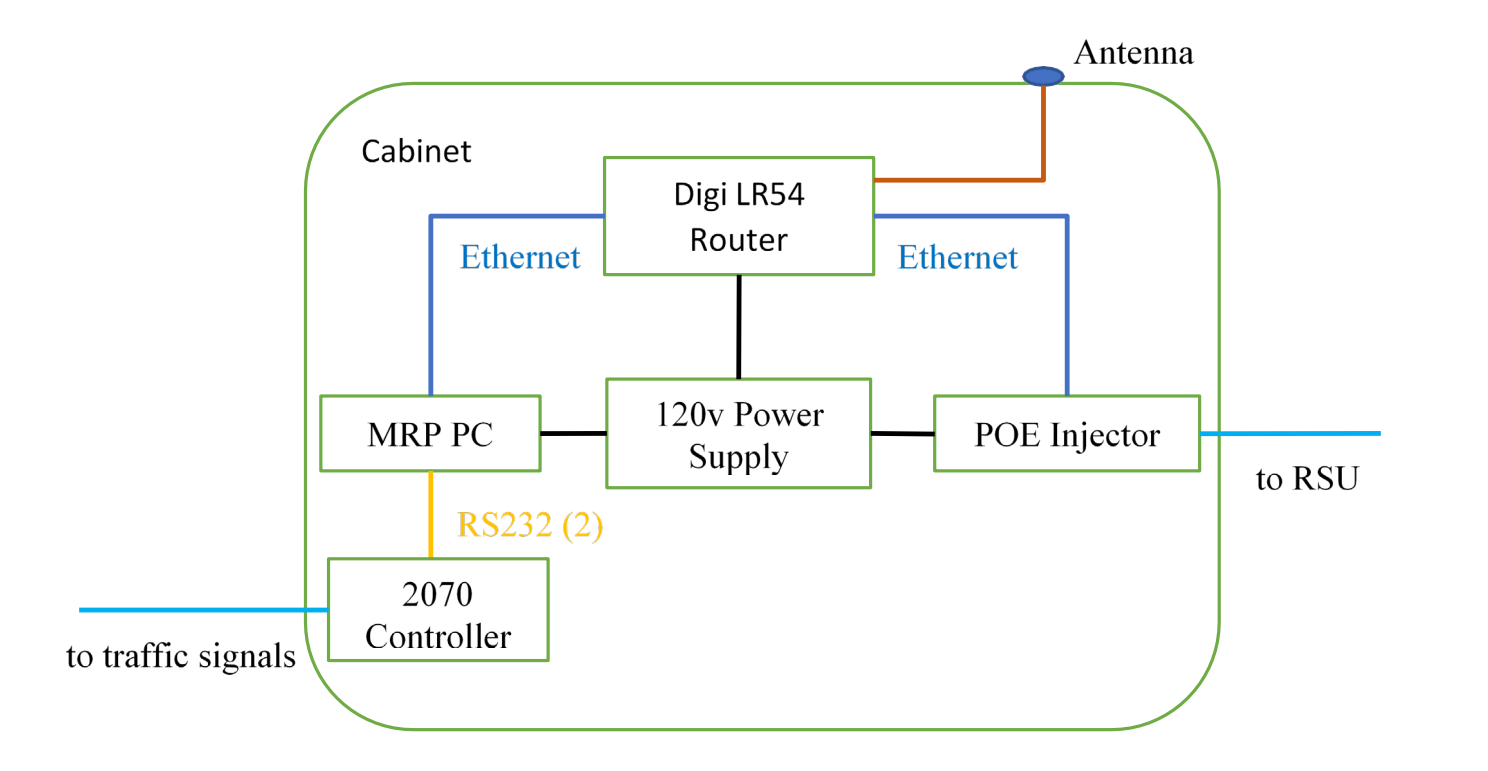

## Siemens Dual-Mode RSU (1/3)

- Dual C-V2X and DSRC radios
- To be mounted on mast arm facing ECR traffic
- Dimension: 65 cm x 31 cm x 12 cm
- Weight: 4.1 kg
- Seven antennas
	- Two DSRC antennas
	- One C-V2X antenna
	- One LTE antenna
	- Two GNSS antenna
	- One Wi-Fi/Bluetooth antenna

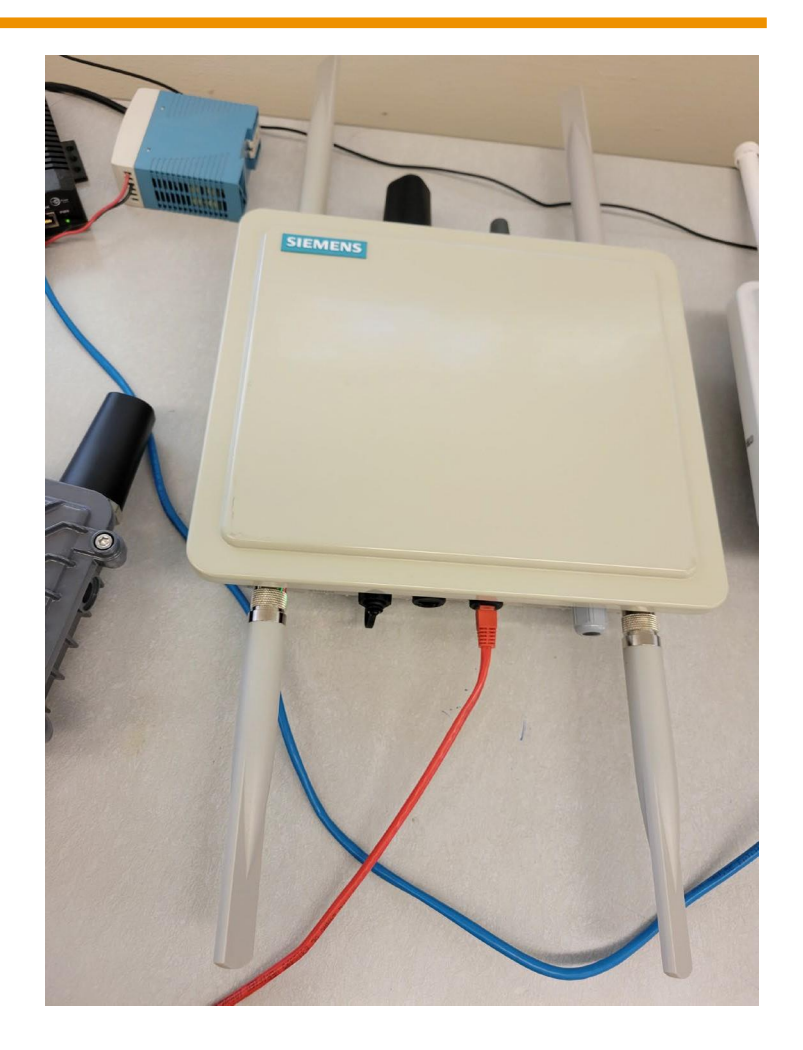

## Siemens Dual-Mode RSU (2/3)

## **Top View Bottom View**

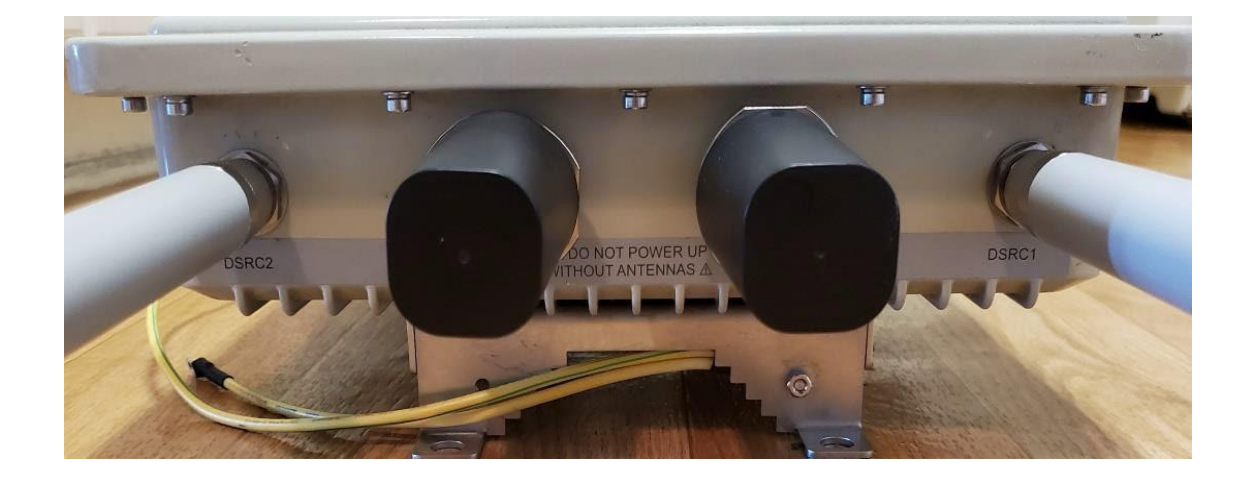

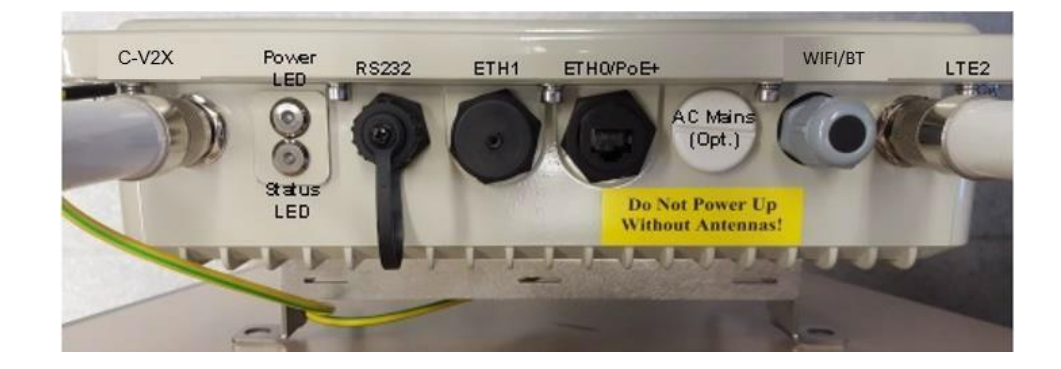

## Siemens Dual-Mode RSU (3/3)

# **GNSS** Long DSRC/  $C-V2X$ **Short LTE**

## **Back View with Mounting Bracket Mounting Bracket Adjustment Range**

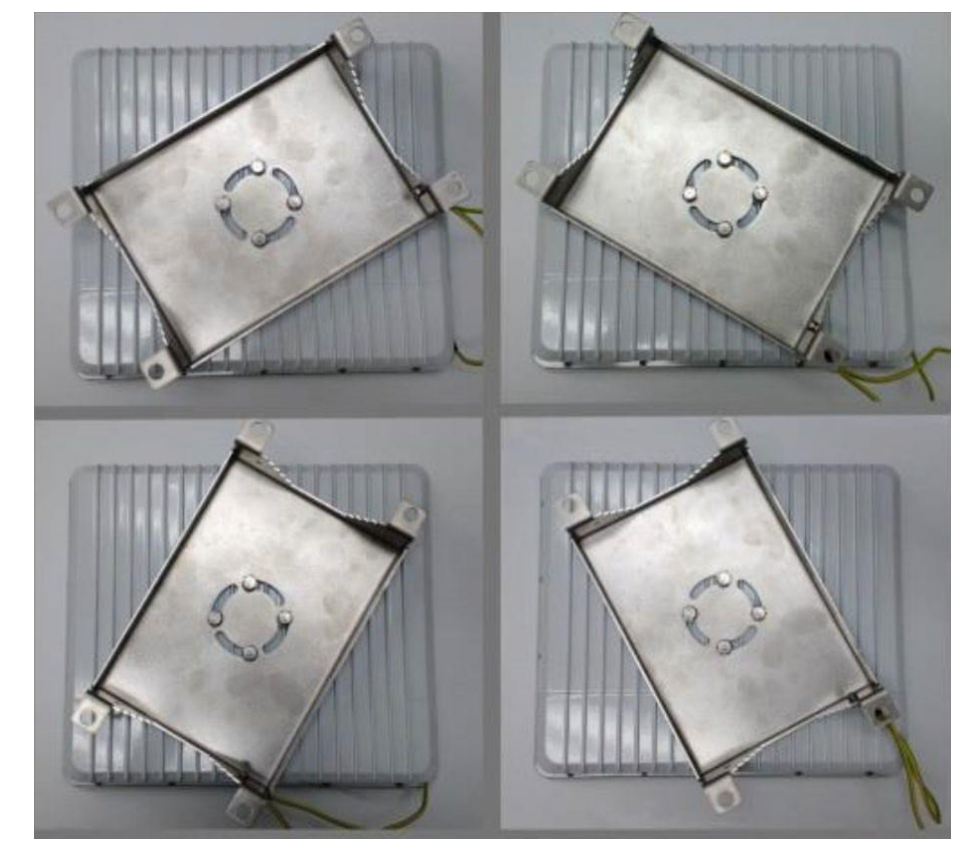

## Siemens Recommended RSU Installation

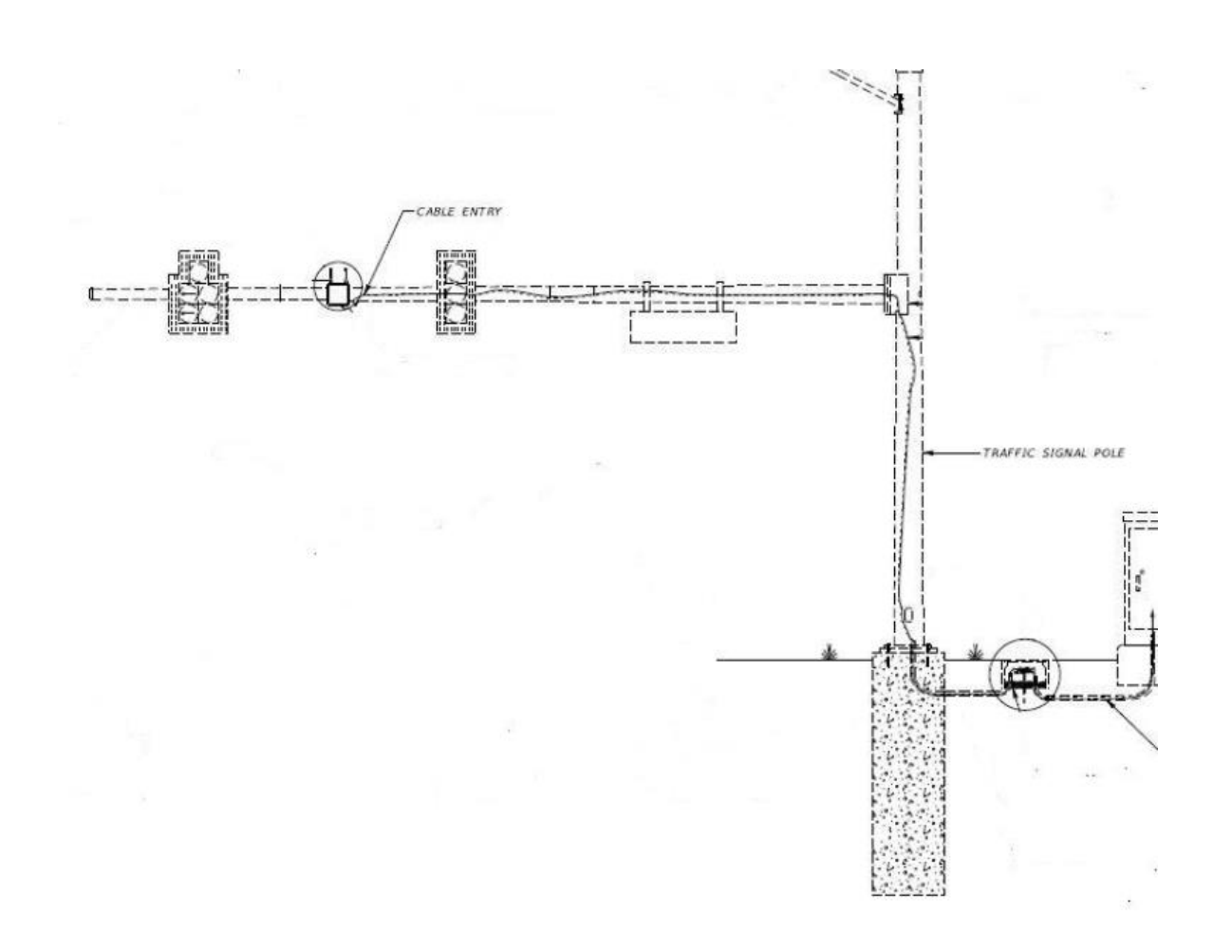

- The RSU is required to be mounted vertically orientated within +/- 5 degrees maximum
- Length of the PoE cable within 100 meters

## Connect CAT6 Cable to the RSU

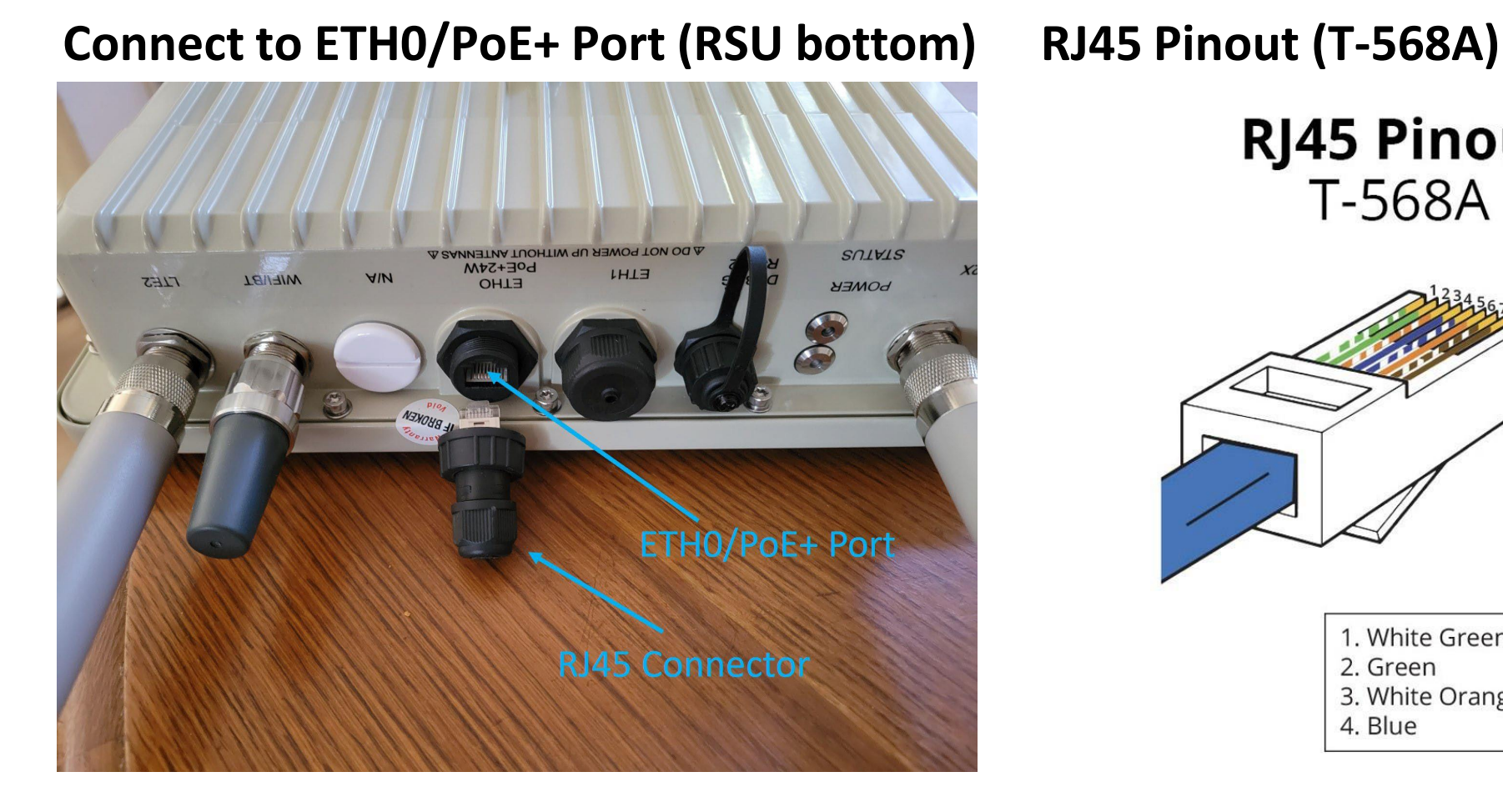

## **RJ45 Pinout** 12345678 T-568A 5. White Blue 1. White Green 2. Green 6. Orange 3. White Orange 7. White Brown 8. Brown 4. Blue

## Location to Mount the RSU

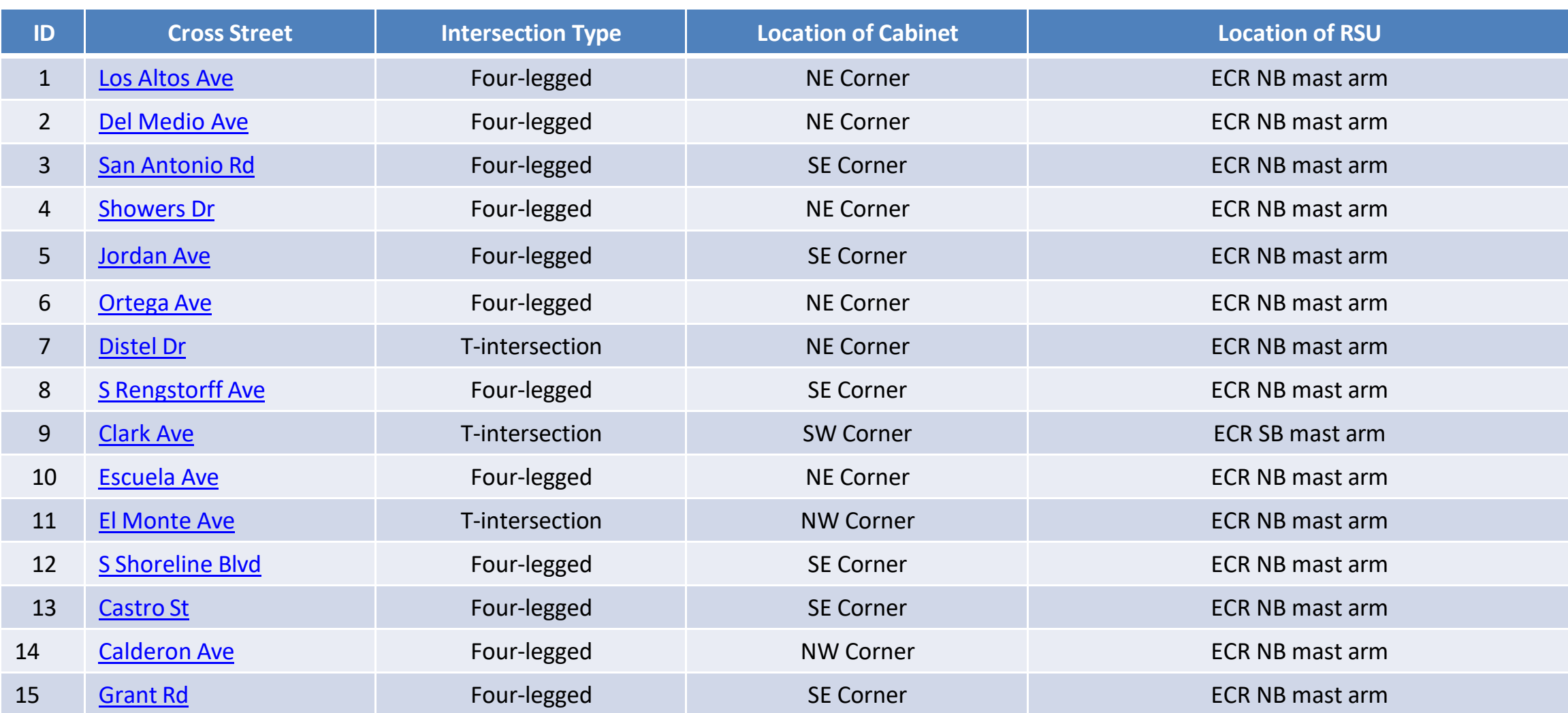

## General Guidance

- Mount the RSU on a mast arm that is facing ECR traffic (i.e., ECR NB or SB mast arm) and is closer to the traffic cabinet
- Mount the RSU towards the center of the road (increasing communications range with vehicles)

## Google Maps Aerial Layout

- Abbreviation:
	- $-C =$ Cabinet
	- R = Roadside Unit (RSU)
# Site #1: Los Altos Ave at El Camino Real

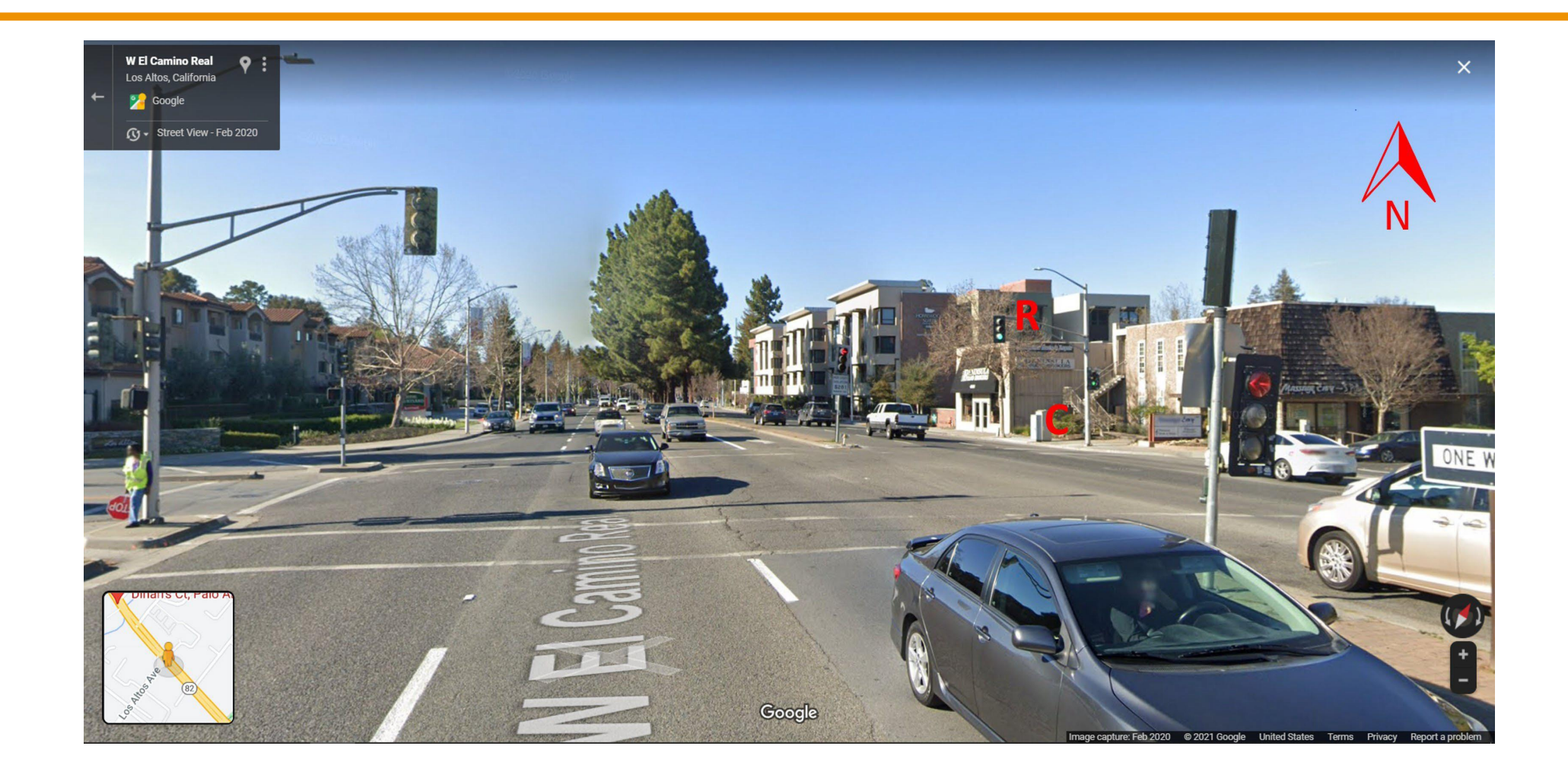

# Site #2: Del Medio Ave at El Camino Real

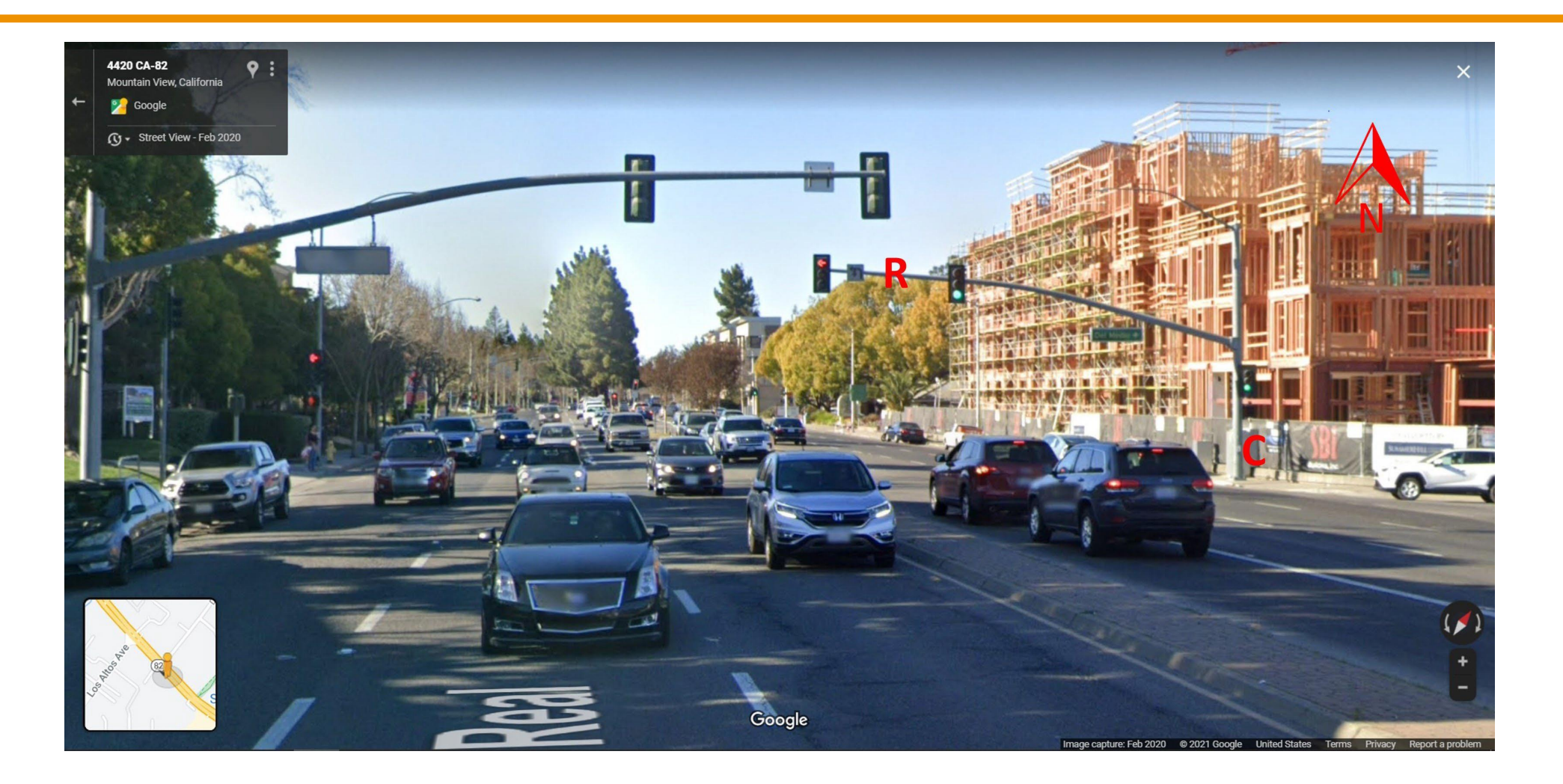

# Site #3: San Antonio Rd at El Camino Real

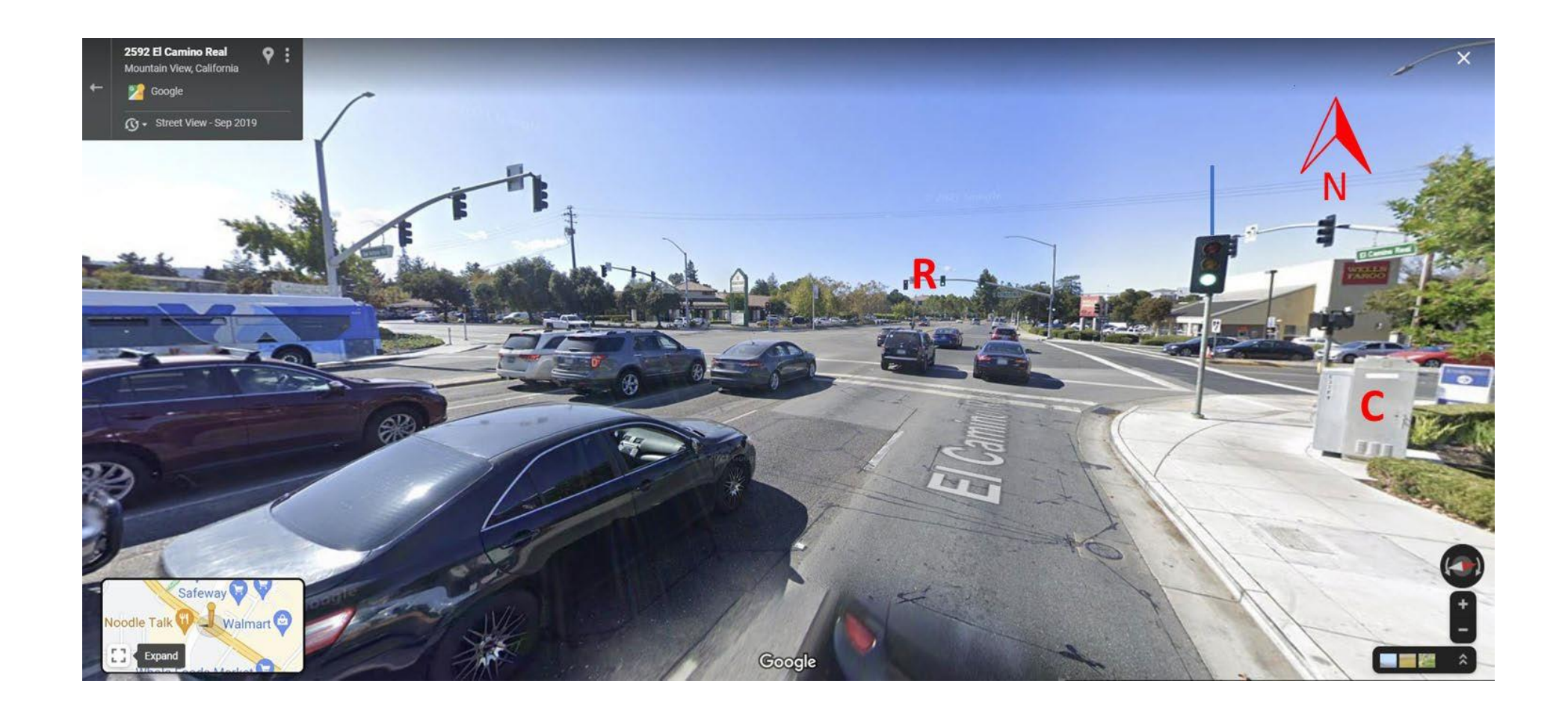

# Site #4: Showers Dr at El Camino Real

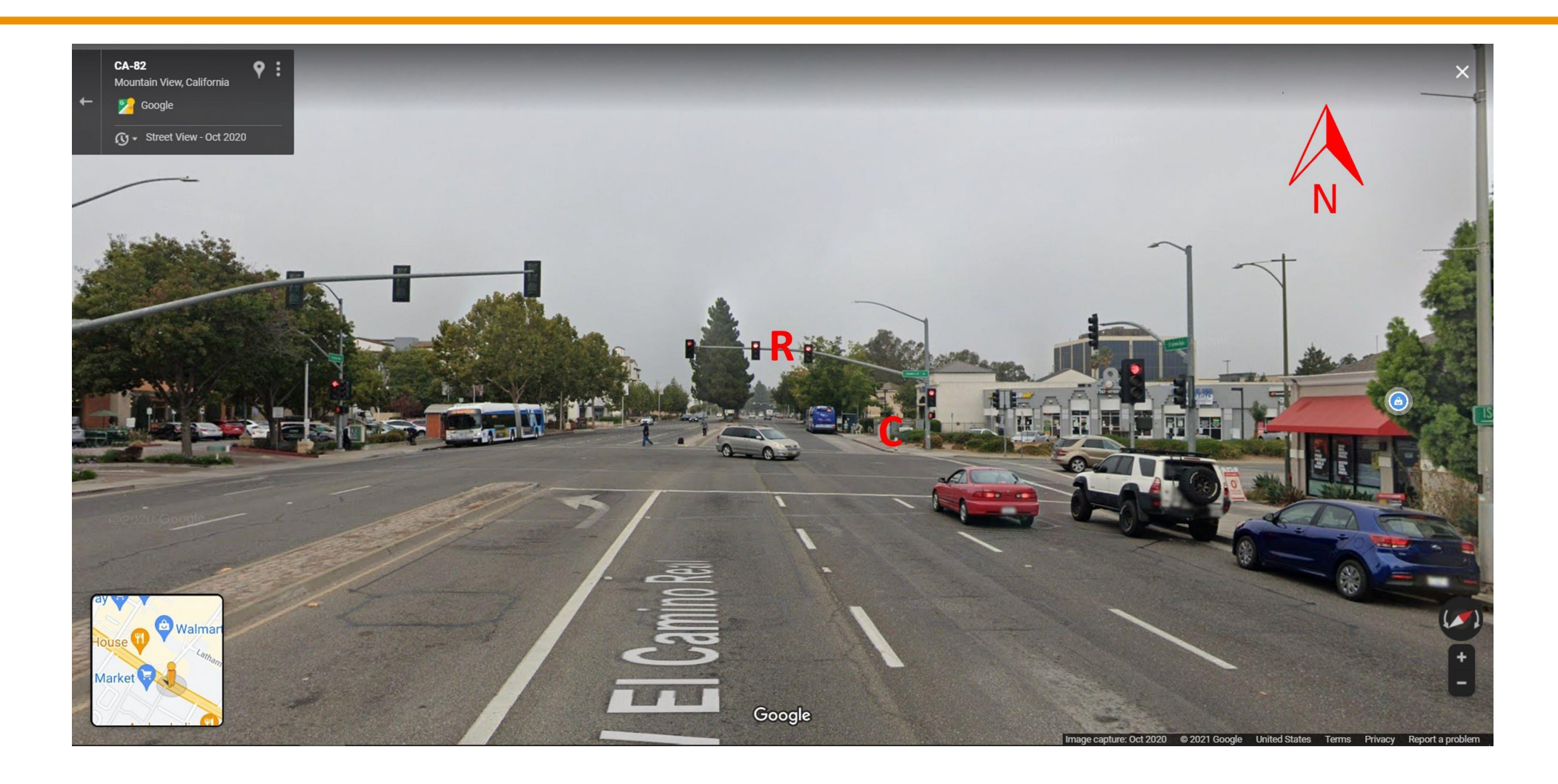

# Site #5: Jordan Ave at El Camino Real

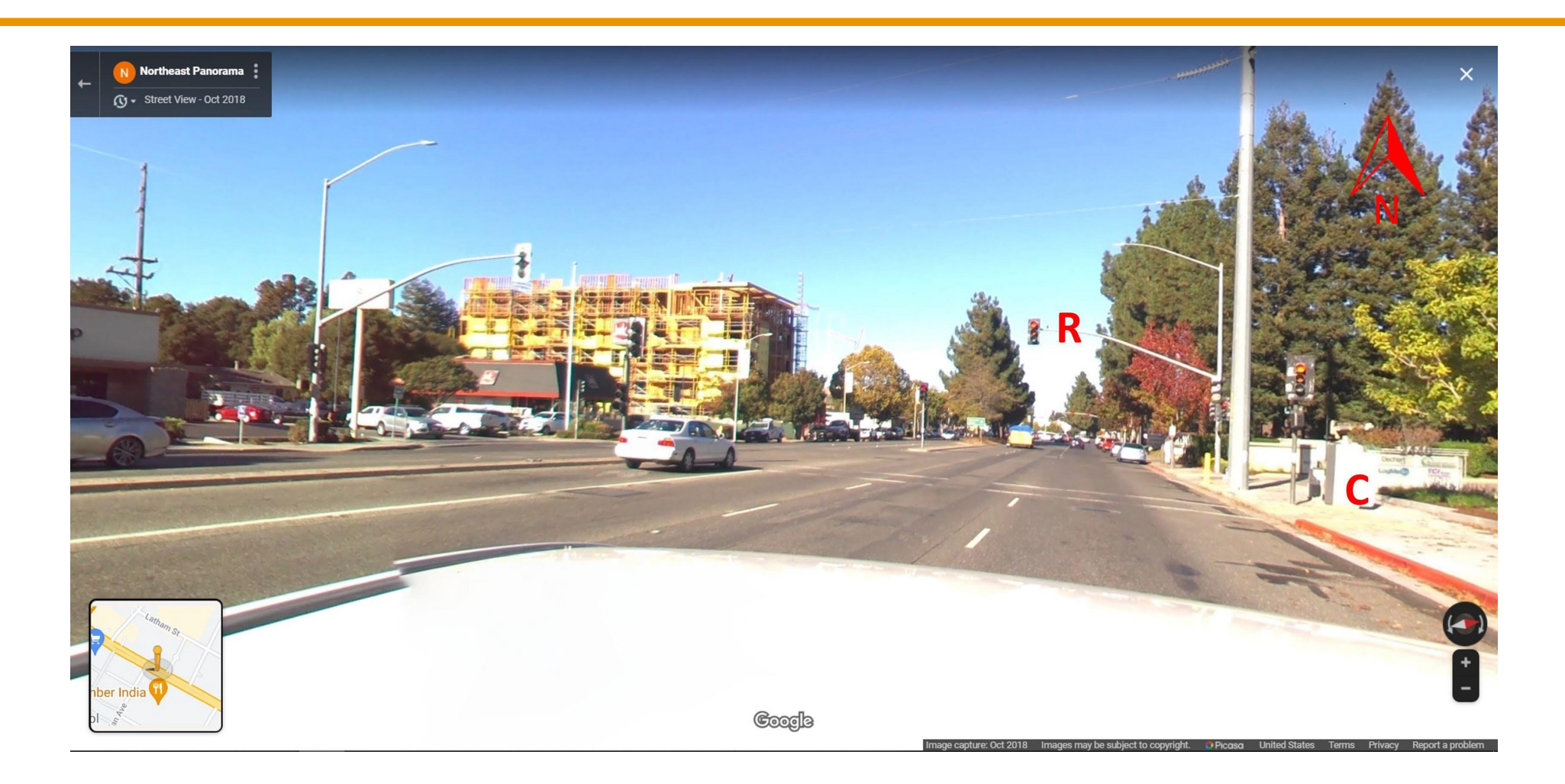

# Site #6: Ortega Ave at El Camino Real

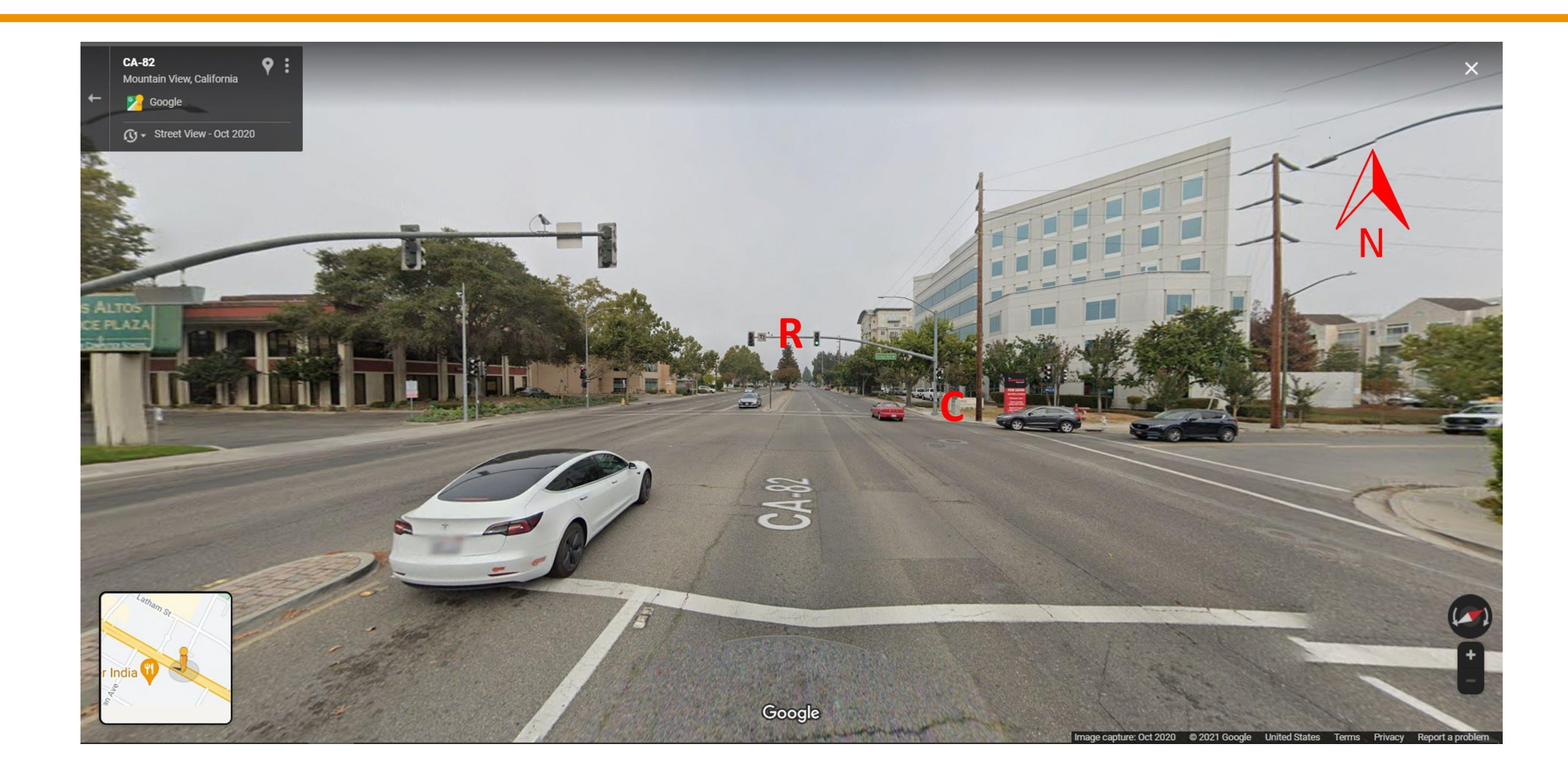

# Site #7: Distel Dr at El Camino Real

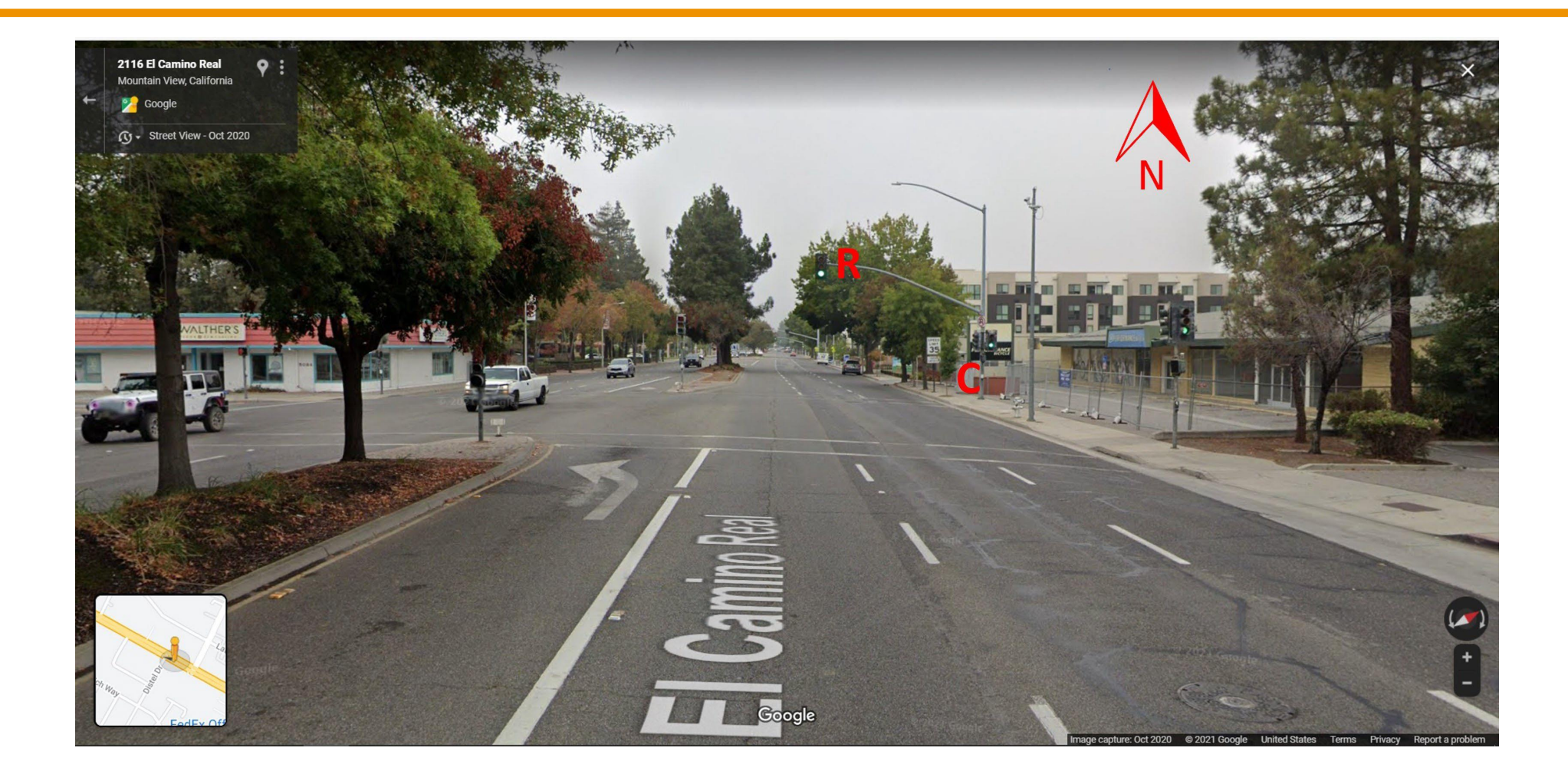

# Site #8: S Rengstorff Ave at El Camino Real

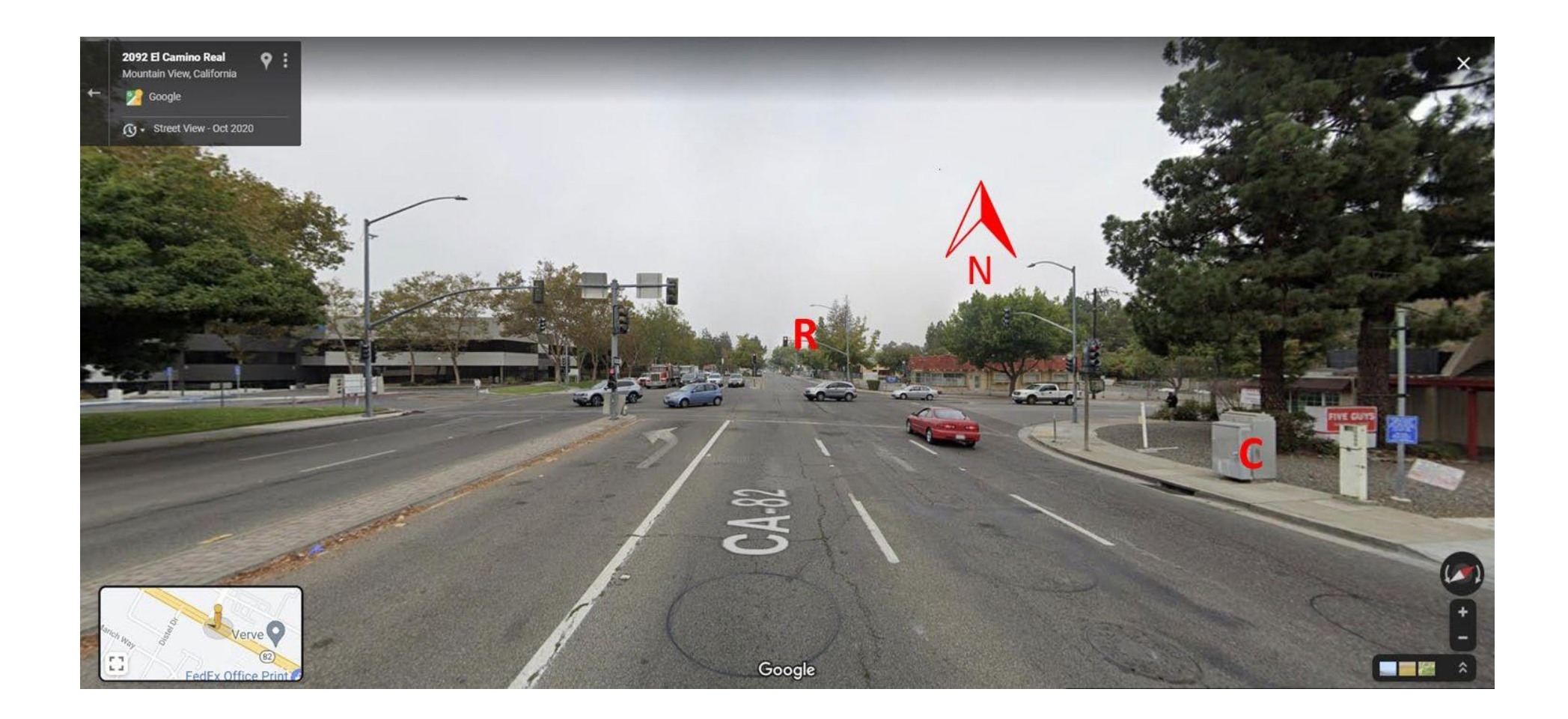

# Site #9: Clark Ave at El Camino Real

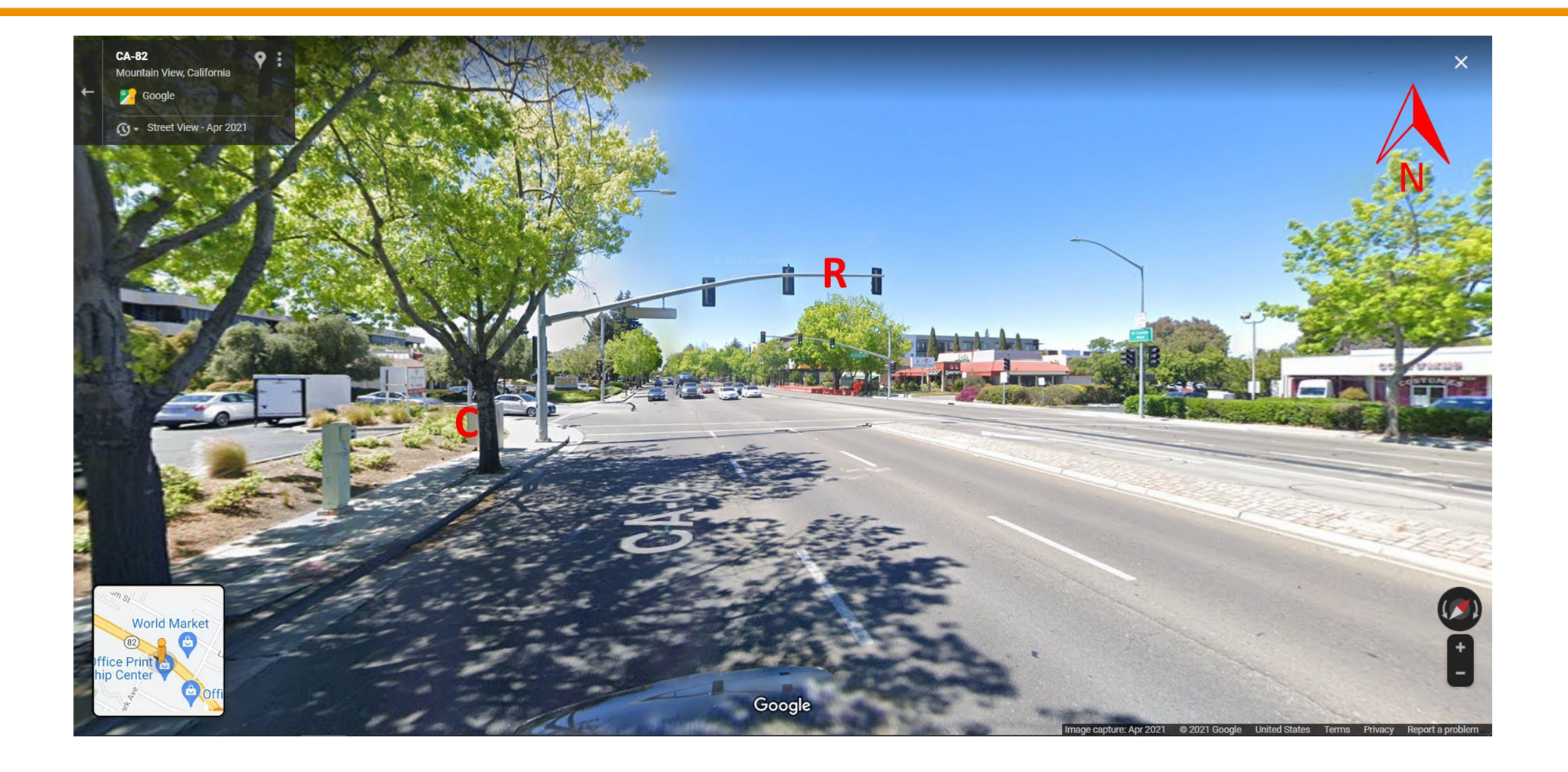

# Site #10: Escuela Ave at El Camino Real

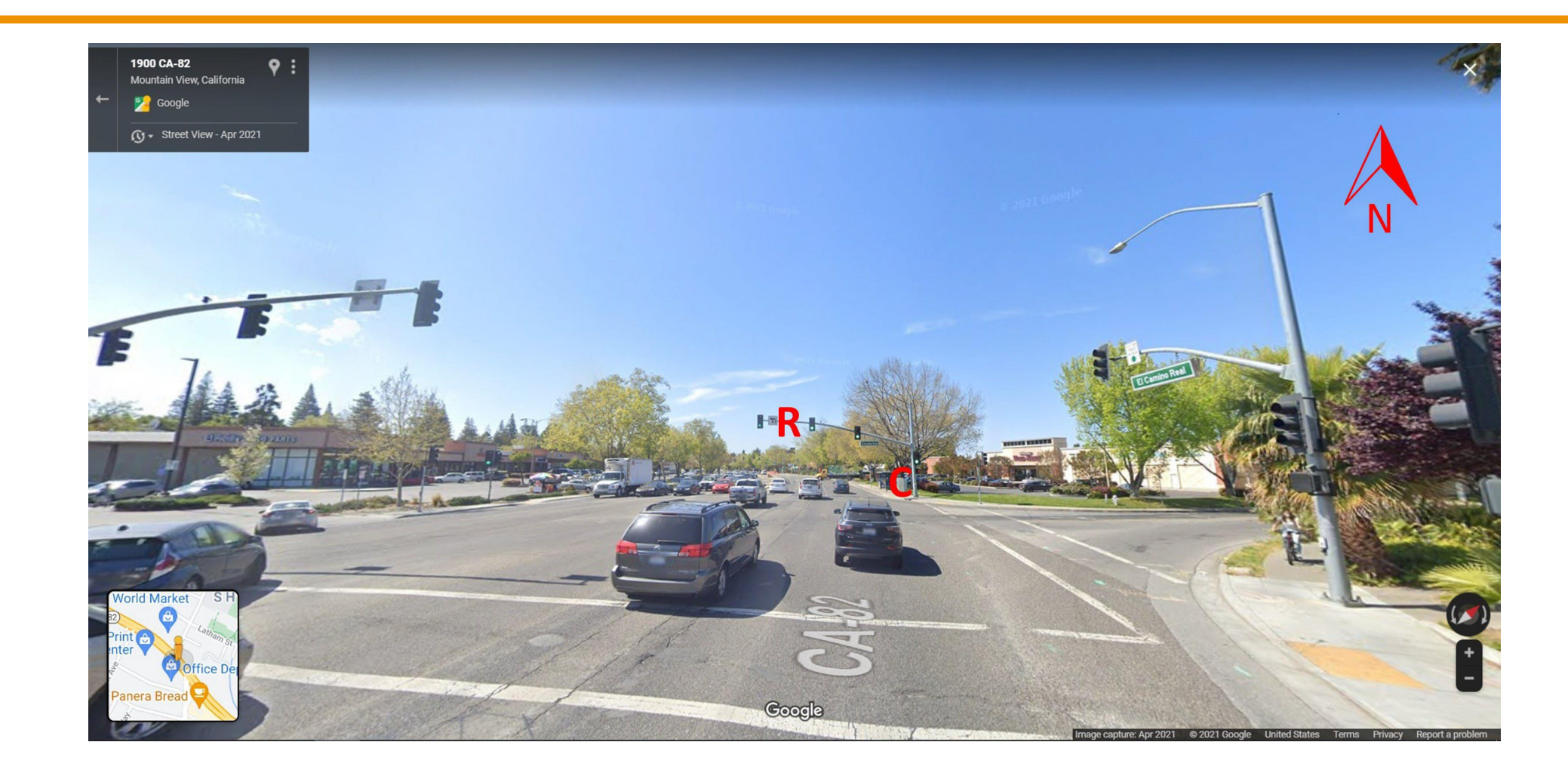

# Site #11: El Monte Ave at El Camino Real

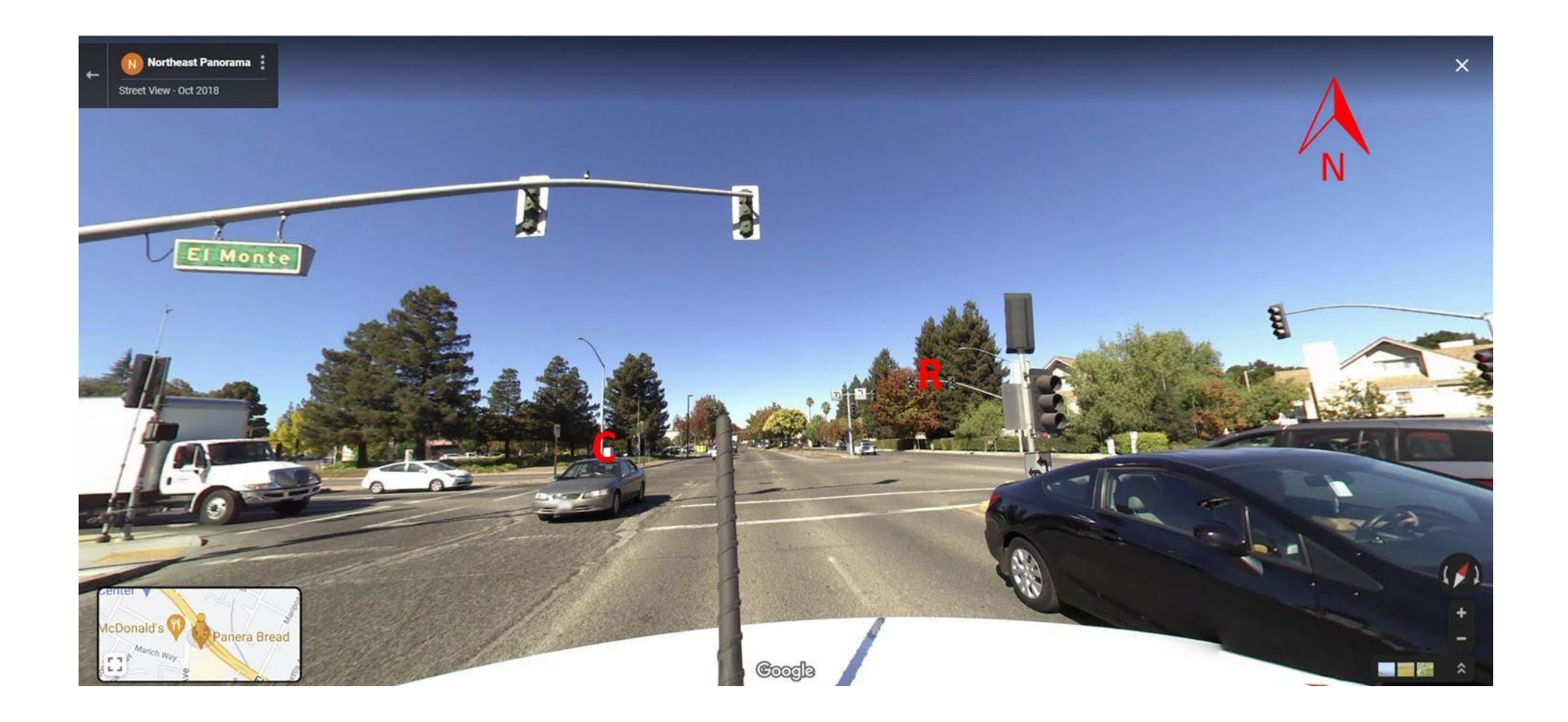

# Site #12: S Shoreline Blvd at El Camino Real

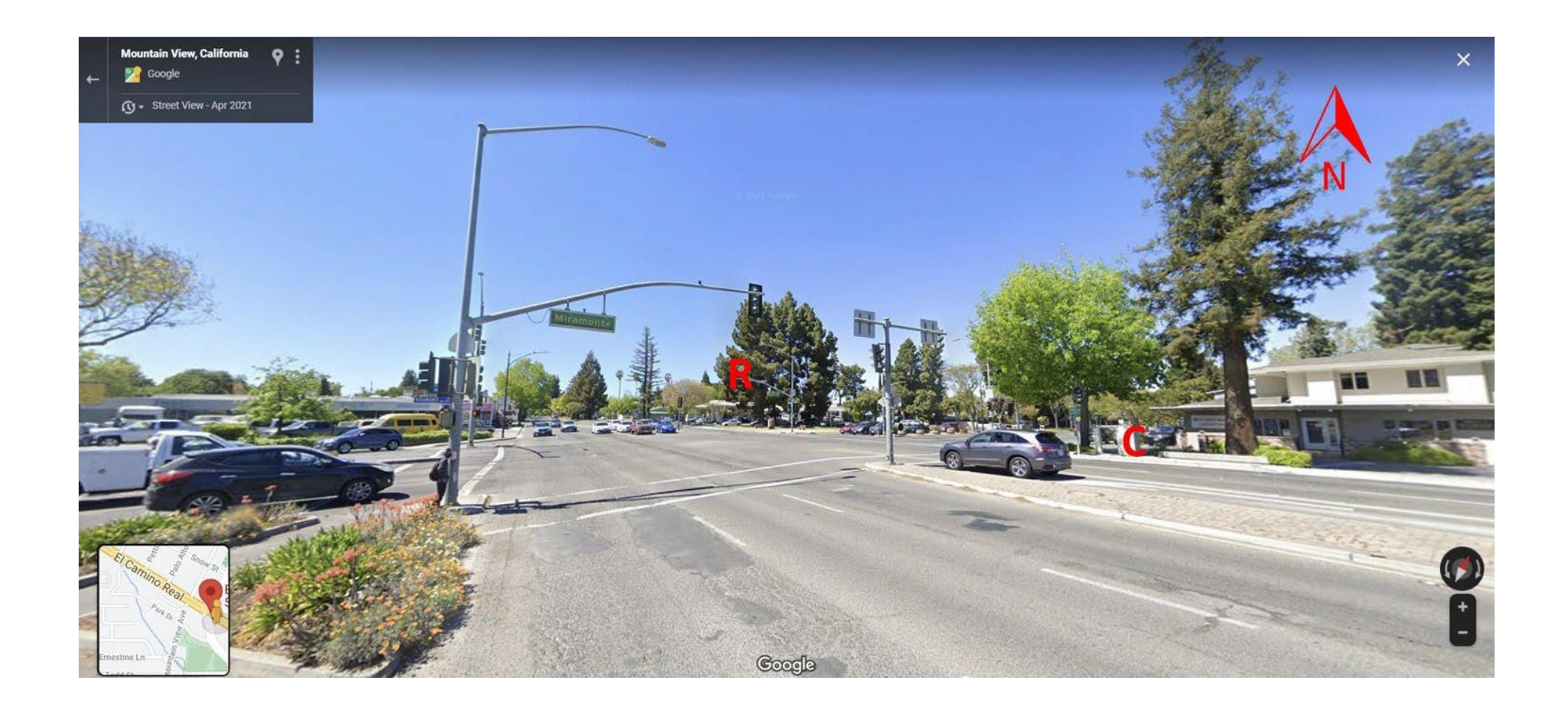

# Site #13: Castro St at El Camino Real

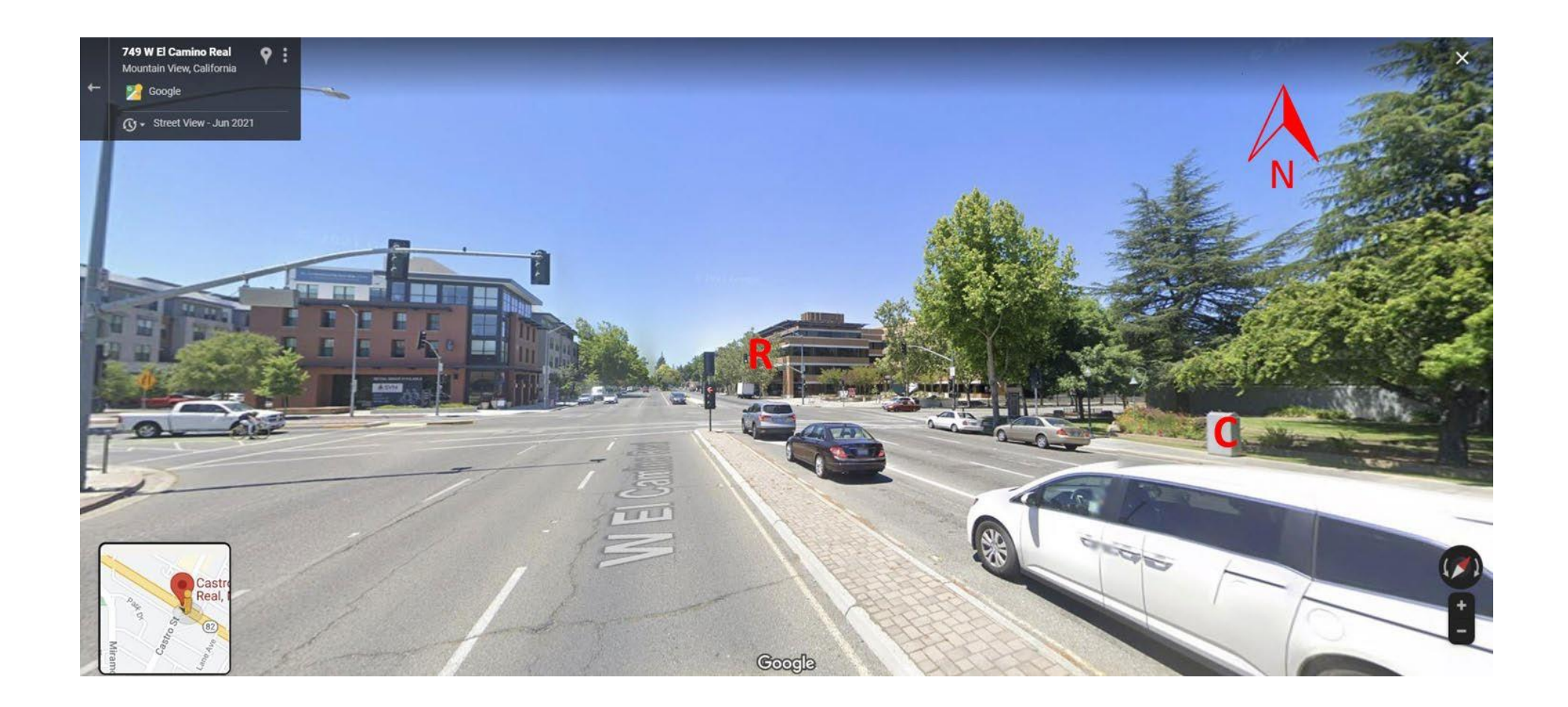

# Site #14: Calderon Ave at El Camino Real

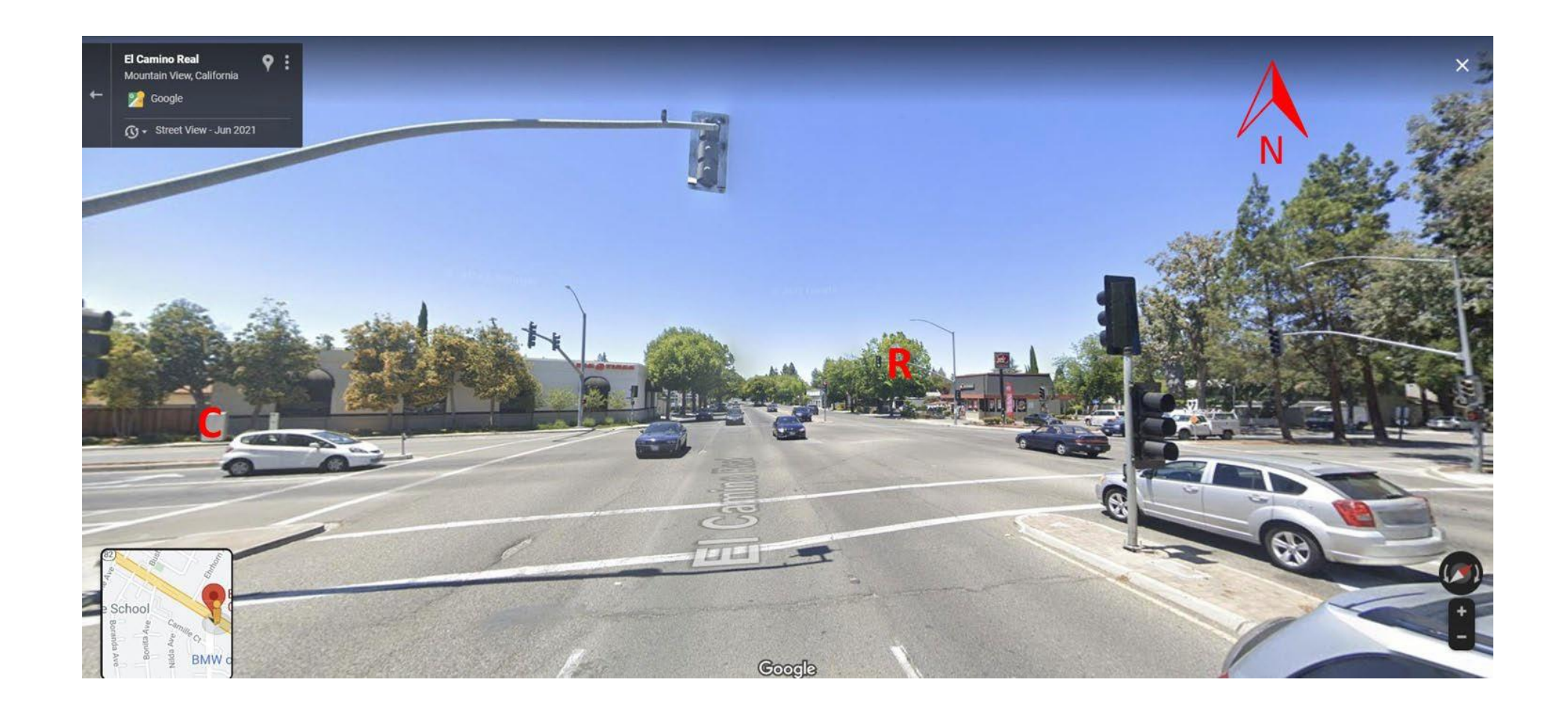

# Site #15: Grant Rd at El Camino Real

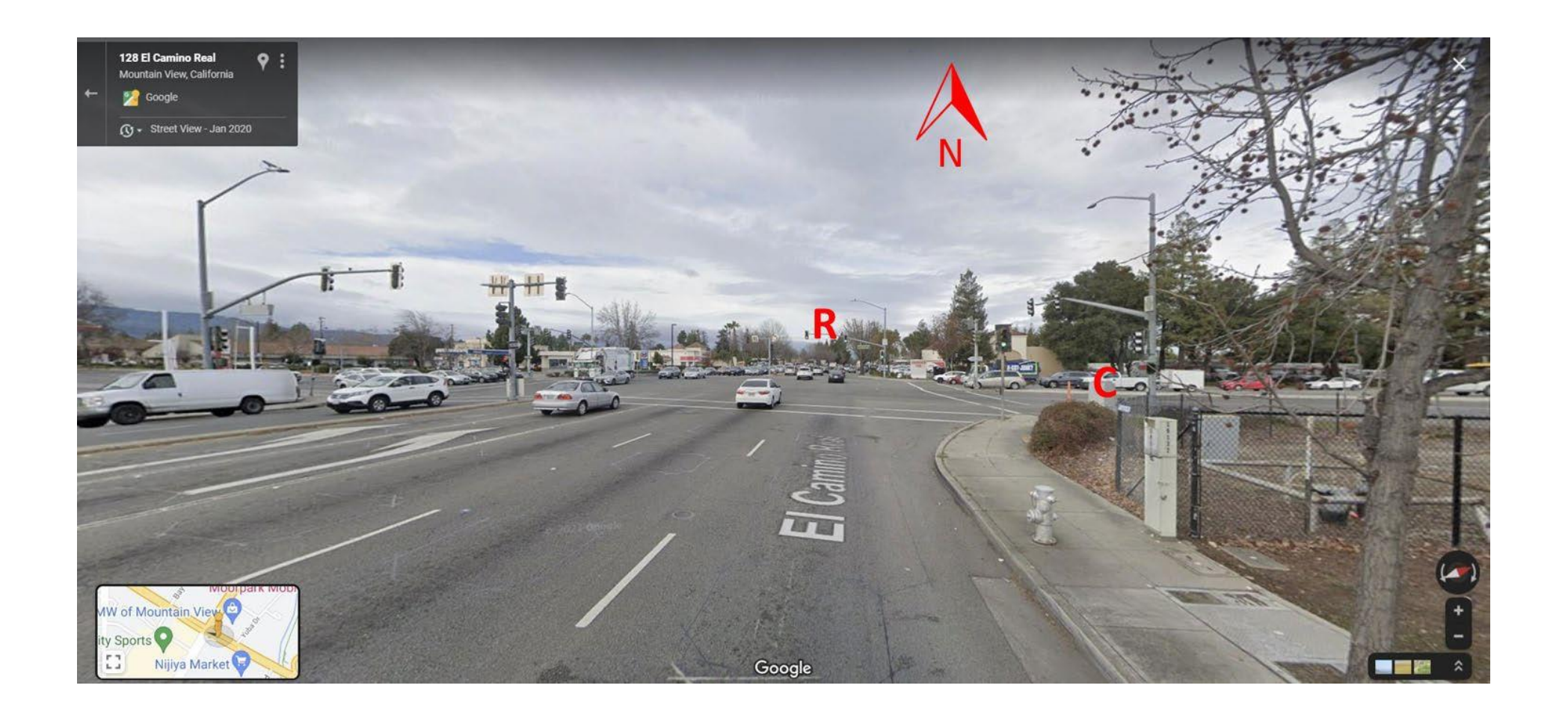

#### payload ecr-medical-foundation

00128327280B3019000003E900A5FADEFE913CA291885F015E0288BC54B0045000000640061D0AADBE2C5CB03161ECDC8 A906F3434976F86F562B16924EC8F45137F1484A0002244480010B008500000040006166D6D18B2C6C343E92CB0ABEF17 C347B6F86DDDF216674C78F44F38E0485200020C0191000001400022DFEBD0163859B87C3D502C0434000002900095C26 F0010140A30E1E218D303B45225C973F9EE4290320006488C000316029A000001000042D4F6901E150D7E3B3422709757 9E5E0912800062C063400000200008591AB063BEC9CA8769543B12EAA3C9812270000C380E840000040000A9C0C09411E C16C914C8B2151C8021100038108400000400008A13C50478CB2F792FD135B42231001000003EA1C09420000020000452 944723C4518DC97E59AF21119800800001F50E0521000001000022A263141E15CD204C038D3A088D400400000FA8B02DD 000000800036A522D7A9023C433F65864ACF012A6812338D021D20080432000B031D00000080004107033710FEFC6B486 5D6956325E6A306908B7F95805A6EB0120F00004581AE80000040003A8971F10123221F0390710D8AD5308A7CD86055D3 5A60E2278B6A290D8BCBD4ACE872D4C42B4F49404844000096073A0000010000E23568952211989310C63D9548A5ED8F8 55D52A5A8227C16B290D6CCC7CACE9B2DDE42D233FF0484C00009607BA0000010000E10A35D888C85FC042C6F7CC22961 64795760E961C8A03DAD04356B30B2B3B74B8110B05D1645215000021108002C10740000014000925E7128239C33E763E 8475997C11DD5E452068000A913100051811820000020001D514FAAE091910C3AD61887A264624526EC842AEA2D2E3913 86B4D88762E470439472122B23B4D190C09410000010000E27ADCA22183DAB010F34C8F88A6158BC55D12A6402281D66E 90E78C954872BE342564BF9A6F1C13820000010001C4D457B6430F753821DD793E914F8B0E4ABABB4BCA44ECAD4921D3F 90790E7BC6CCAC8E334AC011480018148200000100005C44F162052FD8FA5411EC11AFD2B15A0C25C34105580020C0000 396ADFA458BA37609162000E041660008300008BCCA690476667E22672AC048AA00060

#### payload ecr-embarcadero

00128534280B3019000003EA00A5FAB273913CD5540850012C0288BC90B0045000000A4008171EE4593B7BA6B87CECA3D 8F2A935217355048B3223DC7E548F18F72D2491E30644E4ED02943148AC0002247480010B0085000000800081789DC613 D97A9247A8E9C80F23F3601743D1C8B18E4E47E8C8DB0F62320B1E9EA56A4EAA68FF148B40002040E000B00C500000040 0025E03E50E090F132709920784497B06F3E100487A00020E021100000100002BF6CAAB4121E1546F7A8F5A74E50082C0 00E029100000100008BD0441C011E22646330B934519BAC793B9AE8F1C134515F44E78041A00060188800000800081E41 22CC4C95E6582698F36B8F20534B1E3766182C8C8F71EDAE5623DA0C88C7A5195F93B1CA4A8B01CD0000002400265D7AC 7C8605028C3A1E15121F28ED4C86515A119B8241080018B020D000000800031E20D95E4C918BCB2627C67F16619D965CB 44F6B44C210780048EC000316049A000001000062EF14282657E5B89318A32ECB30C4CAEA5A25E5A7C048F4000316051A 000001000062D793C526708539930B936F0B31F0C93A5A2615A85148FC0003042E000B02CD00000050002560999B823C4 4D18C99A25C02856879FA76148788000A4590000470310800000800015B25CD74090F0B1D592898989F06010D8001C0D4 20000020000C4E3A26C4CC80B51264EA5E51669918C3CB44C0B3E2110B800800001F58E07210000010000628971C2264E 85D8932962F40B33E4C73A5A2FD599F0886400400000FAC703D08000008000314FA937131B03260998D162259948644F2 D1BC2C9B84436002000007D65820A80000012000AD4DA6B4080A0511784752F41A205970090C200082C11540000020001 C6B094930C99E93A215AC9A5154A8D9354453E87C238F3EA1A4BCD0C25402A90AA04A629058000808840016092A000001 00012351F283864BB4A510B084DD0AA532C994229E43E11C49FA8D1F46011B34D0BE26CF3F91B76903C27091711483400 040446000B04D5000000400035A53D62408F10C9E2973216589B215491D927C4344874091F400031C1462000002000056 4037220243C253C4B511669C700456000605588000002000859DC5A8608E20C9369442167E9F01066E45FC425CA1220DF 601181F5D0C20208801975645C325AD09860598800000800095A131870091E0C950978215AE9C59079D4828884D2E7233 AAA6C4693C4980D2DA5C31AFFCC3436E015A44E7E2AA582EE80000012000AC85B0CA080A0518709B0B07048E7BE009142 00022C18740000020000867E68A30CEF99902175DAFB95900E7AC0521B000041178002C19740000020000841EF42C3383 E6D48628EB8E563789F37048740001160D3A000001000062220AE119CBF34442FE35DE2B3D4CD5208F0F2E4921F000041 1B80008E400160DBA000000A0004A333BB3047886692D3610D8DD0F827D6020A4190001523E2000A5838E800000080011 5749A92888999DC02344FE04C47F149E011F1001C1D82000002000054EA9D14090F158C7A7EECACEB3357611048008000 01F48E0F41000001000022622DC62B173CFEA959F6A6978220B001000003E91C1F820000020000449C79EC5632B9FDB2B 3E04D2C0441A002000007D20840C00106000155F0F0D823C43B3D9FF4769E5590A484800392468001C0842C0010680032 61F4C650D2C554E1A055AE0226A506131DA330A48100041244400200844C0010680021AC589E829C5B9A1A6C2DB623236 971490A0005248C80028108D80020C000430D7380059BB2D22DE7C6816755BE8A48080031244800180048C00100000029 788ACAE09658BE40095800200000251ED238C31236D4E04EA5E40

### payload ecr-churchill

00128293280B3019000003EB00A5FA54D9913D3F53084B01680288BC4CB0045000000240011CD0F0161CBD33839D6F782 43C80010B0085000000400055629705023882BC4CBE255D16AC0AE8325C98D16D402C6BD5C2CB4D4E6108406001214800 0830064400000700030B5273DC74F3B580F2B9BDD15DCE5D131DED9BC5859AD44CF2F88715A0DC296021A00000048002A F427E40C0A051874783D4A1054555E6B00903200062C0534000002000045CA0E0C4B8D504B2CB6E33AA08412001221000 0C580C6800000400008B5818C8973F9FF85967067680488C000316039A000001000022C4B53F25D1E7F41659619E14122 50000C381084000004000089EE03C47A66249966C1988B0221F001000003EC1C09420000020000451963823D4991A8B35 54C5481110800800001F60E05210000010000229BD2B91E9C092C59AD3629B0888C00400000FB0B02DD00000080003109 F3D390CA0D7C48828E464431D363D2B19A4F878242200008B031D00000080003112445790C90D7648818E4CC4319B6272 B1C1CF978242600008B035D0000008000411B34C890CC5D6604651B5E45102D8D21971AD7958E5A7D3852150000410E80 02C0E740000014000948E74F408F111359B874679DC9388FAAC6852068000A912100051C0F82000002000057070C10824 3C23F8B6819E26FEE01108001C10820000020000C4F03D72451C2CC72B35ACE9710E73CF30AC46541001108800800001F 50E08C10000010000626CFD55220518C415ABF260D48730E81456208A0EE0884C00400000FA8704A08000008000313065 F911009C740AD57330EE43AFF3972B0F250858442A002000007D40826C0010680025C92B2C408F106790B416291B686D9 68C048A10007020A300041800087940A07852717411A99A788BF4CCC122680020

#### payload ecr-serra-park

0012837C280B3019000003EC00A5FA2307913D77BE084B015E0288BC64B0045000000240021D976CC62EDDB9216FDD578 783BDC04899000216010A000001800043BBC546097624ED04E78AD241F66B09E410180048520002243A00010600C88000 00200031E1D67F82EA3B701E07282C4DF42C1A25E913B916021A00000148004AFE67340C0A051874143C9C98E4962E257

A4D4188B3148190003244E00018B014D00000080002174EB278F3066102585E97B9353C234412290000C580C680000040 0010B6455A47A7A27A8F2286582CBADB33F0A4560001820F000580E6800000280012B1AD28411E21EBA494A3B3EA3F43D 39398A4284000521C8000238108400000400012A13875C121E1EBEC8F04AE593B1267C04F804436002000007DA3812840 0000400010A5A0A807B1424292B8B4F1899E613AA110E800800001F68E0521000001000042A9B36B1EBF49064AD9D3C52 67E04E60443E002000007DA5816A8000001200128CC073820281445E33CA2F2C41669BA22136F904841000216062A0000 018001821FC33E19E957F2344B313446A6BD621D76EF1097C018C8E31CA18F263CE3386BF8841CCCB020C65361174A898 8C14EA886679CBC490380004085C00245500010703588000008000159F79BC00914087B52484460764010E800180E6200 00038003042288E421C24E71092A658831D2D8452ADD621347FC192D639031E1C76C66A87F50D01EE421A09D96E22F54B 8113619C90E2E3DC8B03DD000000A40025A04E4D418140A30E76088E95EFC5629DA035229896148A4220000921A400045 820E80000040001086B6C2088B35F6A56262A0742296B61A8242600008B045D00000080002116FDCC10DBDCF24ACB4B39 AE45386C49148540001044A000B049D00000050002521B614023C4341E619C688BC0488E7EB2452068000A915100051C1 3820000020000952AFC44090F10EBBC9F8AC16744C4335F68E4220B001000003EB1C1482000002000084FBDB2843C6F22 B2B04851360CDD1A020883400400000FAC70560800000800021337E7C10FE5C55CAC07945AE33626874220F00100003E B041660008300002E9BB71D047885A2849C29172000E48CA0007020BB000418000479F18B58D268B45117C23B0A459000 31230400180830C001060000121C8920D3D179C148BA0005246480028106580020C00023310C30077949970BCA2CBC522 C400189184000C001A6000800000151E5DD8A44EC86940

### payload ecr-stanford

001282D9280B3019000003ED00A5F9F7A7913DA9A6083C014A0288BC58B0045000000E40021CF9AE483B2C671075C2C2C 92A50BE4C92128000890C80004488900020C0111000001C00042CD4E141DC9740C3ACE611C95045F5C580668000005200 12B9D1CF020281461C4ADE134C25592A0B8F508458148110003244600018B010D0000008000216D9B1612B374DD095782 7C43D2A11FC12250000C580A6800000400010B4494449561A7A44BABCF851DB0D0E629138000608340016031A000000A0 004AC54408047887A8E20392B0C4DBC592C9D4290910001486200008E03A100000100004B8D81F64121E1E7CC95E4ACD9 3591E5ACAC2110D800800001F70E0421000001000042A5D0D81E9A48804AC5539E1E634AD0110E800800001F70E04A100 0001000042B171FE1E97C8724AE853261E6A0AB0110F800800001F716052A00000048004B68F1F9420281445E33FB9298 49165DE23F13F40483900041605AA000001800063609A41067E61E90D3306981A1D096843DC46E2248140004042A00122 6800103018C40000070001A8BEC804121E19F6C72E34DB9A70687325310F6C1C08B035D000000A4001506E4D38605028C 39E221B15A4410C01D824520F0000490C200022C0E7400000200004439F54C4367346D21823AFA8242200008B03DD0000 008000111525C710DAED1A08622EBA229098000208840016083A000000A0004A3A6C4C04788673BCD98D17D84408B3B66 290240005489880028E08C100000100002A6FFFD70487888EEDFD85694E99610882400400000FB0704A08000008000113 17F6E911BEBFACAD28D334C1105800800001F60E09C1000001000022530DF3223997F095A49A669C220D001000003EC04 1460008300002E21B90D04788599257A29152000E48BA0007020AB00041800045E6531623F3233123D9110A4510004122 C40020082CC0010600001BE80BC034C6DB64522A800149172000A041760008300008807605C596F9022C39C75148A1000 62459000300

#### payload ecr-cambridge

00128332280B3019000003EE00A5F9CD29113DD979883C012C0288BC64B0045000000240011CBC70083A97DFD83826890 244880010B00850000000C00025CEE2E80090F0ECE39CC2C90FCDFE1689B2D2A892148000890C80004080C000C01910000 01C00042CC0E581DA9B43E591EE9BD32D16C5A5896021A00000148004AD149A50C0A0518743C2D3D3A216082830AEED4F C52064000C912800062C05340000020000858CF0B62D113A015EB2978AFD94F412270000C580C68000004000107CEB2D1 6539FF0B2412F856D2B64291480006083C0016039A000000A00029DFA7B011E21DAA54EA1E5CE2052142000290C400011 C084200000200001510230C090F0AE753742223001000003EF1C094200000200000525459E2BDF4CD0889400400000FBC 702908000008000014EB2050B0852542227001000003EF2C0B540000039000D6C4946E06050288BDE21A56CC16350B9C6 06AAC3EB8947D0549207000109082000848A200040C0631000000C0006231A1DC1A558BEC34ED9B1C6AFA43C89230EE4B 035D000000A40035187B608605028C3A1E2265F7090D0618C41A11F1684339754A148440001243080008B039D0000080 00311DF4039139FB6546810C7E8D0BB872219E9AB30242600008B03DD00000080004085FA66447DAFAE1A8F2CF8342FE2 44889AE0FA23F1C9D24854000104420002230005820E80000028000A49368A0478889D75B94130323452068000A914100 052C117400000040008AC40141523402E4006A4CB2304EA47C008A0800E094100000100006A7B5F05048786761CCD8CD5 7A4D1A07B116432C35D20881C00400000FB4704E080000080003137FED40CBA5B2F19E532C0343B62308654EB22110480 0800001F68E0A41000001000062643C6E229856430D08587E1A1AF13C433AF51E1882C00400000FB422B000382B040000 008000B1305C3D011F608F4A363514DA5C021E200082CC0010600005C53F13608F60B174E24522E4001C9194000E04176 0008300008B6B30904884326245F213148B20008246080040106180020C000037269F28472B89629174000A48C9000502 0CB000418000443C482A3A1E5B345663B7229162000C48C20006000D30004000004ABADB39082DE3C2A166FDA900

#### payload

ecr-california

001283AC280B3019000003EF00A5F9C305913DEB918846012C0288BC74B00450000002400214A27E18ED8BA7E157DE350 70E51A048A9000216010A000001000042A46F3D1DAD34B82C26E2C0EE4CCA291080004080C0016018A000000800062AF9 E9D1DC2B4903B00E514974EEC703C44F3EC52188000E1028001C04220000020000C5A5BA7C3B206B3C5841DAE4C0878B6 1E347A5A010580018052200000080004B3F5D5F341E2B6B476B6D5D96031A00000148006AE8D8A50C0A051874783E7F1E 0C96F92D623E5D1F58983729EA29042000648AC000316039A000001000062DAA77C1F42CEEE4B7E16DC1F340F264C17D5 29048B4000316041A000001000062CE166425D5EB2A0F84E80C1686A5E1385B3FF4522F0000C1098002C0934000001400 095848A6408F10FA2476826050AB387B337F148608000A44100004702908000008000354798D70243C3E931D089707ADB 23E331FB898FE279E111A800800001F80E05A10000010000629D62A91F484E783E7A9E407D453A593209503C223700100 0003F01C0C420000020000C556E72C3E951D8C7CE83C592E805A88985B2972311C800800001F804360007035080000010 0016D5A4B093023C42C497131F338E6201081002C0E54000002900116C7445B06050288BDE21A8ACDEE33C58E3C6A0639 21565C517A8AD2A2BB92490480008087C00242880020B03D50000004000211B80BF8D4AE72D1A410A9416BE518122E800 063020C400000500020D4FA9F51A830DDC351D9DDC67F115C1568B11814AD286BC705822E80000052001A862190430281 461D1E0D09B4F7115EDCC091E695C461777C290A800024881000116093A0000010000622257A61A26699A22B3B89124F5 3908BCAEC01217000045826E8000004000188ADA37468DFA560891EF64448B80A139D6E45219000041148002C14740000

014000946D145608F10D1D94A919742DF613FAE6052088000A917100051C1582000002000054B2DC7E090F0D1A94F011D 556F04412002000007DC382D040000040000893CF4D86895A7A88ED2AF4220B001000003EE1C17820000020000448B784 63452D330466D65A1106800800001F7020C300044800056F72C0B023C42C0854515DE2D98A464800392368001C0832C00 1120001179B58708F2C768471A5FC29184001048D10008020D300044800006E8E3F308902EB852328001491B2000A041B 60008900008D19CB9415CDF808AC2760452304001891A4000C001C60008000001276FCD505A928BE003AC0010000002CD A558BF0B4991F4007980020000005A696BED0164BA838

payload ecr-page-mill 001284FA280B3019000003F000A5F99BA5913E366E0832014A028C3894B0045000000A40041C6373983B916998761FB9D 12EC0D9B495F3E0464AD53136148B40002247C80010B0085000000800041CAB323C3B6A68B876D1BEE12F39DCD095975D BE4ADDF122148BC00020412000B00C5000000400021CFCF0A83B8E6B1C55A17042B77BAC04872000396020A000000A000 6BA6FDE5811E21DB635263ACFE08096DEE9C618EFCC0920C2000E90F40007081C000C029100000100004BBDB5630121E2 5AB9A1416483A6D98B25953926300C4400000400010ED1566B25A019F51647626BECB255F3840580E6800000520010F23 EFDB1EDDD1A059C426CE525AEAB790A4148001923F0000C58106800000400010F11CECB1F2B8F5C4E9F0E4E25BD6B5B02 48200018B024D000000800021DF99B603E669E7CB380ADA083E319EE452430000C10A8002C0A34000001000085E649163 E779DB89C061F242C8B6C8148B20000842E000B02CD0000005000257439C2023C43E619E2C995B263E2E2D55D14878800 0A45D0000470310800000800015CBE043C090F0B4F1CB87A9A6460043600070350800000800021D15CF564B9DD62D261F EA391359B4874221F001000003F11C0E4200000200008751146E92EC6584C984FA96E4D64924E0888400400000FC4703D 0800000800021D6B13DE4BB8D60426148A6993571498C6223001000003F10884000E0821000000200025A53364C61706B 3A13018552002122005822A80000010001AE2DC1FA04878688845F916274B4487B090FC4378488E04861000416092A000 00100006370B97B867771C50D22051F21F9E43E10DB21EDC120B000105826A800000400018D9B66C419ED477434541418 88259146436A07D61483400040452000B0515000000400045AF30F7A08F10CF7E3CA1A2149D0455CD060125818405A805 01490200018456000B0555000000500031AB4507A33E61108688025B9166447DC3008D10A45C4000D24280006302CC400 000500022CF62A3D0487867E22550D07052522DD295A0D15E53621EC235C8E0BB10000010000A347525D4680322A0CFFC 4DA19BA864A350B9BFC6B3346C912D930E802310003030C40000028000B567B1331C11E20BC01D843D7C7552C19740000 0090004653684C11262A3386641B910245880008B069D00000080003197F62D8448AE8CA196C6CA441F5AFB3220AB5590 A436000082330005836E800000400018CD8D27B2246F47C8CA1568D211037981102BAC10121D000045838E80000040001 8CE9D38918C5B12E3227DCA484C05CC243D16B9B1487C00010476000B075D000000400031A0FE9043168628464E0B6E90 D7FAF90458B38C29054000508F400160F3A000000A0006B489D64C11E218B87114325F5B406442BE08D0F533614832000 2A48440014707E0800000800035AEE323A090F11193A6288651D8A44435694E21EB75620441A002000007DE3841040000 0400018D58F80C223514C190BE5B24C88D2525243D76AA70883C00400000FBC70860800000800031A81EE004453298F21 77F65B1123EA35C87A455903108800800001F7848A000708A0800000100012AB894EA288DCA5EC86F6D6B0011C1000423 60008300008DCD1BB51DA915D82C1D56F149210007249900038109180020D00043CA84598488A3D6242015D14451EE0A4 8D0004124A40020084AC0010680021C8FC1142776C241A2B295C2374A9D149220005249880028109980020C000232463B FC758DB728B13F7445246400189254000C

### payload ecr-portage-hansen

00128378280B3019000003F100A5F9750D913E8050882D012C0288BC68B0045000000640021B4074D64A4BADEE259CD9B 612E28D6D492148000890D40004489900020C011100000140004372E661094955D2A4B3D333D25BE3AA896019A0000014 0004BECEAEFC30281461D190F68A8CB262A2A3F130F7539852044000C913800062C0434000002000087CE45520F8BA7E1 26092A9A930E153D412290000C580A6800000400018F8E89471F0690064BF595BB1EB311122E7E3D4148AC0003041A000 B018D000000500021EE390783E649E689B8AA1121F88CBC52142000290E400011C074200000200005944FA16E090507CB 37A1E52175401088001C08420000020000878A72228F9AC79626170A83930955320221B001000003F21C0942000002000 0879882C00F9EA7732603AAA9130EC53B8221D001000003F21C0A420000020000879FF3438F9987D3260B2A8D13165529 4221F001000003F22C0B540000009000D939EA12010140A29F11CE2D90933908468C02A508E2CB08120E400105818A800 000200012E8543660471087E40E12554B33E292ACC622CC1240900020217000914400081C0D62000002000056FCE24182 478183452C4AEC3B6010E800180E620000008000D731E20D8238835201E388AAB1EBE5584544312AAFE9FE09607BA0000 0140006B12B4BDC30281461D1E108A3BD34639BC30911BEA5686648B098A4220000921A400045820E800000400018C56F 45321379749912A9A44C88F3D20C331C5A841213000045822E800000400018C6D1572212917658C66D8C72239F4A20CC4 368C148540001044A000B049D0000005000258F7ADAC08E20CF2F5C41988ACF62319928148120002A45440014704E0800 000800035A0173F6091E10C80B34086ACD85431E5E11065D7B7A0441E002000007E038290400000400018CDB591F2197F 65010D89B04063DAC060CBB574D0884400400000FC070560800000800031960F0CA4347AC4121ADD6250C7D17E11995ED CC3109800800001F8045A000705A0800000100016A807D078023C411C51486651B2980444400105D80020C00003572EB9 C775F5AD8A460800392348001C0830C0010680021F9B5BA223E420E122C14C06E10A2148BA0008246480040106580020D 00044A1ACF190A3EEBC230CB6C08A54F829184000A48D10005020D3000418000461E585B0ACCBA005B9D76229172000C4 8CA0006000DB0004000000A8F683A8A2C314D9

### payload ecr-matadero

0012837C280B3019000003F200A5F94FA3913EC8988832015E0288BC68B0045000000E40031C27F0CA3B966BD0949EDBB A4BB976DA25F9DBDC124250001121900008912200041802220000038000C53BBF403B6E6BE894B05C7C4BB3F6B8260A3B C316019A00000140004BC92BCBC30281461D05134084B3C7B2D442932634FC452044000C912800062C043400000200008 78676E6933A54CD87B6B4391325C4FB812270000C580A6800000400010EF4ACA3269829140F48697B26432A010A452000 1820D000580C6800000280012ED9EB70047887A2E4AE0F1C6A030E867F8290910001486200008E03A100000100004B9F7 9E20121E26188A8B92E195AD89916289E110A800800001F98E0421000001000043A5F230C986D29EE4B7D96E82648E9F9 0442E002000007E638128400000400010EB1A9E52617AA8E12DE55AC0993827F6210A800886400400000FCC7029080000 0100026D217B2D8823C41E9CF145BB88523C80282C020A2005816A800000720012DDE66CB0C0A05117C3C33B40F248A9C 1EDE5689B5C02248140001A41C8000D228800063018C400000600010DB0E7B219FFC6BA45554F2F2B418AE0A1606BA000 00148006A0F26D9080A05187107C6BE986725AEF90B66B1E86390BEF8A41E0000921840004581CE80000040001882C62B 084705E68338CD72C8610D8343161E1EC121100004581EE80000040002883468F088F352CA33F0D4C066C2AF51114AA42

46811A730CBBB67B2484C000104420002230005820E800000280012D13B41D04788431B8B6239BAE608F2886290240005 48A080029608BA0000002000455A2E97EA19232DDE338CD5CC238A2F00450400704A0800000800035ACD7072090F109BF B9D467ACAB390DDAAB2C885C54341103800800001F88E09C1000001000063521DC888501DCDC33B65568871355FC44272 9D40882400400000FC470520800000800041A5EEC1432ED5A406438BD98CF6955B21C2156C11066A7BC620B001000003F 108AC000E0AC100000020002C3D56C9A0478826B5E08CB856B40087880020B300041800006E99C998B2CD4FC522E4001C 9194000E041760008300008F3B10DE11FC10A890E4BEC522C800189182000C041860008300000E4125EE1079DAC8A45D0 0029232400140832C00106000110BE1F28E03B8BC15956470A45880031230800180034C0010000012DDA7B02509030DB8 47025600036C0010000012AF6C46CD0AB9F3A857DBD220

#### payload

ecr-curtner 00128251280B3019000003F300A5F93163113F02388837014A0288BC48B0045000000640031587784129E0BAB8B24AF37 92595A8A09E2CE3655A48A4250001121C4000830044400000300018B07797894D2DD765926E9BAF2CAE5D0651671E2AB6 CB00CD00000A40015682CF38605028C3A1E1DE716324CA1D3C8148110003243A00018B010D00000080001162CC658EEF AAEA263D4A1F0243E00018B014D000000800020F7874A3BC9AC1C96E42D9A2BCF586148840003041A000B018D0000010 0024EBF51208F10EEC0AF81EDCD0E01E82E20121220002380E840000040000AA1B4964121E1E0D55083CBE27242215001 000003F41C084200000200004522C6FE3C15AA1879784E70442E002000007E8381284000004000086BD09D1E0FD5423CB BA7782219001000003F42C0A7400000200008462AB3441FBEFFA199E2C7632BB5BF0120F000045816E8000004000108F1 9B8C83F7DF70333C596C65A3B628242200008B031D00000080003085785243FFEA541A082A4E3340597865A3B680A4260 000821B000581AE800000280012480D6F0478842F589034AB51B822162C0A409000152202000A381D04000004000129CF 37F4121E211697980CCBD62C199AAC841103800800001F90E07C1000001000042680CA4210DB79D0CD2365F19942C9A11 04800800001F90E08410000010000613B7D40636FC110CA05741199CACA032FF59B0620B001000003F2088C000E08C100 000020002C452AB720478825DE080CD816250086080020930004180004460875A2B03E521533EA60244840030004D8002 000002561358BAE158FEAE0AF037E0

#### payload

ecr-ventura

0012822F280B3019000003F400A5F92216113F1F500837014A0288BC44B00450000006400315EFF1C929EDBB9495BE61D 2593AC9E382CFD157E30A4250001121C400083004440000030001AB55352C121E253A978892B35C464974FEC7E5A4E6B7 BA2C033400000290009780C8198405028C385CCE7583D3123A87AA349B0A4088001921D0000C58086800000400010BCAD BCC5CB87C43D7BA3087A6C4950243E00018B014D0000008000317392E98BA5CEA077C45778B70D04477C75810A4420001 820D000580C6800000080012B71123411E21DB256FA3D57A47C3D51A90242440004701D08000008000155930550243C2E 393F717439D40443E002000007EA38108400000400008AF9C6CC5BC88562E643A90888400400000FD4702508000008000 1164E9640B72509476C35C704446002000007EA5814E80000040001087B1A8467BAAB10CB776AB19CEEBDE0907800022C 0B74000002000084574F8433E4D56C65CBB5D8CDD35F204844000116063A0000010000423A68AF19EDAAE04432E9EC11C 45838A4260000821B000581AE800000280012442DEB047886664B198CB816E311BF4850A409000152202000A381D04000 0040000A9D236EC121E1A112A6A320D5F3C2207001000003F31C0F82000002000044CE79383420D4F0638AC0904412002 000007E638210400000400008970ADAC6835AB00C65382B0882C00400000FCC104580020C0000A9EDF40047885A188E40 9122000E04126000830000AF05924904A58485040024D23110488A00080

#### payload ecr-los-robles

001283F2280B3019000003F500A5F90C5D113F45DA883C014A0288BC64B0045000000240031CC66F382B90A3216104968 B209BDC3580A28244C80010B0085000000800081629F2B879ADCA0FC99CE2D5A62F15931F98A8302A854EE6382B904AF2 5E7CAF8168A95A44C82030001038004874000216018A0000008000A2D7AD3E0E8EB461EFB2A859BAC222A863EE150C07B 0AD511C012168000E30084400000600040EECD31B0F468921CB4C0854F49A82A5840015BCA0B0B1391985B2E8323DC8A1 D8B44D8D2D8580A680000052002ABCF5E7C30281461D0F0ECFAA0D1D8754B83C289E1877174350EE088271DE8CCB02904 20006489C000316031A0000010000A2E226941DA3D4543AF1A97078373D48EE3A8621DBE90543BDF1A3012290000C580E 6800000400028B4E968C761B5368EC84A311DFC4F8A3BAAA1A876F04000EF5A686148AC00030422000B020D000005000 4561DA5A823C42DE02A21D9F93A63BF7A01475894FE0766345148588000A439000047025080000080006545009C0243C3 B37A92C5A3E6882D3D29F1DAF124C3B5522BC59F04F43B739E70221D001000003F61C0A420000020001853464C43B32A8 0C5A446602D732A91D9D52D83B5721D45A424AA3B739E7C221F001000003F61C0B4200000200018555A6743B2CA8F85A5 E5FA2DA52851D95D2F03B48A2645A9644A3B611EA82221001000003F62C0C540000029000D475C2E618140A22F7886927 3438D6B89121AB2521256C4562CA248240004043600121240010581AA800000200008D45EA231A758D0E36162188122A8 0006301CC40000070001AD308AD6048786B3B4700D3846291ADA91FC56CCE629D2C0F740000029001140A50F610140A30 E10FC66C8D0535F61A252AC633FED5CC885354C22909800024871000116083A00000100008214B9601A6F2A5A3425D790 68F0A8E8CF075CE2205B5318242A00008B045D00000080005110DD340D3CD52E1A106BB2341CD6A867F9AB80C91B79A11 F5D480A42E000082250005824E80000028002A8D62CF411E21A3CEB64345956EC682EAE18D07D53C19986CFA126EFF452 088000A915100051C1382000002000D4D91D40090F0CFFF6741A342B9033FED67867A7ADE8440E002000007E83829040 000040001897476C46864B220D1055C01A186B5033CB56702209001000003F41C15820000020000C49C9994343CD80C68 B6AD20D0BF5A219EA6B441105800800001FA020B30004180005719FC51823C42C1735B0EA525229172000E48CA0007020 BB0004180004785B89388A9CCC047C879E29164001048C10008020C300041800006D494270D1FF511148BA00052464800 28106580020C00023324357C7608B168B53F45C522C400189184000C001A600080000016B57DAB984B048100

### payload ecr-maybell

001283EC280B3019000003F600A5F8C3EE913F8A61084B014A0288BC68B0045000000A40021CCB711218B3D184CA7A683 680EED4521B00008912200042C02140000010001C745DB5D0A0C74944C6DBC4360B6BDC8D036244365EE2A8ADDD35D202 6EBD101A28A7C02101800485200038C019100000140010AE86AFC048785073A3A272ECE013186BB0D84DAB22336D89F8D 9678D22B752579D09C5F148686AA2396021A00000148006AF4F4E3080A051870E88092F1D70CE263A2A251075A838E8A4 0C800192250000C580A6800000400018B8B0FE874C24450EA927FC161B8BC0EB706D30489C000316031A000001000042D 0F3091D2D117C3BEC0DF8777324F0A4520001820F000580E6800000280012B00493811E21D3BD06A3AC89B703C68F30A4 284000521A800023810840000040000AE0846FE0487874EF44D8E8D68DA088DC00400000FDC70250800000800011C540F

BE3A6AA26074C444304472002000007EE38148400000400008A95039074C44460EA1A80F088EC00400000FDCB02D50000 00A40035AE1922410140A22F1211A360967D2EC4AC65F624964241481C0004242080020B031500000040006114216308E A0B586BB441409584E50897C900A5625148892B623ADC915B32170FC421700091440003180D620000028001841FE9DA23 D61611AF410FA25472E2226384379589292110AD876B68056C155D792C0E7400000290019418554810140A30E228918F5 91245D4AC878974DC341EF0206B16BAF91670B6286938C7F8A4220000921A40004581EE800000400030871AE148A3A642 24490753C21E43D370D08FBCC1AC9AEE04591AD871A49B1AE0909800022C10740000020001845519564534318722449AA 390F24E984683ADFF0D66F73C22C4D6F18D24B8AA1485400010446000B045D0000005000251DEEE8023C423FEE371ACD6 F922488A621481A0002A45040014704A080000800065BCCF294090F11512C3B0894369AE43CF7A1119FFF87C35B7DBF4 8AF75CB03497E234220B001000003F51C1382000002000186E45C0C114EAC5448957695A43BF7A4719F2B98223D0E6222 B6972D0D2498C80883400400000FD470520800008000612A1791114E4C55C8958697C43B23A7B22E516F70D5677E019E 2F728349162A4620F001000003F508AC000E0AC100000020004D4AC6D5A00478824031D0D4697F61A8130800110100041 660008300000E3B99BF1D868CD629172000E48CA0007020BB0004180004785A74B889A8D84469081829164001048C1000 8020C300041800006E0C3020D305A13148BA0005246480028106580020C000233C7405C5A3FBBC2C5DBEA148B10006246 1000300069800200000253587E39C16A162A8B69F15C006D80020000005797BB732117DAE380

#### payload ecr-charleston

0012850F280B3019000003F700A5F8A510913FA384084B014A0288BC90B0045000000A40051D35F2DE3B515CD076DEBDB 0F2359042574565E167C7E8B547768C5D8A45A0001123E4000858042800000400030EB318731D9AEE2E3B9ADFF0574571 63AE356B09597D91459F60A3131DC3F0AA291780004081C0016018A00000080004BB335EC411E21DA8EE4C3C5AE638347 356024410001C70108800000800015E86A5CC090F0A5BF168552F95401058001805220000028001077E3A600EC7B72A25 AFD7DA12E2CBFF8B3E8745463B6BDEF460188800000C00045DC7EB7608F10ECFF78325A4978C12DE4BEB0B3E9346003BA 9E0DCB01CD000000240025E7FE30418140A30E87850BE76A2B5623C0420398241080018B020D000000080005178E4220ED 505A22589E64F0EDFE40C1DBEC8F23B3D932075213D18841E00123F0000C58126800000400028B925C6C76F829F12AF43 BFC77C11478ED504851DB549403A8B9F5C12410000C58146800000400028B6057EC76C52D6129E9415877BF1540EF6C30 A1DA1499C3AA59E6452430000C10B8002C0B3400000100008595A9843B3D185C97F78D602AD851C148B200008432000B0 30D0000005000215ED9DB8EC406B025B8A4EF0AD59510522E80002910100011C0D42000002000046FB30CA0AF3986458C 27D8010E8001C0E420000020000C70773790EED64A7254027C912B7D392497281314110D800800001FC0E07A100000100 00638AA1FD4777E24F12A483DE895AB1C724BB2C8E50887400400000FE07041080000080003151A8B28EF1840D2552E76 992B233A6C97741214310F800800001FC044600070450800000400022CA2C2E228AE1D2AC78D215492EDB24D802148005 824A80000012000ADC9421B080A0511784D7319090740A090D200082C13540000020000C6CF02C58903C6B868A7147116 9B3A5C6A4437B8A416000202250005828A800000400040D81A6D212148DF8D58260712B2997116F23C286B3734295B7C5 89446A6930A114BF2DF88C25A3E8411380008AC00241A00020B0555000000500021AD74FB2240B1401A3D070018004B45 24280006917100031C166200000280024697C5690D5006091A888AD6359498D06ADD3068D6046762283C5C61152A35E06 BBC40C8D12225D1A2DC4CC01198001C1762000002000186A594D70D53A67D1A2544DE24E717E1A9F4BBA359F19EC6A5A3 2C0D17A5C1108B400046200060618800000400012B6C5B14D09C24B2C699D2050C0CB1000000800025442A1A1A1376184 0D5C86B52C1A740000009000540F11F810140A30E229E988E8D461AD8048B10001160DBA000001000042134A2322B4180 28D191AC922AFD8030A43A000082350005838E8000004000108832D708AF8DF7434656B4C8AD05F30090F800022C1D740 000020000C45B19344589EEEB1A3536BE345B6B084A358BA29108000208F400160F3A000000A0006A395D9F047888B8A5 B843434EF206A32C7284A2D98148320002A48440014707E0800000800025BCD3644091E0D5096CC1234E6B8D159B46088 2400400000FD87082080000800021B953332352ADE3C48C998E344BED80220B001000003F61C2182000002000086DA1C 4C0D3D17C3122167D8D183B110883400400000FD8108980020D0004B99B6D5C11E2154C9D30A9CCE9C3CA5A00A48C8003 924A8001C0846C0010680021EDAE3C811AF3008AEE23DA28BA3B6149120008249080040109180020D0002376C011C4E8D 894352660C85246800149252000A042560008300000809DD847852E460A48880031248800180

#### payload ecr-dinahs-court

00128312280B3019000003F800A5F85C29113FDE04085A012C0288BC58B0045000000E40011CF830084B6AAF02262919C B924250001121900008911200041802220000020000474CAB5412D7ABDB898BF677C5806680000052001AB5B621830281 461D1E129334908750A4508EFF858E1D6E9200290220006488C000316021A000001000062CB171A251CC9520E9EC8D71D FA0AC03AC5246012250000C580A6800000400018AFBD69878371C88B0FC71C79002160EAEA90F1489C0003041A000B018 D00000050002559121F023C43AD89D08583239E2B795AF148488000A43100004701D0800000800025C074F5E090F12949 4824955623083B04236C2221001000003F91C084200000200008523C1524A6111D62556E8DF8EB828DF0888C00400000F E4702508000008000215000F61296F4838959722443AD323B84215001112800800001FC8E052100000020002CADBCBFA0 47883AE9470F2CC35D00828801605AA000001C800EA3722170C0A05117BC431821E7C686B55D8920CD28337C1587310E5 0F2345A2C358281E4D2D0E49028000848390004244D00020603188000008000711201ED8C6627261A1954F0248A267147 29D90AAF925056FCB942D498921E51ECDA581AE80000052001A868260830281461D1E115B6C030AD7193F624574EFFA22 6CB9CC0A41E0000921840004581CE8000004000188AC6B1C8ACF604656B949F9822C497BC1139FCC14121100004581EE8 000004000208E82F2C8ACD605E45D1AD6B229098F7115AEBF888A0DE51229098000208840016083A000000A0004A4B6CD 0047888AD6E01034FA64E848536A6290240005489880028E08C100000100004B81962F0121E2B4D3512015A9F2865C67C 0E5A04422002000007EE382504000004000109CCBE5CAD311453256A40A17219FEFA2A1109800800001FB8E09C1000001 000042617E7F2B4CAD15995A98E865467D0E918442A002000007EE0828C0010600005C85B3DC08F10AD78B3C122C8001C 082AC0010600001B9A0C4A3578DEE0122C40014082CC001060000106E3EC0F275A16148A10006245500030005D8002000 00259DC761F811921F68887CF940

#### payload ecr-los-altos

00128365280B3019000003F900A5F833BC9140080F885F014A0288BC68B0045000000E400215E0F800F701AD01642E120 B0E6B8C92148000890D8000448A100020C011100000040004AC86E1F048787B92D760B1F315457EB5BE58066800000520 012BC55C2420281461C3D1A1420779A3CF0F01C770148110003245200018B010D0000008000216F13140F41C5211DF20F 223C2D9C1C122B0000C580A6800000400018B2A158C79DF2B28F08A713169112B0ACA9338522D0000C1068002C0634000 00140009570A96208F10F4D44B7256489F0876DAE8148720000A42840004701D0800000800015B4C8EEC090F07D22DE16

D29DF80422000702108000008000113B08FA8EE3481E2599091384436002000007F438128400000400008A254AAC95702 8343C421BD4221D001000003FA1C0A420000020000453546CC3D1B1374799E2F40443E002000007F45816A80000012000 AD7B26F3080A0511784A532211659848241C80020B0315000000C0003515B93D823C4349B9A8CAD088C022568175F9C2B 228AD891240A00020217000916400081C0D620000020000566CF6520243C16CE2404918204010E800180E620000028000 D435E6BE08F10D2266D72B42B2FC395A0AD7EE8AC8AEB61A581EE80000012000ACDC4E170C0A0518743C1679E706992C6 58243480008B041D0000008000310E84018CBC1A7B21F558E80CF0191E1A3370CC290880002087C001608BA0000010000 622B7909226CB6C01125EBAF867A4C968D1118640484C000116093A000001000062381A1A220F58490CB1DB6719E3B272 345CE1E05215000041138002C13740000014000948B368E08F10D35B6C91A7FAD4023F79FC148120002A4584001470520 8000008000253D4FB18243C435E3365198DF5CE44E56E030881C00400000FE07056080000080002135071290DCDCD1865 ADD8C11371B9142209001000003F81C1682000002000084B7F9DA4380733C19C6F2E6446330581882C00400000FE022F0 00382F040000008001358B6E867011E209459B623F6CA31A0C32120112100041860008300000E3378D0165496F8A46480 0392368001C0832C0010680021E05614221FC403112024D0621088148C20008246880040106980020D0004364997182EF BBC0927F0842181FD0A46500029236400140836C00106800219541AB21F41018591BC302C1ED59148C100062469000300

#### payload ecr-del-medio

00128286280B3019000003FA00A5F81EE4114020218864014A0288BC4CB0045000000A40021D4A6CB22C18D02156CDCA0 711D2B148640002244480010B0085000000400041D79AAE62CD2E2D15C2E3D166742830CB2F413B9259947A00E1485200 020406000600C8800000800045DC529EA090F0AFDF4245751A2C59A3CA14D2CBD14EAD96662E80A8B010D000000A40025 75BBD48405028C3897D31E983B959FC495C32788290320006488C000316029A000001000042DB26B525C7086A0F18866A 256FA9DE8244A00018B018D00000080002164DAED12E1F42EC782739612C5C4BA452270000C1078002C07340000014000 956F0A3008F10F56844D1E354CDC2BE05EE148620000A42840004702108000008000253EC0E20243C4B9810B21E5BCB4C 4B81510F088D400400000FEC7025080000080002146316192E0143A078F534312EFA40442237001000003FB1C0A420000 0200008534E7C84B8250C61E5C0B904BA5D098088E400400000FECB02D500000E00025044AD186050288BDE211C51510 D3566AA1A66CB8849038000348410001A44D0000C603188000008000219DE9D5A23CC2551A560D28348E94E0B035D0000 00A400159D3A5D418140A30E8786800C300D2AB736148610001242200008B039D000000800011A29A6EE33C7E4406925B BC8242600008B03DD0000008000210FB6108D2457631A74ED4A13E7920422100090A800022C10740000014000546039C8 08F10CB5FB30121DD0A8A40D000152262000A382304000004000029D33D18121E19C4332E1103800800001FC8E0941000 001000002615EDB19D7F2961104800800001FC8E09C10000010000024A8E7F19F4318C1105800800001FC820A30004180 00565E98C8023C42E79B4716A15910245040030

#### payload ecr-san-antonio

001284FB280B3019000003FB00A5F7F1BD11406190886E014A028C3894B0045000000240021C0F772E58FC0A09415E075 E963B967B40123E400085804280000040000AE3B9A7C04878B1E193EBA592C0A6E7048BC000216018A00000100004397F E7ACB2031435E49D96F1325485A998A4620001020900058082800000200012E81996104788B20E9447A3AE06F4830F39E 8A4410001C20B000580A2800000280010EA338C32C80B50CC8E70374114C86E98A4450001D2102000E300C44000005000 0AF0DB60304878B280153144B5F3BC3180722000002000047772B4C16501AA80C96A676B038104400000400008ECD9740 2CA2B556812D13EAFC02130003012440000028001166B0AC84051EF8D43A5C67A8767FEB396051A000001480043CE8BF8 0B3670DBF84DB310AB1E5CD2BC29062000648FC000316059A000001000043C84BB88B3610DC1A4DBF90851E6992B00920 800062C0C340000020000C787B6D9966D61B6E89B8AA0F82CAA4A516092940A4860001821B000581A6800000200012EF5 ECB704788B3846DAA64E1ACF190F556D629174000108740016071A000000A00043B8C2F28B386CDA324D1152331655306 8A4610000522220002381E8400000400012E8987A8048789BB2A12A59AE86DFD1E86925A1114800800001FE0E08210000 01000043A7FA3D09BE5A0764E9E8E4A1E96D1DA1115800800001FE0E08A1000001000043AD0A89C9C06201C59A896DFB1 E8A92DE1116800800001FE16092A0000014800A36CA97106BA948508FC453C8B6299B226DC2E113E71CA1600D11BF8521 E40010906800082C1354000002000196C6A31D023C423DE16C1AD18F3445D60E3B136397609EACCE8B001EB75448054B2 B2483C0004045200022D0005828A800000200020D6446CC11EC0A5092088E04A0036E4647916E140997A0A4810000C22B 000582AA800000280010D48877C11F48B7096CD0102E70B00A4850000D23020006582CA80000008000959F952F08B005A BC901AAA5040230200302EC40000050002ACEBAA0B048786BDC3FB0D7FC69A22EB86DB89A1C5344F907845800A3EC51C1 8620000020001968F646E823C435E824706BB43129176035A04D4E4C227AB3912C000A9A411FF22D4C02330003032C400 000200009598B47B0035C4460DFBA3D62C1A740000029001165DC8B98243C426C6EEB1965ADB831B0E5886476CF20C9A7 AE5148B90001243E00008B06DD0000008000419A0E56A4275EEF11955AE3031E86450649FCE50C971AE0048840001160E 3A00000100008339E4F0C8501DD8E32A95C54637ECA58CA879322290D5940A4460000823B000583AE800000200022CFC5 4CF0478885065D9A32905D0066C2B610C86B98A094D9E829074000508F400160F3A000000A0008343A575884E0DDD432A 4DD4466F1B4F0D1895A611695698A421000152422000A383F0400000400022D6BD9DA04878841ADF6432BBDCD48820D75 8338B5E9C64CED6804412002000007F438410400000400020D53D8AD2106D7DF8CB4172721FD55E40CE1B76E193876421 105800800001FD0E10C10000010000834EBDDFC849DDE2A32385FC0886CD67A33525E1C8A2FD7381106800800001FD021 1300041800016D7BDEF823C43E3921B452464001C9254000E042360008300000F45928A1A2DC6A8292240010492100080 2123000418000070452A00CAAB69D1491A0005249480028109580020C000232813A1C753BBAB8ACFB8045244400189244 000C0026600080000015B3A14E1866D08BB8

#### payload ecr-showers

001283E4280B3019000003FC00A5F7CC549140A7E7086E014A028C3870B00450000002400A1CAD30683BF36888782ACAA 13555DEA4775DC0D12D90BB9476A4BD30EF539CB25AC78A812B18BDA895D25F184B81723C048C1000216010A000001800 14B9D25DF0121E1DF473FC3C4666C09A75EE763BB7613096905D623B775F4C77AFCCF12D60C690958CDE384ADEEF8525C 0F90B1840E00020900091280004486A000216018A000000A00043A565B78778ACD68ECE176B0D5BE68290E40004483080 0216020A000000200025B116B9CF257C16A6064264700830800C0291000000400163B45D5987785CDA0ED837D42CB8D4C C89338DD6F0785BCD78EFD19D62596387112C12BF8C75BEB688ECFB7CB1E50F6E42B4EA451C06220000020002475ACAF2 8EEBD9C61DB66F725971599BC2666FAAE8F1219D91DFC73AE4B29F0B326041B0C0EDE596125A0F8530041E000601C8800 0004000231140E4974BF00CDD0C23C563B025F749699626258106800000520010F0F501C1E68D4923C34AD207B154F28A 414800192310000C58126800000400010BF4DBE879D25060F034B861EAA14260919800062C0A34000002000085E0AB663

CCFA9B877BE5B68F6769FC148D40003042E000B02CD00000050001571E240823C44BAA57600F7D75A2912400014870800 08E062100000100002BA042098121E1F05D1CE4C2D16C10886400400000FF470350800000800011D39D2E03DE4A400984 E2D94110D800800001FE8E0721000001000022D7A2A01EF452204C37169F0887400400000FF4B03D5000000240035BE80 F6808F1055D8E2136C9B405678330A20290290C2000308840016082A0000010000426790630AC01EE16F04D0320CB8024 1A0000C60458800000800011A8B0E92240489521E6D48B0E093100000100004238C2120AA026E16DE5C4359CDD8844600 02270003026C40000040002091FC5DC4CFE7C6180846C30D4A085BB9270A4222C5828E80000052001283D5C70121E2215 952A9093EBC0888A2D3FA29122000248640001160ABA0000010000421A184F2217751190953BCB888B0D39E090D800022 C16740000020000844B930444316A392131776291125A8A0521D000041178002C177400000140009465F51608F11109DA 9D486125A2411791B8520C8000A91A100051C1882000002000094B6FD08090F10CB7B3C0850DDE0C321861D0221500100 0003FB1C1982000002000084A15B444335EC9A2123B7AB0CA518430885C00400000FEC706A0800000800021220E4890CF 8B20884B2DE3A323B623C2219001000003FB041B60008300002E0E58B10478878A75498247100038107180020C000220B 552615C4EDE0AD47730123640018003AC0010000002D40ADAB88EDCCA420

#### payload

ecr-jordan

00128283280B3019000003FD00A5F7BCA99140CA63887D014A0288BC50B0045000000E40021C393054285DC6013B366D8 603F93248810004242E000212128001030044400000400010E5697AC141166609C834E83053A996019A00000148002AF6 C9510C0A0518743C3EB721D898C8ACDA2902200064884000316021A000001000022EA27F81F5F11524C53D6640488C000 316029A000001000042DF26F51F6211243D2FA8905DEE86029128000608340016031A000000A0004AD4D5A9047887D684 4A0F09CB390ED686A290B40001484880008E03A100000100000AADE190048787DE54220443A002000007FC38108400000 400000ADCCB0C7E0242A8443E002000007FC38128400000400000B0A0F547E0242884442002000007FC5814A800000720 02A8EEC60430281445EF10D4164F21A7609D0446BC862225284509122619988AA19942490720008481400042449000206 02D880000080005113F91F8D30A4811AA08B2E4468080D2254A45F1124119848A7E18CA5818E80000052000A81E9D1830 281461D0F0CAEF5A119742B5C290B20002483C00011606BA00000100002210F8AB1960EB6832D45688121100004581CE8 00000400008868A6708888D0942262B311484C0001043E000B03DD00000050001512C568823C43150DE6026E9BE8A4090 00152242000A3821040000040000A9277C70121E1938EC6A338454202211001000003FC1C118200000200004480FC0C32 5AD95C6699A8484426002000007F8382504000004000088D2B3A06503B038CC7B5630885400400000FF0104D80020C000 2BBEB4D1C11E2122D8F40943CB641228400200828C001060000132D03F087CAE1C5226800149152000A04156000800000 8CF64CEE15D9F2D8ACBF4481228800200

#### payload ecr-ortega

001282DC280B3019000003FE00A5F7AC9B9140EEF688A5014A0288BC58B0045000000E40081CCE2F0C4AA7B59E2C71B4E D30E80978225923C7A92A75D710955B6A682AE0D2614D86650E7E59702489100022436000112148000838044400000500 040E9A36D52551FAC0963A16762C7389BCD12C67E48495756B6E4A9774E815C1F4F8AB672A473C8BBB8040E000600C880 0000400013114116D7CBEFD7390C30D783A976810B010D000000A400157704BB0605028C3A1E26176B629389248F05204 4000C912800062C0534000002000045C4B06E4C1C96DB272189138244E00018B018D0000008000116C938592E2060B89D 84A214291480006083C0016039A000000A0002ACC65DA047887D4143D03ABB94521A8000290A100011C08420000020000 555DA214090F134F752B4994B2B08110A800800001FF8E04A1000001000022B7829F269C8A379332A557C221700100000 3FF1C0A420000020000457BC78A4D64D42326594ADC0842E002219001000003FF1C0B42000000400049CB89FD01F3EEE8 7C5F47C80418400B0315000000E400152B28A186050288BDE21A8A8B4A45AE8EE8248410004240A0002122880010301AC 400000400008902475C6A5E2D9116B73D28B039D000000A400250623718605028C3A1E222AD40C8C90B64D222BF4170A4 348000921100004581EE800000400010867210C88915022324E595088AB50260909800022C10740000020000844492A24 45BE824192F2C524445A82B1485400010446000B045D000000500025169D3E823C44464E7FE19BA6A28120103C5204800 0A914100051C1282000002000054A79DBA090F1102EA2B8683CA260440E002000007FA382704000004000089257668880 AD15233FF51942209001000003FD1C14820000020000447BD8D84418289119F369021105800800001FE820AB000418000 170D5C54823C42DF93FB048B20007020B30004180004683C6628AF537FC5599A7A09152000C00176000800000969A6D8D 805887B742CA5C630

#### payload ecr-distel-circle

0012827B280B3019000003FF00A5F791D291412BBA08780168028C384CB004D0000008400117EA4C70F87E9421E1216E0 090E800062C0234000002000045DED0CE3E11A58478A55B80243E00018B00CD0000008000217263AA0F7CE97F17032640 76028E1488400030412000B010D0000005000156BCB0B823C44BD5D7B20F697A4290940001483880008E02A1000001000 00AA6E14D048785AA0A6C1110800800002000E0321000001000002B3E2A116BC26E8444600200000800380E8400000400 000AFA4E645ACA9B811128008000020016042A000000C8006B66A223030281445EF1116333D048A71184445EBD0FD22A5 06058A41480021220800103012C400000700018D6EA95E22D3E77A914AC31DC8BC4A24C45300C1A2C0A740000029000D4 140DCE18140A30E8788870D08C43E8692021D834AA8CDF950E148490001241600008B02DD0000008000310A64111110DA 13C87E3522243B7A95219BB6A1C0906800022C0C740000020000C43EF270444CA83921F9148D10EDBA4E466D4AA80A41E 0000821B000581AE80000008000A8A4696C11E218AD6EB813C6EE812202000A381D0400000400022964FC70121E222253 F88CB5B56B1A1D684C441DE89F19D4E95E1104800800001FF0E07C10000010000824F0DF3221ED3F08CC3B5311A0FA888 440BE8D719E5E91C1105800800001FF0E0841000001000082415CB1222AD3DF8CBE156F1A0328A84415A8B519D8A99E31 06800800001FF044600070460800000100016B1ADC8EF823C412E4EF484EFD876010C100041260008300008EFF131F121 811E8933CA141226400200826C0010600001BF14FB03481CF985224800149142000A041460008000008D040CA715CE6E3 8ADFF564122680020

#### payload ecr-rengstorff

00128312280B30190000040000A5F786FC114145458887014A0288BC64B0045000000240011BF5B18C49EAEF240E2FA8A 0915200042C02140000030000C5319F984A09316314DCDEA0A6831F07445C1D1040600121F0000890C400042C03140000 010000C552FE2C4A0B70B214F8E4D8A76F3AC73EEC05024350001060108800000A000116776CC129EBCEAC93845D52380 A4400000400008AF1390094DDE6BC49D02EAF00834000C0311000000800024B5FF99E0C5FF423AE7EEA4B01CD00000A4 0035795C6B0605028C3A1E25C58C010F66A9E726E069A10FA7C8A3148210003245600018B020D0000008000317263CA92 EA35EEC7AB2514937C34BE07C8C4958245A00018B024D0000008000316DAB2D8FB5284F1EB453C84E2292901F1752D029 178000608540016051A000000A0002ACD7530047889A66A81C2C8B7501487A0000A43440004702D08000008000154B888 40243C4D61D43A2D54DB477844320020000080238188400000400008A96C9789ABBA8665AA3568F30886C004000010047 03508000008000115AB9979352A523CB53C6D260110E8008000020096072A000001C8004B672A19430281445EF105E810 71392A02898D50FC9216400069058000348BA00018C07B100000080004351A282825791804C827D1AD950885820E80000 052000ACED0E870C0A0518743C441BA88F18AAAEF6290F20002485C00011608BA00000100002202D7E12211342F0C5857 4E04864000116093A0000010000420D18FA19136CCA332DD4C468989F98A436000082270005826E800000200012862E7C 811E219E4E97E324A59AC271DBA0A411000142290005828E80000028001088AEBF8676CA600CE294CB090792629054000 548B880028E0AC100000100002B5F15CA4121E10C1DDD886E6DAC2203001000003FF1C168200000200004472DBDA2186B DD10B2DBE0440A002000007FE382F04000004000088C3B38C43FF6943457D02C2207001000003FF041860008300002DB3 BA16047887A9E46D0246900038106580020C000237A29EA448C744C11BD6401234400140834C00100000119C2D9022C6A EA315147790A4608003123280018

#### payload ecr-clark

0012827E280B30190000040100A5F7663191418F608882014A0288BC4CB0045000000240001BDB707A4B12F9260488100 040C0111000000800002886FBD2593FCC496019A00000140006BC68434C30281461D0F0F1A6AB71E3A13863B682BE87A2 14160A408800192210000C58086800000400018BEA5EB4789957F0F34698E17111768F4CC82F0488C000316029A000001 000062EE36BA1E0FD5FA3D0F242076865748F3848761083400244A00018B018D0000005000256E32C4023C43C4D2B4C7C C43B28B2897A0521680002909100011C07420000020000555042E8090F0F2B8AA91E2494B2110F800800002010E042100 0001000022B9B2C21E48553E3C3B288C2221001000004021C09420000020000458607DE3C41ABFC79444E004446002000 008045814A80000012002AD92680A0C0A05117BC424C8429225F6475157A350BC8AD1DAABD4442B4432231368CF0241C8 0020602D8800000A00051A6D942625D12A6226B24669578790AACAD288ACDA442E845522F4E85F96063A00000148002B3 DABBFC30281461D0F10586B9CCAC2372310290B20002483C00011606BA00000100002207183720AD57751583BE44B4121 100004581CE800000400008855E514829BDE065609991701484C0001043E000B03DD000009000150F554A823C442ABAB E410FB4E78A40A000152242000A38210400000400012D72979C0487885BB56B04335EA3121B5F5240441E002000008003 8230400000400010D57764E2179B59C90C2BAA58870054901108800800002000E0941000001000042251CE92186956B10 BBCACB886CC54C61109800800002000209B0004180005792A934823C423982981220991824508003C105180020C000037 5EA020425378A09134000A0

#### payload ecr-escuela

0012831E280B30190000040200A5F751ED9141B0B20887014A0288BC5CB0045000000240031C7374941D0F4C43873940E 74F7480E45C680913200042C0214000003000047437BC712825C2449635F1F0410180048740002242D00010600C880000 0E00011D506C8E4A1AB12E25899C8A96021A00000148004AFC06DE0C0A0518743C3ABC274C76F639A0EE8268C14819000 3244E00018B014D000000800021754AE00EB129B01DAECF563BCB181012290000C580C6800000400018B6A93C0759C4CF 0ED9A7A8165F8E20AB291E4522B0000C1078002C073400000140009597A7E208F10EAB09F5254969BA07392A014872000 0A42C400047021080000020003656106D38243C181C7D458425503A95A3EC34586C8443C8020000080638128400000400 018A5A028C75494EB8B15CCB457B46503AFDA00C4211001113800800002018E0521000001000062A6D1AF168B0FC8B0BC C88587A5B23AB6A3B02229001000004031C0B420000020000C56B84C62D2C20316101A18B07CB50759A45684456002000 008065818A80000012000A946459430281445EF1091F92D42665980242480010B0355000000C0001120F12688C48BF468 4311F904320012070000891540004180E620000018001445D669A13BCAE401253E126D41C2701C685169CB1A59C846581 EE800000520022CFE92430C0A0518743C344DDBA06978AB6889C323C698EA8E08DA6CB8521C40004909800022C1074000 0020001068C09B80D1576CD1A706B52220EC7B1A6CA9F82344B230485400011608BA000001000082195C901A3DAD4A34C 8D638448392A3436576C48594EE290B8000208940016093A000000A0006A27ED9A047886904B468D37159718E2F328001 1E11481A0002A45440014704E0800000800015B6B3342090F0D3255B21A4F2C381103800800002008E0A4100000100002 3651621C698AAD30D27F624088240040000100470560800000800011AEFEE8234EED6BC68EAB150441600200000802082 CC0010600015C0C76AA08F10B0D4BB8591078429172000E48C20007020BB0004180004794E8A98D4B0A5412049F002459 000301061800200000233824164590FB322C21D98048B1000600

#### payload ecr-el-monte

00128452280B30190000040300A5F73A561141C7AF088C0168028C3878B004D000000800081E11DDD23A7F2630769F41E 8EE4A8181D91D2B83DD2173477F748E8F11496E1ED4513A5AD9063ED048BC000316011A000001000102F276081D799100 3B0123C876DC4378EDFE8D91EBB0C9A3BC7A5F078144E20F94C7B72D6ECB1BC0246200018B00CD00000008000816FAAA90 EB8E8A41D9A90E83B5BA270771C4808F55A6411DE892963C1F26E07C973DB96B6E58EB452330000C1048002C043400000 10001559B493408F10B304698779F38C0EDE08811D90931E4BB2D2361688AFA8841600122080002580A6800000280018A F78F6C75004BF0EC6486B2578299D07CDA6A148408000A445000047019080000080009541088A8243C3BAD18B87A3B23E 8EF728121DCB540C3BFEA4EC7A3B42B0EE58AB61E45145E4E774FA0263B4A750446600200000808380E8400000400048A 56C7A076CA38C8F47E4431DFD4F343BADA7F8778A4DB0F3808671DFD14903CBB27809C929FA64CA714B9088D400400001 010702108000008000A152314C8ECE87C31E8688B03C029E48770951C8EF4A9BC1E82101A3BF3A91479EF4D2938C84044 77E95930F6289201084C00446E0020000080838128400000080009778B4B90C5964E124BD55676008188016052A000000 48006B5EDA3C430281445EF108A3CE044A387DC25F63F813141888241880020B02D500000040008115614708A88F44493 0652264430C13BD16A91ECD2E686F5B30911D6634E86EC711A91EA72C804215000918400082C0C540000010002443CE78 022C2404123419A09734B248F4594C627B12D61BC20CC6375E91A84E7008A374B89588F5B1684410D8000874002465000 20B03550000001000121B348E891E5822FC35DCCA00444400B0395000000100012B549A49F8DE3872A0D302BC01111001 C0F620000020000486BB5B64379D81D06F893DB8044200060418800000A000719F29DA234BE2C9045E87D026E03B923BB 011B91E9E3B606EF721A0DD8009923F1A6358E08B10000010000E20B25921A5515BA24434A80A1C178477201C823D987B B8DD483A91BC1C1E047DE8C4500894000C093100000080002568F943120CB62AE379B1874B04DD000000A40015065D758 605028C3A1E19DAB8DC23F1DD7148810001241A00008B051D0000008000110F95E20CE2BCCB11CF72F0241E00008B055D 000000800021176E578CDF9CDA09F0DB613A5C905211000041168002C167400000040005482BB5208F111697B45824B6D 28246440014705E0800000800005BFB324C090F112CCC6A42209001000004021C188200000200006EEAC1C112E2C5142

20B001000004021C1982000002000004CB1E1E44A3B1C20883400400001008106980020C0002BC87C0A811E210F81C088 8E8E9C1236400200836C0010600011B4E4EA4247DD7012D05E4024690002800718002000000439F5D060862950003AC00 10000002B806A90A0CB73143001E600080000015BE192718666E875800FB0004000000ACA2C988E28B0F10

#### payload ecr-shoreline

00128608280B30190000040400A5F6ED0D1142504B089B014A028C389CB0045000000240061B7DB9D02BD6D7A1D8839E2 4A1AF079252BF9278EC51C1D1D8B73A64B0BF0D3048F1000216010A0000010000C3831E5607340C538EB3DBF4250BF8A5 12978C8807634E5D0ECD7A08256F17DA8245A00010B00C5000000800061C72F15C3984613875AEE461288FC40C9484645 63B9176EC75CDC7612B47BE144209000917800042C04140000014001072D9C148E6718451D7EF9B44A09B06F2509F8460 5CBE73148388003A4410001C60148800000A00061DE3AA8449D5B0C6159BF920EDCDE0225469A4A8EC4FBDE15F1EC292C 4EC3EC60188800000800061D942C2449B92FE8157F76E927A0BC0894D067743B5772685825C284B0EB0E91C0722000002 0001874E4B521269CBBD87351BD29278FBD2094EE67063B31EFC47496BA012C3CC40002110003010440000020001169A7 F2FEC3033A70EA1B7392555B76396049A00000148002BCEFBDD0121E2CE64375E167675B508520A4000C91F800062C0A3 400000200004796372916721DB9B4B3C36DA9C0920800062C0B3400000200004787A69F167259B928B3CD6DA50210C800 490C000316061A000000A0002BC0EB03811E22755A78A8723465148BA0000A4404000470350800000800015D7E8728090 F07B54180EB877A010E8001C0E420000020000875AD38E8B9BD1309AF6A5DA59F576C96088BC00400001014703D080000 0800021D8A50BC2ED240B268829EA168259AF4C2231001000004051C10420000020000876B44A58EEC2BC82679CA35968 065AFF02233001000004052C11540000009000574EC15D06050288BDE209F02E415246E4121A400105824A80000040007 0E4A05E31BC7900427EA2F0147F01D0A55C5C454703B22BF31811D67D2DE3B7B271C5A587603B4D9E5875113250E50882 9148E0AF0A1F012C6FFF0038844600120D000105826A800000400070E22A6BA1BC3500E27BF239148681F8A57838454D4 30E2BE81651D7C921C3B97A67858CA85E3B7C9E6075303268E4F6837146F8D78A1BC1C8700E0358845200120F00010582 8A800000280040DFB879A1BB68D6E27CB2C51C3ECEFA298206E15498F38AF4C5B0764D4600B660B6439D9E28A45C4000D 24280006382AC400000400008D3C6A8814809D106511CB008B4000C0B310000010001E248F194137B93089E804904F6C6 1A28DD0641C780FF629F12811D49D0323A8C255877D44818B458ED4773E4070E9087E1155C0520A4746C850D427647FB8 F6D1817620000030003C4BD61D827032E513B98958A064DD451581DE38E1A08054504C03A3B20BC59B03A23BD1A4C05A6 073A3BF11CC474DE3AC0E55885C149E8CF8A1743106FEC009960C3A00000048000B4842F1830281461D0F097AAEE8122A 400045832E80000040003089BD56C490744A41A4AFF721DD35970C9BD75B2120771F90B1BB41483B75E42211880048740 001160D3A0000010000A22CB6922B191C8F090EB6AF8C65BCB42108EBB9108533DBC442212E3B0487C0001160DBA00000 10000AA3157F204788AC6FD23A243912BAD198CED624233AE42213E76FC1096CB6EC4239000910800022C1C7400000100 004471927A415170C309C2786211D80048320002960EBA000000A000223D0A742146B6DC08B32750520E8000A92110005 1C1E82000002000056D0FE270243C1060D7C20EA700047E000707E0800000800041B482FA0342CD2F48748557454BB1A0 2C20DC57FC90DC7ACA42203001000004031C20820000020000C49D5BAA41C6AF732A5E7502F905E1C25C8729559A11028 00800002018E10C100000100006245FCA520E317A015304E81488286621643932AFA1091400440E002000008063845040 00000800094525B15082361F79109BA7AC02362000846C0010600025B223CD208F10A7D0E085A309C42D6F4D814921000 7249900038109180020C00043D114330498256A25B71C714C22170A48D0004124A40020084AC0010000031D8782EC267C BD21141DB888F32BF825AD8F8A4910002924C40014084CC0010000031A1515AC1D2B38453B5EF429B9EBA130663F0A48C 8003124A80018004EC0010000012C6E6D7BF0BBC526C5A44ABA0050C0010000012D20D1B8688E811CC23BCC30

#### payload ecr-castro

001284F1280B30190000040500A5F6C33D1142A50C089B014A0288BCA0B0045000000240011C5C30824A3BB3A60E08A0E 091B200042C0214000003000107298BD7129CED5007643EFC12921C7D894CAE6BE4B71FB614080C00040E000209000912 80004486A000216018A000000800022BBDEF3251F79CD85D766004872000216020A0000002000259CCDBC53250BD86B86 1A71100828800E0291000001400082CF5DEE25909DBC0E81D8B8250F78D312986CC5096D177A82106800083C000C03110 000008000259179A1660229A90E7057BE18072200000100008B4F119DB00577311535EBD92ABCD6D0B020D00000A4003 5E0F611E18140A30E8789D5E9E724BDA56652D5F6326C968FE9A710520A4000C91B800062C09340000020000C5F34E284 E960FBB25E68B4016AFC59388B4930D226091C800062C0A340000020000C5D68C6E4E79CFD325FA6B1096AE059448B493 2D2A2210B80048EC000316059A000000A0004AE134DE047889CD7201C3EA91E1C3D6DDC0A44D0000521C2000238188400 00040001AE87C83C04878B54AACBD44E650FDA2749E7CC9394C416C2225001000004061C0D420000020000C74BE4C016A A2D97289D099F0E4EB14F642710E8418444E0020000080C381C8400000400018B560B2CB5574CAA24E9D8F7C275647B89 38A542FC62190010000040688A400400001018703D0800000100022F29D1F8487A9BAC1DF196543E5FA14002142005820 A800000120022E1FE45A0C0A05117BC425535001A6C86B6255749A22BF05C080265781218400065822A800000600038DD 4466222BA85E6115032800AE2FEC5E644E086EF2B61AABC88D8A27A012CC05F89C5878082210009058000348EA00018E0 9310000010001435D0A3606A492500D536535227B43CE0D29C1E61AE348C0461CD0C12B80FAFE08D1263C51AD3CD76361 1195C6E5634C9045200022B0001168001C1362000002000046CD73F40D6B06EC09BB548011380018146200000100008AE 10AC55A083C250A5F11224E816D18156200000100008AC8BE949218566C44C0C66E3613A1486059880000040003311427 DBCCBED09160B38158254A1EC1B320E4236F596E0B05DD000000A400350BFB648605028C3A1E211EB74710E16AB1888AF 52884256EE5B148910001243200008B061D0000008000310F84059086ABA10876F5576446C68ED211997548243600008B 065D00000080003115AC851088DBB0C876F54E04449A962211317550A43A000082350005834E8000002800128D0A92811 E2211577431117CA4FC22DE170A4150001523A2000A3837040000040000A96EFB90121E2A7824F1E9585A24C842213001 000004041C1C820000020000449F1B4A54F159E472B0EDC9780442A00200000808383B0400000400008920B184A9DD93C B0561F092C70885C00400001010107980020C0000B795661811E21E431482291F2000E490A0007020FB00041800047836 9E3893C82E46D513C00A4790002D240400160840C0010000011C9E48002392BA111C45AF8A47D00029242400140842C00 1000001106CA440AE139A8559BD28291E2000C49020006001130004000000B2987680C2DD254100236000800000166872 F2AC59C6BC60048C0010000002CE09D9378AE5391C0095800200000255EB92E4B120BD848912293800998002000000562 58344A12309008013B0004000000AB4A877F8250A21900286000800000954C785F90482737623DCA36002960008000001 539188D2849DE496

### payload ecr-calderon

00128419280B30190000040600A5F6869791431F6708AA014A0288BC70B0045000000A40021CB6F0CA3AACE368579FB84

1C4D5E4522100008916200042C021400000100018741BC038EA0385C1D43702E3AD8E4345727C6459657A3EC253EF7A70 ECA7AA11080C00243100010600C8800000E00061DA82BC22BA5E3D159AF1D8AE03BE49428DC38595E0A2B82538B7A28ED 7BB681C042200000200008757CB428AF2B98C55979D80DA6850081C0016029A00000148004AFF58BC0C0A0518743C5A0A 86BAC26DCC8E4168B8DA8A852064000C916800062C0634000002000085EBCEA05A0C36BCF26C5C908168D39A878122F00 00C580E6800000400010BB25918B3F00D8844DD251802D1A7351C884220012310000C58106800000280012B9493E811E2 26268A928F7288970F2F7A4291040001486080008E04A100000100002BA001200121E0F8C8C21D64FAC02150003814840 0000400018E8EE87516E3A2B93A203E209AC5A6105A47768EE089140040000101C702D0800000800021D3C53565A0806B CE269E89869692CDA3EC2247001000004071C0C42000002000085AEA5D25A01E6BFE26B789401690C9A4C022490010000 04072C0D540000009001D73071C706050288BDE20A0A35826FD40A13C099A09E2036C702D09E8DFBE3D1240361C1853B1 F804849000196072A0000010001037D79A684D066A2276F2521C030A7E3814855C6FD91FB1202A2F986FDB2968DEF07F4 2C013A7309043600021F000903800032C0F54000001000106E813AA899B8FC04F3A65E27E101B2409E681031A50812308 00063820C400000500030D6C895C136A13E89DC478890011DB24808CC342BFF6ACFA120230D988FF910DE011180018116 200000100004AF3BC0C441B607508FFA14CC5824E80000052001ACFF4FD40C0A0518743C43176C191900AF084251AE3E2 B0B549710A44080009215000045826E80000040001881D24548666D78431EFDE788386DF1E563C291520485C0001160A3 A00000100006213FA4221B855938C6A57F720C2980A1592FE43C85219000041158002C15740000014000943AD6C208F11 0D82AE1065FDB2D047F421148220002A46040014705A08000008000352AFF7D8243C5605E93961929EE80448F2892209E 1882844220020000080A382F040000040001891477E8AC28F25E831DE5FBC8924D1204156B0750884C004000010147062 08000008000311AE6899583BE4D1C643CBB39124FA24C827CE1B0211980088540040000101470660800000100022A843C FE084A63FD18F7AF0A42DCACCB008A080020D30004180001702BCD5023C43C4BA93852364001C91D4000E041B60008300 010F1853F81B231064251319A0DFD160291A4000B48E10005820E30004000008745E13A0501F5011D0D4B0D18D47A148D A00052474800281075800200000233643350584FDA82D3CE02148D100062471000300 payload ecr-grant 00128722280B30190000040700A5F659FB91437A7B88B9014A028C38B0B0045000000240031BF4F6A24ACC70B725A77A1 992A55BB4C3A5AD98249C80010B00850000008000A1C2AF5924AE2B0C125A83A0C92BB4C47877D6DFF0EE7D9DC1D87F00 63ABA59EC787FC1C8F4A398625AB56320EE898A91080C00247600010B00C50000008000B1C6833FE4ADE70CB25BCFA1D1 2B93C42894925B083AFDE284761EC108EB2365D1E056F823D37E4FC7AFAC0A932ADB248B48913022091E800042C041400 00020002C72F4CBD92B88C390790AE9012C4CC9A0966D66023B1561347695C658B4BF7B877D4BAD8F52D9331EBB70A64C A0EC942D2274BFD1041600020F00091F800042C0514000001000087424C5E12B82C4FC7845DB205CDE201083400244D00 01CB0185000000500021D49EFF04AE7B12B1D5DEF2629AFCA9148A20003A4284001CB01C5000000100022D25BDC230F12 9CE72522969A863BED300850800E04110000010000E3D0CD75C95D364524B89753825A019B59299EB85858ABBDC3AE6DB 2C5A47A562AD5C4B0084C000E0491000001000183C3B59A495FDE41C4B91F575259AF97B12996B83858A1C4C3ADD5BA45 A91A082C25BE51E5E2EA43DEDE0E49AC4DC443DDE5E149A965CA6010B800180A22000002000307722B7792BC3C7849734 6A7A4B2732FD252B37050B1F38C475FBBAB8B40F3C859338CE3CC0DD047C1BC16134C9B6EC7C11C051350FB8B0602C880 00002000231143BDEE4BED299F0E3D7F83CDDD6D09AD2D6C85818680000052003AF57101F0487899482BF64DB8D378275 E28400FC168CD26078B84931155C5C7D454C9167C71C7A452104000C927800062C0D340000020001C79E977A93238591C 9B8CA6604ECCD0C31F5A117E4C4B961F26154BCE8F9C89BE2D04038AD824A200018B038D000000800081E53DBB84C8695 C21E70D5DE3E95A26C9D8EA2023EC9224C98C3ABEC4C1817921F35140C5A14271092087C0004460012530000C581E6800 000200012F140CAD047889922AC123C062D9C38EE380844200123C8000258206800000280010EFB4B8E263F0B230B8F12 783B8DD58A4504000523E80002582268000000800116C4D59700982CAEB03CB32B2C3A022300450400704908000008000 75D3E0E60090F132F757D89DF123684C5F16752650EB2A131D55B249DD7A3EE4B9B58D126EAAA918045A000604D080000 0800071D6C50FC4CD615DE2770A8F89311859E099762C604C80D6B02772C9150FC4E8F726E28A760E0A210000010000E3 B4F27589984ABDC4ED451C826284B5E132A857C89927AD384EE9520A1F87D2684D9B5529008AC000C0AA1000000800045 C63A58480F4473A2E104FF1E8315AC302C840000010002988A1E2E165F637EA86851A416B0AAD8B2B962039F47A817F2A 4490641E582EA80000052003ADFF6577047888A981CD435881F0C8AEF9F34355F1EA068122080D15846112EBA5009930A D4521100010912200082C1854000002000146EAD32C9155439806ACA3869165940986AAD3E98D05042E22552602024260 0020B0655000000800051B62CDE045578E6B1ABF8F36458C0FE31AAB4FD034228ED8893F1888490A8000808D400047200 0B0695000000400021B130F28457E4E951ADE11DA18547804237000928400072C1B54000001400086B5340E9166F3E344 94A4FE16AC3B4523E2000E929400072C1C5400000040008AD45AB296345810186BC148E822614C0240200303AC4000001 00020CE56A4D2250C4768D66A8431A0B06BC45064CDC226D46178C0F3100000100008342CA68889ED96A834F0176467D3 1B291447344089BD1818383EC400000400020D32E90F226C85378D4A06EC19F885EA44F94CF22276460B8048600070818 800000800022B3F6AC698900060C4A2073C00C16B008FC000C10B100000080004553123A510BFE32C24441D71A30C7F65 844E80000052002ACB8AF67048786817A3B88C12C08443F78833AC57C4675CADB10B58B410523A40004912800022C2374 0000020001466548320D0A948A119856F88756FA067A3AF30CF3B5D3215AD68C0244E00008B091D00000008000519C0E2D 43449D1F445D5618221ABB819D9EBC23342DA2485D3D90E291480002092C001612BA0000008000AB3E34A6C11E210A9DF 408A82CE06721ACF0D2714A31A3269CC13570CC52128000A1268002C267400000240010684A9DD0D10944119D16AB2333 DD88043098C4119343052142000A929800051C2782000002000096AB7C038243C33D7526C866357D4561E692D30882C00 40000101870A20800000800021A896D6A33DFD1BC8657D810561B59325088340040000101870A60800000800021A5CEAF 033F0D2588670571C5615793AA0883C0040000101810A980020C0002B6C8EE8C11E21DFF163E2E955CF14959000724B50 003810AD80020C00023E394C4C6A703F608F5889052548002092C20010042C60008000008E5705231A11E7D421E7B2D14 95A000524B48002810B58002000002327330E87447BE88E8C979814951000624B100030

## Connected Vehicle Application Development (CVAD)

## Task 3 Development of CV Applications: User Guide for SPaT Application

California PATH Program

**12/27/2021**

## Table of Contents

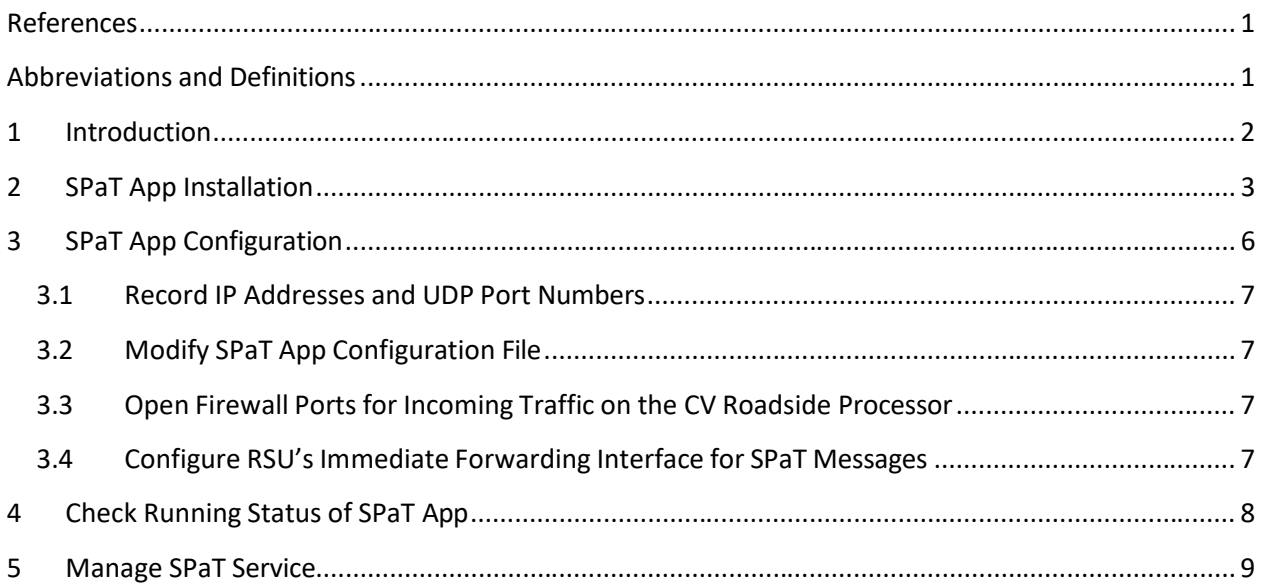

## Table of Figures

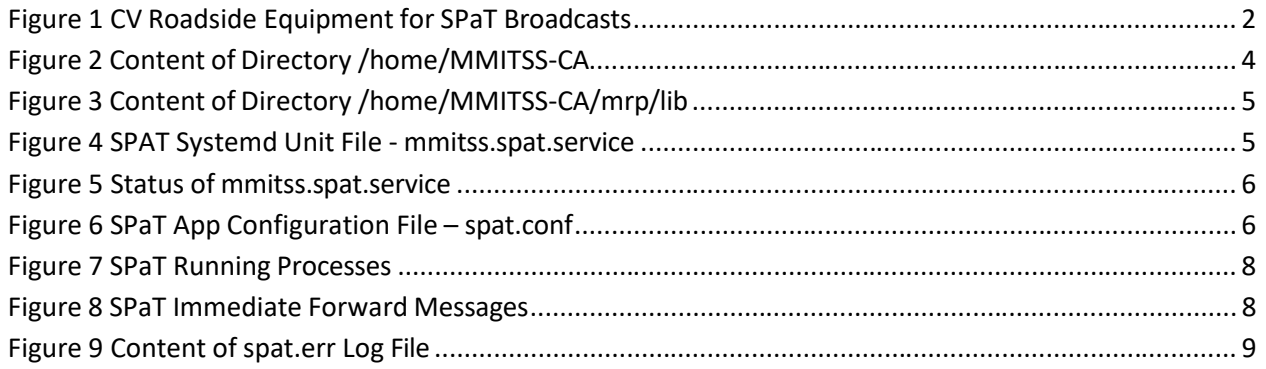

## List of Tables

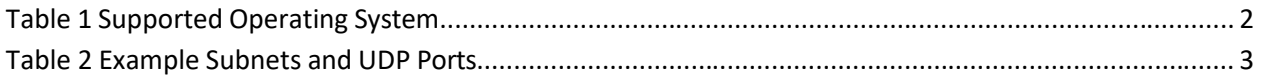

### <span id="page-99-0"></span>References

- <span id="page-99-2"></span>[1] SAE International. (2020). *V2X Communications Message Set Dictionary* (Standard ID J2735\_202007). [https://doi.org/10.4271/J2735\\_202007.](https://doi.org/10.4271/J2735_202007)
- <span id="page-99-3"></span>[2] AASHTO, ITE, NEMA and SAE International. (2021). *Roadside Unit (RSU) Standard* (CTI 4001 v01.00). [https://www.ite.org/technical-resources/standards/rsu-standardization/.](https://www.ite.org/technical-resources/standards/rsu-standardization/)
- <span id="page-99-4"></span>[3] AASHTO, ITE, NEMA and SAE International. (2021). *Connected Intersections Implementation Guide* (CTI 4501 v01.00). [https://www.ite.org/technical-resources/standards/connected-intersections/.](https://www.ite.org/technical-resources/standards/connected-intersections/)

## <span id="page-99-1"></span>Abbreviations and Definitions

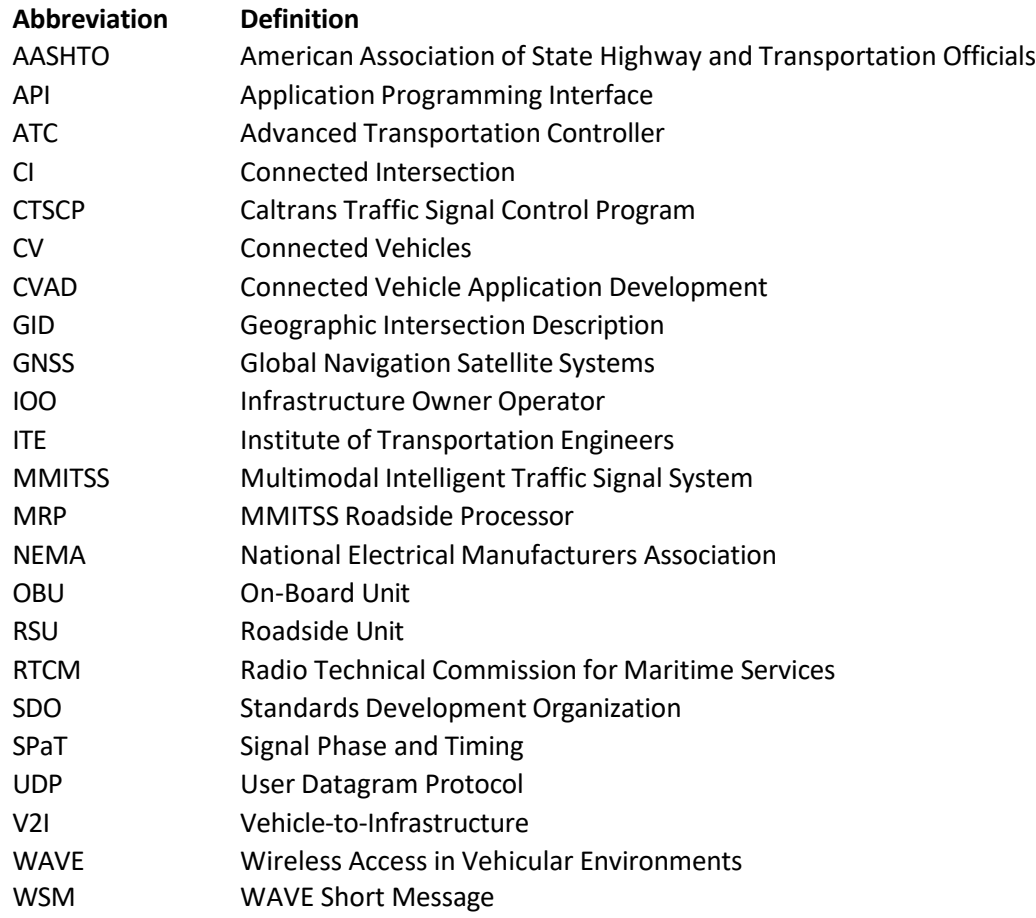

## <span id="page-100-0"></span>1 Introduction

Signal Phase and Timing (SPaT) message is one type of the primary vehicle-to-infrastructure (V2I) messages that are broadcasted by a roadside unit (RSU) installed at a connected intersection (CI). Other types of RSU broadcast V2I messages include MAP/GID (Geographic Intersection Description) message and RTCM Corrections message for differential GNSS services.

The SPaT message defines the current intersection signal light phases (Ref. [\[1\]\)](#page-99-2). The current state of all lanes at the intersection are provided, as well as any active preemption or priority.

Sponsored by USDOT, the Standards Development Organizations (SDOs), including AASHTO, ITE, NEMA and SAE International, developed and published a RSU Standard (Ref. [\[2\]\)](#page-99-3) and an Implementation Guide (Ref. [\[3\]\)](#page-99-4) that define the key capabilities and interfaces which a connected intersection must support to ensure interoperability for state and local infrastructure owner/operators (IOOs).

This user guide describes procedures to install and configure a SPaT application that interfaces with a Caltrans 2070 signal controller and a RSU to broadcast SPaT messages.

[Figure](#page-100-1) 1 illustrates the CV roadside equipment for SPaT broadcasts, including:

- · A *CTSCP Processor* that hosts Caltrans traffic signal control program (CTSCP) for the Mode 2070 ATC controller and controls the traffic.
- · A *CV Roadside Processor* that hosts the SPaT application, which receives SPaT data from the *CTSCP Processor* via UDP, generates SAE J2735 SPaT message, and sends SPaT immediate forward message (IFM) to the *RSU* via UDP.
- An *RSU* that wirelessly transmits SPaT WAVE short message (WSM) to connected vehicles (e.g., on-board units).

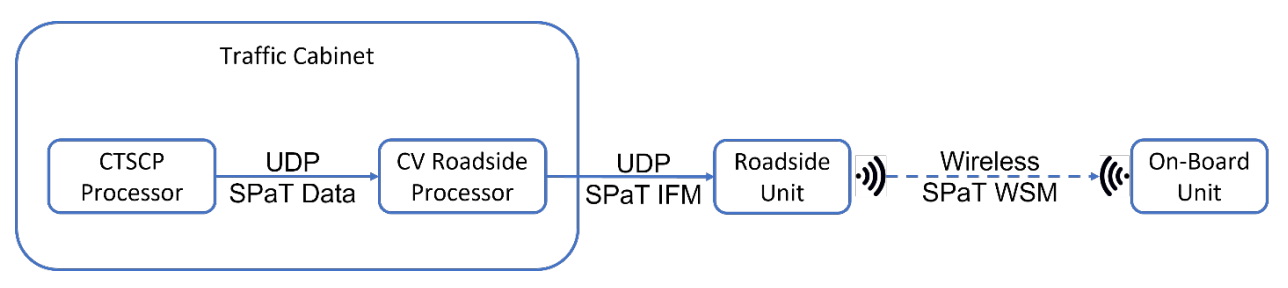

*Figure 1 CV Roadside Equipment for SPaT Broadcasts*

<span id="page-100-1"></span>The CV roadside processor can be a standalone edge Linux computer or a Linux CPU module of a dualprocessor ATC controller. [Table 1](#page-100-2) lists the operating system distribution that have been tested to support the SPaT application.

<span id="page-100-2"></span>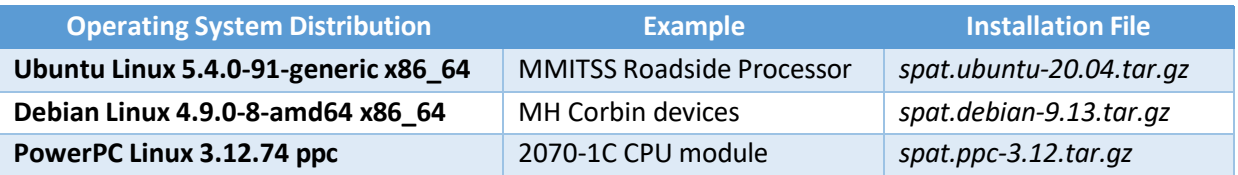

### *Table 1 Supported Operating System*

It is recommended to assign *CTSCP Processor* and *RSU* on separate subnets so that they do not interface with each other, to improve security. [Table 2](#page-101-1) shows an example of subnets and UDP ports setting.

<span id="page-101-1"></span>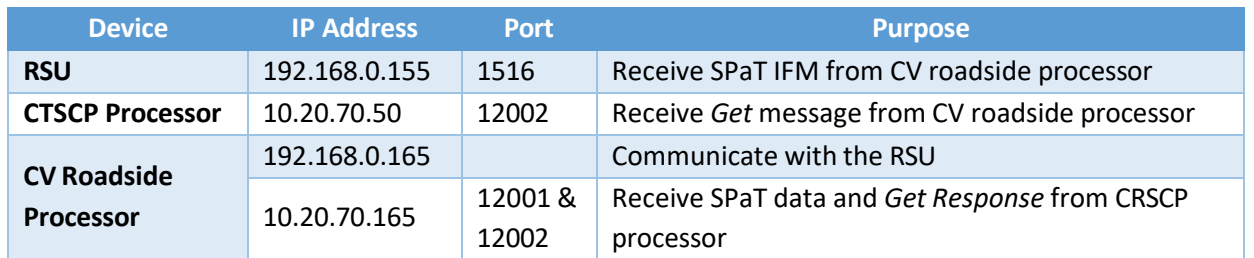

#### *Table 2 Example Subnets and UDP Ports*

## <span id="page-101-0"></span>2 SPaT App Installation

The section describes procedures to install the SPaT App on a CV roadside processor. Installation procedures are the same regardless of the operating system distribution as listed in [Table 1.](#page-100-2) For simplicity, this guide uses *Ubuntu Linux 5.4.0-91-generic x86\_64* as an example. To install the SPaT App on other operating system distributions, use the Installation File listed in [Table](#page-100-2) 1 for the corresponding operating system distribution.

- 1. Login to the CV roadside processor.
- 2. Create a *spat* user. We recommend avoiding running the SPaT App as *root* whenever possible. You can create a *spat* user to run the SPaT App or use an existing non-root user. The user that runs the SPaT App shall have *sudo* privilege as the App will be configured as a *systemd* service.
- 3. Logout and re-login as user *spat*.
- 4. Transfer / copy the *spat.ubuntu-20.04.tar.gz* file to the CV roadside processor using *scp*. The file can be copied to any temporary directory (e.g., */tmp*) or the user's home directory (i.e., */home/spat*).
- 5. Extract the *spat.ubuntu-20.04.tar.gz* file using the following command: \$ sudo tar -xvf spat.ubuntu-20.04.tar.gz -C / The extraction will create directory */home/MMITSS-CA*. It is safe to delete the *spat.ubuntu-20.04.tar.gz* file after the extraction.
- 6. Change the ownership of directory */home/MMITSS-CA* to user *spat*: \$ sudo chown -R spat:software /home/MMITSS-CA
- 7. Check the content of directory */home/MMITSS-CA*: \$ tree /home/MMITSS-CA

It will display the content of directory */home/MMITSS-CA* as shown in [Figure](#page-102-0) 2.

| spat@drisi-lab:~\$                      |
|-----------------------------------------|
| spat@drisi-lab:~\$ tree /home/MMITSS-CA |
| /home/MMITSS-CA                         |
| mrp                                     |
| bin                                     |
| mrpSpat                                 |
| conf                                    |
| spat.conf                               |
| - lib                                   |
| libab3418.so.1.0                        |
| libasn.so.1.0                           |
| libutils.so.1.0                         |
| libv2x.so.1.0                           |
| logs                                    |
| - spat                                  |
| script                                  |
| makelib.sh                              |
| makespat.sh                             |
| mmitss.spat.service                     |
| start-spat.sh                           |
| stop-spat.sh                            |
|                                         |
| 7 directories, 11 files                 |
| spat@drisi-lab:~\$                      |

*Figure 2 Content of Directory /home/MMITSS-CA*

- <span id="page-102-0"></span>· Directory *bin* contains the binary SPaT App (i.e., *mrpSpat*).
- · Directory *conf* contains the configuration file for the SPaT App.
- · Directory *lib* contains four dynamic libraries:
	- o *libab3418* this library provides functions to communicate with the CTSCP processor.
	- o *libasn* this library provides *C* data structures converted from the SAE J2735 ASN.1 file, using an open source ASN.1 Compiler [\(https://github.com/vlm/asn1c\)](https://github.com/vlm/asn1c).
	- o *libutils* this library provides functionality for socket, app configuration, timestamp, and generation of immediate forward messages (IFMs).
	- o *libv2x* this library provides functions to encode and decode SAE J2735 messages.
- · Directory *logs/spat* is where the SPaT App log file (*spat.err*) will be stored.
- · Directory *script* contains the startup scripts for the SPaT App.
- 8. Make the SPaT App and script files excitable:

\$ cd /home/MMITSS-CA/mrp \$ chmod +x bin/\*

\$ chmod +x script/\*

9. Create symbolic links to dynamic libraries in directory *lib*:

\$ cd /home/MMITSS-CA/mrp/script

\$ ./makelib.sh

\$ tree /home/MMITSS-CA/mrp/lib

It will display the content of directory */home/MMITSS-CA/mrp/lib* as shown in [Figure](#page-103-0) 3.

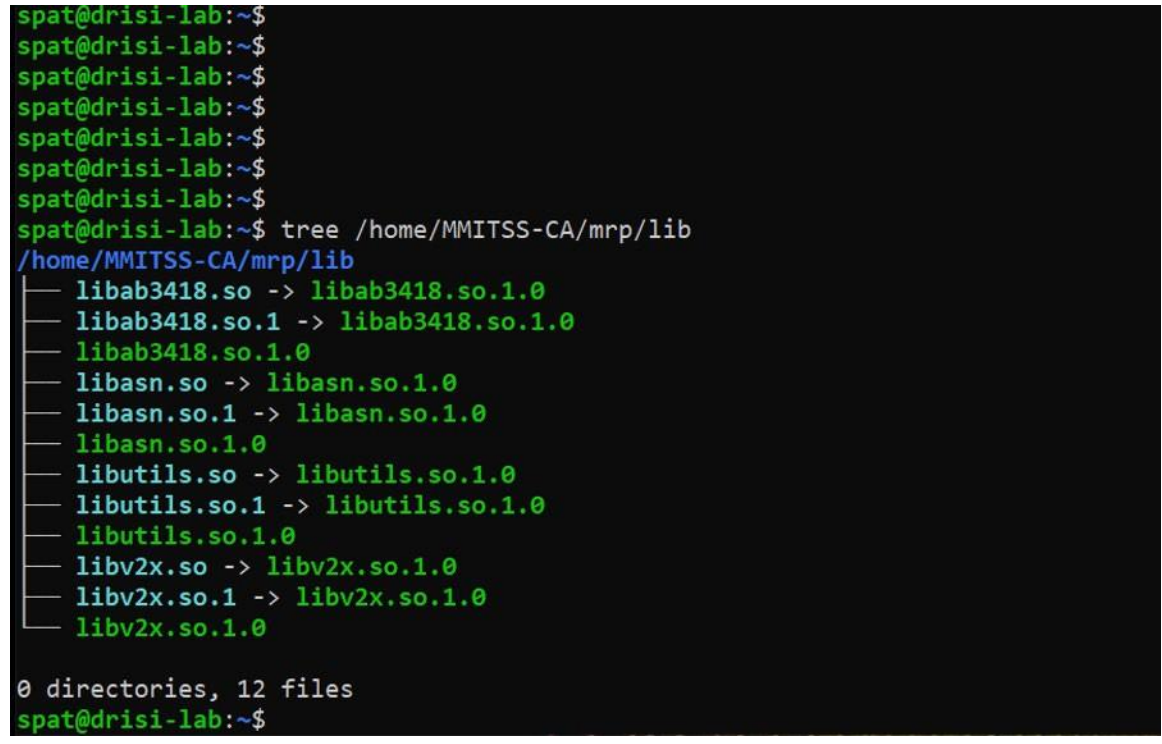

*Figure 3 Content of Directory /home/MMITSS-CA/mrp/lib*

<span id="page-103-0"></span>10. Change the User and Group to run the SPaT App.

The *systemd* unit file of the SPaT App is */home/MMITSS-CA/mrp/script/mmitss.spat.service*. The default User and Group to run the SPaT App are shown in [Figure 4.](#page-103-1)

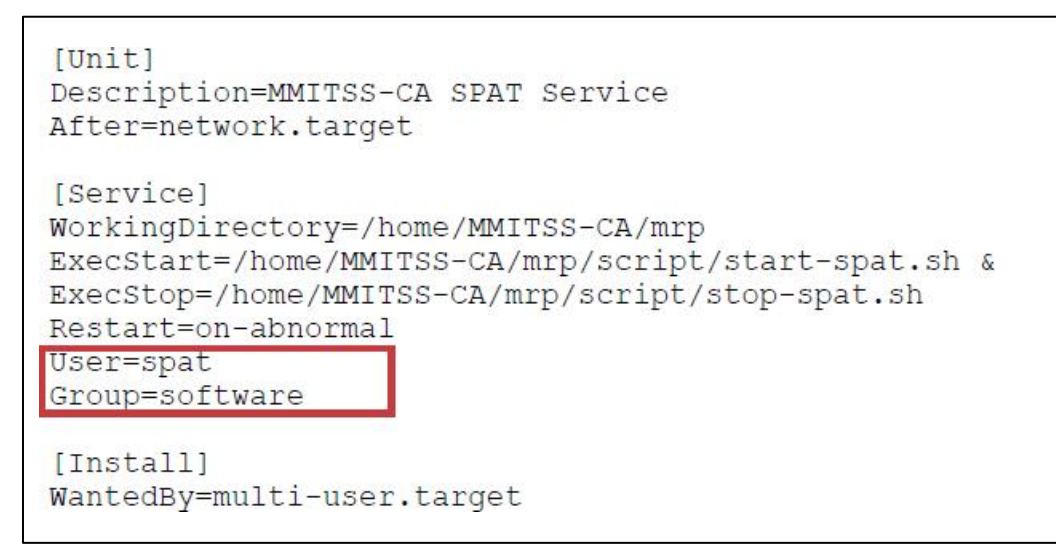

*Figure 4 SPAT Systemd Unit File - mmitss.spat.service*

To change the User and Group to run the SPaT App, use a text editor to open file *mmitss.spat.service*, modify User and Group, and save the changes.

<span id="page-103-1"></span>11. Create a *systemd* service to automatically start the SPaT App on boot:

```
$ cd /home/MMITSS-CA/mrp/script
$ ./makespat.sh
```
To check the status of *mmitss.spat.service*:

\$ systemctl status mmitss.spat.service

It will display the status of *mmitss.spat.service* as shown in Figure 5.

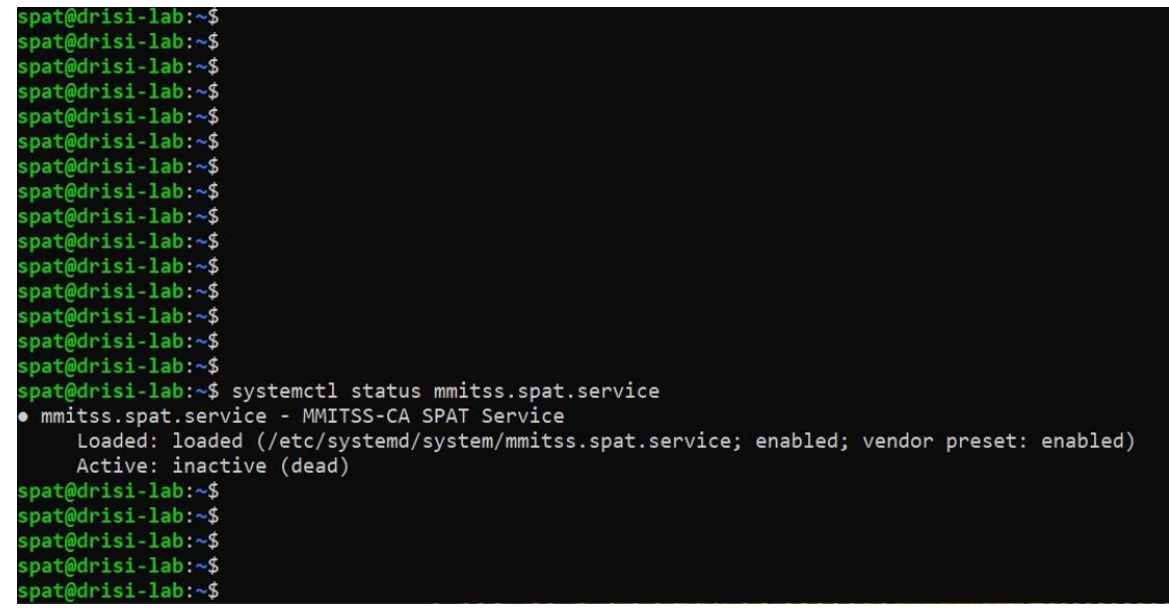

*Figure 5 Status of mmitss.spat.service*

<span id="page-104-1"></span>12. (Optional) Delete the no-longer in use script files:

\$ cd /home/MMITSS-CA/mrp/script

\$ rm makelib.sh makespat.sh

Installing the SPaT App has completed, we are ready to configure the SPaT App.

### <span id="page-104-0"></span>3 SPaT App Configuration

The configuration file of the SPaT App is */home/MMITSS-CA/mrp/conf/spat.conf.*Content of *spat.conf* is shown in [Figure 6,](#page-104-2) with required configuration changes marked in  $\Box$ .

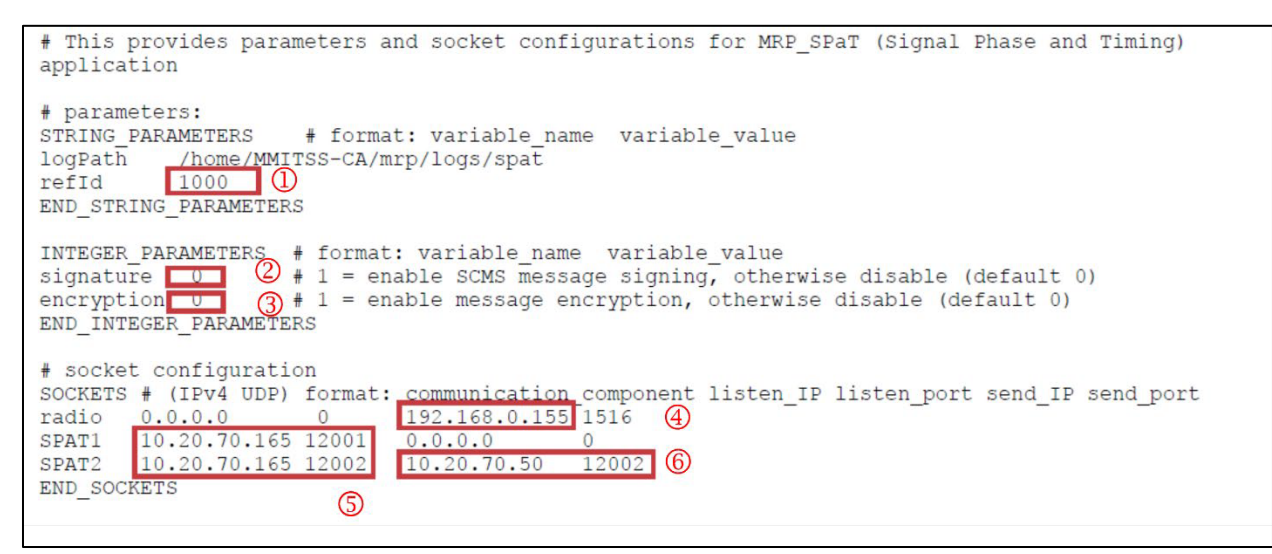

<span id="page-104-2"></span>*Figure 6 SPaT App Configuration File – spat.conf*

The default configuration parameters, as shown in Figure 6, are:

- · SPaT *IntersectionReferenceID refId = 1000* j
- · RSU not to sign transmitted messages *signature = 0* k
- · RSU not to encrypt transmitted messages *encryption = 0* l
- RSU's IP address  $-192.168.0.155$   $@$
- CV roadside processor's IP address  $-10.20.70.165$  **S**
- $\bullet$  *CTSCP* processor's IP address  $-10.20.70.50$  **6**
- $\bullet$  *SPAT1* UDP port number  $-12001$  **S**
- *SPAT2* UDP port number  $-12002$  **8**  $\circledcirc$

### <span id="page-105-0"></span>3.1 Record IP Addresses and UDP Port Numbers

Take note of local IP address of deployed CV devices: RSU  $\overline{P}$ , CV roadside processor **S**, and *CTSCP* processor **(6)**; *SPAT1* and *SPAT2* UDP port numbers **S& 6**; as well as SPaT *IntersectionReferenceID* **0**.

It is assumed that the MAP message is stored on the RSU and configured via the RSU's *store-and-repeat*  interface (see Ref. [\[2\]](#page-99-3)). SPaT *IntersectionReferenceID* should be set as the same as MAP *IntersectionReferenceID*.

### <span id="page-105-1"></span>3.2 Modify SPaT App Configuration File

Use a text editor to open file */home/MMITSS-CA/mrp/conf/spat.conf* and apply the following changes:

- (1). Change the value of *refId* to MAP *IntersectionReferenceID* $\mathbf{0}$ .
- (2). If the RSU is going to sign transmitted messages, change the value of *signature* to  $1\mathbb{Q}$ .
- (3). If the RSU is going to encrypt transmitted messages, change the value of *encryption* to  $1\circled{3}$ .
- (4). Change RSU's IP address $\bigoplus$ .
- (5). Change CV roadside processor's IP address and port numbers to receive messages from the *CTSCP* processor<sup><sup>.</sup>.</sup>
- (6). Change *CTSCP* processor's IP address and port number to communicate with the CV roadside  $processor@$ .

Save the changes.

### <span id="page-105-2"></span>3.3 Open Firewall Ports for Incoming Traffic on the CV Roadside Processor

If firewall is enabled on the CV roadside processor, *SPAT1* & *SPAT2* UDP ports need to be opened in its firewall to allow the SPaT App to receive messages from the *CTSCP* processor. Use the following command to open *SPAT1* & *SPAT2* UDP ports:

\$ sudo ufw allow 12001:12002/udp

### <span id="page-105-3"></span>3.4 Configure RSU's Immediate Forwarding Interface for SPaT Messages

Refer to RSU's user manual on configuring RSU's immediate forwarding API for SPaT messages:

- · SPaT PSID: *0x8002* (hex)
- · SPaT *DSRCmsgID*: *19*
- · SPaT TxChannel: *180*

Configuring the SPaT App has complete, reboot the CV roadside processor.

## <span id="page-106-0"></span>4 Check Running Status of SPaT App

Running status of SPaT App can be checked with three approaches.

1. Use *ps* command:

\$ ps -ef | grep MMITSS-CA | grep -v grep

It will display that the two processes, *start-spat.sh* and *rpSpat*, are running, as shown in [Figure](#page-106-1) 7.

| spat@drisi-lab:~\$                                        |                                                                                |
|-----------------------------------------------------------|--------------------------------------------------------------------------------|
| $spat@drisi-lab:~$$                                       |                                                                                |
| $spat@drisi-lab:~5$                                       |                                                                                |
| spat@drisi lab:~\$                                        |                                                                                |
| $spat@drisi-lab:-S$                                       |                                                                                |
| spat@drisi-lab:~\$                                        |                                                                                |
| $spat@drisi-lab:\sim$ \$                                  |                                                                                |
| $spat@drisi-lab:\sim$ \$                                  |                                                                                |
| $spat@drisi-lab:\sim $$                                   |                                                                                |
| $spat@drisi-lab:-$$                                       |                                                                                |
| spat@drisi-lab:~\$                                        |                                                                                |
| spat@drisi-lab:~\$                                        |                                                                                |
| $spat@drisi-lab:-$$                                       |                                                                                |
| $spat@drisi-lab:<-$$                                      |                                                                                |
| spat@drisi-lab:~\$                                        |                                                                                |
| $spat@drisi-lab:\sim $$                                   |                                                                                |
| spat@drisi-lab:~\$ ps -ef   grep MMITSS-CA   grep -v grep |                                                                                |
| 744<br>$1 \t0 \t06:52?$<br>spat                           | 00:00:00 /bin/sh /home/MMITSS-CA/mrp/script/start-spat.sh &                    |
| 1026<br>$0.06:52$ ?<br>744<br>spat                        | 00:00:04 /home/MMITSS-CA/mrp/bin/mrpSpat -s /home/MMITSS-CA/mrp/conf/spat.conf |
| $spat@drisi-lab:~$$                                       |                                                                                |
| $spat@drisi-lab:\sim $$                                   |                                                                                |
| $spat@drisi-lab:\sim$ \$                                  |                                                                                |
| spat@drisi-lab:~\$                                        |                                                                                |

*Figure 7 SPaT Running Processes*

<span id="page-106-1"></span>2. Use *tcpdump* command (change interface *eth0* to the corresponding RSU subnet):

### \$ sudo tcpdump -A -s0 -i eth0 dst port 1516

```
It will display SPaT IFM transmitted to the RSU, as shown in Figure 8.
96b7d743000c10f0a41ab6e2be5c00808d85a1a5ab05ba0005043c2906ad6fade7803021e168596b
7d748001c10f0a41ab6e2be5c01008d85a1a5ab05ba000a043c2906ad6fae86006021e148356dc58
2c403810f0a41ab5beba400200878520d5b71609d0
07:38:31.638638 IP mrp.59513 > 192.168.0.150.1516: UDP, length 426
E...O^{6}. @.g=........y.....OVersion=0.7
Type=SPAT
PSID=8002
Priority=6
TxMode=CONT
TxChannel=180
TxInterval=0
DeliveryStart=
DeliveryStop=
Signature=False
Encryption=False
Payload=00138085402eca018800001f4c1000002eca7b960b001043c2906ad6fade7801021e1685
96b7d743000c10f0a41ab6e2be5c00808d85a1a5ab05ba0005043c2906ad6fade7803021e168596b
7d748001c10f0a41ab6e2be5c01008d85a1a5ab05ba000a043c2906ad6fae86006021e148356dc58
2c403810f0a41ab5beba400200878520d5b71609d0
^{\wedge}C
23 packets captured
23 packets received by filter
0 packets dropped by kernel
spat@drisi-lab:~$
```
<span id="page-106-2"></span>*Figure 8 SPaT Immediate Forward Messages*

3. Use *cat* command:

### \$ cat/home/MMITSS-CA/mrp/logs/spat/spat.err

It will display the logged errors on socket communications and configuring the SPaT App. In normal condition, the error log file is empty, as shown in [Figure 9](#page-107-0)

| spat@drisi-lab:~\$      |                                                               |
|-------------------------|---------------------------------------------------------------|
| $spat@drisi-lab:-$$     |                                                               |
| $spat@drisi-lab:\sim $$ |                                                               |
| $spat@drisi-lab:\sim $$ |                                                               |
| $spat@drisi-lab:-$$     |                                                               |
| $spat@drisi-lab:\sim $$ |                                                               |
| spat@drisi-lab:~\$      |                                                               |
| $spat@drisi-lab:-$$     |                                                               |
| spat@drisi-lab:~\$      |                                                               |
| $spat@drisi-lab:-$$     |                                                               |
| $spat@drisi-lab:\sim $$ |                                                               |
| spat@drisi-lab:~\$      |                                                               |
| $spat@drisi-lab:\sim $$ |                                                               |
| $spat@drisi-lab:-$$     |                                                               |
| $spat@drisi-lab:\sim $$ |                                                               |
| $spat@drisi-lab:\sim $$ |                                                               |
| $spat@drisi-lab:-5$     |                                                               |
| $spat@drisi-lab:\sim $$ |                                                               |
|                         | spat@drisi-lab:~\$ cat /home/MMITSS-CA/mrp/logs/spat/spat.err |
| $spat@drisi-lab:-$$     |                                                               |
| $spat@drisi-lab:-$$     |                                                               |
| spat@drisi-lab:~\$      |                                                               |
| $spat@drisi-lab:\sim $$ |                                                               |
| $spat@drisi-lab:\sim$$  |                                                               |

*Figure 9 Content of spat.err Log File*

## <span id="page-107-0"></span>5 Manage SPaT Service

Use *systemctl* command to manage the SPaT service.

- · To check the status of SPaT service: systemctl status mmitss.spat.service
- · To stop the SPaT service: systemctl stop mmitss.spat.service
- · To start the SPaT service: systemctl start mmitss.spat.service